**PocketProfessional™ Series**

# **EE**•**Pro®**

# A software Application On TI-89 and TI-92 Plus

# **User's Guide**

June 1999 © da Vinci Technologies Group, Inc.

Rev. 1.0

da Vinci Technologies Group, Inc. 1600 S.W. Western Blvd Suite 250 Corvallis, OR 97333

www.dvtg.com

# **Notice**

This manual and the examples contained herein are provided "as is" as a supplement to EE•*Pro* application software available from Texas Instruments for TI-89, and 92 Plus platforms. **Da Vinci Technologies Group, Inc. ("da Vinci") makes no warranty of any kind with regard to this manual or the accompanying software, including, but not limited to, the implied warranties of merchantability and fitness for a particular purpose**. Da Vinci shall not be liable for any errors or for incidental or consequential damages in connection with the furnishing, performance, or use of this manual, or the examples herein.

 Copyright da Vinci Technologies Group, Inc. 1999. All rights reserved. PocketProfessional and EE•*Pro* is a registered trademarks of da Vinci Technologies Group, Inc.

We welcome your comments on the software and the manual. Forward your comments, preferably by e-mail to da Vinci at support@dvtg.com.

#### **Acknowledgements**

The EE•*Pro* software was developed by Dave Conklin, Casey Walsh, Michael Conway and Megha Shyam with the generous support of TI's development team. The user's guide was developed by Michael Conway and Megha Shyam. Many helpful comments from the testers at Texas Instruments and other locations during β testing phase is gratefully acknowledged.

# **Table of Contents**

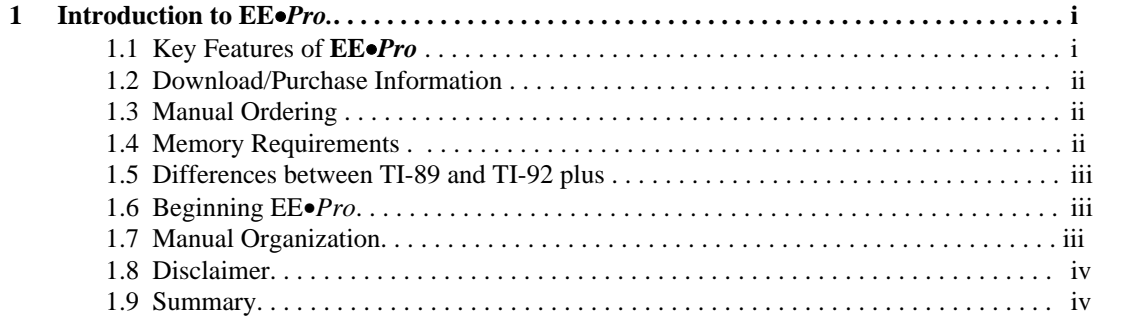

# **Part I: Analysis**

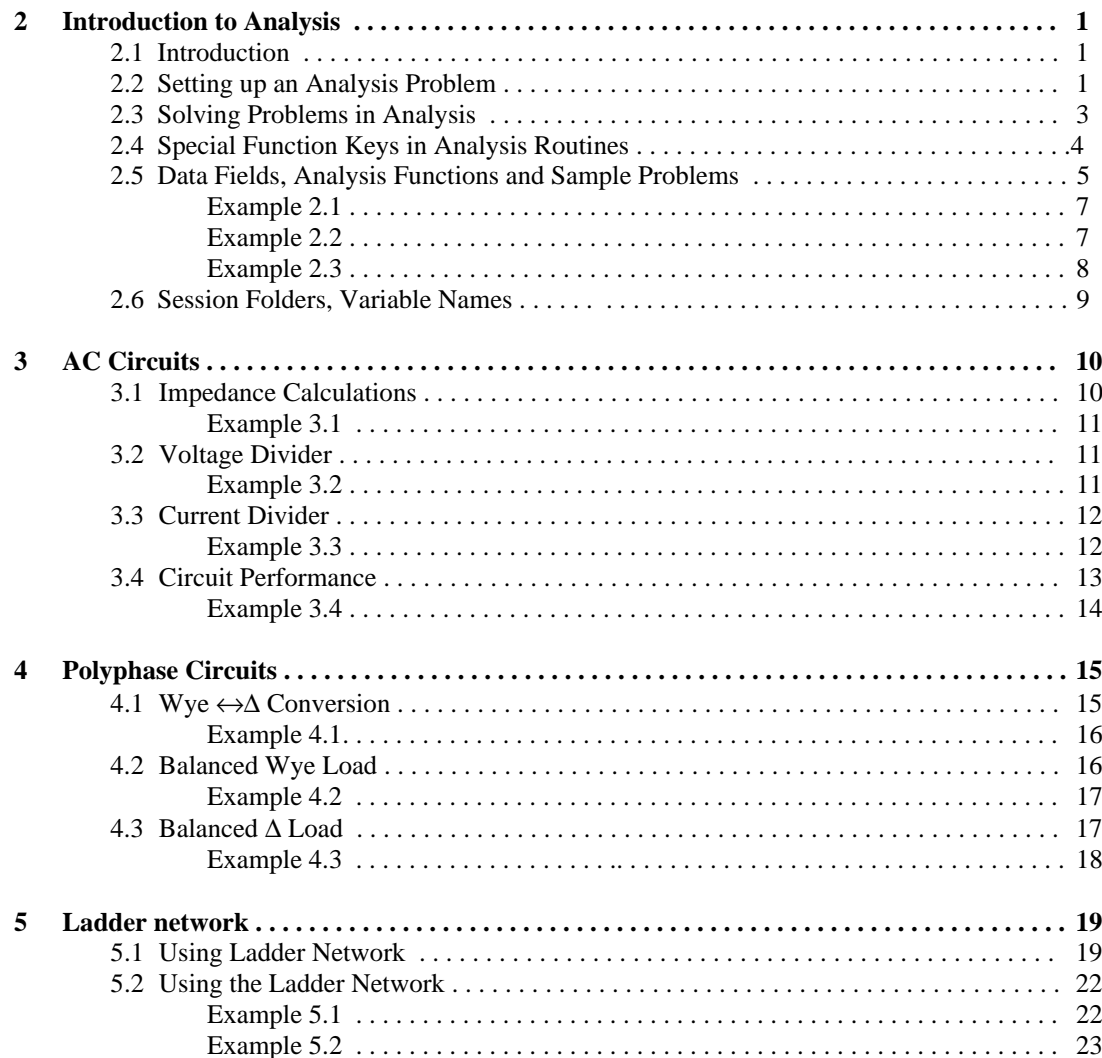

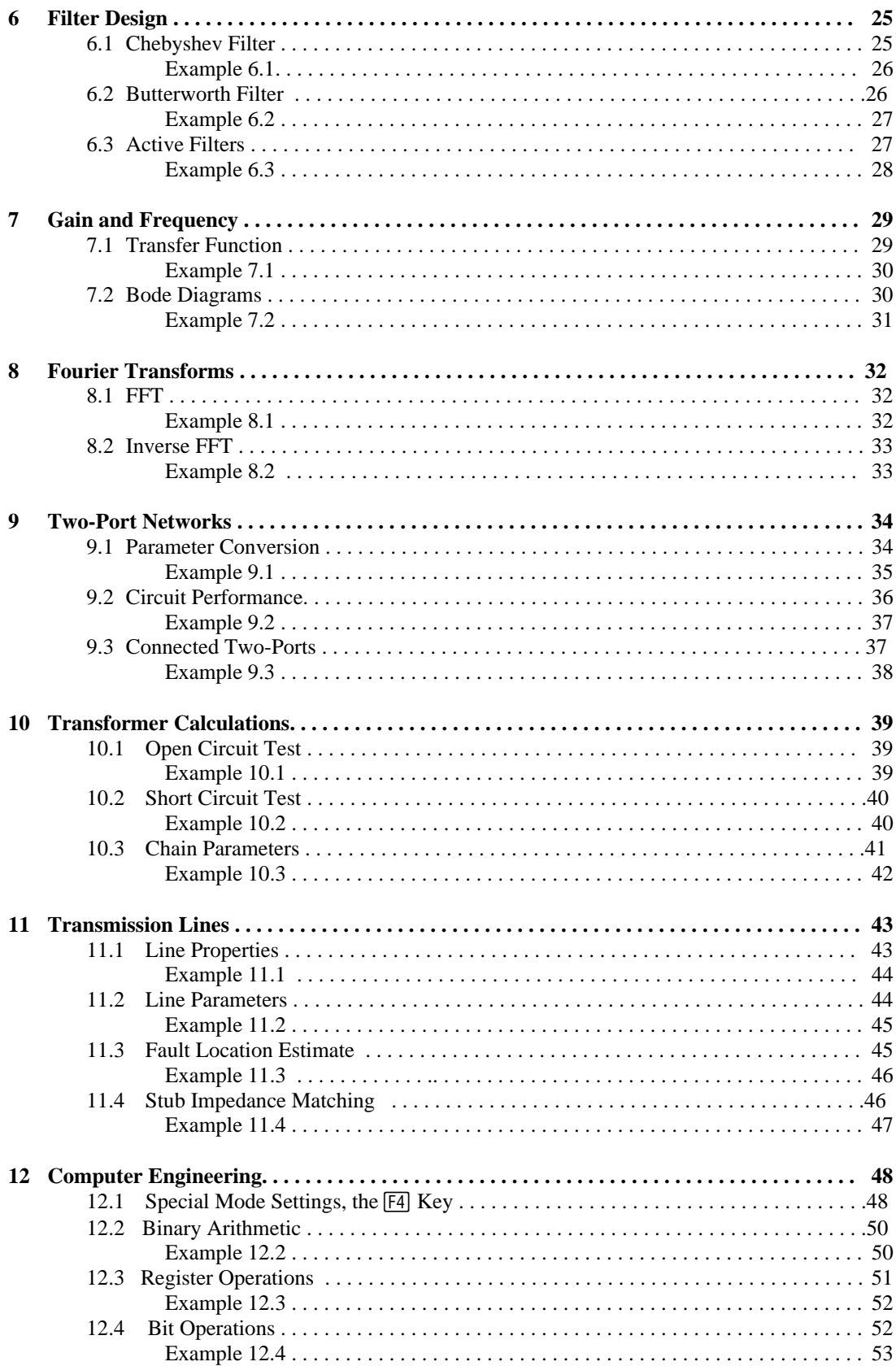

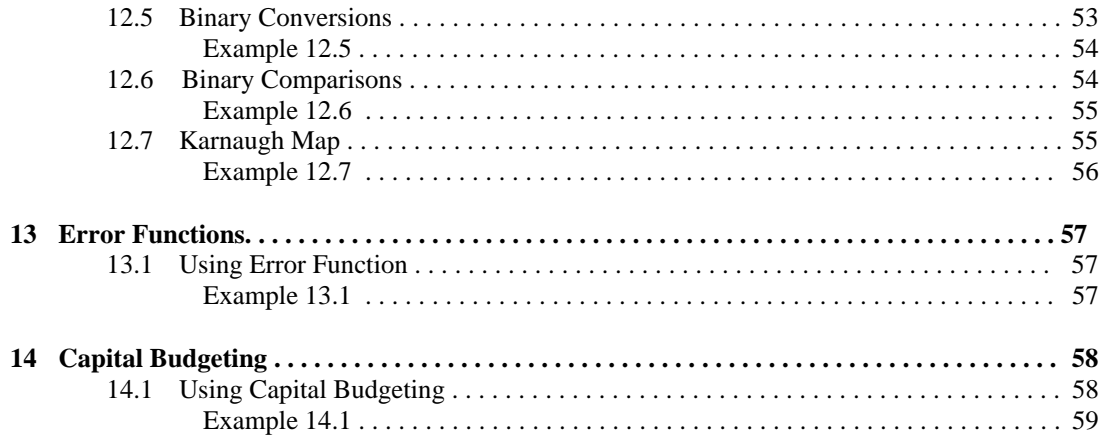

# **Part II: Equations**

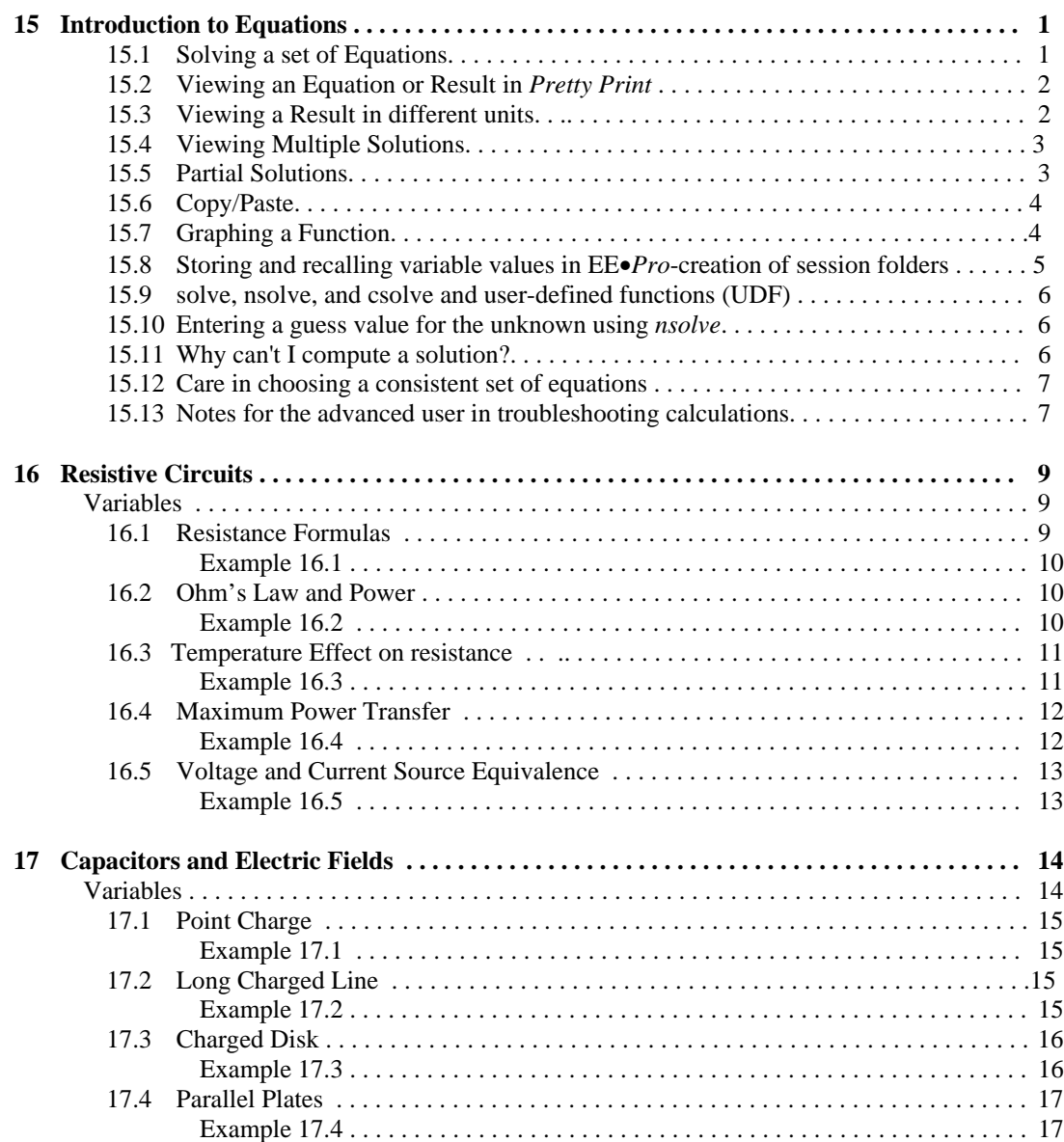

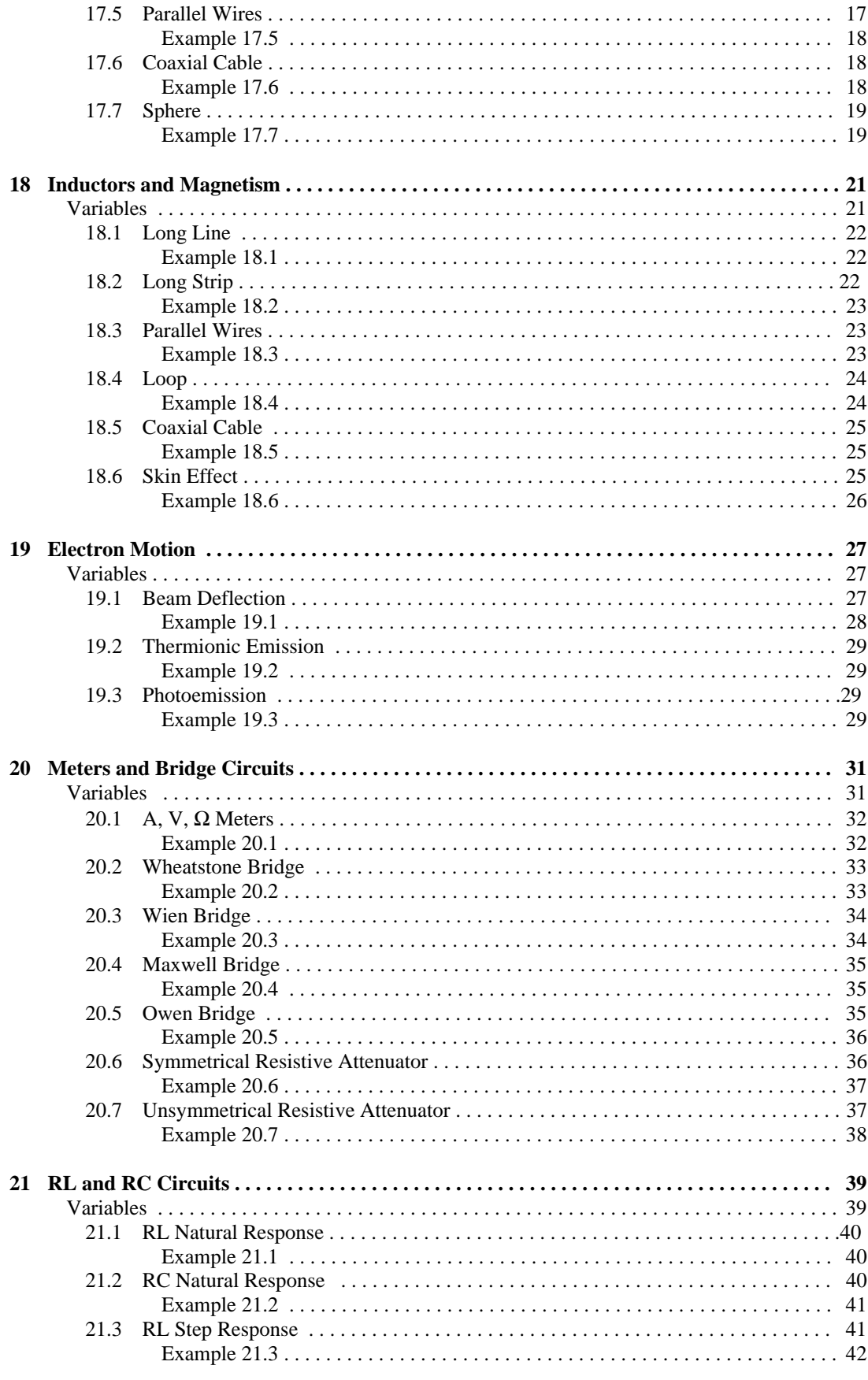

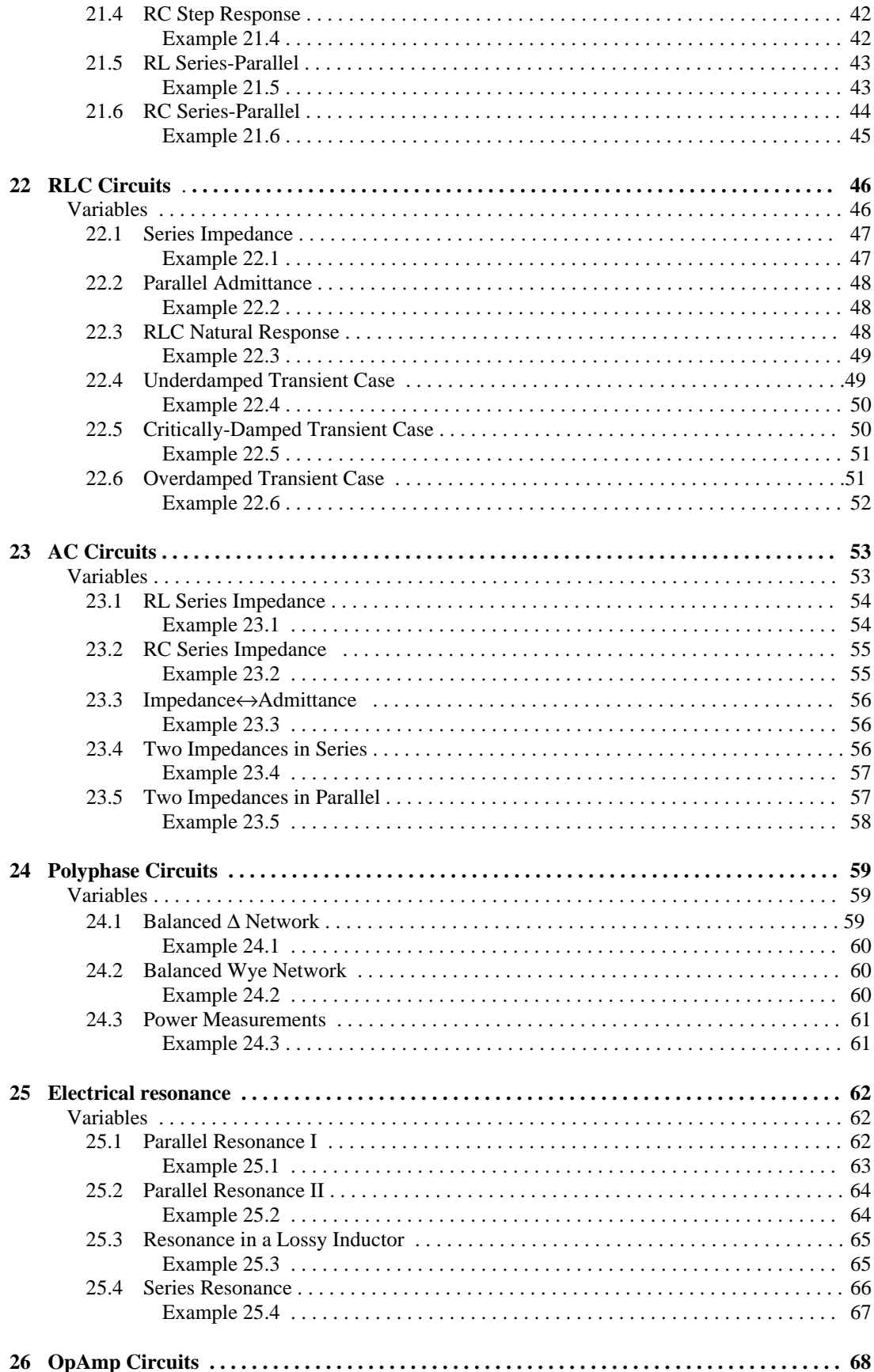

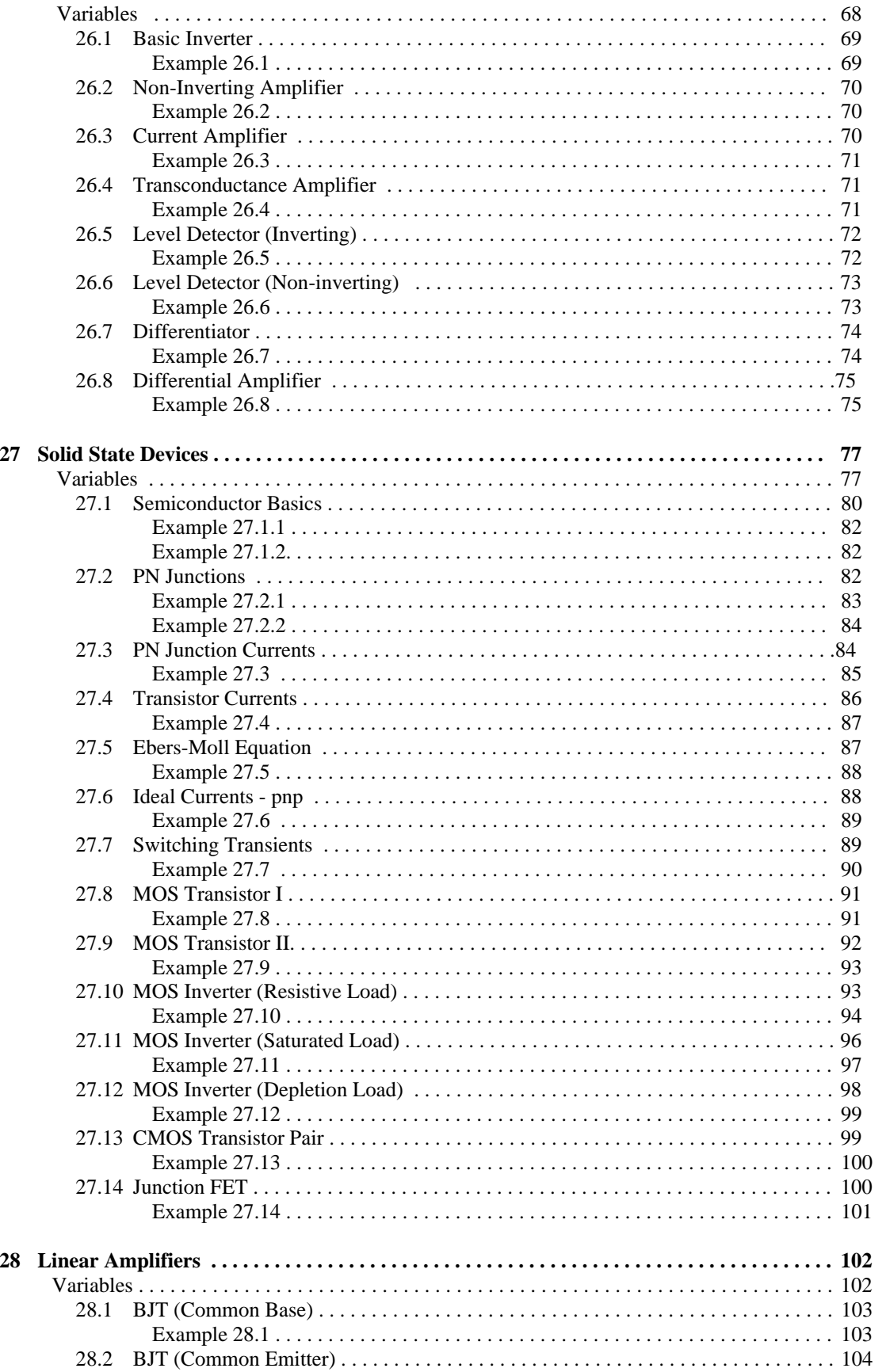

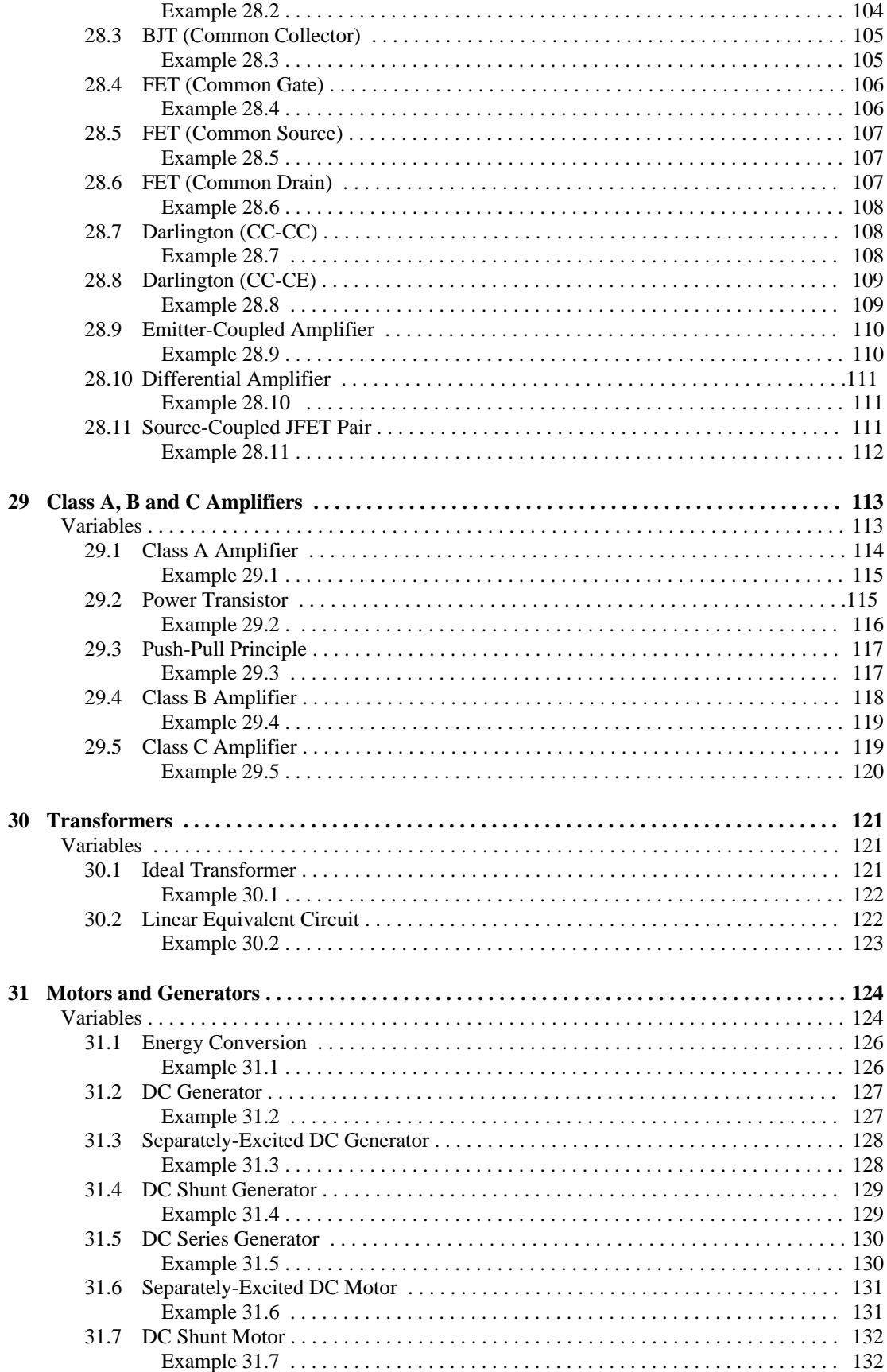

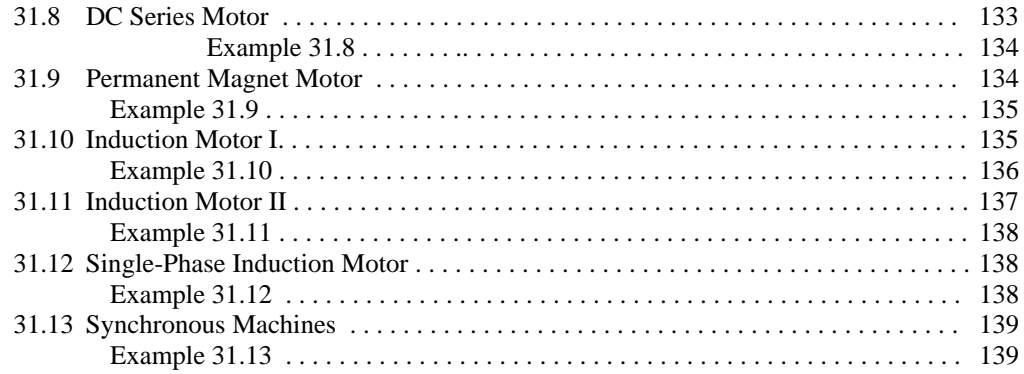

# Part III: Reference

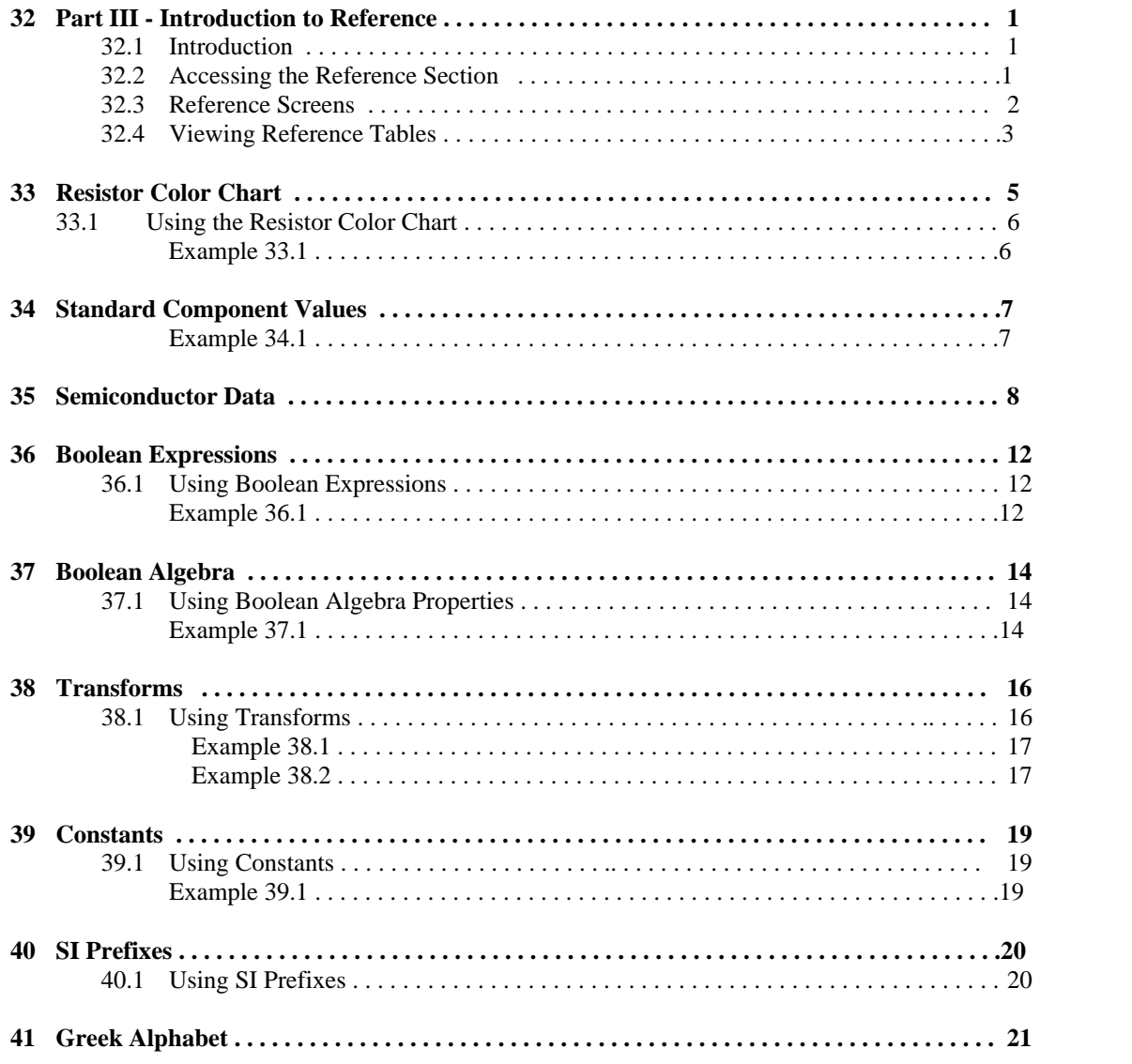

# **Appendix**

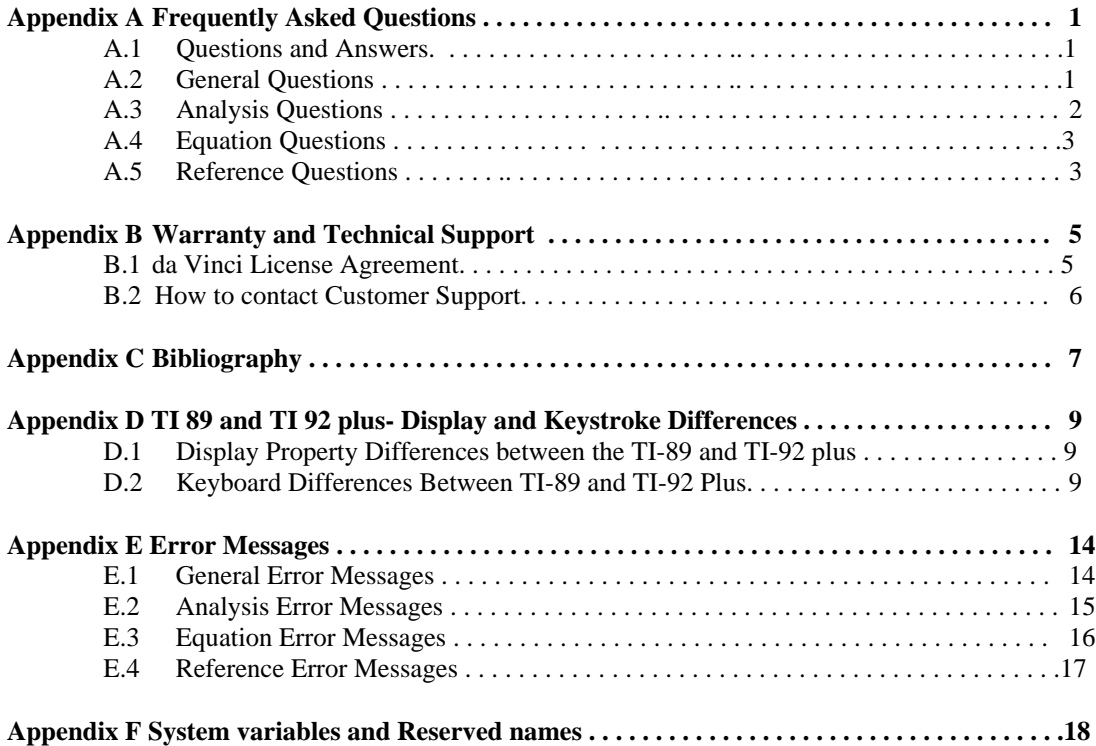

# **Chapter 1 Introduction to EE**•*Pro*

Thank you for your purchase of EE•*Pro,* a member of the PocketProfessional® Pro software series designed by da Vinci Technologies to meet the computational needs of students and professionals in the engineering and scientific fields. Many long hours and late nights have been spent by the designers of this software to compile and organize the subject material in this software. We hope you enjoy EE•*Pro* and that it serves as a valuable companion in your electrical engineering career.

Topics in this chapter include:

- Key Features of EE•Pro
- Download/Purchase Information
- Manual Ordering
- Memory Requirements
- Differences between the TI 89 and TI 92 plus.
- Beginning EE•Pro
- Manual Organization
- **Summary**

#### **1.1 Key Features of EE•***Pro*

The manual is organized into three sections representing the main menu headings of EE•*Pro*.

**Analysis Equations Reference** Transmission Lines Polyphase Circuits Computer Engineering Electrical Resonance Capital Budgeting Solid State Devices

AC Circuits Resistive Circuits Resistor Color Chart Polyphase Circuits Capacitors and Electric Fields Standard Component Values Ladder Network **Inductors and Magnetism** Semiconductor Data Filter Design Electron Motion Boolean Expressions Gain and Frequency **Meters and Bridges** Boolean Algebra Fourier Transforms **RL** and RC Circuits Transforms Two-Port Networks RLC Circuits Constants Transformer Calculations AC Circuits SI Prefixes Error Functions Operational Amplifier Circuits Linear Amplifiers Class A, B, & C Amplifiers Transformers Motors and Generators

These main topic headings are further divided into sub-topics. A brief description of the main sections of the software is listed below:

**Analysis-(Chapters 2-14)** *Analysis* is organized into 12 topics and 33 sub-topics. The tools in this section incorporate a wide variety of analysis methods used by electrical engineers. Examples include evaluation of AC circuit performance characteristics, designing signal filters, building and computing ladder network properties, plotting transfer functions, estimating transformer and transmission line characteristics, performing binary arithmetic operations, and estimating pay-back returns for different projects in capital budgeting. Many sections in analysis can perform calculations for numeric as well as symbolic entries.

**Equation Library (Chapters 15-31)** This section contains over 700 equations organized under 16 topics and 105 subtopics. In any sub-topic, the user is able to select a set of equations, enter known values and compute results for unknown variables. The math engine is able to compute multiple or partial solution sets. A built-in unit management feature allows for the entry and expression of values in SI or other established measurement systems. Descriptions of each variable, unit selection, and appropriate diagrams are included in this section of the software.

**Reference (Chapters 32-41)** The *Reference* section of EE•*Pro* contains tables of information commonly found in electrical engineering handbooks. Topics include physical and chemical properties of common semiconductor materials, a list of fundamental constants commonly used by electrical engineers, tables of Fourier, Laplace, and ztransforms, and a list of Boolean algebraic expressions. Added features are the ability to perform simple computations, such as estimating standard (or preferred) manufacturer component values for inductors, resistors, and capacitors, in addition to a resistor color chart guide which can compute resistance and tolerance from a resistor's color band sequence.

# **1.2 Purchasing, Downloading and Installing EE**•*Pro*

The EE•*Pro* software can only be purchased on-line from the web store at Texas Instruments Inc. at *http://www.ti.com/calc*. The software can be installed directly from your computer to your calculator using TI-GRAPH LINKTM hardware and software (sold separately). Directions for purchasing, downloading and installing EE•*Pro* software are available from TI's website.

# **1.3 Manual Ordering Information**

Chapters and Appendices of the manual for EE•*Pro* can be downloaded from TI's web store and viewed using the free Adobe Acrobat Reader which can be downloaded from *http://www.adobe.com* (it is recommended that you use the latest version of the Acrobat reader and use the most updated driver for your printer). Printed manuals can be purchased separately from da Vinci Technologies (see address on cover page or visit da Vinci's website *http://www.dvtg.com/ticalcs/docs*).

# **1.4 Memory Requirements**

The EE•*Pro* program is installed in the system memory portion of the flash ROM, which is separate from the RAM available to the user. EE•*Pro* uses RAM to store some of its session information, including values entered and computed by the user. The exact amount of memory required depends on the number of user-stored variables and the number of session folders designated by the user. To view the available memory in your TI calculator, use the [VAR-LINK] function. It is recommended that at least 10K of free RAM be available for installation and use of EE•*Pro*.

# **1.5 Differences between TI-89 and TI-92 plus**

EE•*Pro* is designed for two models of graphing calculators from Texas Instruments, the TI-92 Plus and the TI-89. For consistency, keystrokes and symbols used in the manual are consistent with the TI-89. Equivalent key strokes for the TI-92 plus are listed in Appendix D.

# **1.6 Beginning EE**•*Pro*

To begin EE•*Pro*, start by pressing the  $\overline{APFS}$  key. This accesses a pull down menu. Use the  $\odot$  key to move the cursor bar to **EE Pro Elec. Eng**. and press  $[ENTER]$ . Alternatively, enter  $[A]$  on  $TI-89$ , or  $[\overline{A}]$  key on  $TI-92$ *Plus* to get to the home screen of EE•*Pro.*

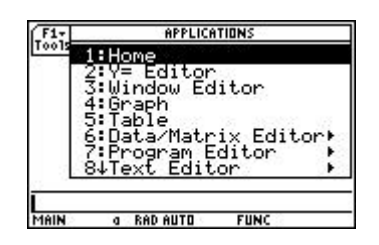

*(Pull down Menu for*  $\overline{APPS}$  */ Pull down Menu on for*  $\overline{APPS}$ *) EE*•*Pro option is further down the list) (EE*•*Pro at the end of the list)*

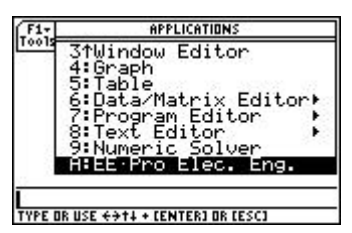

The EE•*Pro* home screen is displayed below. The tool bar at the top of the screen lists the titles of the main sections of EE•*Pro* which can be activated by pressing the function keys.

- ƒ **Tools:** Editing features, information about EE•*Pro* in **A:About**
- **F2** Analysis-Accesses the *Analysis* section of the software
- **F3** Equations-Accesses the *Equations* section of the software.
- **F4 Reference-Accesses the** *Reference* section of the software.
- **F5 Info-Helpful hints on EE•***Pro***.**

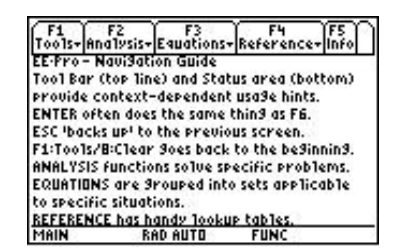

A selection on any menu can be entered by moving the highlight bar to the item with the arrow key  $\odot$  and pressing **[ENTER]** (alternatively, the number or letter of the selection can be typed in). The **Analysis, Equation** and **Reference** menus are organized in a directory tree of topics and sub-topics. The user can return to a previous level of EE•*Pro* by pressing [ESC]. EE•*Pro* can be exited at any time by pressing the  $\overline{HOME}$  key. When EE•*Pro* is restarted the software returns to it's previous location.

# **1.7 Manual Organization**

- The five sections in the manual, *Introduction, Analysis, Equations, Reference,* and *Appendix,* have separate page numbering systems. The manual section, chapter heading and page number appear at the bottom of each page.
- The first chapter in each of the *Analysis*, *Equations* and *Reference* sections (Chapters 2, 15, and 32) gives an overview of the succeeding chapters and introduces the navigation and computation features common to each of the main sections. For example, Chapter 2 explains the basic layout of the *Analysis* section, menu navigation principles, and gives general examples of features common to all topics in *Analysis*. The chapters which follow are dedicated to the specific topics in each section. The titles of these chapters

correspond to the topic headings in the software menus. The chapters list all the equations used and explains their physical significance. These chapters also contain example problems and screen displays of the computed solutions.

• The Appendices contain trouble-shooting information, commonly asked questions, a bibliography used to develop the software, and warranty information provided by Texas Instruments.

# **1.8 Manual Disclaimer**

The calculator screen displays in the manual were obtained during the testing stages of the software. Some screen displays may appear slightly different due to final changes made in the software while the manual was being completed.

# **1.9 Summary**

The designers of EE•*Pro* have attempted to maintain the following features:

- *Easy-to-use, menu-based interface.*
- *Computational efficiency for speed and performance.*
- *Helpful-hints and context-sensitive information provided in the status line.*
- *Advanced EE analysis routines, equations, and reference tables.*
- *Comprehensive manual documentation for examples and quick reference.*

We hope to continually add and refine the software products in the Pocket Professional series line. If you have any suggestions for future releases or updates, please contact us via the da Vinci website *http://www.dvtg.com* or write to us at *improvements@dvtg.com.*

Best Regards, *da Vinci Technologies Group, Inc.*

# **Chapter 2 Introduction to Analysis**

The **Analysis** section of the software is able to perform calculations for a wide range of topics in circuit and electrical network design. A variety of input and output formats are encountered in the different topics of **Analysis.** Examples for each of the input forms will be discussed in some detail.

- The unit management feature in **Equations** is not present in **Analysis** due the variety of computation methods used in this section. All entered values are assumed to be common SI units  $(F, A, kg, m, s, \Omega)$  or units chosen by the user (such as **len** in *Transmission Lines*).
- A feature unique to **Analysis** is the ability to perform symbolic computations for variables (with the exception of *Filter Design and Computer Engineering* and a few variables in other sections).
- An entry can consist of a single undefined variable (such as 'a' or 'x') or an expression of defined variables which can be simplified into a numerical result (such as 'x+3\*y', where x=-3 and y=2).
- More information on a particular input can be displayed by highlighting the variable, press  $\overline{F5}$  and  $\overline{2}$ **/Type:** to show a brief description of a variable and its entry parameters.
- A variable name cannot be entered which is identical to the variable name (ie.: C for capacitance). If a symbolic calculation using the variable name, leave the entry blank.
- Variables which accept complex entries (ex:  $115+23**i*$ ) are followed by an underscore ' $\cdot$  (ex: **ZZ1**).

# **2.1 Introduction**

Analysis routines have been organized into twelve sections, each containing tools for performing electrical analysis of a variety of circuit types. One can design filters, solve two-port networks problems, calculate transmission line properties, minimize logic networks, perform binary arithmetic at bit and register levels, draw Bode diagrams, and examine capital budget constraints - all with context-sensitive assistance displayed in the status line.

# **2.2 Setting up an Analysis Problem**

The **Analysis** section is located in the home screen of EE•*Pro*.

To access the home screen of EE•*Pro*, start by pressing the  $\overline{APPS}$  key. This accesses a pull down menu listing all the topics available. Use the  $\odot$  key to move the cursor bar to **EE Pro Elec. Eng**. and press  $[ENTER]$ . Alternatively, enter **[A]** on *TI-89*, or **Ñ** key on *TI-92 Plus* to get to the home screen of EE•*Pro.*

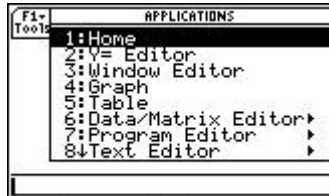

**TYPE OR USE ++++ + CENTER3 OR CESC3** *On TI -89 for (Pull down Menu On Pull down Menu on TI -89 for* *EE*•*Pro option is further down the list) (Lower end of the list)*

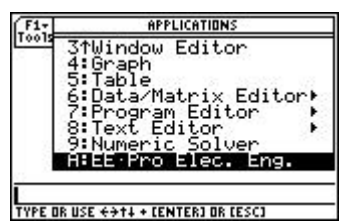

Pressing  $\boxed{F2}$  will access the **Analysis** section of the software and display a pull down menu listing the topics available. There are 12 sections under **Analysis**. The sections are accessed by using the  $\odot$  key to move the highlight bar to the desired section and pressing [ENTER]. Alternatively, any section can be accessed by entering the number associated with each section. Thus pressing  $\lceil \cdot \rceil$  will display a pop up menu for **AC Circuits**, while pressing  $\boxed{5}$  will list topics in **Gain and Frequency**. Analysis sections are listed and tagged with a number 1, 2, 3, etc. A down arrow  $\downarrow$  beside a topic at the bottom of a menu indicates there are more choices.

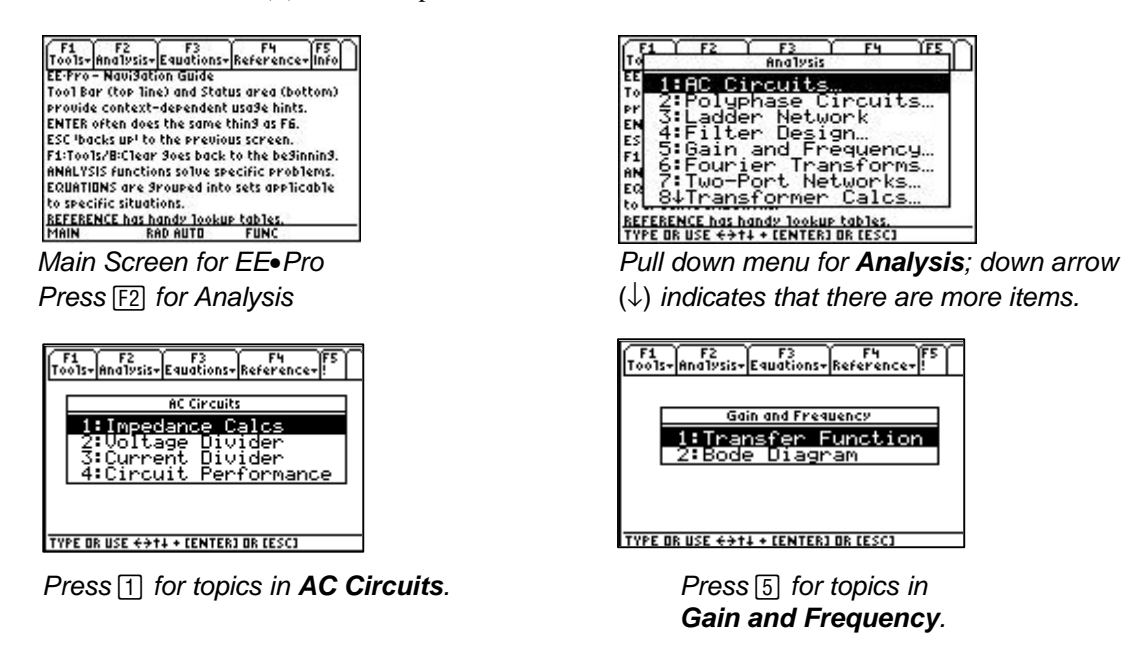

- Once an **Analysis** topic is accessed, a pop up menu lists the sub topics available for in the section. For example, when **Two-Port Networks** is selected**,** the pop up menu shows three sub topics:
	- 1. **Convert Parameters**
	- 2. **Circuit Performance**
	- 3. **Connected Two-Ports**.
- Each of these sub topics are tagged with a number 1, 2, 3 as shown in the screen display. These topics are accessed by using the  $\odot$  key to move the highlight bar to the desired choice and pressing  $[ENTER]$ . Alternatively, a section can be accessed by typing the number associated with the topic or subtopic. Thus pressing  $\lceil \cdot \rceil$  will display an input screen for **Convert Parameters**.

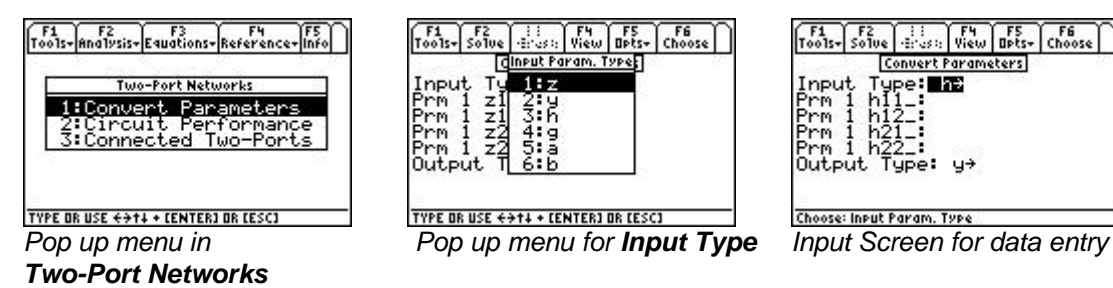

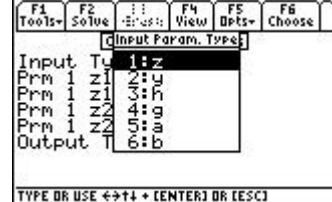

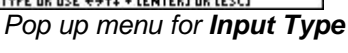

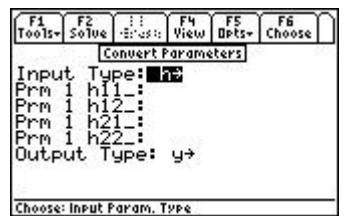

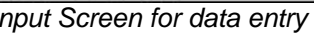

**Input Type <b>z** The right arrow indicates that there are choices to be made for input type. Pressing  $\odot$  or *ENTER* displays a pop up menu showing the choices for **Input Type**. To select **h** parameters for input, press  $\boxed{3}$  or use the  $\odot$  to move the highlight bar to  $\bf{h}$  and press **ENTER**.

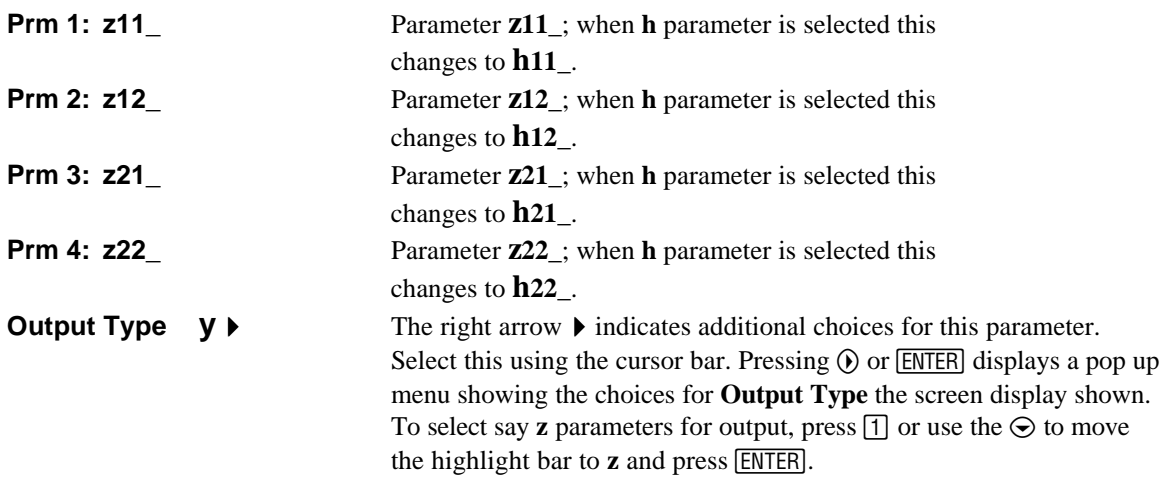

The input screen for **Convert Parameters** has several characteristics common to various portions of the EE•*Pro* software.

• The status line contains helpful information prompting the user for action.

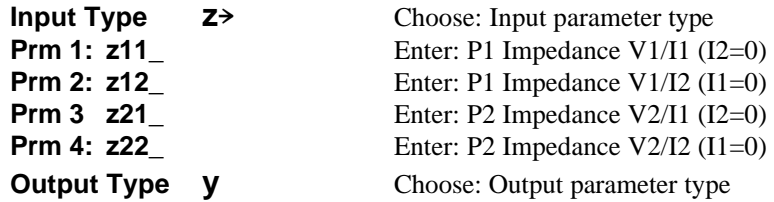

• The status line contents change if **h** parameters were chosen for **Input Type**:

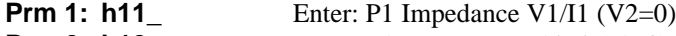

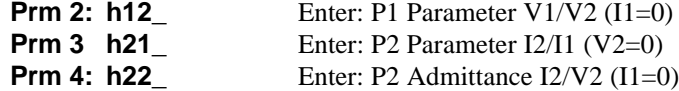

# **2.3 Solving a Problem in Analysis**

Continuing the example of **Parameter Conversion, h** parameters are to be converted to **y** parameters.

- At the input screen choose **h** for **Input Type** and **y** for **Output type**. Move the highlight bar to **h11\_** and type in a value of 125.35 and press **[ENTER]**.
- Repeat the above step entering a value of for **h12\_=** .000028, **h21\_=** -200 and **h22\_**= 2.3E-6. The entered data can be real or complex or a variable name that is acceptable to the operating system.
- Press  $\boxed{F2}$  to solve the problem.
- The results of the computation are displayed in the result screen shown below.

| 125.35 |
|--------|
|        |
| 88828  |
|        |
| 888882 |
|        |
|        |
|        |

*Inputs entered, ready to solve. Calculated results.*

| 001s+         | Solve                                      | Green h                            | View          |  |
|---------------|--------------------------------------------|------------------------------------|---------------|--|
| Pr m          | 12                                         | Convert Parameters                 | 00028         |  |
| Pr m<br>mм    | h21                                        |                                    | 200<br>000002 |  |
| Outpu<br>'r m |                                            |                                    | u→<br>007978  |  |
| mm<br>rм      |                                            |                                    | AAAAA2        |  |
|               |                                            |                                    | 0004          |  |
| ⌒             | $\mathbf{1}$ . $\mathbf{1}$ . $\mathbf{1}$ | Result: P2 admittance I2/V2 (V1=0) | . 11          |  |

**Note:** If the calculator is turned off automatically or manually while a results screen is being displayed, when EE•*Pro* is accessed again via the APPS key, the software automatically bypasses the home screen of EE•*Pro* and returns to the screen result display.

# **2.4 Special Function Keys in Analysis Routines**

When **Analysis** functions are selected, the function keys in the tool bar access or activate features which are specific to the context of the section. They are listed in Table 2-1:

| <b>Function Key</b> | <b>Description</b>                                                                                     |  |  |  |
|---------------------|----------------------------------------------------------------------------------------------------|--|--|--|
|                     | Labeled "Tools" - contains all the functions available on the TI-89 at the Home screen level.          |  |  |  |
|                     | These functions are:                                                                                   |  |  |  |
|                     | 1: Open                                                                                                |  |  |  |
| F1                  | $2:$ (save as)                                                                                         |  |  |  |
|                     | $3:$ New                                                                                               |  |  |  |
|                     | 4: Cut                                                                                                 |  |  |  |
|                     | 5: Copy                                                                                                |  |  |  |
|                     | 6: Paste                                                                                               |  |  |  |
|                     | 7: Delete                                                                                              |  |  |  |
|                     | 8: Clear                                                                                               |  |  |  |
|                     | 9: (format)                                                                                            |  |  |  |
|                     | A: About                                                                                               |  |  |  |
|                     | Labeled "Solve" - Is the primary key in various input screens. Pressing this key enables the           |  |  |  |
| F2                  | software to begin solving a selected problem and display any resulting output to the user.             |  |  |  |
|                     | Labeled "Graph" - This feature is available in input screens where the solution can be                 |  |  |  |
| F3                  | represented in graphical form. A plot can be viewed in the full screen or a split screen mode.         |  |  |  |
|                     | This can be performed by pressing the $[MODE]$ followed by $[F2]$ . Use $[2nd]$ and $[APPS]$ to toggle |  |  |  |
|                     | between the data entry screen and graph window.                                                        |  |  |  |
|                     | Normally labeled as "View" - This enables the information content highlighted by the cursor to         |  |  |  |
|                     | be displayed using the entire screen in <i>Pretty Print</i> format. An example of such a screen is     |  |  |  |
| F4                  | shown in the screen displays shown. This function is also duplicated by pressing the $\odot$ key. If   |  |  |  |
|                     | there is no contents to be viewed, then pressing the key has no effect.                                |  |  |  |
|                     | In some cases [4] is labeled as "Mode", "Split Screen", "Pict", "Cash".                                |  |  |  |
|                     | "Mode" is used in Computer Engineering Applications that displays an input screen                      |  |  |  |
|                     | to select binary parameters such word size, octal, binary, decimal or hexadecimal data.                |  |  |  |
|                     | "Split Screen" is displayed when a graphing solution is being set up. It allows the user               |  |  |  |
|                     | to use the right half or the bottom half of the screen to display the graphical                        |  |  |  |
|                     | representations.                                                                                       |  |  |  |
|                     | "Pict" is available when the Polyphase Circuits is selected, giving the user a quick                   |  |  |  |
|                     | glimpse of a picture of the circuit configuration.                                                     |  |  |  |
|                     | "Cash" is used in Capital Budgeting section of the software                                            |  |  |  |
|                     | Labeled "Opts" - This key displays a pop up menu listing the options:                                  |  |  |  |
| F5                  | 1: View - allows the highlighted item to be viewed using Pretty Print.                                 |  |  |  |
|                     | 2: (type) - Not active                                                                                 |  |  |  |
|                     | 3: Units - Not active                                                                                  |  |  |  |
|                     | 4: (conv) - Not active                                                                                 |  |  |  |
|                     | 5: Icons - presents a dialog box identifying certain Icons used by the software                        |  |  |  |
|                     | to display content and context of the information.                                                     |  |  |  |

**Table 2-1 Description of the Function keys**

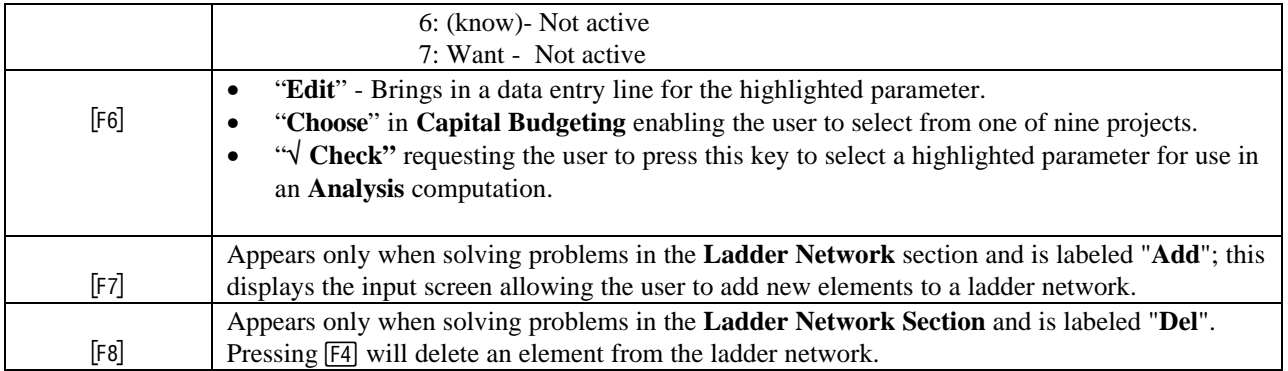

# **2.5 Data Fields Analysis Functions and Sample Problems**

The Data Fields available to the user in the **Analysis** functions falls into four convenient categories.

**AC Circuits, Polyphase Circuits, Filter Design** sections provide the first type of user interface. In these sections, a pop up menu presents the types of analysis available. Once the user has chosen a specific analysis topic, an input form is presented to the user. For example, choosing **AC Circuits** section followed by **Circuit Performance** as a topic displays a screen that has all the inputs and output variables.

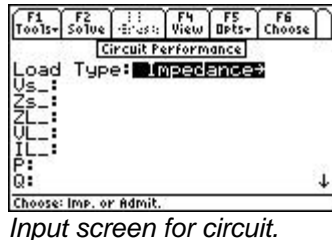

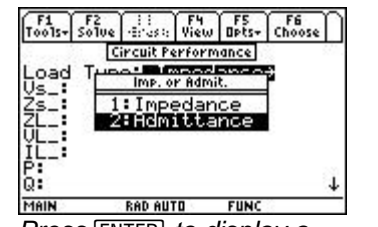

*Pop-up menu for Load Type.* 

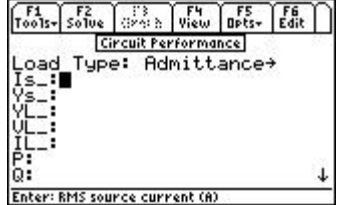

*Input screen for circuit. Press ENTER to display a linput variables change when*<br>**Impedance** for Load Type. *Pop-up menu for Load Type.* **Admittance** is selected for *Load Type.*

Use the cursor bar to highlight **Load Type**, press **[ENTER]** to display a pop up menu for *Impedance* or *Admittance* as a load type. Selecting a different load type will automatically update the variable list in the input screen as shown above.

**Ladder networks** presents a second type of user input interface. A ladder network consists of a load, and a series of ideal circuit elements (16 in variety) that can be added to the load as a rung or the side of a ladder. Circuit elements are added to the ladder network via the "Add" key (or [F7]). After selecting the proper element, enter the value for the element and press  $\overline{[F2]}$ . This produces a description of the ladder as shown in the screen display. Ladder elements can be added at any location by moving the highlight bar to the element just prior to where the new element is needed and pressing [F7]. Any element can be removed from the list by pressing [F8]. The circuit elements are listed in order of appearance moving from the load (output) to the input.

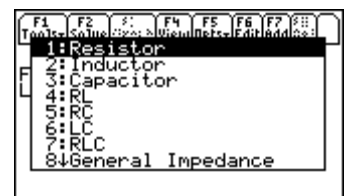

**TYPE OR USE ++1+ + CENTERI OR CESCI** 

 $\frac{1}{2}$   $\frac{1}{2}$  **Edit Resistor** Config: Seriest Choose: Cincuit Configuration

*for Ladder Network Ladder Network Ladder Network*

**SELL F4 F5 F6 F7 F8**<br>SYS: SWiew OPts-Edit Add De1 " F1<br>Too1s=|So1ve|{ Ladder I Trequency:<br>.oad: 5000 10000 .<br>Capacitor<br>Current Controlled I **DEDECTION** 

**Enter: Ladder Elemen** *Pop up menu of elements Edit Screen for Resistor in Updated component list for the*

The **Gain and Frequency** section under the **Analysis** menu offers an example where a problem is set up in one topic area (**Transfer Function**) and graphed under another topic heading (**Bode Diagram**). A **Transfer Function** is set up as in the screen shown below. It is important to note that data for **Zeroes** and **Poles** is entered as a list, e.g., numbers entered within curly brackets separated by commas. Once the **Transfer Function** has been determined, it can be graphed by switching to the **Bode Diagram** topic by pressing **[ESC**] followed by [2]. The software takes full advantage of the graphing engine portion of the operating system of the calculator. Thus when the graphing function is executed using the **[F3]** key, the tool bar reflects the functions available during a graphing operation.

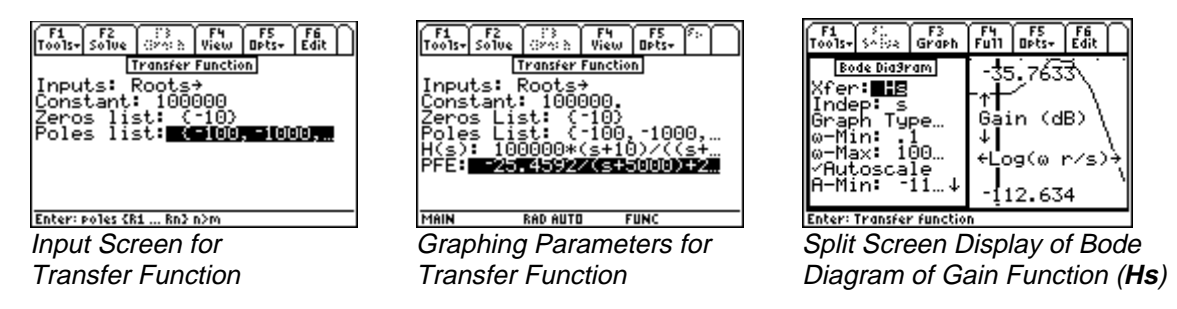

The **Computer Engineering** section, under the **Analysis** menu, performs calculations involving numbers represented in binary, decimal, octal or hexadecimal formats within the constraints of parameters defined by the user. In any topic of the **Computer Engineering** section, the function key [4] opens a dialog box allowing the user to specify parameters such as the base of a number system, its word size, arithmetic using unsigned, 1's or 2's complement methods, setting Carry and Range Flags. Examples of these screens are shown below:

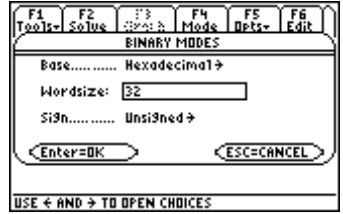

**Press**  $\overline{F4}$  to access  $\overline{EF} \cdot \overline{P}$  ro's Highlight **Sign** and press  $\widehat{D}$ MODE screen. the same state of the display a pop-up menu for

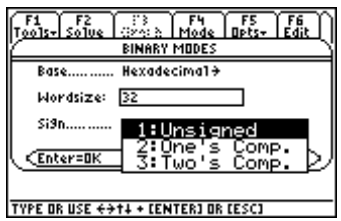

available options.

**Capital Budgeting** represents a fourth category of an input interface where the user can compare relative financial performance of several projects with relevant data such as **interest rate or discount rate (k), IRR, NPV, Payback period**. Screen displays shown here illustrate the basic user interface.

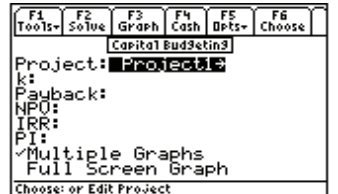

Input Screen for Capital Budgeting Press **†** to display Cash Flow

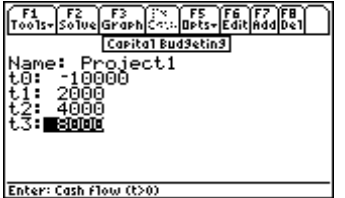

for 'Project 1'

#### **Example 2.1 (Numeric Results)**

Find the electrical **Circuit Performance** of an **AC circuit** consisting of a voltage source 110+15\**i* volts and an impedance of 25-12\**i* ohms. The load for the example is a capacitive impedance 70-89\**i*.

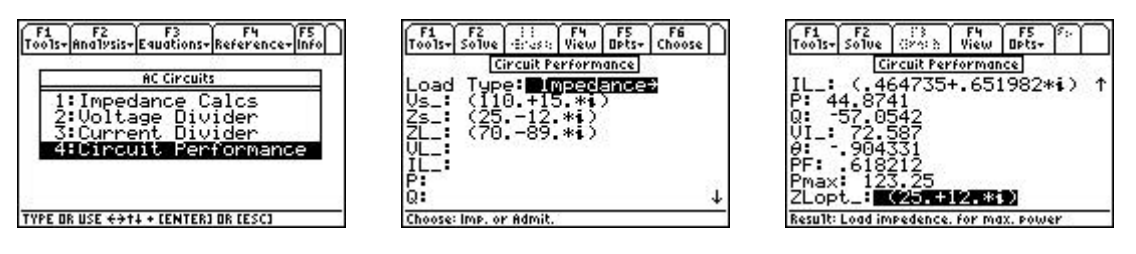

*Pop up menu in AC Circuits Input entry complete Computed output*

- 1. From the home screen of  $EE\text{-}Pro$  press the  $E2$  key labeled Analysis to display the pull down menu listing all the sections available under **Analysis.**
- 2. Press  $\Box$  to access **AC Circuits** section to view a pop up menu of all topics available.
- 3. Press 4 to enter to the input screen of **Circuit Performance**.
- 4. Enter the value of  $110+15*$ *i* for **Vs**,  $25-12*$ *i* ohms for **Zs** and 70-89<sup>\*</sup>*i* for load impedance **ZL**.
- 5. Press the Solve key  $\boxed{F2}$ .
- 6. The results of the calculations are displayed in the data screen as shown.

#### **Example 2.2 (Symbolic Results)**

Find the parameters of a transmission line given the open circuit impedance is **Z0\_**, the short circuit impedance is **Z1\_**, distance is d1, and frequency of measurement is f1.

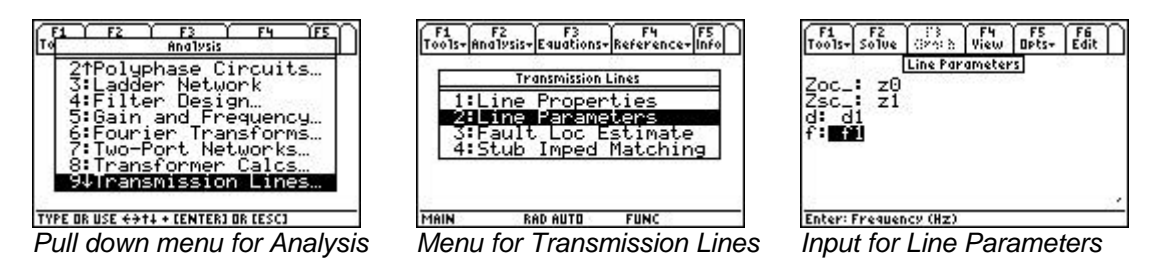

- 1. From the home screen of  $EE\text{-}Pro$  press the  $\boxed{F2}$  key labeled **Analysis** to display the pull down menu listing all the sections available under **Analysis**.
- 2. Press **9** to access the **Transmission Lines** section to view a pop up menu of the all available topics.
- 3. Press © to open the input screen for **Line parameters**.
- 4. Enter the value of z0 for **Zoc\_**, z1 of **Zsc\_**, d1 for **d** and f1 for **f**.
- 5. Press the Solve key  $\boxed{F2}$ .
- 6. The results of the calculations are displayed in the data screen as shown below.

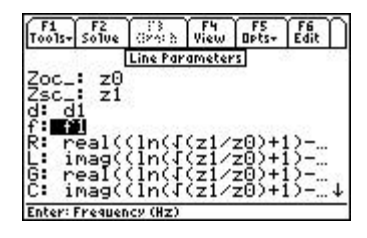

 $5<sub>0</sub>$ Line Parameters  $\sqrt{16(1521/20)}$ imag<br>real (z0)<br>(z0) real((<br>imag((<br>|-: {(z InC f. ΈŪ  $4*d1*f1*\pi/(angled)$ Result: Phase velocity (len/s)

*Input entered symbolically Calculated Output also symbolic*

#### **Example 2.3 (Graphical Results)**

Construct a Bode diagram for a system with pole locations at 1000, 10000, 50000, a zero at 5000, and a proportionality constant of 1000000.

- 1. From the home screen of  $EE \cdot Pro$ , press the  $\boxed{F2}$  key to display the pull down menu listing all the sections available under **Analysis**.
- 2. Press **5** to access the **Gain and Frequency** section to view a pop up menu of available topics.
- 3. Press **¨** to open the input screen for **Transfer Functions**.
- 4. Choose Roots for **Inputs**, enter 1000000 for **Constant**, {5000} for **Zeroes List** and {1000, 10000, 50000} for **Poles List**.
- 5. Press the **Solve** key [F2].
- 6. The results of the calculations are displayed in the data screen as shown.
- 7. Press **N**key to revert to the pop up display for **Gain and Frequency**, and press **©** to access **Bode Diagram** input screen.
- 8. Begin entering parameters for graphing the *Gain* of the *Transfer Function*. The minimum and maximum values for the horizontal axis show the default settings. Note that  $log(\omega)$  is the horizontal axis.
- 9. Move the highlight bar to set ω**-Min** to 1, and ω**-Max** to 200000.
- 10. Move the highlight bar to **Auto Scale** and press [F6] to select this option.
- 11. Press **[F3]** to graph the function.

Examples of the screen display for this problem are shown here:

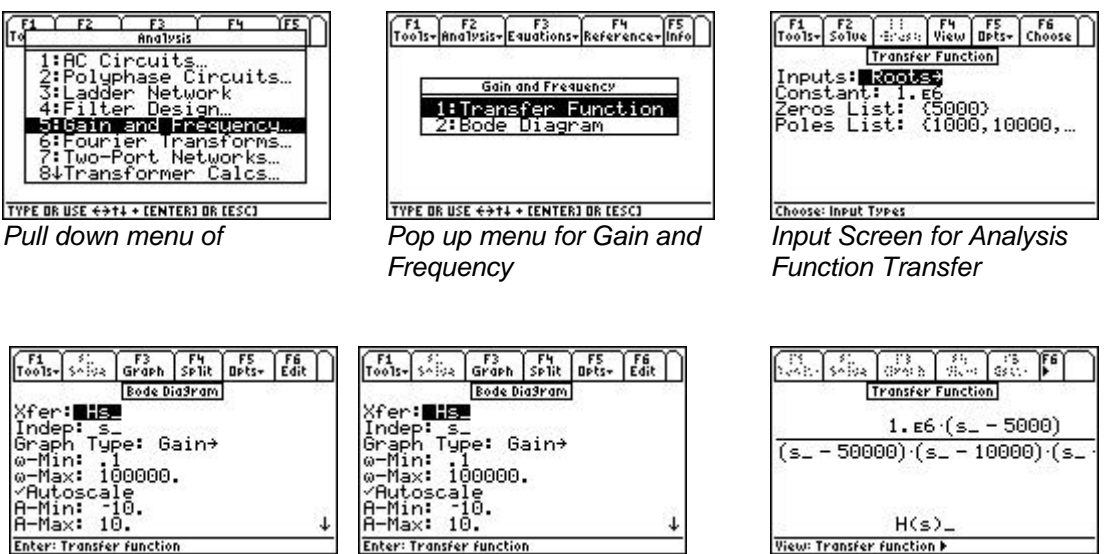

*Graphing parameters Split Screen Graph Partial view of Transfer function*

### **2.6 Session Folders, Variable Names**

EE•*Pro* automatically stores its variables in the current folder specified by the user in **MODE** or the HOME screens. The current folder name is displayed in the lower left corner of the screen (default is "Main"). To create a new folder to store values for a particular session of  $EE\text{-}Pro$ , press  $F1$ :**/TOOLS, 3:/NEW** and type the name of the new folder (see Chapter 5 of the TI-89 Guidebook for the complete details of creating and managing folders). There are several ways to display or recall a value:

- The contents of variables in any folder can be displayed using the [VAR-LINK], moving the cursor to the variable name and pressing [F6] to display the contents of a particular variable.
- Variables in a current folder can be recalled in the HOME screen by typing the variable name.
- Finally, values and units can be copied and recalled using the ƒ**/Tools 5:COPY** and **6:PASTE** feature.

All inputs and calculated results from *Analysis* and *Equations* section are saved as variable names. Previously calculated, or entered values for variables in a folder are replaced when equations are solved using new values for inputs.

#### **Overwriting of variable values in graphing**

When an equation or analysis function is graphed,  $EE\text{-}Pro$  creates a function for the TI grapher which expresses the dependent variable in terms of the independent variable. This function is stored under the variable name *pro(x)*. When the EE•*Pro*'s equation grapher is executed, values are inserted into the independent variable for *pro(x)* and values for the dependent value are calculated. Whatever values which previously existed in either of the dependent and independent variables in the current folder are cleared. To preserve data under variable names which may conflict with EE•*Pro*'s variables, run EE•*Pro* in a separate folder.

#### **Reserved Variables**

There is a list of reserved variable names used by the TI operating system which cannot be used as user variable names or entries. These reserved variables are listed in Appendix F.

# **Chapter 3 AC Circuits**

This chapter describes the software in the **AC Circuits** section and is organized under four topics. These topics form the backbone of AC circuit calculations.

- **❖** Impedance Calculations
- Voltage Divider
- Current Divider
- Circuit Performance

# **3.1 Impedance Calculations**

The **Impedance Calculations** topic computes the impedance and admittance of a circuit consisting of a resistor, capacitor and inductor connected in Series or Parallel. The impedance and admittance values are displayed to the user in symbolic, numeric, real or complex form. As stated in Chapter 2, due to the variety of computation methods used in each topic in of *Analysis*, the unit management feature is not present. All entered values are assumed to be in common SI units (F, A, m,  $\Omega$ , s, etc.). Symbolic computation is limited to single undefined terms for each entry (such as 'a' or 'x' where 'a' and 'x' are undefined ) or an algebraic expression of previously defined terms which can be simplified to a numerical result upon entry (such as  $1.5*x-3/y$ , where  $x=1+2*t$  and  $y=4$ ).

#### Field Descriptions

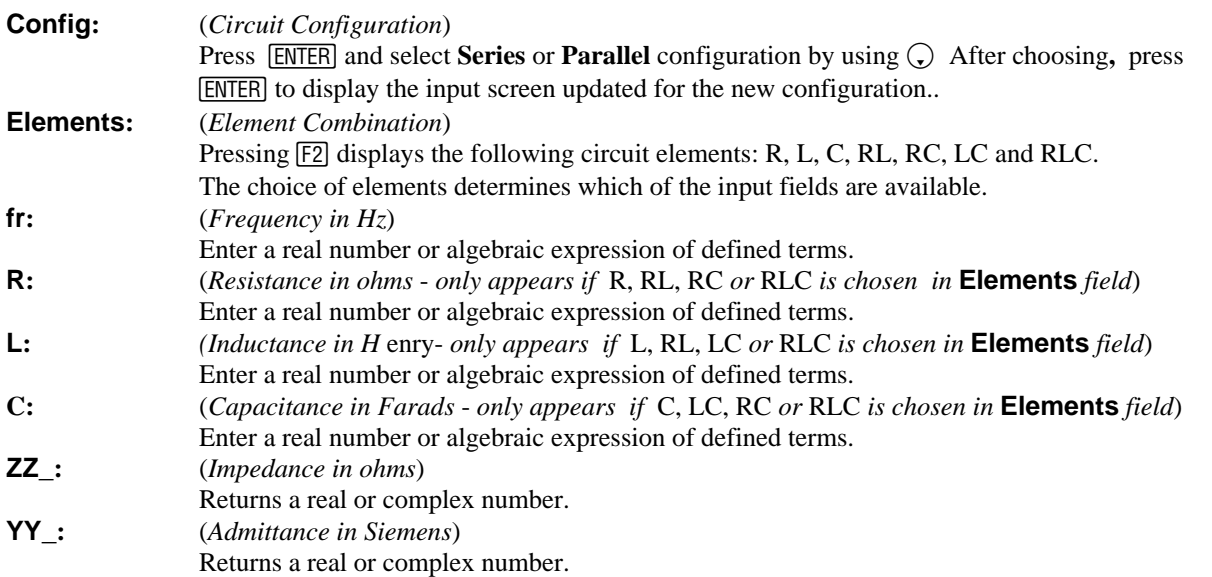

#### **Example 3.1**

Compute the impedance of a series RLC circuit consisting of a 10 ohm resistor, a 1.5 Henry inductor and a 4.7 Farad capacitor at a frequency of 100 Hertz.

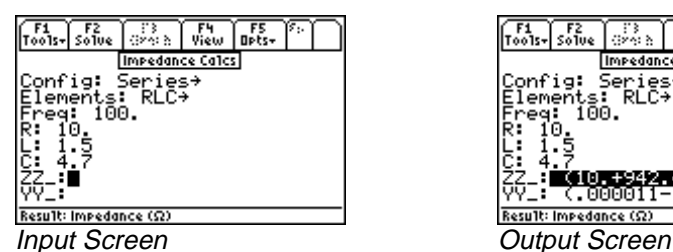

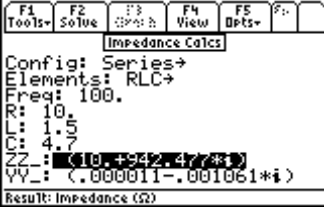

- 1. Choose Series for **Config** and RLC for **Elements** using the procedure described above.
- 2. Enter 100 for **Freq**.
- 3. Enter 10 for **R**, 1.5 for **L**, and 4.7 for **C**.
- 4. Press **F2** to calculate **ZZ** and **YY**.
- 5. The output screen shows the results of computation.

# **3.2 Voltage Divider**

This section demonstrates how to calculate the voltage drop across a load connected to an ideal voltage source. The load consists of impedances or admittances in series. The software computes the current through the load and the voltage across each impedance/admittance.

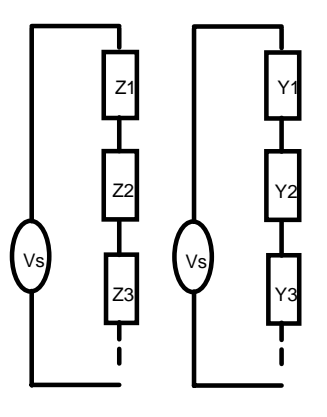

### Field Descriptions

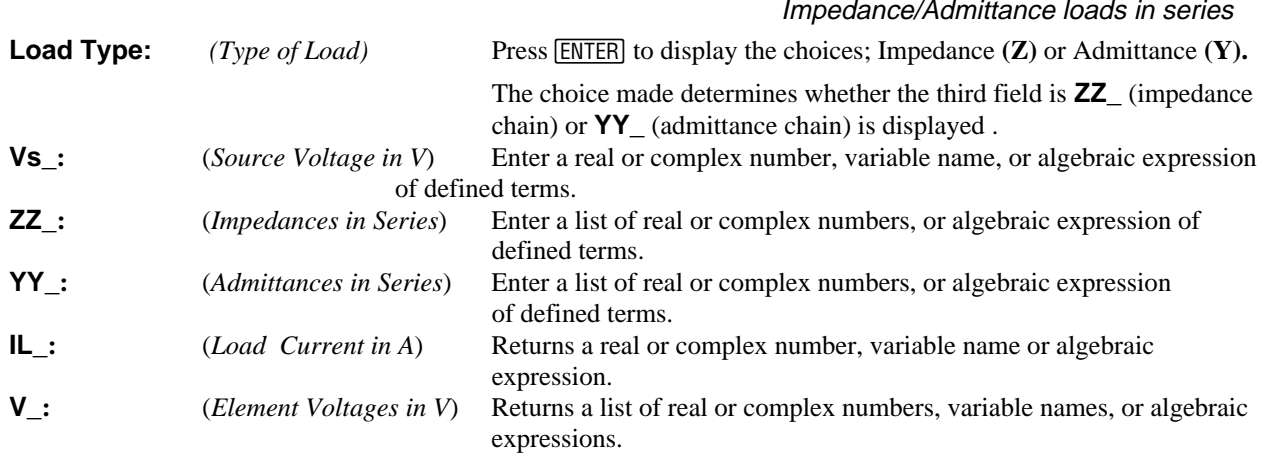

#### **Example 3.2**

Calculate the voltage drop across a series of loads connected to a voltage source of  $(110+25*)$  volts. The load consists of a 50 ohm resistor, and impedances of (75+22\**i*), and (125-40\**i*) ohms.

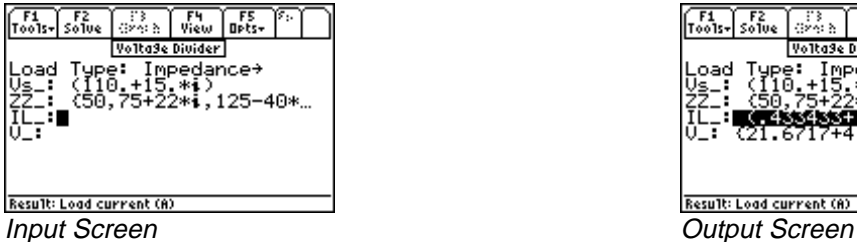

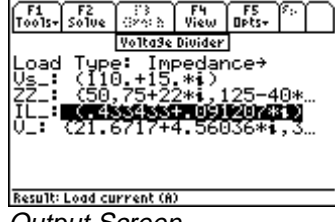

- 1. Choose Impedance for **Load Type**
- 2. Enter the value 110 + 25\**i* for **Vs\_**.
- 3. Enter {50, 75 + 22\**i*, 125 40\**i*} for **ZZ\_**.
- 4. Press  $\boxed{F2}$  to calculate **IL** and **V**\_.
- 5. The results of the computation are shown in the screen display above.

# **3.3 Current Divider**

This section demonstrates how to calculate individual branch currents in a load defined by a set of impedances or admittances connected in parallel. In addition, the voltage across the load is calculated.

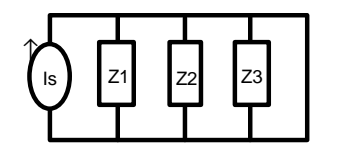

*Current Divider - Impedances Current Divider - Admittances*

| ls | Υ2 | Y3 |
|----|----|----|
|    |    |    |

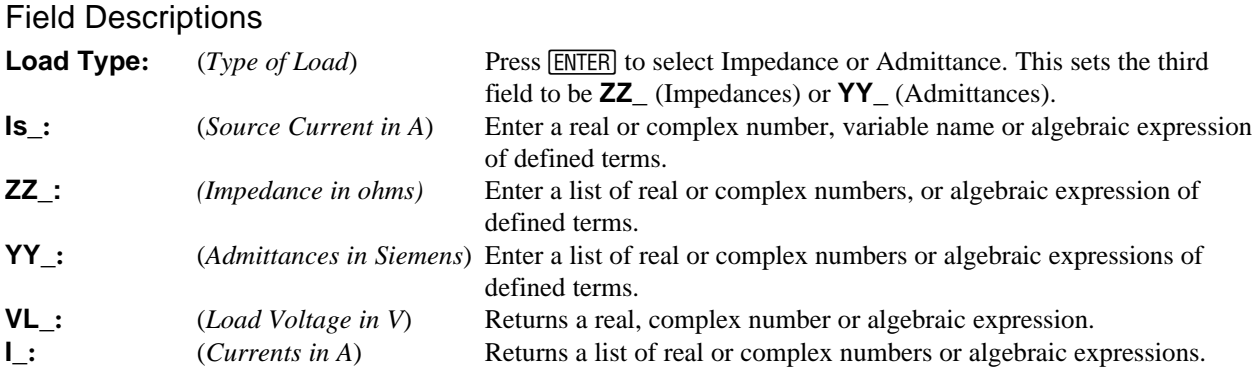

# **Example 3.3**

Calculate the voltage drop across impedances connected in parallel to a current source of  $(50 + 25*)$ . The load consists of 50, 75+22\*i, 125-40\*I Ω.

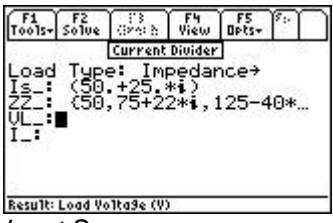

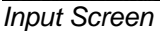

Result: Load Voltade (V

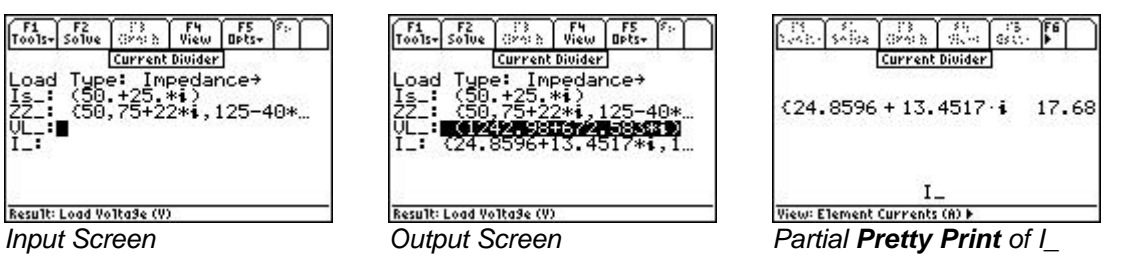

- 1. Choose Impedance for **Load Type**
- 2. Enter the value  $50 + 25 \cdot i$  for **Is**<sub>\_</sub>.
- 3. Enter the value { 50, 75+22\*i, 125-40\*i } for **ZZ\_.**
- 4. Press  $\boxed{F2}$  to calculate **VL** and **I\_**.
- 5. The results of the computation are displayed in the screen shown above along with a *Pretty Print* display of the expression for **I\_**.

### **3.4 Circuit Performance**

This section shows how to compute the circuit performance of a simple load connected to a voltage or current source. Performance parameters computed include load voltage and current, complex power delivered, power factor, maximum power available to the load, and the load impedance required to deliver the maximum power.

### Field Descriptions - Input Screen

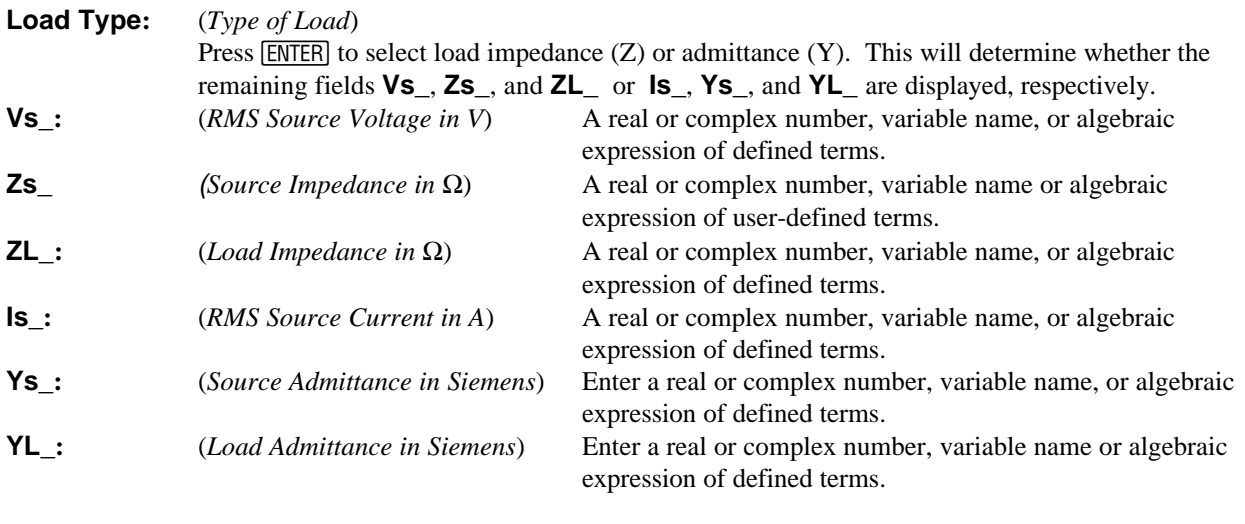

### Field Descriptions - Output Screen

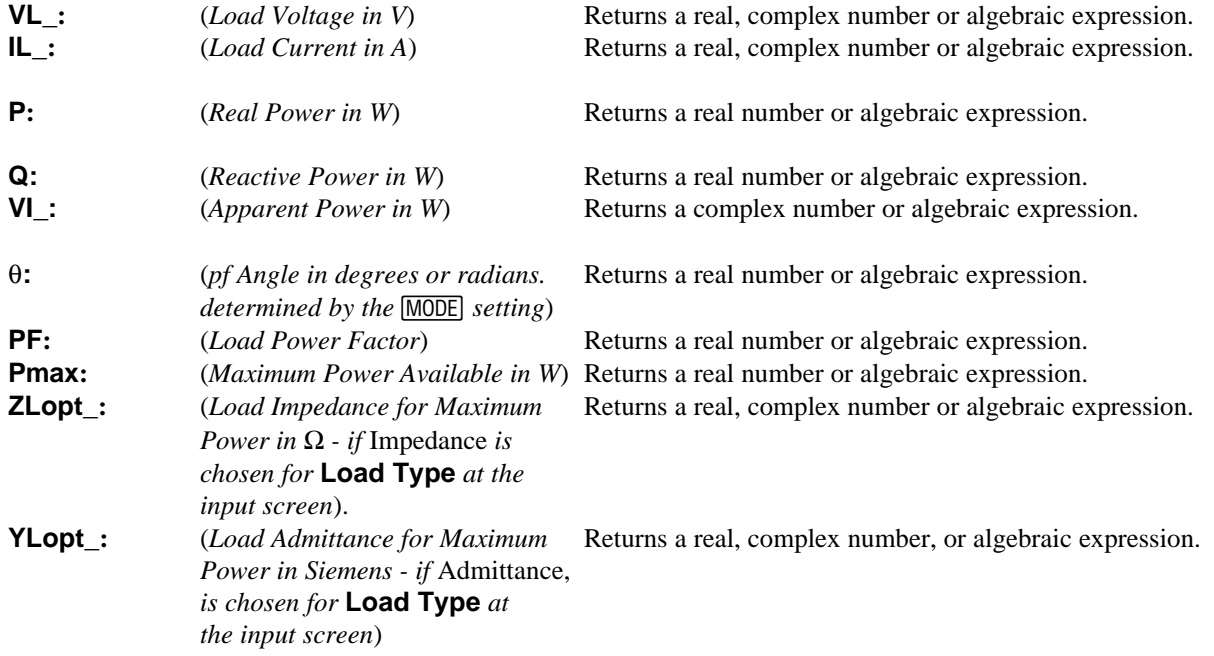

#### **Example 3.4**

Calculate the performance parameters of a circuit consisting of a current source (10 - 5\**i*) with a source admittance of .0025 - .0012\*i and a load of .0012 + .0034\*i.

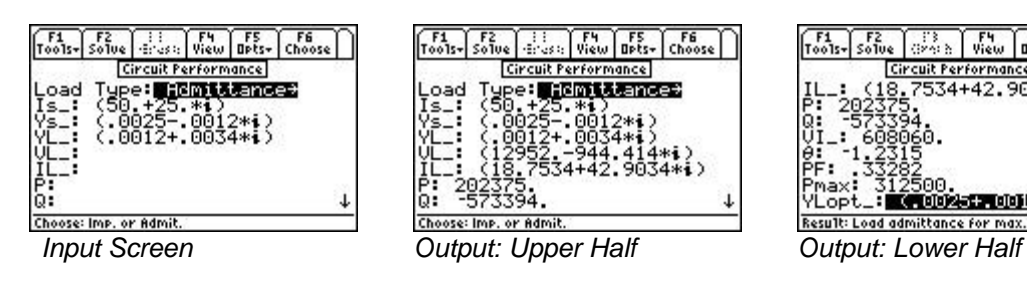

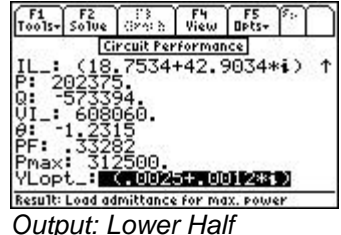

- 1. Choose Admittance for **Load Type**.
- 2. Enter the value 10 5\*i for **Is\_**.
- 3. Enter the value .0025 .0012\*i for **Ys\_**, and .0012 + .0034\*i for a load of **YL\_**.
- 4. Press  $F2$  to calculate the performance parameters.
- 5. The input and results of computation are shown above.

# **Chapter 4 Polyphase Circuits**

This chapter describes Wye and ∆ arrangements in **Polyphase Circuits.**

- Wye ↔ ∆ Conversion
- Balanced Wye Load

Balanced ∆ Load

# **4.1 Wye** ↔ ∆ **Conversion**

The Wye  $\leftrightarrow \Delta$  Conversion converts three impedances connected in Wye or  $\Delta$  form to its corresponding  $\Delta$  or Wye form, i.e., . Wye  $\leftrightarrow \Delta$  or  $\Delta \leftrightarrow W$ ye

#### Input Fields -

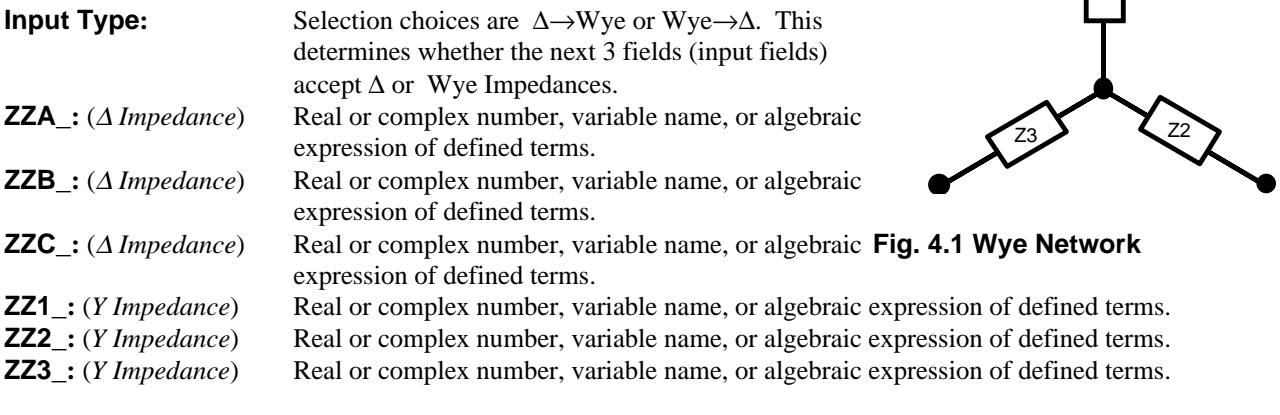

# Result Fields

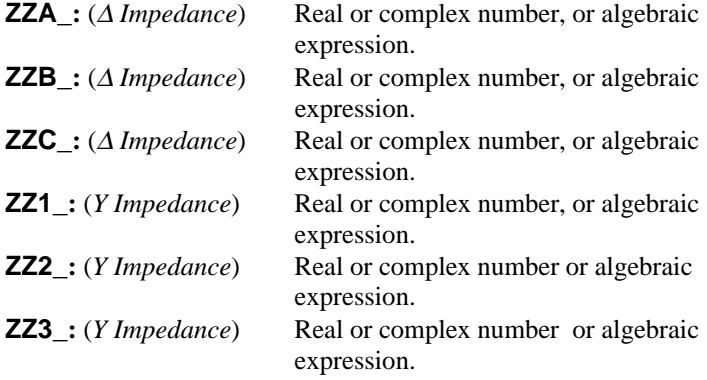

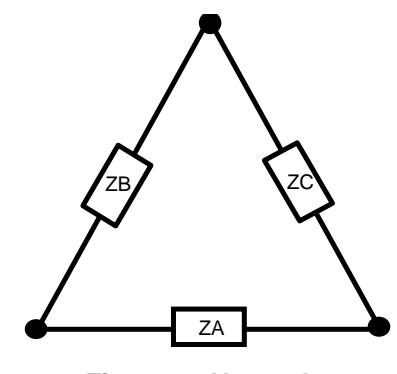

Z1

**ZZ3\_:** (*Y Impedance*) Real or complex number or algebraic **Fig. 4-2** ∆ **Network**

**Example 4.1 -** Compute the Wye impedance equivalent of a ∆ network with impedances 75+12\**i*, 75-12\**i*, and 125 ohms*.*

- 1. Select ∆ →Y for Input Type*.* .
- 2. Enter the values 75+12\**i*, 75 -12\**i*, 125 for **ZZA\_, ZZB\_** and **ZZC\_.**
- 3. Press  $\boxed{F2}$  to calculate **ZZ1\_, ZZ2\_** and **ZZ3\_.**

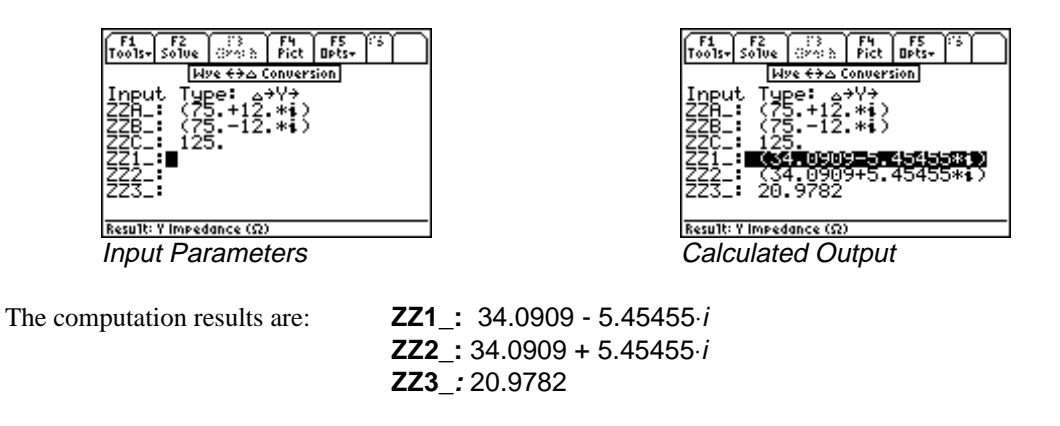

#### **4.2 Balanced Wye Load**

A balanced Wye load refers to three identical impedance loads connected in a Wye configuration. The voltage **V12\_** represents the line voltage from line 1 to line 2 and is used as the reference voltage throughout this Wye network. The voltages across lines 2 and 3, and across 3 and 1 have the same magnitude as **V12\_**, but are out of phase by - 120º and 120º respectively. The software computes the currents **I1\_, I2\_**, and **I3\_** in each leg of the Wye network, the line to neutral voltage in each phase **V1N\_, V2N\_**, and **V3N\_**, the power dissipated in each phase **P**, and the wattmeter readings **W12** and **W13** connected to the circuit as shown in the Fig 4-3.

#### Input Fields

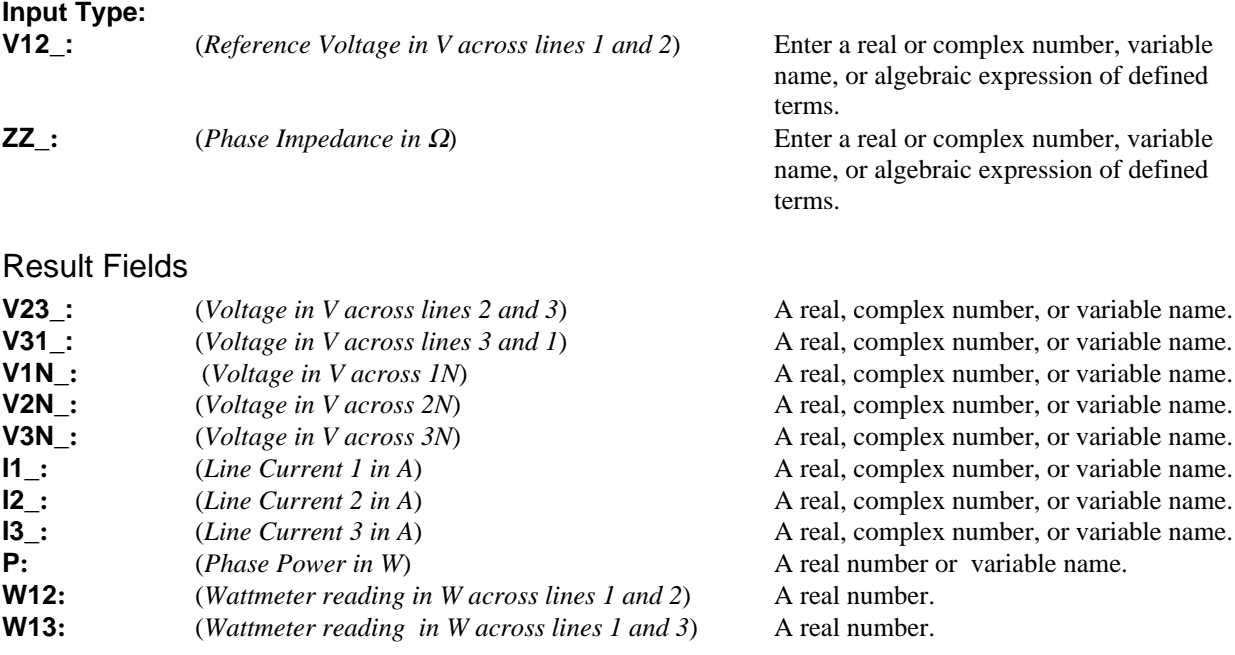

**Example 4.2 -** A Wye network consists of three impedances of  $50 + 25\frac{1}{10}$  with a line voltage of 110 volts across line 1 and 2. Find the line current and power measured in a two-wattmeter measurement system.

- 1. Select Balanced Wye Load.
- 2. Enter the value  $50 + 25 \cdot i$  for **ZZ**.
- 3. Press **[F2]** to calculate performance characteristics of the circuit.

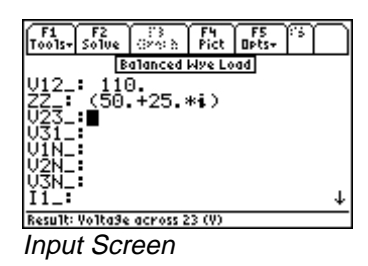

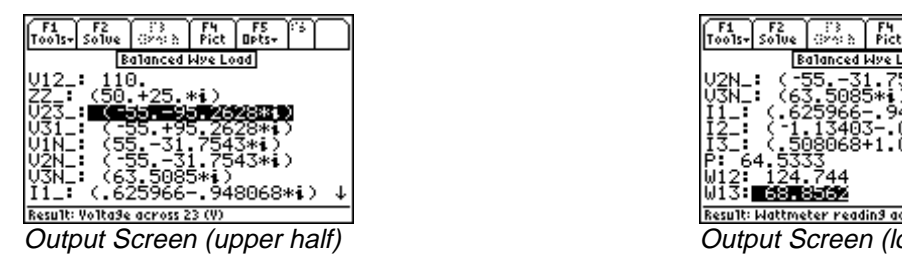

The results of computation are listed below:

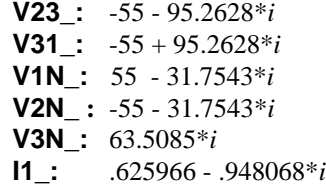

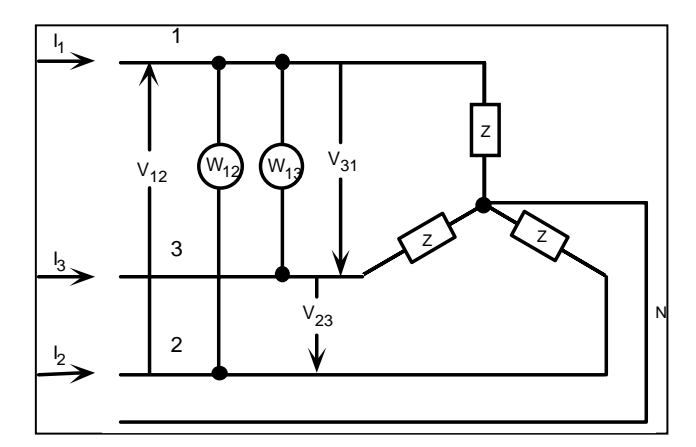

**Fig. 4.3 Balanced Wye network with 2 wattmeters**

|                                         | 'oo1s-l So1ve | Céni &   Pict   Opts+ |  |                            |  |
|-----------------------------------------|---------------|-----------------------|--|----------------------------|--|
| <b>Balanced Wye Load</b>                |               |                       |  |                            |  |
| U2N                                     |               | (~55.–31.7543*i)      |  |                            |  |
|                                         |               | 63.5085*i             |  | .625966–.948068*i)         |  |
|                                         |               |                       |  | 3403-.068068*i)            |  |
|                                         |               |                       |  | 08068+1.01614*i)           |  |
| W12:                                    | -64.<br>5333  | 744                   |  |                            |  |
| W13:                                    |               |                       |  |                            |  |
| Result: Wattmeter reading across 13 (W) |               |                       |  |                            |  |
|                                         |               |                       |  | Output Screen (lower half) |  |

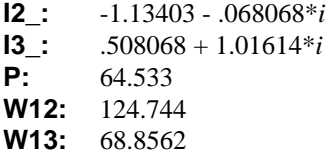

# **4.3 Balanced** ∆ **Load**

A balanced Delta load refers to three identical impedance loads connected in a Delta configuration. The voltage **VAB\_** represents the line voltage from line A to line B and is used as the reference voltage throughout this Delta network. The voltages across lines B and C, and C and A have the same magnitude as **VAB\_**, but are out of phase by -120º and 120º respectively. The software computes the currents **IA\_, IB\_**, and **IC\_** in each leg of the Delta network, power dissipated in each phase **P**, wattmeter readings **WAB** and **WAC** connected as shown in the Fig 4-4 .

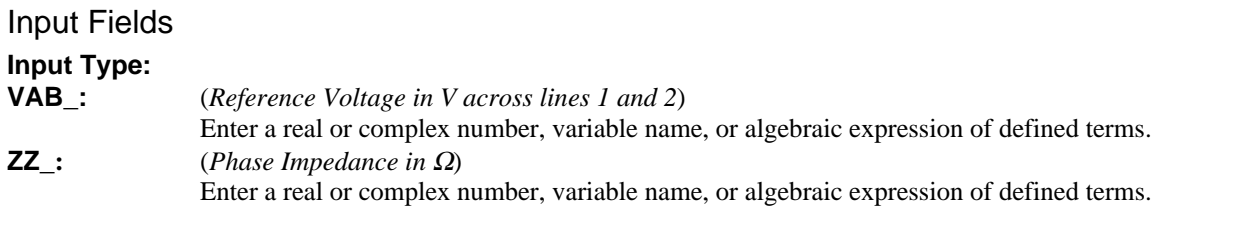

### Result Fields

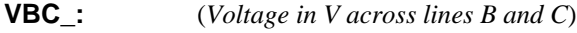

A real or complex number, or algebraic exp.

| VCA : | (Voltage in V across lines $C$ and $A$ )      | A real or complex number, or algebraic exp. |
|-------|-----------------------------------------------|---------------------------------------------|
| IA :  | (Line Current A in A)                         | A real or complex number, or algebraic exp. |
| IB:   | (Line Current B in A)                         | A real or complex number, or algebraic exp. |
| IC:   | (Line Current C in A)                         | A real or complex number, or algebraic exp. |
| P:    | ( <i>Phase Power in W</i> )                   | A real number or algebraic expression.      |
| WAB:  | (Wattmeter reading in across lines A and B)   | A real number or algebraic expression.      |
| WAC:  | (Wattmeter reading in W across lines A and C) | A real number or algebraic expression.      |

**Example 4.3 -** A Delta network consists of three impedances of 50 - 25<sup>\**i*</sup> with a line voltage of 110 volts across line A and B. Find the line current and power measured in a two-wattmeter measurement system.

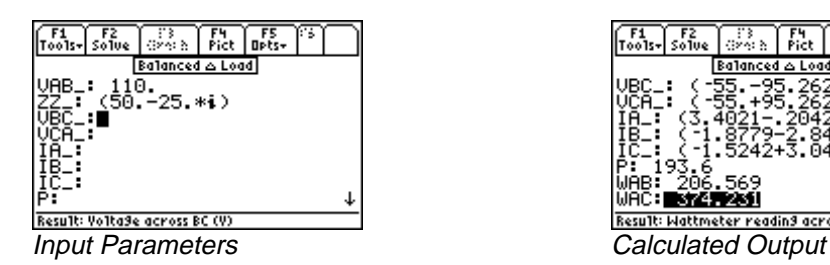

| Pict<br>Too1s- Solve<br><b>Opts-</b><br>Grech |  |
|-----------------------------------------------|--|
| Balanced & Load                               |  |
| ь2<br>5242+3.04841*i)<br>.569<br>Ήб           |  |
|                                               |  |
| Result: Wattmeter reading across AC (W)       |  |

- 1. Select **Balanced Delta Load.**
- 2. Enter the values 50 25\**i* for **ZZ\_** and 110\_V for **VAB\_.**
- 3. Press **F2** to calculate performance characteristics of the circuit.

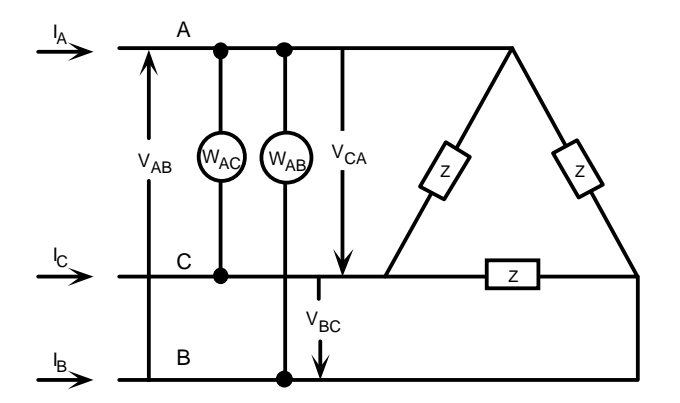

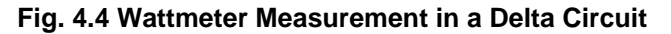

The results of computation are listed below:

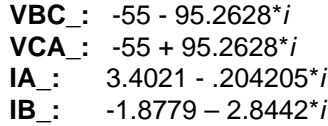

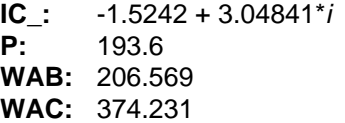

.

# **Chapter 5 Ladder Network**

This chapter describes ladder network analysis - a circuit reduction method by which branches of the circuit are treated as sides (series connection) or rungs (parallel or shunt connection) of a ladder.

# **5.1 Elements of a Ladder Network**

In the examples that follow, the left end of the ladder is the input end and the right end of the ladder is the output end, where the load is connected. The elements of the ladder (from **1** to **N**) are entered from right to left, going from output to input. The input impedance **Zin\_** is calculated as if you were "looking in" to the left end of the ladder.

#### Field Descriptions - Input Screen

**...**

**Frequency:** (*Frequency*) Enter a real number, or algebraic expression of defined terms. **Load\_:** (*Initial Load*) Enter a real or complex number, variable name, or algebraic expression of defined terms.

**1:** (*Element 1 - closest to the load or output*)

**N:** (*Element N - furthest from the load or output*)

#### Field Descriptions - Element Screen

Sixteen different element types are available to build the ladder network. These elements can be inserted in series or parallel configuration.

#### **Resistor**

A resistor can be added as a rung (parallel) or side (series). Choose Series or Parallel for **Config,** and enter a value for **R** in ohms.

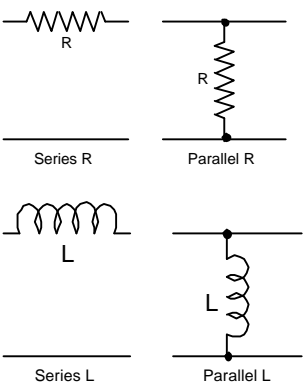

#### **Inductor** - (ideal inductor)

An inductor can be added as a rung (parallel) or side (series)). Choose Series or Parallel for **Config,** and enter a value for **L** in henrys.

#### **Capacitor -** (ideal capacitor)

A capacitor can be added as a rung (parallel) or side (series). Choose Series or Parallel for **Config,** and enter a value for **C** in Farads.

#### **RL**

An RL series circuit can be added as a rung (parallel) or as an RL parallel circuit as a side (series). Choose Series or Parallel for **Config,** and enter a value for **R** in ohms and **L** in henrys.

#### **LC**

An LC series circuit can be added as a rung (parallel) or as an LC parallel circuit as a side (series). Choose Series or Parallel for **Config,** and enter a value for **L** in henrys and **C** in farads.

#### **RC**

An RC series circuit can be added as a rung (parallel) or as an RC parallel circuit as a side (series). Choose Series or Parallel for **Config,** and enter a value for **R** in ohms and **C** in farads.

#### **RLC**

An RLC series circuit can be added as a rung (parallel) or as an RLC parallel circuit as a side (series). Choose Series or Parallel for **Config,** and enter a value for **R** in ohms, **L** in henrys, and **C** in farads.

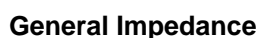

An impedance can be added as a rung (parallel) or side (series). Choose Series or Parallel for **Config,** and enter a value for **Z\_** in ohms.

#### **Transformer - (ideal transformer)**

A transformer can be added only in cascade connection. Specify turns ratio by entering a value for **n**.

#### Gyrator- (synthetic inductance filter)

A gyrator can be added only in cascade connection. Specify gyrator parameter by entering a value for  $\alpha$ .

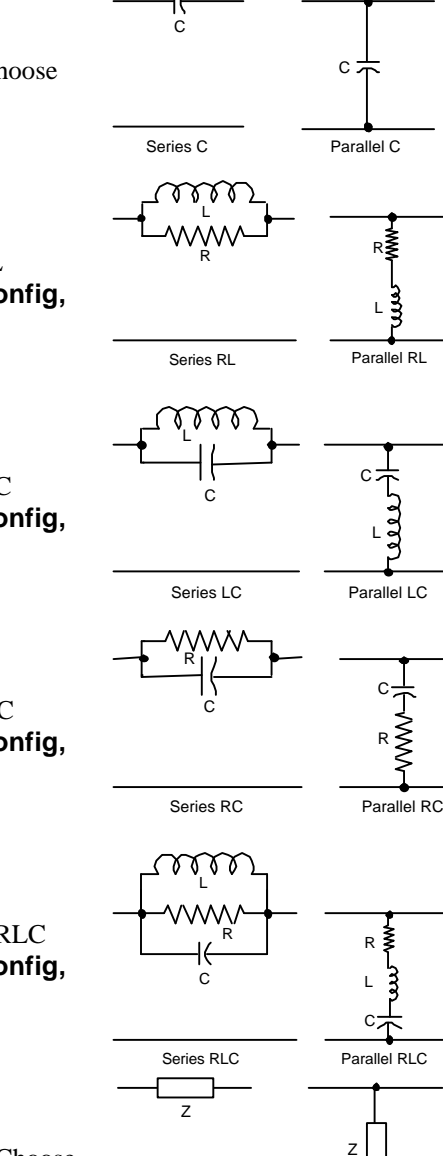

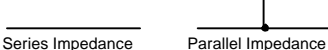

R

L

L

C

R

R L C

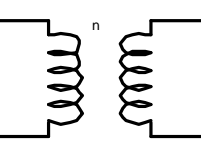

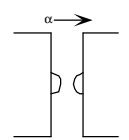

#### **Voltage-Controlled I**

A controlled voltage can be added only in cascade connection. Specify base resistance and transconductance by entering values for **rb** in ohms and **gm** in siemens.

#### **Current-Controlled I**

A controlled current can be added only in cascade connection. Specify base resistance and common base current gain by entering values for **rb** in ohms and β.

#### **Transmission Line**

A transmission line can be added only in cascade connection. Specify characteristic impedance and electrical length by entering values for **Z0** in ohms and θ**0** in radians. The variation of θ**0** with frequency is not taken into account in the ladder network calculation. **Caution**-be sure to enter a value for the electrical length θ**0** which is consistent with the chosen frequency.

#### **Open Circuited Stub**

Can be added only in cascade connection. Specify characteristic impedance and electrical length by entering values for **Z0** in ohms and θ**0** in radians. **Caution**-be sure to enter a value for the electrical length θ**0** which is consistent with the chosen frequency.

#### **Short Circuited Stub**

Can be added only in cascade connection. Specify characteristic impedance and electrical length by entering values for **Z0** in ohms and θ**0** in radians. **Caution**-be sure to enter a value for the electrical length θ**0** which is consistent with the chosen frequency.

#### **Two-Port Network**

Can be added only in cascade connection. Choose **z, y, h, g, a,** or **b** for Input Parameters, and enter values for **..11**, **..12**, **..21**, and **..22**.

#### Field Descriptions - Output Screen

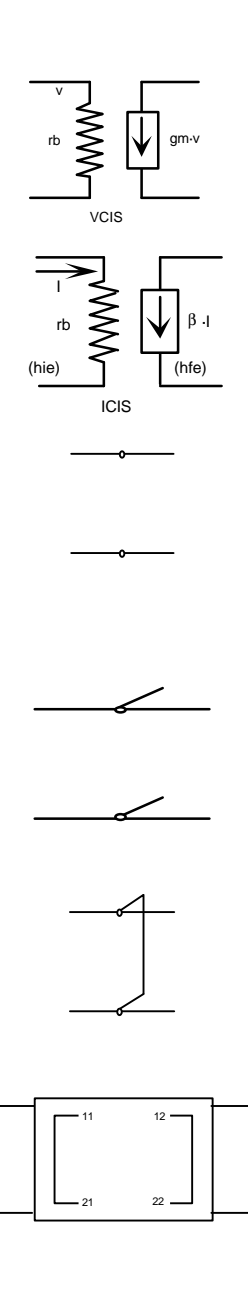

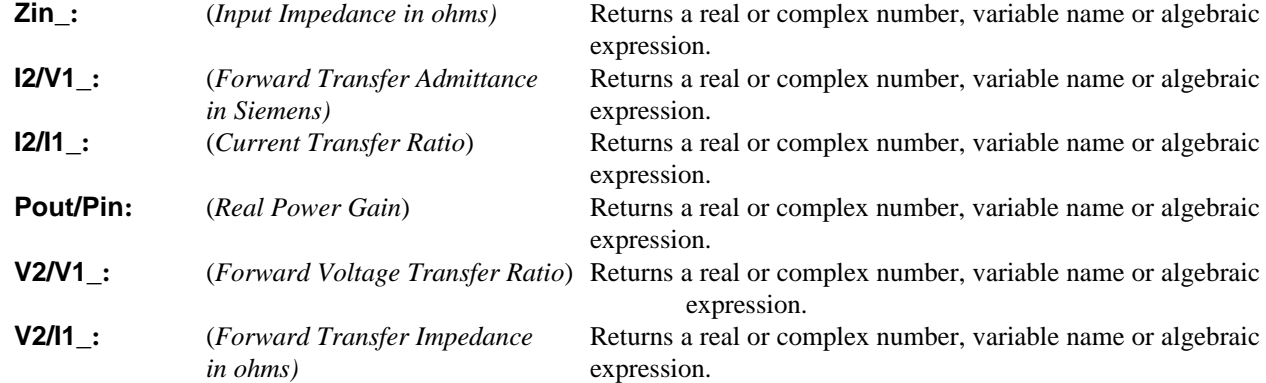
# **5.2 Using the Ladder Network**

General instructions for entering the elements and computing the parameters of a ladder network.

- 1. The initial screen prompts the user for entry of values for **Frequency** and **Load**.
- 2. Build the ladder by adding elements to it. Press [F7] to insert the first element. Choose an element type and press **[ENTER]**. Enter the appropriate values. Press **[F2]** to update the ladder with the new element just added. A second press of the  $\boxed{F2}$  key computes the electrical performance of the circuit.
- 3. New elements can be added or inserted by moving the highlight bar to the location desired and pressing [F7]. The new element will appear after the a highlighted element.
- 4. A circuit element can be deleted from the ladder by moving the highlight bar to the element and pressing [F8]..
- 5. Press  $\overline{F2}$  to compute the overall ladder network parameters.
- 6. Previously calculated results are not automatically updated for new element entries; the user must press  $\overline{[F2]}$  to re-solve for the circuit parameters for a new circuit configuration.

#### **Example 5.1**

What is the input impedance of the circuit shown below in Fig. 5.1 at 1 MHz and 10 MHz?

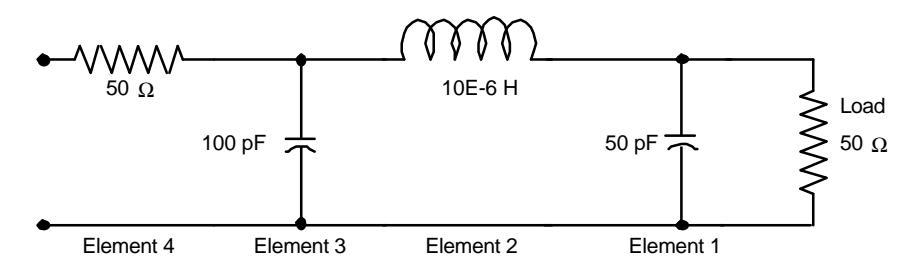

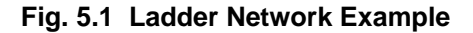

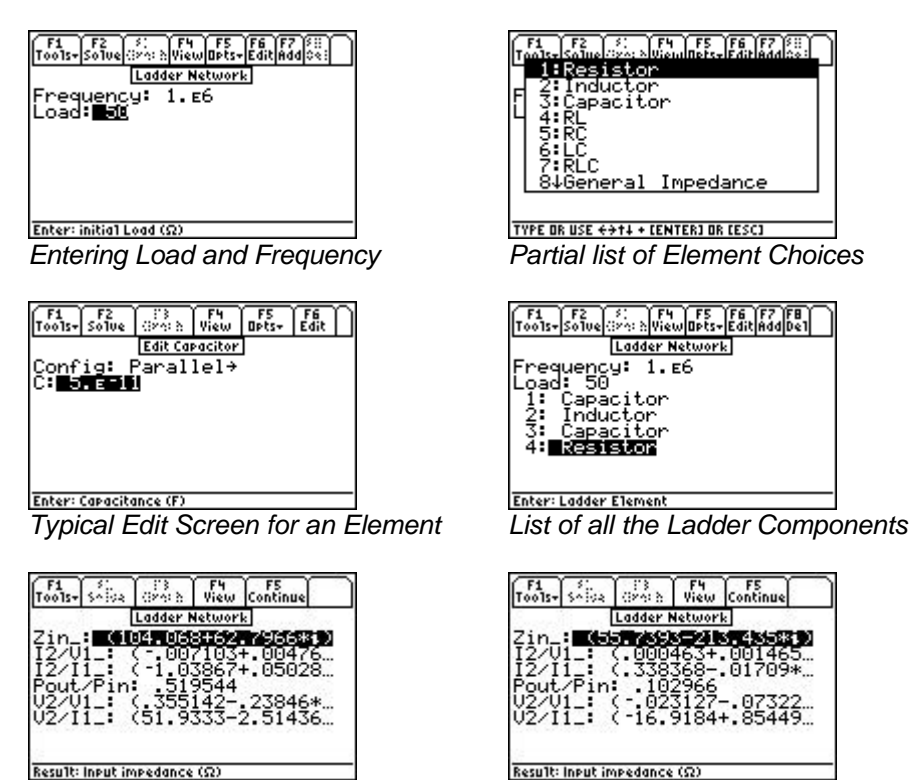

Result: Input impede

*Output Screen at 1 MHz Output Screen at 10 MHz*

*.*

- 1. Enter 1E6 for **Frequency**.
- 2. Enter 50 for **Load**.
- 3. **ENTER** to display the input screen for the Capacitor. Select Parallel for **Configuration** of the capacitor and Press [F7] to add the first element and move the highlight bar in the pull down menu to **Capacitor** and press enter the value 50E-12 for  $C$ . Press  $[ENTER]$  to accept the element data and press  $[Fig]$  to return a listing of the Ladder Network.
- 4. Move the highlight bar to **1: Capacitor** and press [F7] to enter the second element in this circuit.
- 5. Move the highlight bar to **Inductor** to display the input screen for the new element. Choose Series for **Config** and enter the value 10E-6 for **L.** Press **ENTER** to accept the value and press **[F2]** to update the ladder. Enter the remaining two elements: a 100 pF (100E-12) capacitor in parallel and a 50 ohm resistor in series.
- 6. Press  $\overline{F2}$  to calculate the results displayed in the output screen as shown above.
- 7. To delete an element from the network, highlight it and press [F8], the delete key.

To calculate the ladder network parameters at a second frequency of 10 MHz:

- 1. Press  $\overline{\text{ESC}}$  to return to the input screen.<br>2. In the **Frequency** field, type 10E6.
- 2. In the **Frequency** field, type 10E6.
- 3. Press  $\overline{F2}$  to calculate the results, as displayed in the output screen shown above.

#### **Example 5.2**

A transistor amplifier is shown in the figure below. The transistor is characterized by a base resistance of 2500 ohms, a current gain of 100 and is operating at a frequency of 10,000 Hertz. Figure 5.2 and 5.3 show the circuit and its simplified form.

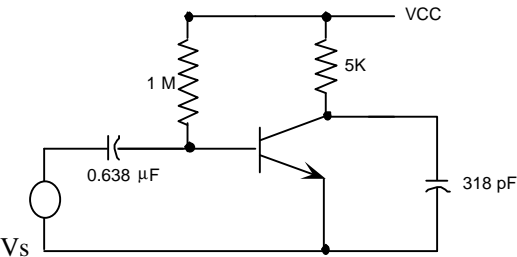

**Fig. 5.2 Transistor Amplifier Example**

This schematic can be reduced to the ladder network that appears in Fig. 5.3

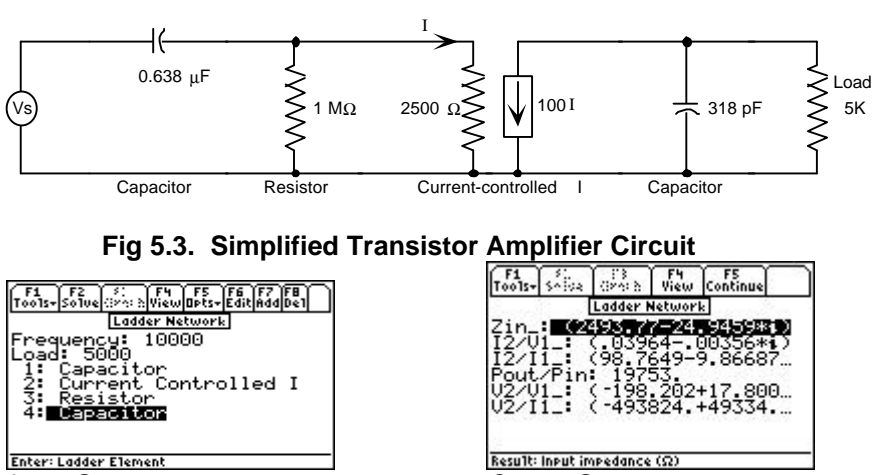

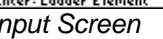

- 1. Enter the frequency and load values: **Frequency:** 10,000 Hz. **Load:** 5000 ohms.
- 2. Enter the ladder elements in the following order:  **Capacitor:** Parallel, 318E-12. **Current-Controlled I:** Enter 2500 ohms for **RB** and 100 for β.  **Resistor:** Parallel, 1E6 ohms.  **Capacitor:** Series, 0.638E-6 farads.
- 3. Press  $\boxed{F2}$  to compute the results, which are displayed in the output screen above.

# **Chapter 6 Filter Design**

This chapter covers a description of the software under the heading **Filter Design**. Three filter designs are included in this section. Design computations result in the value of component elements comprising the filter.

v Chebyshev Filter

v Active Filter

❖ Butterworth Filter

# **6.1 Chebyshev Filters**

This section of the software computes component values for Chebyshev filters between equal terminations. Inputs are termination resistance, pass band characteristics, attenuation at some out-of-band frequency, and allowable passband ripple as shown in Fig. 6.1. The Chebyshev circuit elements are assumed to be ideal, and are illustrated below.

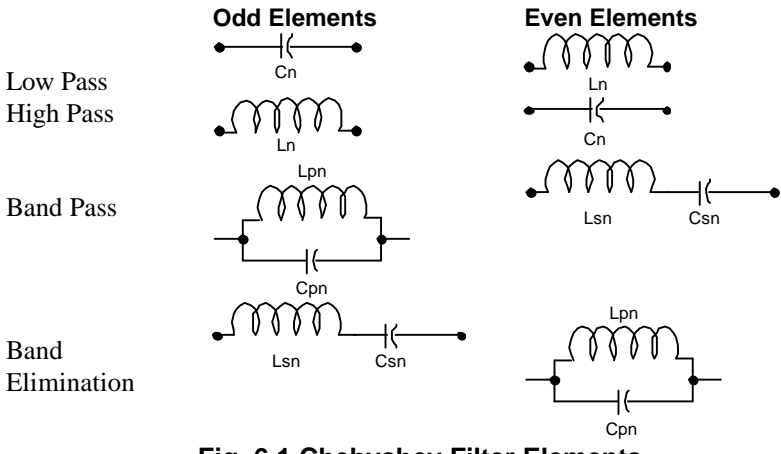

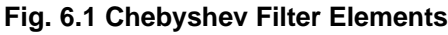

#### Field Descriptions - Input Screen

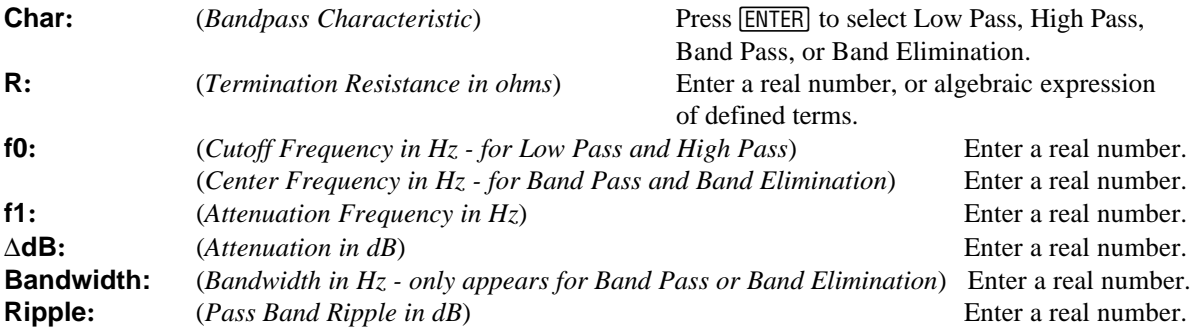

#### Field Descriptions - Output Screen

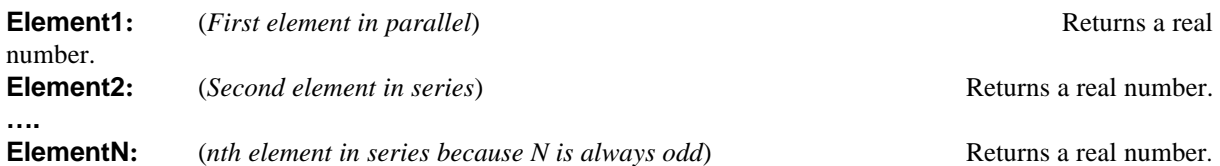

#### **Example 6.1**

Design a low-pass Chebyshev filter with a cutoff at 500 Hz, a termination resistance of 50 ohm, 3 dB pass band ripple, and a 30 dB attenuation at 600 Hz.

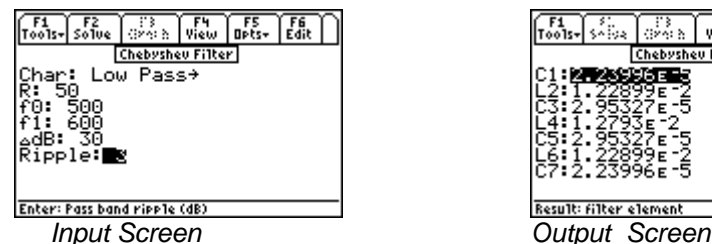

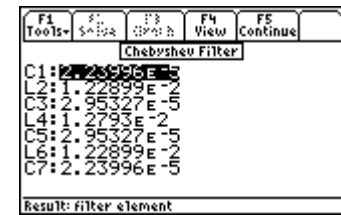

- 1. Enter 50 for **R**, 500 for **f0**, and 600 for **f1**.
- 2. Enter 30 for ∆**dB** and 3 for **Ripple**.
- 3. Press  $F2$  to calculate the results displayed in the output screen above.

# **6.2 Butterworth Filter**

This section computes the component values for Butterworth filters between equal terminations. Inputs are termination resistance, pass band characteristics, and attenuation at some out-of-band frequency. The basic form of the filter uses elements shown In Fig. 6.2 below:

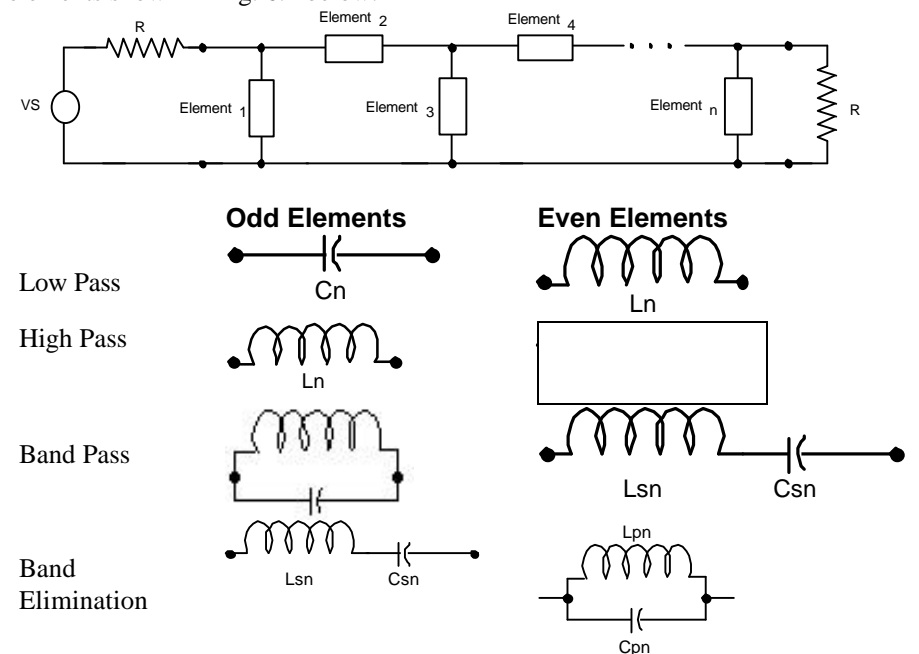

**Fig. 6.2 Elements for Butterworth Filter, basic design**

#### Field Descriptions - Input Screen

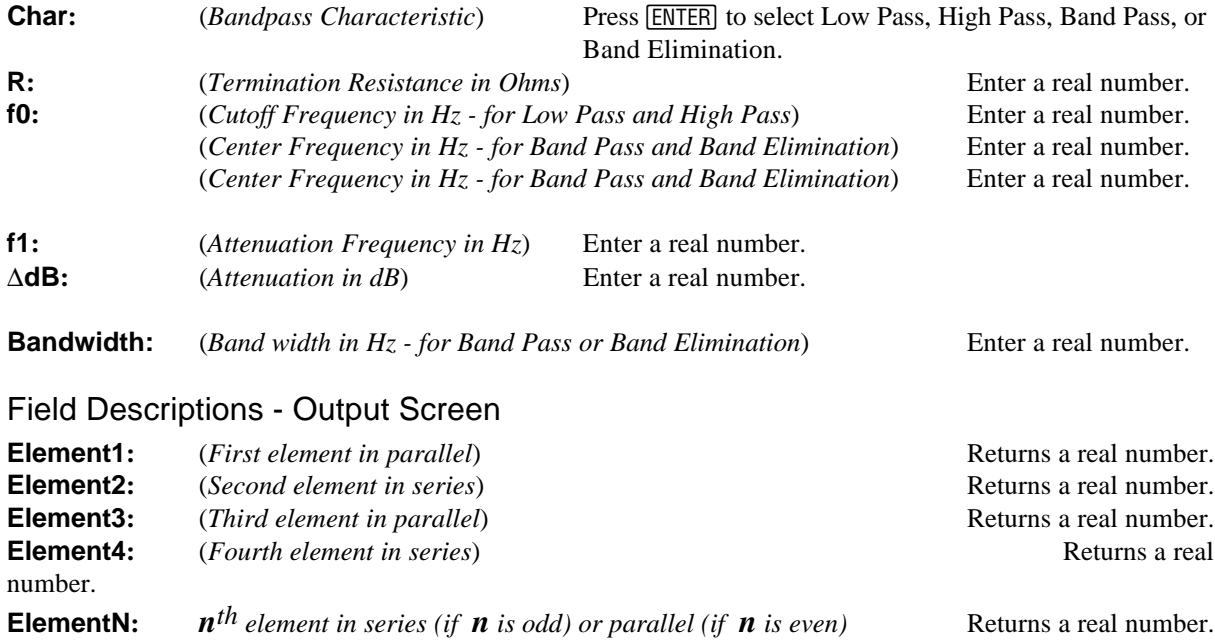

#### **Example 6.2**

Design a 100 Hz wide Butterworth band pass filter centered at 800 Hz with a 30 dB attenuation at 900 Hz. The termination and source resistance is 50 ohms.

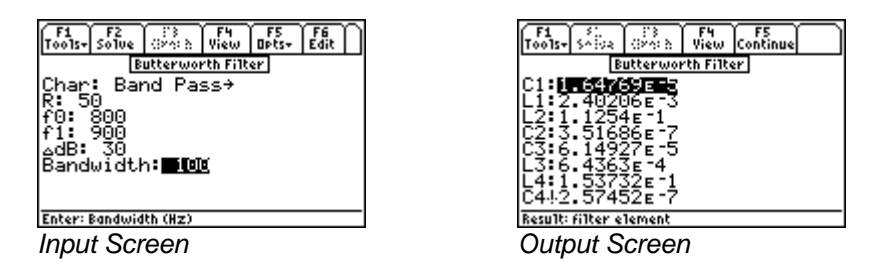

- 1. Choose Band Pass for **Char**.
- 2. Enter 50 for **R** and 800 for **f0**, and 900 for **f1**.
- 3. Enter 30 for ∆**dB** and 100 for **Bandwidth**.
- 4. Press [F2] to calculate the results, which are displayed in the output screen above.

### **6.3 Active Filter**

This topic covers computation of element values for the standard active filter circuits shown below. In each case, five different elements are calculated.

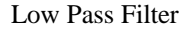

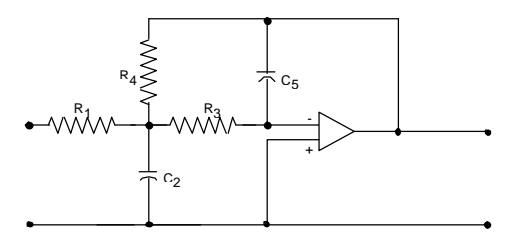

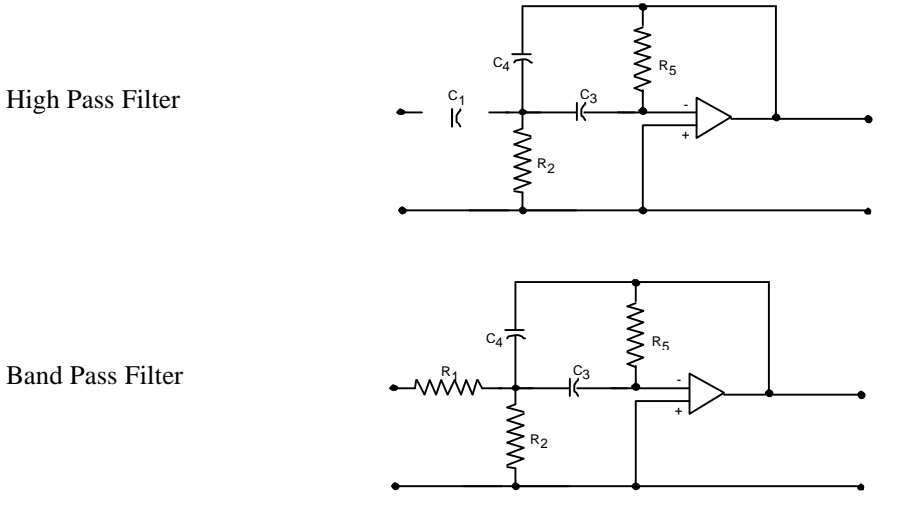

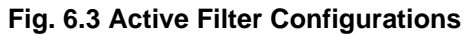

#### Field Descriptions - Input Screen

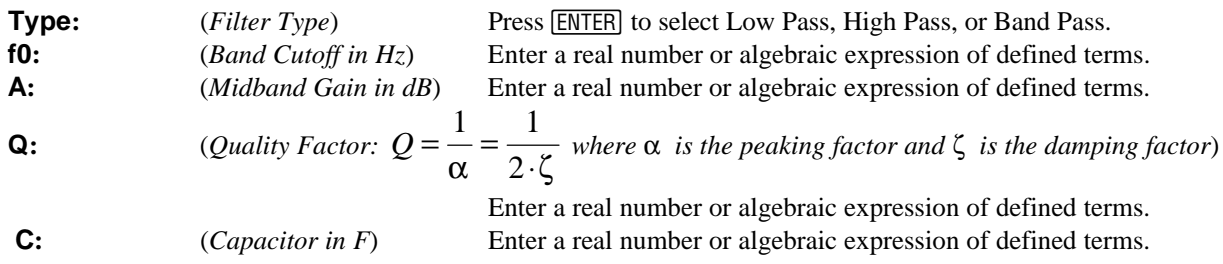

# Field Descriptions - Output Screen

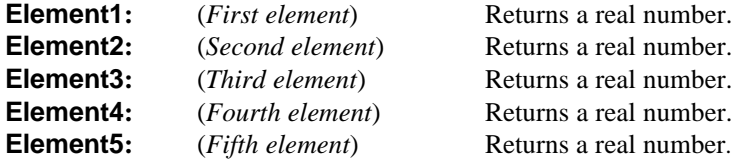

### **Example 6.3**

Design a High Pass active filter with a cutoff at 10 Hz, a midband gain of 10 dB, a quality factor of 1 and a capacitor of 1 µF.

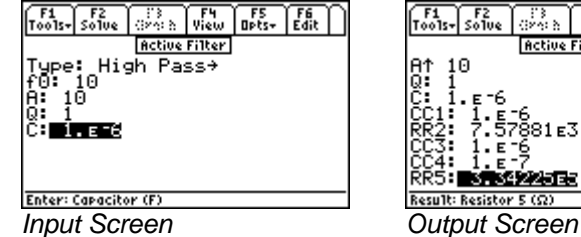

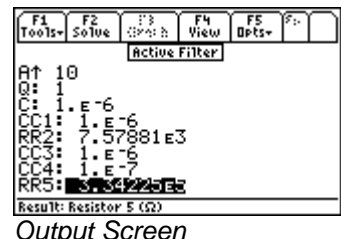

- 1. Choose High Pass for **Type**.
- 2. Enter 10 for **f0** and 10 for **A**.
- 3. Enter 1 for **Q** and 1E-6 for **C**.
- 4. Press  $F2$  to calculate the results are displayed on the screen above.

# **Chapter 7 Gain and Frequency**

This chapter covers the basic principles of circuit analysis using a transfer function model and plots the resulting equations using the classical graphical representation often referred to as a Bode diagram for gain or phase:

- v Transfer Function
- v Bode Diagrams

# **7.1 Transfer Function**

A transfer function is defined as the ratio of an output to its input signal and is generally modified by a network between the two. In the classic sense, the transfer function is dependent upon the output and input definitions and is represented by a ratio of two polynomials of the complex frequency, **s\_**. The roots of the numerator and denominator polynomials are referred to as *zeros* and *poles*, respectively. Transfer functions can be defined by the poles and zeros or by the coefficients of the numerator and denominator polynomials. The results computed include symbolic expressions for the transfer function and its partial fraction expansion.

Field Descriptions

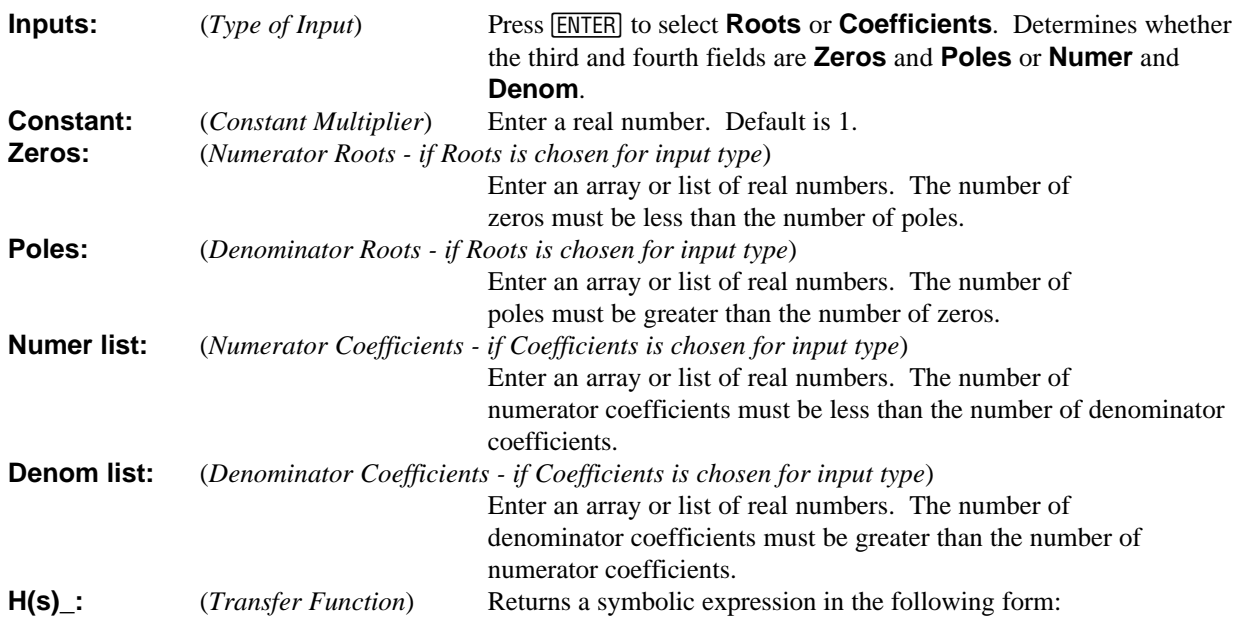

$$
\frac{K \cdot \left(1 - \frac{s_-}{z}\right)\left(1 - \frac{s_-}{z}\right) \dots}{\left(1 - \frac{s_-}{p1}\right)\left(1 - \frac{s_-}{p2}\right) \dots}
$$
 Eq. 7.1.1

PFE<sub>-</sub>: (Partial Fraction Expansion) Returns a symbolic expression of the form:  
\n
$$
\frac{K1}{\left(1-\frac{s_{-}}{p1}\right)} + \frac{K2}{\left(1-\frac{s_{-}}{p2}\right)} + \frac{K3}{\left(1-\frac{s_{-}}{p3}\right)} + ...
$$
\nEq. 7.1.2

#### **Example 7.1**

Find the transfer function and its partial fraction expansion for a circuit with a zero located at -10 r/s and three poles located at -100 r/s, -1000 r/s and -5000 r/s. Assume that the multiplier constant is 100000.

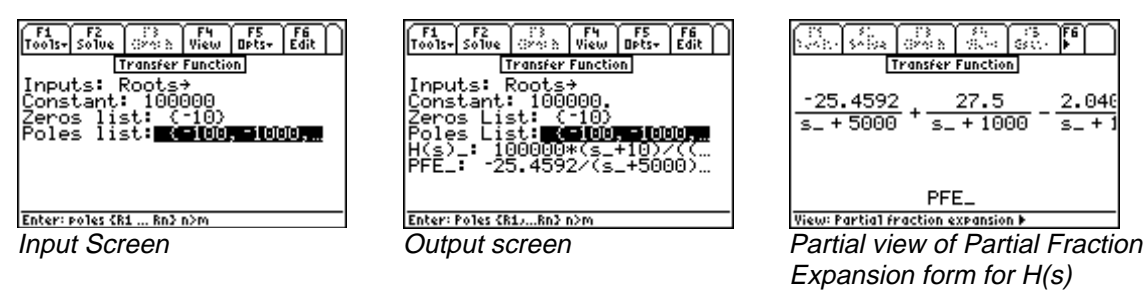

- 1. Choose Roots for **Inputs**.
- 2. Enter 100000 for **Constant**, {-10} for **Zeros**, and {-100 -1000 -5000} for **Poles**.
- 3. Press  $\boxed{F2}$  to calculate **H(s)** and **PFE**.
- 4. To view **H(s)** in Pretty Print format, press [F5] and [ENTER]. Alternatively, the Okey can be pressed to achieve the same result.

Now you are ready to go on to the next example. Press **ESC** to return to the **Gain and Frequency** screen and select **Bode Diagrams**.

### **7.2 Bode Diagrams**

The behavior of the transfer function, as the frequency of a sinusoidal source varies, is of great interest to engineers. A very effective way to grasp the relationship between transfer function and frequency is to plot the magnitude and the argument of the transfer function on two separate graphs. These plots are often called Bode gain and phase plots. A gain plot shows the magnitude of the transfer function expressed in decibels (dB) as 20\*LOG(Magnitude of Transfer Function) as a function of the logarithm of the radian frequency  $\omega$  on the horizontal scale. The phase plot shows the argument of the transfer function expressed as the phase angle (i.e., ARG (Transfer Function) ) plotted as a function of the logarithm of the radian frequency on the horizontal scale.

#### Field Descriptions

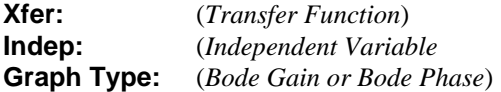

Enter a symbolic expression. Enter a global name. Default is '**s\_'**. Press **[ENTER]** and select Gain or Phase.

Determines whether the y axis range fields appear as **A-Min** and **A-Max** (for Gain) or θ**-Min** and θ**-Max** (for Phase).

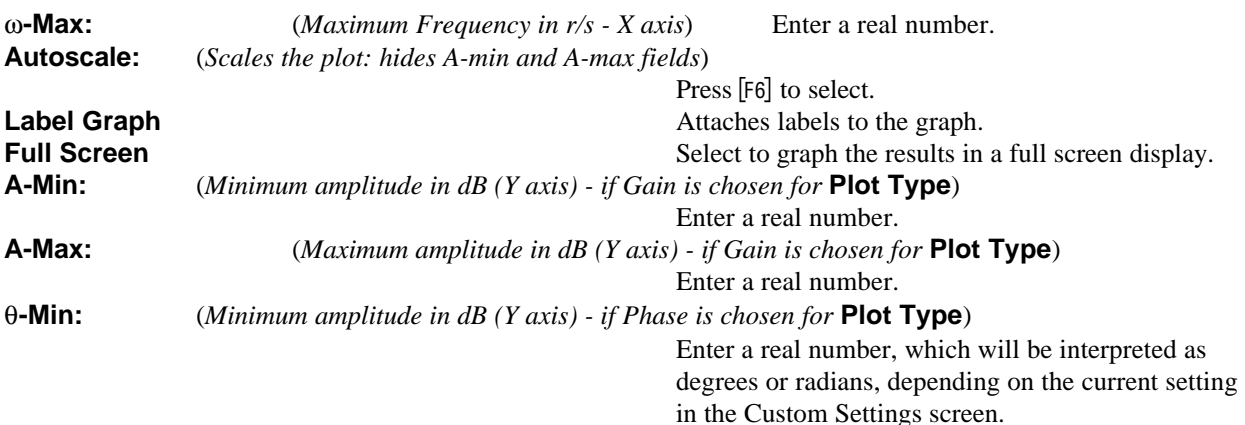

# **Example 7.2**

Graph the gain and phase plots for the transfer function just computed in the previous example.

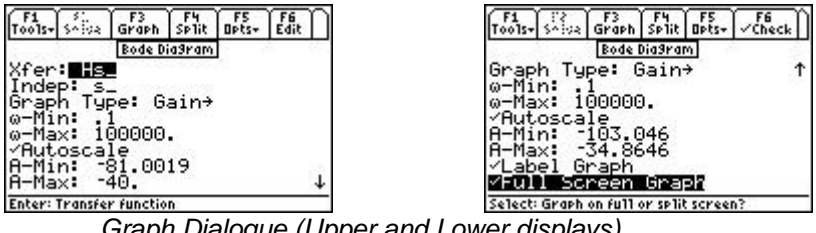

*Graph Dialogue (Upper and Lower displays)*

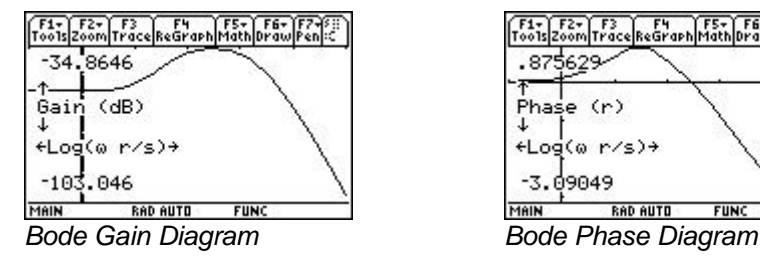

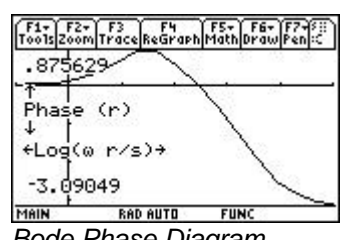

### Graph the Bode Gain vs. Radian frequency

- 1. Complete the entire example for the **Transfer Function** section.
- 2. In the **Bode Diagram** screen, the **Xfer** field contains the **Transfer Function H(s**)\_ calculated in the previous example. A choice is available to the user for **Graph Type** (Gain or Phase).
- 3. Choose **s\_** for **Indep**. (The default is **s\_** and should rarely be changed, because the **Transfer Functions** screen always generates transfer functions as functions of lowercase **s\_**).
- 4. Enter 0.1 for ω**-Min** as the start of the radian frequency plot.
- 5. Enter 50000 for ω**-Max** as the endpoint of the radian frequency plot.
- 6. Put a check mark in the **Autoscale** field. Press [F6] if necessary
- 7. Put a check mark in the **Label Plot** field. Press [F6] if necessary.
- 8. Put a check mark on **Full Screen** graphing mode. If this field is not checked, the graph will default to the right half of the screen.
- 9. Press  $\overline{F3}$  to graph the transfer function.
- 10. Press 2nd followed by  $\overline{APPS}$  to toggle between the input screen and the graph window when split-mode is active.

# Graph the Bode Phase vs. Radian frequency

1. In order to graph the phase of the transfer function, select Phase for **Graph Type**. Follow graphing sequence as defined in the section above.

# **Chapter 8 Fourier Transforms**

This section contains software computing discrete "Fast" Fourier transforms and its inverse.

#### $\bullet$  FFT  $\bullet$  Inverse FFT

# **8.1 FFT**

A physical process can be monitored in two significantly different ways. First, the process can be monitored in time domain in analog or digital form. Second, the data can be collected in the frequency domain in analog or digital form. In a variety of measurement and digital storage devices, data is gathered at regular, discrete time intervals. This data can be converted to its equivalent set in the frequency domain by the use of the so-called FFT algorithm. This algorithm maps a data array of N items to the corresponding array in the frequency domain using the following equation.

$$
H_{k} = \sum_{n=0}^{N-1} h_{n} \cdot e^{-2\pi j k \cdot n/N}
$$
 Eq. 8.1.1

The variable  $h_n$  is the nth element in the time domain and  $H_k$  is the kth element in the frequency domain. The FFT algorithm treats the data block provided as though it is one of a periodic sequence. If the underlying data is not periodic, the resulting FFT-created wave is subject to substantial harmonic distortion. This section does not pad the input array with 0's when the number of data points is not a power of 2.

#### Field Descriptions

**Freq**: (*Frequency Spectrum*) Returns spectral coefficients.

**Time:** (*Time Signal*) Enter an array or list of real or complex numbers.

### **Example 8.1**

Find spectral coefficients for the periodic time signal [1 2 3 4].

- 1. Enter [1 2 3 4] for **Time.**
- 2. Press  $\boxed{F2}$  to calculate and display results in the frequency domain **Freq.**
- 3. The screen display of the output and the input are shown below.

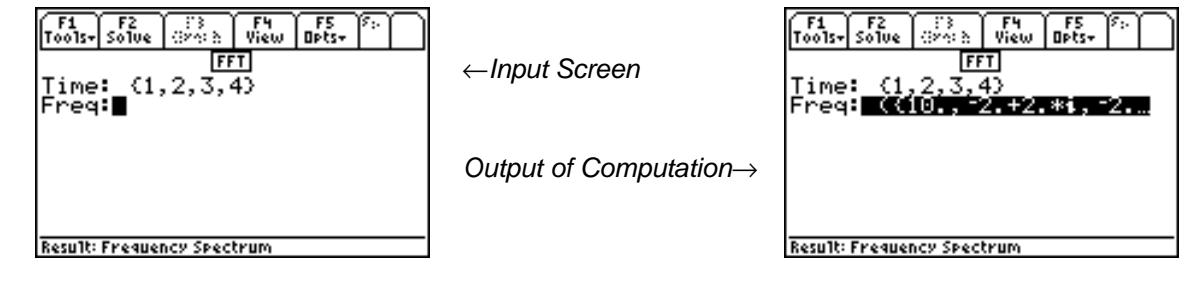

This section focuses on transforming data from the frequency domain to the time domain. The inverse transform

$$
h_n = \frac{1}{N} \sum_{k=0}^{N-1} H_k \cdot e^{2\pi j k \cdot n/N} \qquad \qquad \text{Eq. 8.2.1}
$$

algorithm uses the relationship displayed in the above equation, where  $H_k$  is the kth element in the frequency domain and  $h_n$  is the nth element in the time domain.

#### Field Descriptions

**Time:** (*Time Signal*) Returns time signal.

**Freq:** (*Frequency Spectrum*) Enter an array or list of real or complex numbers.

#### **Example 8.2**

Find spectral coefficients for the periodic time signal [1 2 3 2 1].

- 1. Enter [1 2 3 2 1] for **Freq.**
- 2. Press  $\boxed{F2}$  to calculate and display results in the time domain **Time.**
- 3. The screen display shows the computed results.

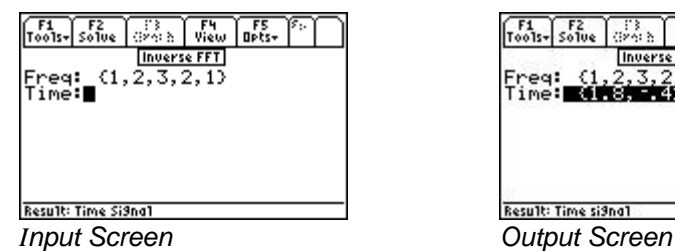

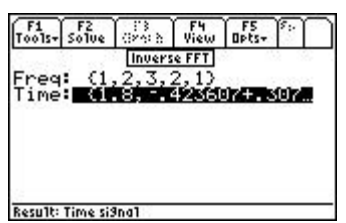

# **Chapter 9 Two-Port Networks**

This chapter covers the basic properties of two-port network analysis under three topical headings.

Parameter Conversion

❖ Interconnected Two-Ports

Circuit Performance

#### **9.1 Parameter Conversion**

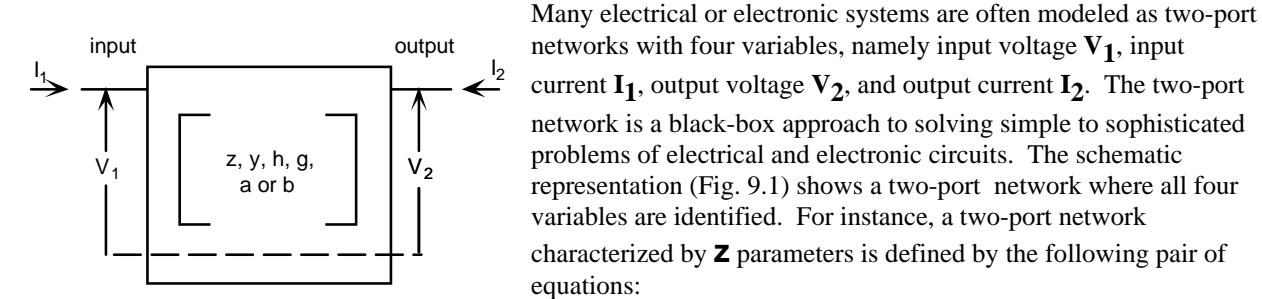

**Fig. 9.1 Two- Port Network Model**

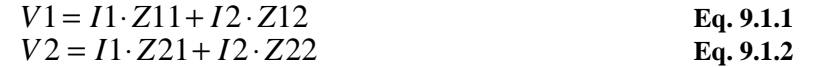

The four components of **z** parameters are defined as follows:

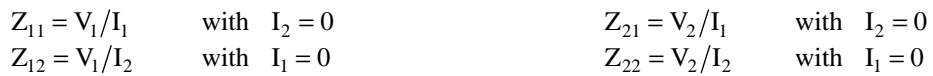

The table below lists the independent variables for two-port circuits, followed by the dependent variables and twoport parameters associated with each set of independent variables. Conversion of parameters from one type to another is covered in this section.

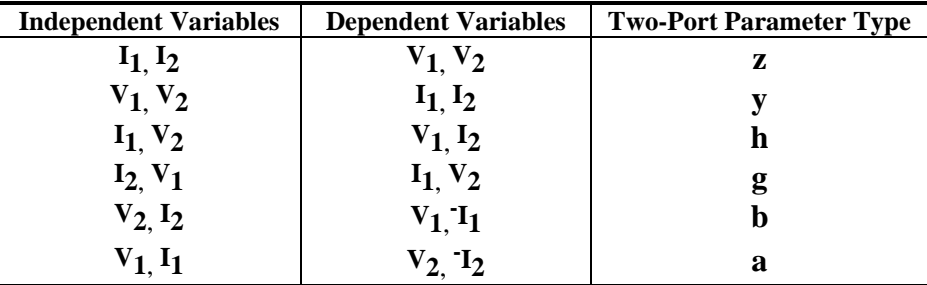

### Field Descriptions - Input Screen

The software is configured for the entry of two-port parameters; an input of one type and an output of another type. **Input Type:** Selecting this item (highlighting and pressing **[ENTER**] ) displays a menu of input types available to the

user.Selecting **z**, **y**, **h**, **g**, **a**, or **b** automatically updates the names of the remaining parameter to reflect the choice of input type. Thus if **z** were selected, the inputs would have the labels listed below:

- **Z11\_:** Enter a real or complex number, variable name, or algebraic expression of defined terms.
- **Z12**: Enter a real or complex number, variable name, or algebraic expression of defined terms.
- **Z21** : Enter a real or complex number, variable name, or algebraic expression of defined terms.
- **Z22**: Enter a real or complex number, variable name, or algebraic expression of defined terms.

**Output Type:** Press  $[ENTER]$  to display **z**, **y**, **h**, **g**, **a**, or **b**, use  $\odot$  to move the highlight bar to select the choice and press *ENTER*.

**Note:** The help text (e.g., "Enter P1 Impedance V1/I1 (I2=0)") shows whether the ratio is an impedance, admittance or dimensionless ratio, which port is being described, and whether it is the current or the voltage that is open.

#### **Field Descriptions - Output Screen**

- **..11\_:** Returns a real or complex number, variable name, or algebraic expression.
- **..12\_:** Returns a real or complex number, variable name, or algebraic expression.
- **..21\_:** Returns a real or complex number, variable name, or algebraic expression.
- **..22\_:** Returns a real or complex number, variable name, or algebraic expression.

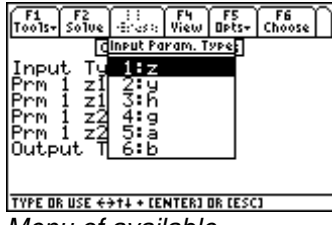

Menu of available **Input screen updates** 

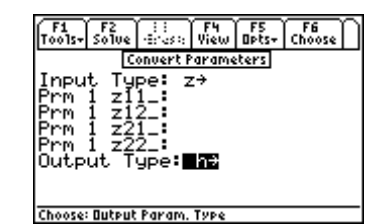

Input types for choice of input type

#### **Example 9.1**

Convert a resistive two-port network with  $z_{11} = 10$ ,  $z_{12} = 7.5$ ,  $z_{21} = 7.5$ ,  $z_{22} = 9.375$  into its equivalent **y** values.

- 1. Choose **z** for **Input Type**.
- 2. Enter 10 for **z11\_**, 7.5 for **z12\_**, 7.5 for **z21\_**, and 9.375 for **z22\_**.
- 3. Choose **h** for **Output Type**.
- 4. Press  $\boxed{F2}$  to calculate the results which are displayed in the output screen shown below.

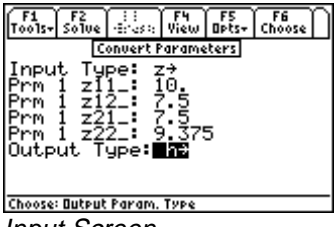

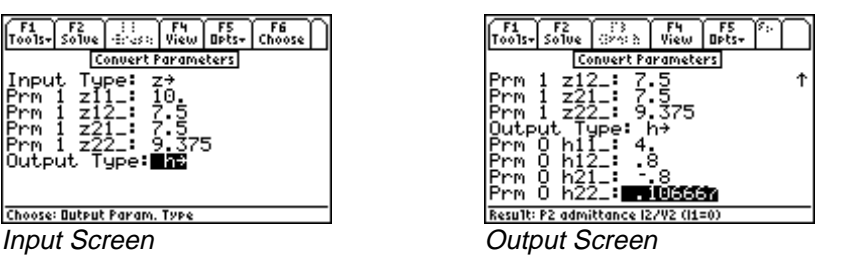

# **9.2 Circuit Performance**

This section computes the circuit performance of a two-port network. Given a voltage source with a finite impedance and a finite load, the software will compute the input and output impedances, the current and voltage gains, the voltage gain with reference to source, the current gain to the source, the power gain, the power available to the load, the maximum power available to the load, and the load impedance for maximum power deliverable to the load.

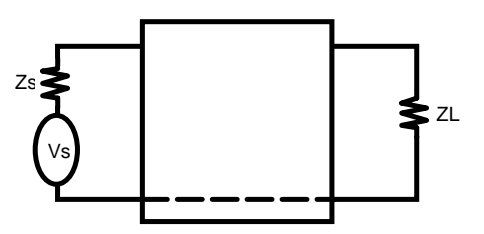

#### Field Descriptions - Input Screen

**Parameter Type:** Press *ENTER* to select **z**, **y**, **h**, **g**, **a**, or **b**.

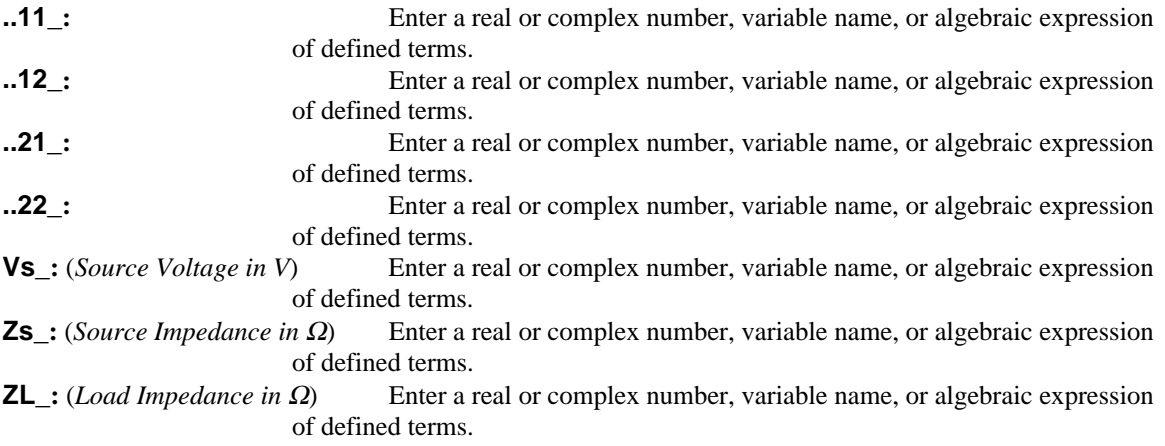

#### Field Descriptions - Output Screen

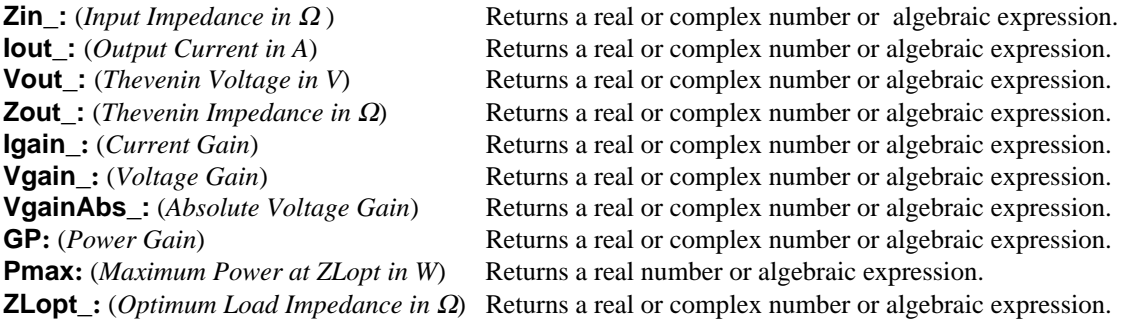

#### **Example 9.2**

A transistor has the following **h**-parameters **h11\_** = 10 ohms, **h12\_** = 1.2, **h21\_**= -200, **h22\_**= .000035\_siemens. The source driving this transistor is a 2 volt source with a source impedance of 25 ohms. The output port is connected to a 50 ohm load. Find the performance characteristics of the circuit.

- 1. Select **h** parameters to prepare the input screen to receive input.
- 2. Enter **h11\_**= 10, **h12\_**= 1.2, **h21\_**= -200, **h22\_**= .000035
- 3. Enter **Vs\_** =2 volts, **Zs\_** = 25 ohms, and **ZL\_**= 50 ohms.
- 4. Press  $\boxed{F2}$  to solve for the characteristics.
- 5. The result of the calculations is presented below:

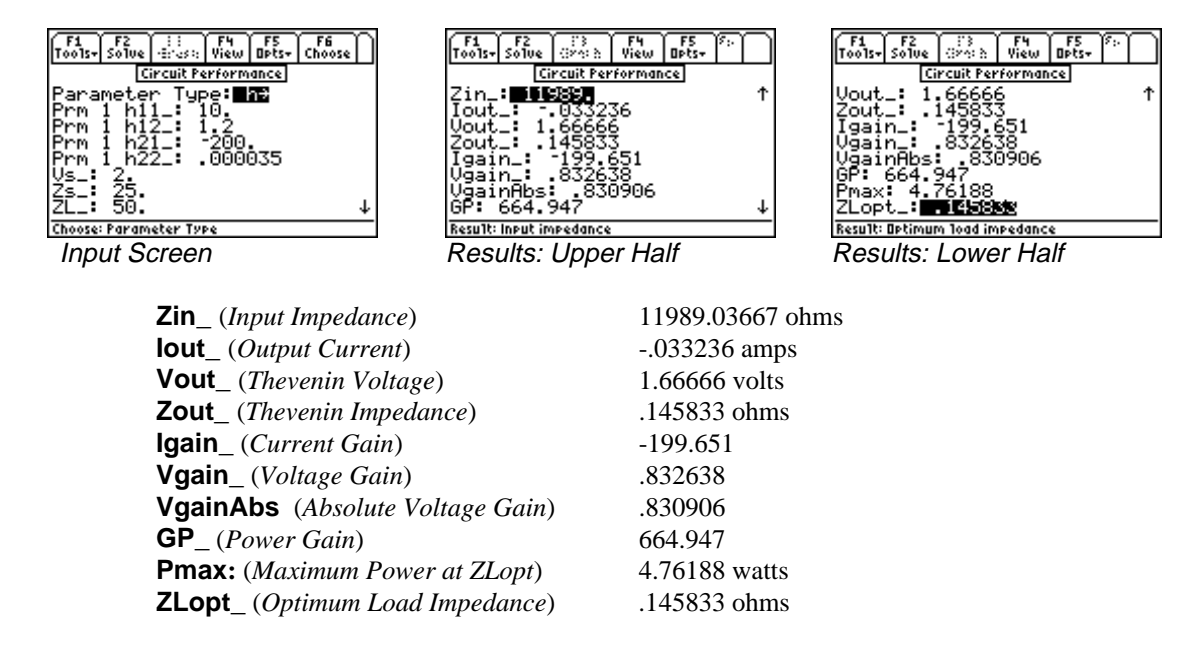

# **9.3 Connected Two-Ports**

Two-port networks constitute basic building blocks of linear electrical or electronic systems. In the design of large, complex systems, it is easier to synthesize the system by first designing subsections. Large and complex systems can be built using simpler two-port building blocks. Assuming that Brune's criteria is valid for these networks, the twoport subsections can be interconnected in five ways:

**1. Cascade:** The output of network 1 is connected directly to the input of network 2.

**2. Series-Series:** The inputs and outputs of the two networks are both connected in series.

**3. Parallel-Parallel:** The inputs and outputs of the two networks are both connected in parallel.

**4. Series-Parallel:** The inputs of the two networks are connected in series, while the outputs are connected in parallel.

**5. Parallel-Series:** The inputs of the two networks are connected in parallel, while the outputs are connected in series.

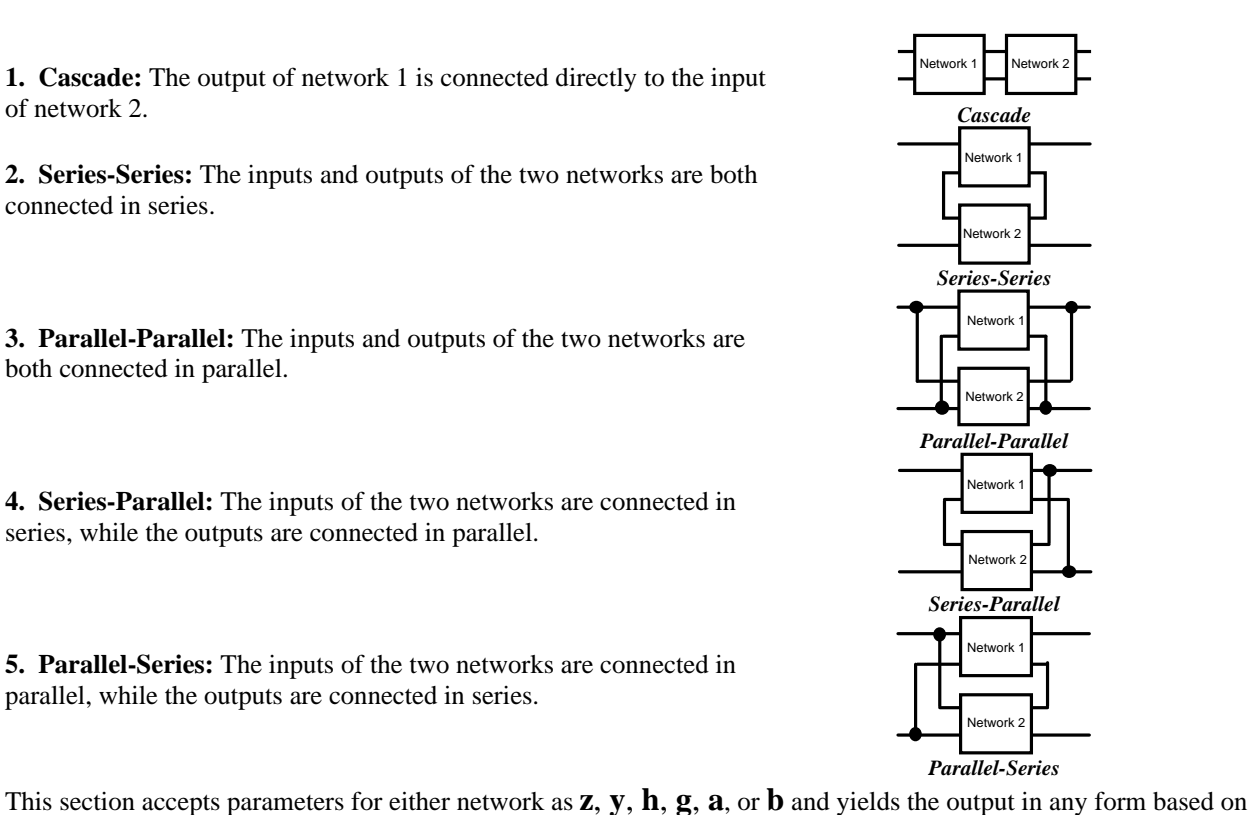

the choice made.

### Field Descriptions - Input Screen

**Connection:** (*Type of Connection*) Press **[ENTER]** to select Cascade, Series Series, Parallel Parallel, Series Parallel, or Parallel Series.

**First Input Type:** Press *ENTER* to select parameter type **z**, **y**, **h**, **g**, **a**, or **b** for entry.

**..111** : Enter a real or complex number, variable name, or algebraic expression of defined terms.

**..112** : Enter a real or complex number, variable name, or algebraic expression of defined terms.

**..121\_:** Enter a real or complex number, variable name, or algebraic expression of defined terms.

**..122\_:** Enter a real or complex number, variable name, or algebraic expression of defined terms.

**Second Input Type:** Press *ENTER* to select parameter type **z**, **y**, **h**, **g**, **a**, or **b** for entry.

- **..211** : Enter a real or complex number, variable name, or algebraic expression of defined terms.
- **..212\_:** Enter a real or complex number, variable name, or algebraic expression of defined terms.
- **..221** : Enter a real or complex number, variable name, or algebraic expression of defined terms.
- **..222\_:** Enter a real or complex number, variable name, or algebraic expression of defined terms.

#### **Output Type:** Press **ENTER** to select **z**, **y**, **h**, **g**, **a**, or **b.**

- **..11\_:** Returns a real or complex number, variable name, or algebraic expression of defined terms.
- **..12\_:** Returns a real or complex number, variable name, or algebraic expression of defined terms.
- **..21 :** Returns a real or complex number, variable name, or algebraic expression of defined terms.
- **..22\_:** Returns a real or complex number, variable name, or algebraic expression of defined terms.

#### **Example 9.3**

The 2 two-port networks are defined in terms of their **z** and **h** parameters. The **z** parameters are 10, 7.5, 7.5, 9.375 respectively while the **h** parameters are 25, .001, 100, .0025. If the two-ports are connected in a cascade configuration, compute the **y** parameters for the resulting equivalent two-port. To solve this problem:

- 1. Choose Cascade for **Connection**.
- 2. Choose **z** for **First Input Type**.
- 3. Enter 10 for **z11\_**, 7.5 for **z12\_**, 7.5 for **z21\_**, and 9.375 for **z22\_**.
- 4. Choose **h** for **Second Input Type**.
- 5. Enter 25 for **h11\_**, .001 for **h12\_**, 100 for **h21\_**, and .0025 for **h22\_**.
- 6. Choose **y** for **Output Type**.
- 7. Press **[F2]** to complete the computation. The resulting data is shown in the screen displays shown.

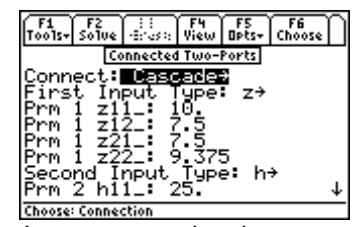

|  |                             |                                                                                               | F6                                                                            |                                                               |
|--|-----------------------------|-----------------------------------------------------------------------------------------------|-------------------------------------------------------------------------------|---------------------------------------------------------------|
|  |                             |                                                                                               |                                                                               |                                                               |
|  |                             |                                                                                               |                                                                               |                                                               |
|  |                             |                                                                                               |                                                                               |                                                               |
|  |                             |                                                                                               |                                                                               |                                                               |
|  |                             |                                                                                               |                                                                               |                                                               |
|  | $z21$ <sub>-</sub><br>z22 : | 7.5<br><b>Prm 2 Wi21: 700:</b><br>Prm 2 W211: 100.<br>Prm 2 W221: .000<br>Output Type:<br>881 | Connected Two-Ports<br>9.375<br>Second Input Type:<br>Prm 2 h11 = 25<br>.0025 | <u> Tools- Solve   si as:   View   Opts-   Choose  </u><br>h→ |

first two-port. Second two-port. Two-port.

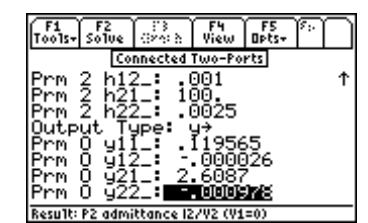

Input screen showing **Input screen showing h** Output screen showing **y z** parameters for the parameters for the parameters of the combined

# **Chapter 10 Transformer Calculations**

This chapter covers the software features used to perform to calculations for electrical transformers. This section is organized under three categories:

- Open Circuit Test
- Short Circuit Test

Chain parameters

# **10.1 Open Circuit Test**

An open circuit test described here is usually performed at rated conditions of the primary or secondary side of a transformer. It is common practice to apply a voltage to the primary side. The measured parameters which include primary and secondary voltages, current, and power determine the core parameters of the transformer.

#### Field Descriptions - Input Screen

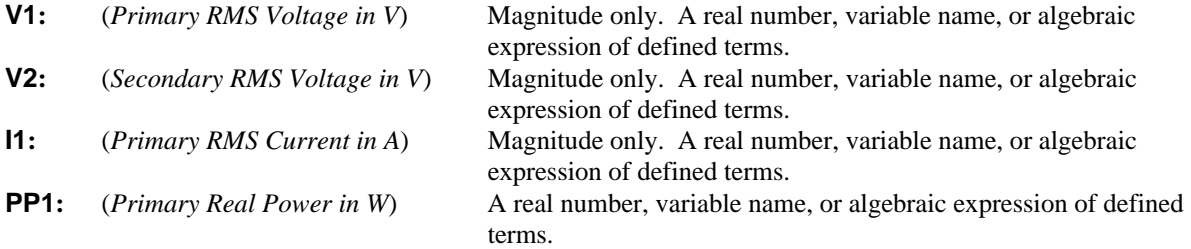

#### Field Descriptions - Output Screen

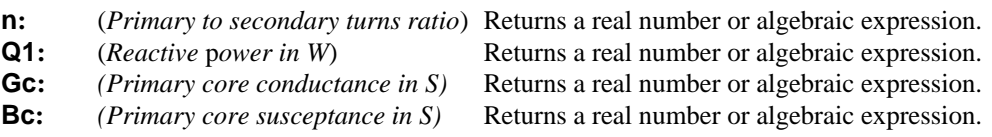

#### **Example 10.1**

Perform an open circuit test on the primary side of a transformer using the following data: The input to the primary coils with the secondary side open is 110 volts, and a current of 1 ampere and a power of 45 watts. The secondary open circuit voltage is 440 volts. Find the circuit parameters of the transformer.

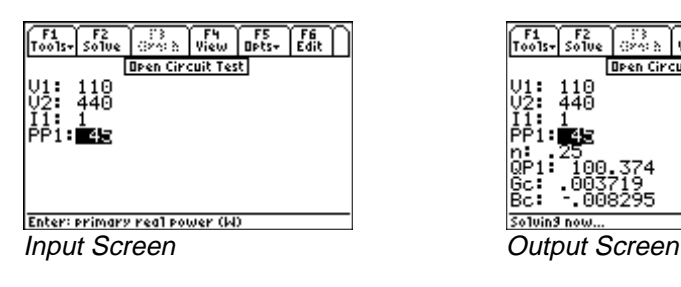

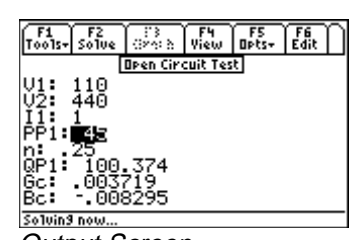

- 
- 1. Enter the values 110 for **V1** and 440 for **V2**.
- 2. Enter 1 for **I1** and 45 for **PP1**.<br>3. Press [F2] to calculate and displ
- Press **[F2]** to calculate and display the results, as shown above.

# **10.2 Short Circuit Test**

Short circuit tests are often a quick method used to determine the winding impedance of a transformer and are usually reported at rated kVA values. This test consists of placing a short circuit across the secondary windings and applying a small primary voltage to measure the secondary current, and power supplied to the transformer. The calculated circuit parameters (i.e., resistance and reactance of primary and secondary coils) are based on the assumption that the heat dissipation in the primary and secondary windings are equal.

#### Field Descriptions - Input Screen

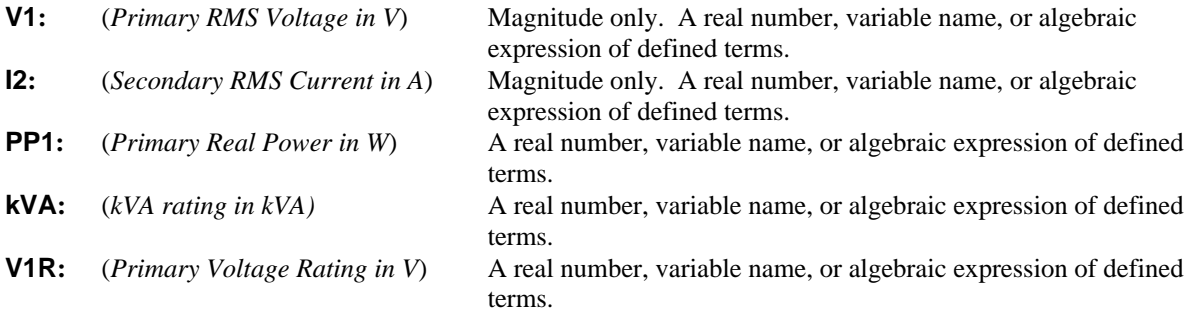

### Field Descriptions - Output Screen

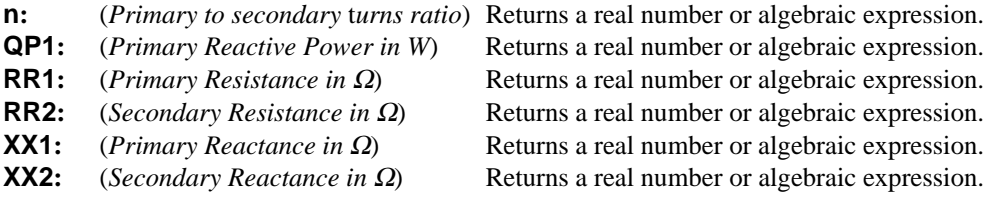

#### **Example 10.2**

Short circuit test data is taken on a transformer. A primary input voltage of 5 volts forces 18 amperes of current into the secondary winding under short circuit conditions. The power supplied for the test is 5 watts. The transformer has a kVA rating of 30 and a primary voltage rating of 110 volts. Find the parameters of the of the transformer.

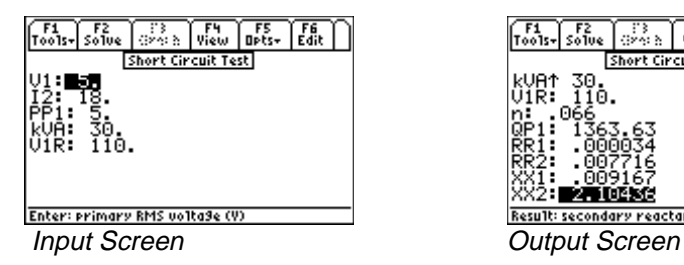

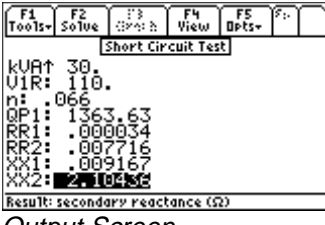

- 1. Enter the values 5 for **V1** and 18 for **I2**.
- 2. Enter 5 for **PP1,** 30 **kVA** rating and 110 for **V1R**.
- 3. Press  $\boxed{F2}$  to calculate the results, which are displayed in the output screen.

## **10.3 Chain Parameters**

Chain parameters (or the so-called ABCD parameters) are convenient problem-solving tools used in solving transmission and distribution problems. The parameters are expressed essentially as two-port type parameters by the use of the following pair of linear equations:

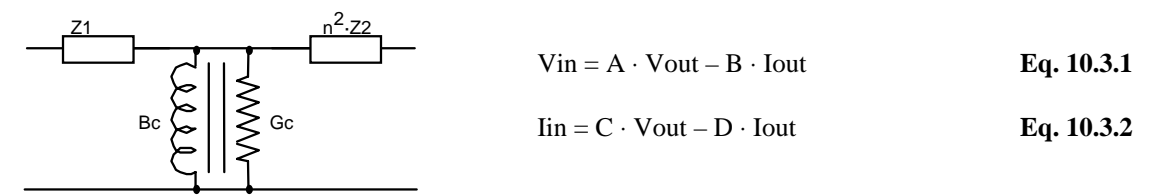

where **Vin** and **Iin** are input voltage and current, and **Vout** and **Iout** are output voltage and current. (All quantities in the diagram refer to the primary winding.) This approach is useful as cascaded transformers follow two-port network rules.

#### Field Descriptions - Input Screen

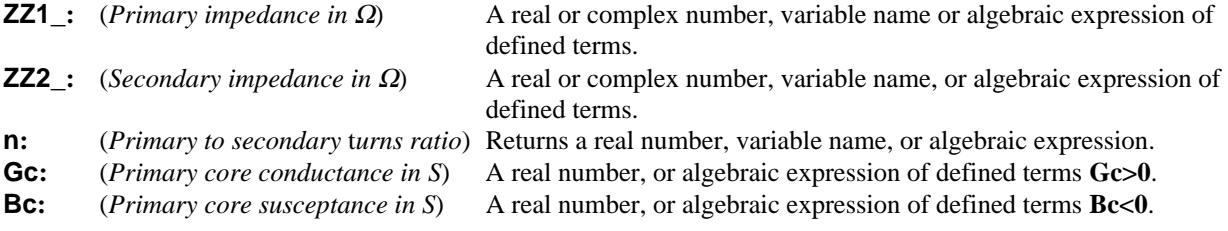

#### Field Descriptions - Output Screen

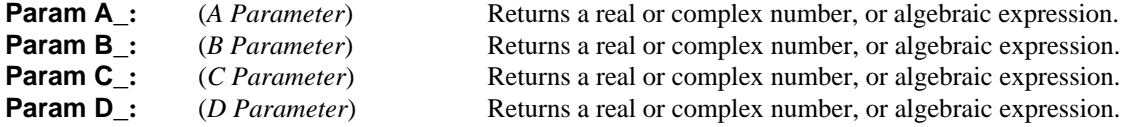

#### **Example 10.3**

A transformer has a primary and secondary impedance of  $250 + 23*$ *i* and  $50 + 10*$ *i* and a turns ratio of 0.2. The conductance and susceptance of the primary coil is .001 and -.005 respectively. Find the **A, B, C** and **D** parameters.

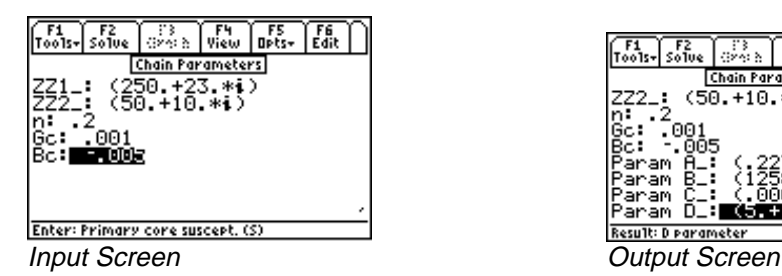

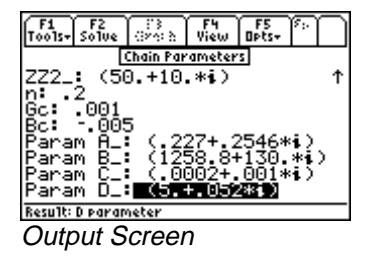

- 1. Enter the values of 250 + 23\**i* and 50 + 10\**i* for **ZZ1\_** and **ZZ2\_**.
- 2. Enter .2 for **n,** .001 and -.005 for **Gc** and **Bc** respectively.
- 3. Press  $\boxed{F2}$  to calculate the results, displayed in the output screen above.

# **Chapter 11** Transmission Lines

This chapter covers the basic principles of transmission line analysis covered under four categories of topics:

- Line Properties
- Line Parameters
- Fault Location Estimate
- Stub Impedance Matching

### **11.1 Line Properties**

This portion of the software computes the characteristic parameters of a transmission line from fundamental properties of the wires forming the transmission line. A variable name can consist of a single undefined variable (such as 'a' or 'x') or an algebraic expression of defined terms of defined variables which can be simplified into a numerical result (such as 'x+3\*y', where x=-3 and y=2). All entered values are assumed to be common SI units (F, A, kg, m, s,  $\Omega$ ) or units arbitrarily chosen by the user (such as such as *length* which can be in m, km, miles or µm).

#### Field Descriptions - Input Screen

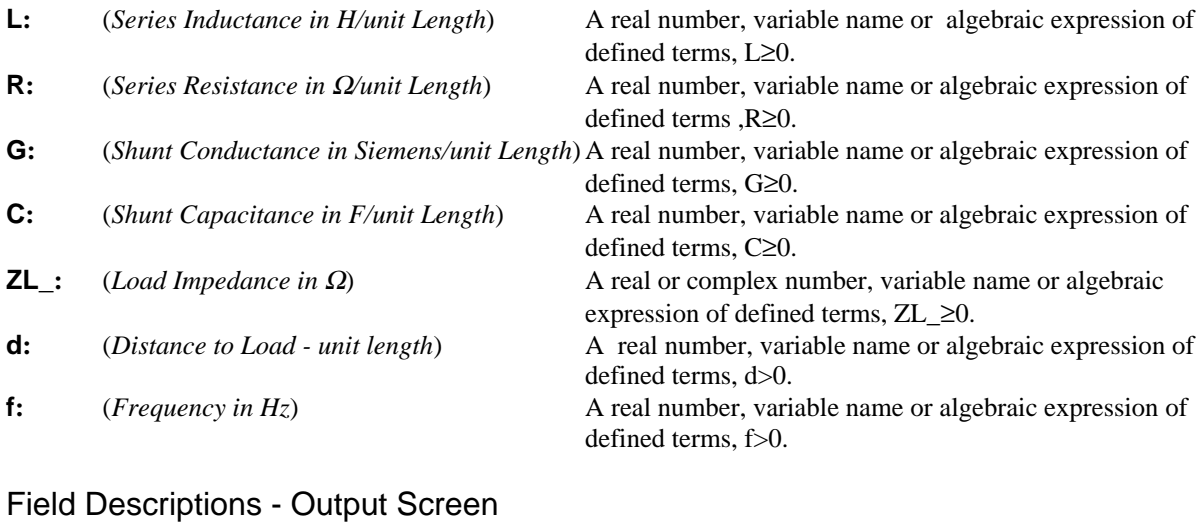

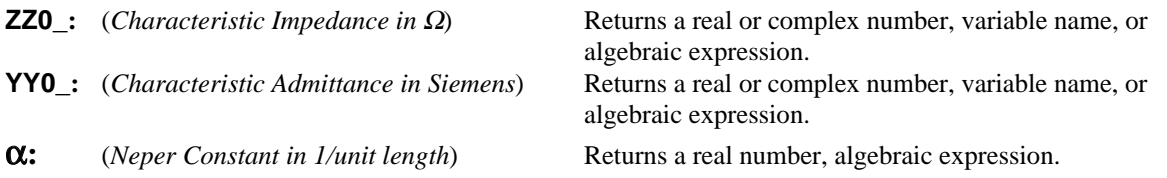

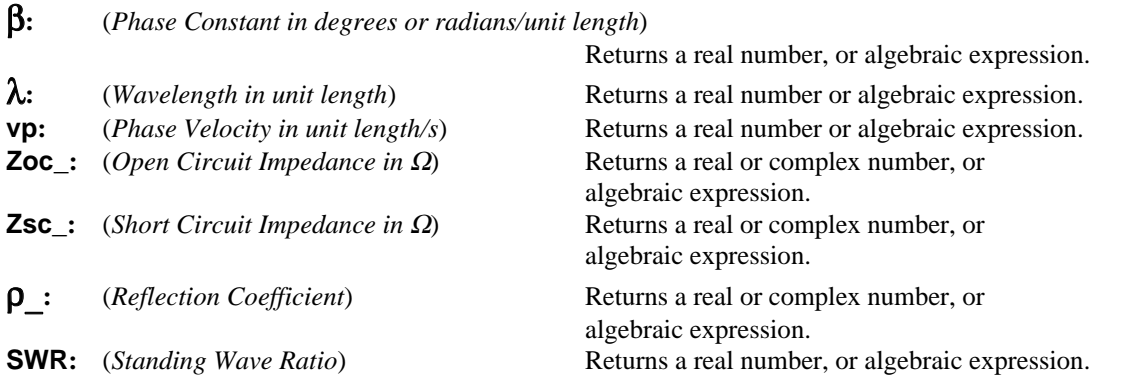

#### **Example 11.1**

A transmission line has a series inductance of 1 mH/mile, a line resistance of 85.8 ohm/mile, a conductance of .0015 x  $10^{-6}$  Siemens/mile, and a shunt capacitance of 62 x  $10^{-9}$  F/mile. For a load impedance of 75 ohms and a frequency of 2000 Hz, compute the line characteristics 3 miles away from the load.

**Note:** Since the unit length is the mile, all entered and calculated values are with respect to miles.

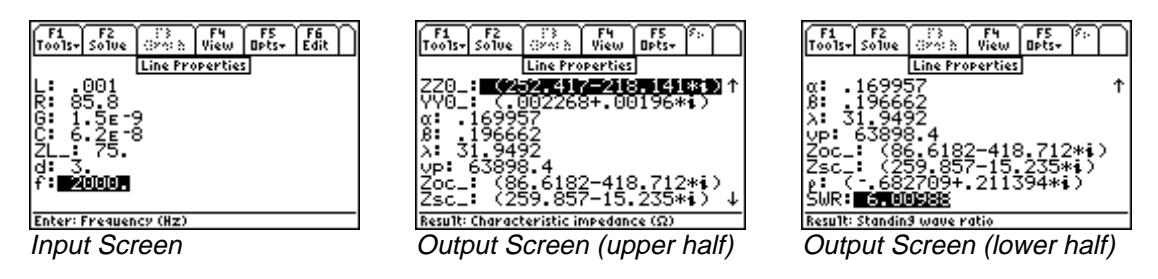

- 1. Enter the values 0.001, 85.8, and .0015E-6 for **L**, **R**, and **G**, respectively.
- 2. Enter the values 62E-9, 75, and 3 for **C**, **ZL\_**, and **d**, respectively.
- 3. Enter 2000 for **f**.
- 4. Press **[2]** to calculate the results. The input and output screen displays are shown above.

## **11.2 Line Parameters**

This topic computes fundamental parameters of a transmission line from measured data. The algorithm used in this section solves for **γ** in the equation **11.2.1**, where **γ** =  $\alpha$  + **j**β. In general **γ**, **Zsc\_**, and **Zoc\_** have complex values. In solving for γ, there is a principal value and a set of equivalent values because of the cyclical nature of the equation. Recognizing the fact that physical parameters such as **R**, **L**, **G**, **C**, and **vp** are all real and positive numbers, extreme caution should be exercised when entering input data. In particular, **d** should be less than one wavelength.

$$
\tan(\gamma \cdot d) = \sqrt{\frac{Zsc_{-}}{Zoc_{-}}}
$$
 Eq. 11.2.1

Field Descriptions - Input Screen

**Zoc\_:** (*Open Circuit Impedance in* Ω) Enter a real or complex number, variable or algebraic expression of defined terms.

**Zsc\_:** (*Short Circuit Impedance in* Ω) Enter a real or complex number, variable or algebraic expression of defined terms.

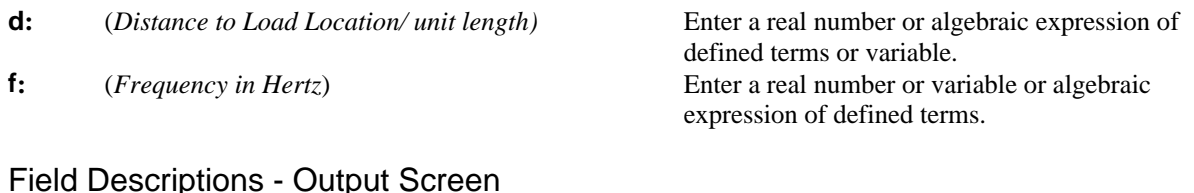

# **R:** (*Series Resistance in* Ω*/unit length*) Returns a real number or algebraic expression. **L**: (*Series Inductance in H/unit length*) Returns a real number or algebraic expression.

- **G:** (*Shunt Conductance in Siemens/unit length*) Returns a real number or algebraic expression.
- **C:** (*Shunt Capacitance in F/unit length*) Returns a real number or algebraic expression.
- **ZZ0:** (*Characteristic Impedance in Ω*) Returns a real or complex number or algebraic
- **YY0:** (*Characteristic Admittance in Ω*) Returns a real or complex number or an algebraic
- α**:** (*Neper Constant in 1/unit length*) Returns a real number or algebraic expression.
- β**:** (*Phase Constant in degrees or radians/unit length*)
- **vp:** (*Phase Velocity in unit length/s*) Returns a real number or algebraic expression.

# **Example 11.2**

A transmission line is measured to have an open circuit impedance of 103.6255 - 2.525\**i*, and an impedance under short circuit conditions of 34.6977 + 1.7896\**i,* at a distance 1 unit length from the load location. All measurements are conducted at 10 MHz. Compute all the line parameters.

expression.

expression. .

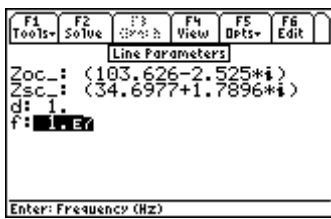

Line Parameters QX 323 4в-12 Enter: Open circuit impedance ( $\Omega$ 

....

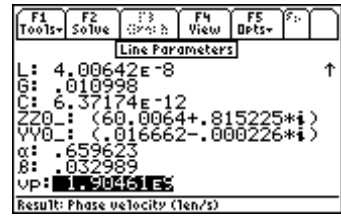

Returns a real number or algebraic expression.

Input Screen Output Screen (upper half) Output Screen (lower half)

- 1. Enter 103.6255 2.525\**i* for **Zoc\_**.
- 2. Enter 34.6977 + 1.7896\**i* for **Zsc\_**.
- 3. Enter 1 and 10E6 for **d** and **f**, respectively.
- 4. Press  $\boxed{F2}$  to calculate the results and display them as shown above.

# **11.3 Fault Location Estimate**

In this section, the equation set estimates the distance to the location of a fault condition in a transmission line. The calculation is made from a few measurements and is based on the underlying assumption that the transmission line is ideal.

### Field Descriptions

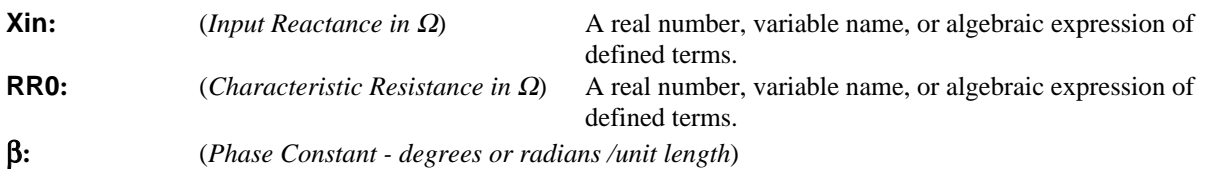

A real number, variable name, or algebraic expression of defined terms. **docmin:** (*Minimum distance to an open circuit fault in unit lengths*) Returns a real number, variable name, or algebraic expression. **dscmin:** (*Minimum distance to short circuit fault in unit lengths*) Returns a real number, variable name, or algebraic expression.

## **Example 11.3**

A transmission line measures a capacitive reactance of -275 ohms. The characteristic line impedance is 75 ohms, and has a phase constant of 0.025 r/length. Estimate the location of the fault.

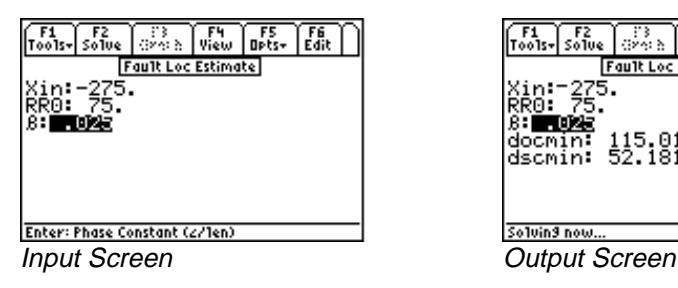

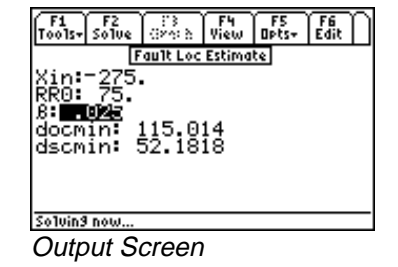

- 1. Enter the values -275, 75, and 0.025 for **Xin**, **RR0**, and β, respectively.
- 2. Press **F2** to calculate the results as shown in the screen display above.

# **11.4 Stub Impedance Matching**

This topic calculates the parameters for a single-stub impedance-matching device. The location display and the electrical length of an open and short-circuit stub can be computed from the input data. Because the solution is circular in nature, there are two possible stub-locations **d1** and **d2**.

#### Field Descriptions - Input Screen

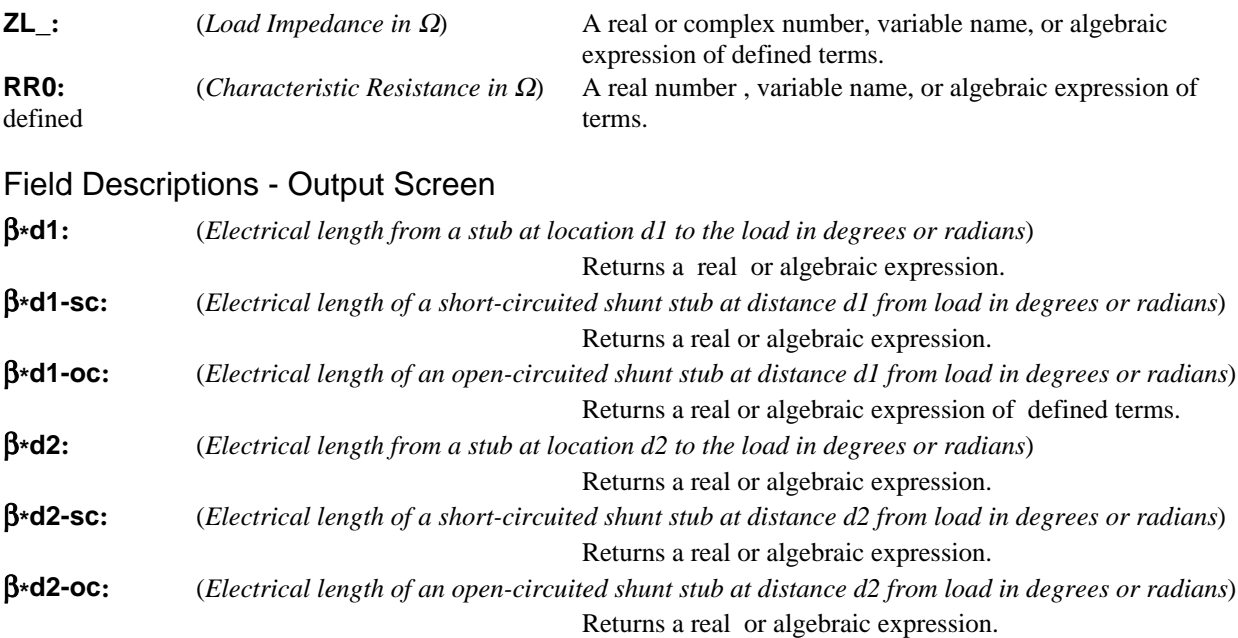

# **Example 11.4**

A transmission line has a characteristic impedance of 50 ohms and a load of 75 ohms. Estimate the shorting stub location for matching purposes.

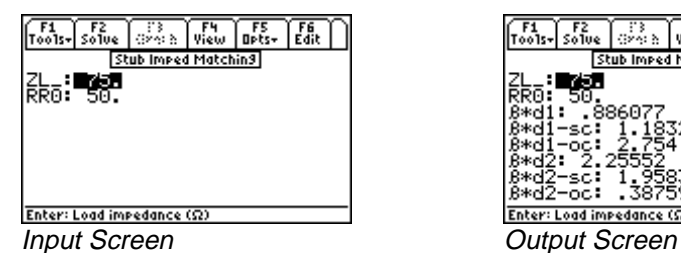

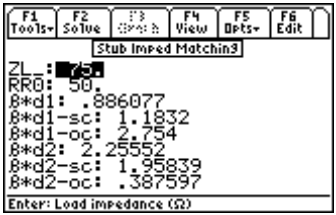

- 1. Enter the values 50 and 75 for **RR0**, and **ZL\_** respectively.
- 2. Press **F2** to calculate the results as shown in the screen displays above.

# **Chapter 12 Computer Engineering**

This chapter covers functions of interest in the design of logic systems and circuits. The modules include binary arithmetic, bit operations, comparisons and a form of logic minimization using the Quine-McCluskey algorithm:

- Binary Arithmetic
- Register Operations
- Bit Operations
- Binary Conversions
- Binary Comparisons
- ❖ Karnaugh Map

#### **Read This!**

The format of integers in *the Computer Engineering* section of EE•*Pro* is (p)nnnn…, where p is the letter prefix **b**, **o**, **d**, or **h** indicating binary, octal, decimal, and hexadecimal, number systems and n represents the legal digits for the number base. If a number does not begin with a letter prefix in parenthesis, then it is assumed to be in the number base set in the **†**/**Modes** dialog. With the exception of *Binary Conversion,* no numbers with fraction

components are allowed to be entered. The TI-89 built-in binary conversion feature supports 32 bit word lengths. EE•*Pro* has extended this feature to allow the user to modify the word size between 1 and 128 bits.

# **12.1 Special Mode Settings, the † Key**

The screen allows the user to set the parameters for solving binary problems. Press the  $\overline{F4}$  key to display a user

interface dialog box prompting the user to clarify and specify the foundation for digital arithmetic. Digital arithmetic operations are allowed in binary, octal, decimal and hexadecimal number systems. As shown in the screen display below, user input is needed in the following areas:

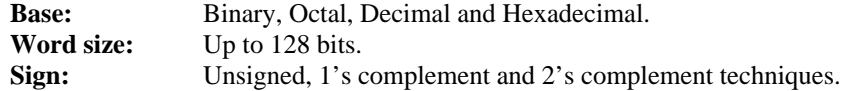

The software allows three conventions for representing numbers.

- 1. **Unsigned mode -** In the unsigned mode, the most significant bit adds magnitude and not the sign to the number.
- 2. **1's Complement mode -** One's complement accommodates an equal number of positive and negative numbers, but has two representations for zero; 0 and -0.
- 3. **2's complement mode -** There is just one representation for zero, but there is always one more negative number than a positive number represented.

#### **Leading 0's are used for internal representation, but are not displayed as such. Thus a number entered as 000110011 will be displayed as 110011**

**Carry and Range Conditions -** The shifting, rotating, arithmetic and bit manipulation operations can result in **Carry** and **Range Flags** being modified. The specific condition for the flags to be set depend upon the operation being performed. Range flag is set if the correct result of the operation cannot be represented in the current word size and the complement mode. When the result is out of range, the lower order bits that fit the word size are displayed.

In Table 12-1 below, we have used an example for a binary word size of 5 bits to convey the conventions and its decimal interpretation.

| <b>Binary</b> | 1's Complement<br><b>Mode</b> | 2's Complement<br><b>Mode</b> | <b>Unsigned</b><br><b>Mode</b> |
|---------------|-------------------------------|-------------------------------|--------------------------------|
| 01111         | 15                            | 15                            | 15                             |
| 01110         | 14                            | 14                            | 14                             |
| 01101         | 13                            | 13                            | $\overline{13}$                |
| 01100         | 12                            | 12                            | 12                             |
| 01011         | 11                            | 11                            | 11                             |
| 01010         | 10                            | 10                            | 10                             |
| 01001         | 9                             | 9                             | 9                              |
| 01000         | $\,8\,$                       | $\,8\,$                       | $\,8$                          |
| 00111         | $\overline{7}$                | $\overline{7}$                | $\overline{7}$                 |
| 00110         | $\sqrt{6}$                    | $\mathbf 6$                   | $\sqrt{6}$                     |
| 00101         | $\sqrt{5}$                    | 5                             | 5                              |
| 00100         | $\overline{4}$                | $\overline{4}$                | $\overline{4}$                 |
| 00011         | $\mathfrak{Z}$                | 3                             | 3                              |
| 00010         | $\overline{2}$                | $\overline{2}$                | $\overline{2}$                 |
| 00001         | $\mathbf{1}$                  | $\overline{1}$                | $\mathbf{1}$                   |
| 00000         | $\boldsymbol{0}$              | $\boldsymbol{0}$              | $\boldsymbol{0}$               |
| 11111         | $-0$                          | $-1$                          | 31                             |
| 11110         | $-1$                          | $-2$                          | 30                             |
| 11101         | $-2$                          | $-3$                          | 29                             |
| 11100         | $-3$                          | $-4$                          | 28                             |
| 11011         | $-4$                          | $-5$                          | 27                             |
| 11010         | $-5$                          | $-6$                          | 26                             |
| 11001         | $-6$                          | $-7$                          | 25                             |
| 11000         | $-7$                          | $-8$                          | 24                             |
| 10111         | $\mbox{-}8$                   | $-9$                          | 23                             |
| 10110         | $-9$                          | $-10$                         | 22                             |
| 10101         | $-10$                         | $-11$                         | 21                             |
| 10100         | $-11$                         | $-12$                         | 20                             |
| 10011         | $-12$                         | $-13$                         | 19                             |
| 10010         | $-13$                         | $-14$                         | 18                             |
| 10001         | $-14$                         | $-15$                         | 17                             |
| 10000         | $-15$                         | $-16$                         | 16                             |

**Table 12.1 Decimal Interpretation of a 5 bit Binary**

**Note:** The EE•Pro introduces a new convention for entering the binary integers. Binary integers start with **(b),** octal numbers start with **(o),** decimal numbers with **(d)** and hexadecimal numbers by **(h).** This convention is introduced to ensure that the machine convention of using **0d** would be interpreted properly when in hexadecimal mode.

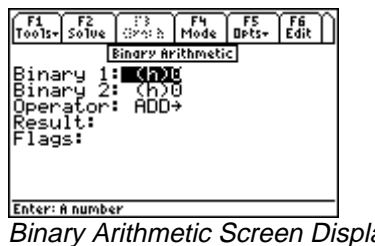

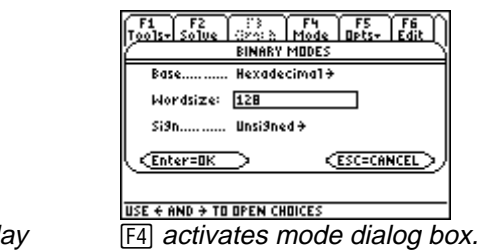

Once the parameters have been set in the binary mode screen, pressing **ENTER** accepts the entries, while pressing **[ESC]** cancels the entries made. If an incorrect choice is made in the data entry, a dialog box pops up to alert the user that an error has been detected in the data entered.

# **12.2 Binary Arithmetic**

This section demonstrates how to add, subtract, multiply, and divide binary numbers, as well as negate or find the absolute value of a binary integer.

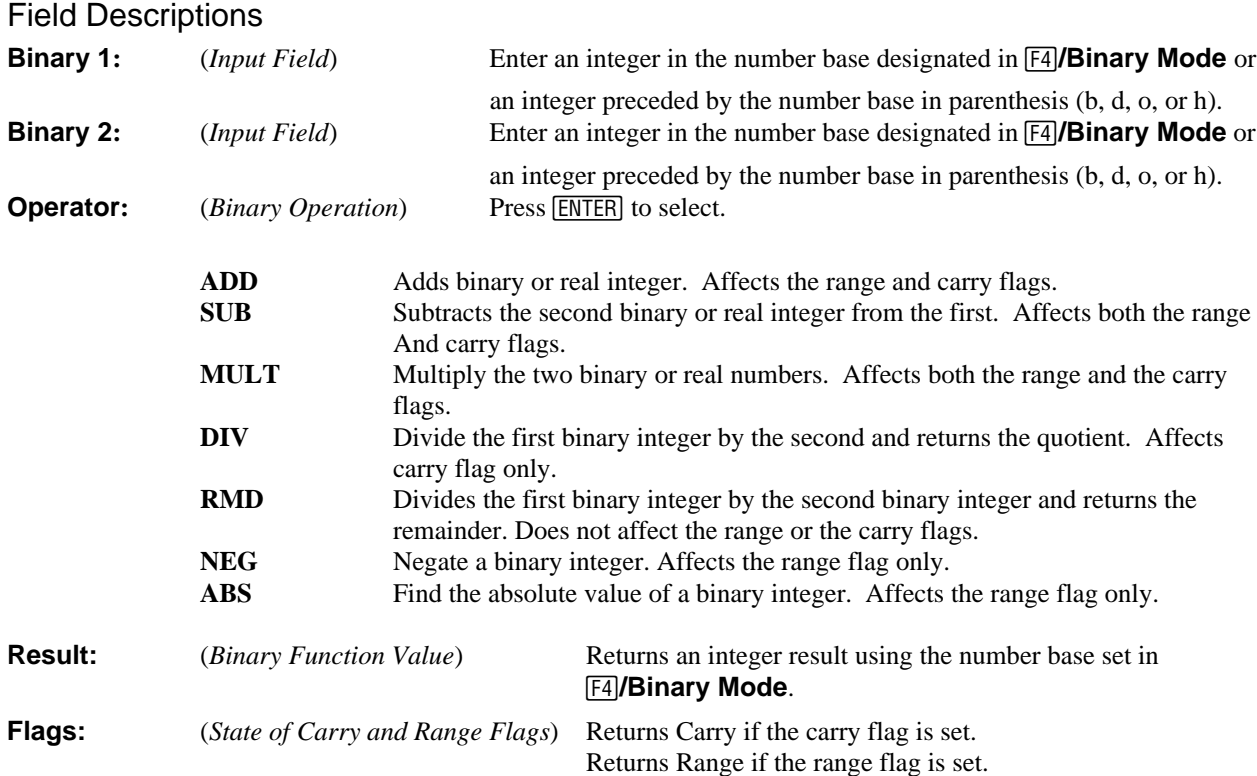

### **Example 12.2**

Multiply two real hexadecimal numbers 25a6 and 128d.

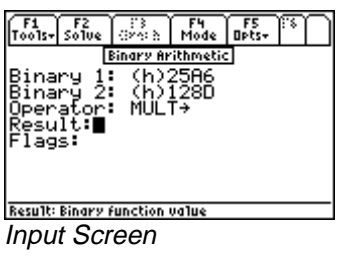

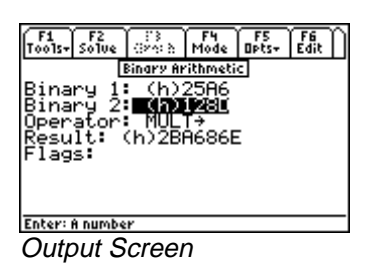

- 1. Press **†** to select hexadecimal for **Base:** for data, 128 bits for **Wordsize**, **Unsigned** number system and press **ENTER** to accept the choice.
- 2. Enter 25a6 for the first **Binary 1** number.
- 3. Enter 128d for the second **Binary 2** number.
- 4. Choose **MULT** for **Operator**; press **[2]** to compute the result. The screen displays above show the input screen and the resulting output.

**Note:** When a binary operation results in a quantity which exceeds the word size selected by the user, the range and carry flags are automatically set, and the right-most digits of the result (i.e., the least significant portion of the answer) will be displayed in the word size allocated. For example, if the word size is set to 32 bits (corresponding to an 8 digit hexadecimal number), and two hexadecimal numbers, 87654321 and FEDCBA98 are added, the result is a 9 digit hexadecimal number 18641FDB9 which exceeds the 32 bit (8 digit) word size allocated for the result.

#### 87654321 + FEDCBA98 18641FDB9

The carry flag is set and the least significant eight digits of the actual result are displayed (i.e., 8641FDB9). Retention of the least significant digits mimics the usual operation of microprocessors.

# **12.3 Register Operations**

This section allows the user to perform operations on any bit of a binary integer. Such operations include shifting bits to the left or right, rotating bits to the left or right, and shifting or rotating bits through the carry flag.

The input screen is updated to reflect the choice of operator. For instance, if we choose **SL**, **SR**, **RR**, **RL**, **ASR** no additional input lines are displayed. On the other hand, if **SLN**, **SRN**, **RLN**, **RRN** are chosen, a new line appears at the input wanting an entry for the "no. of bits" **N**. When **Carry** is an integral part of the operation in cases such as **RLC**, **RRC**, **RLCN** and **RRCN**, then input screen updates to includes **Carry** and **N** as needed.

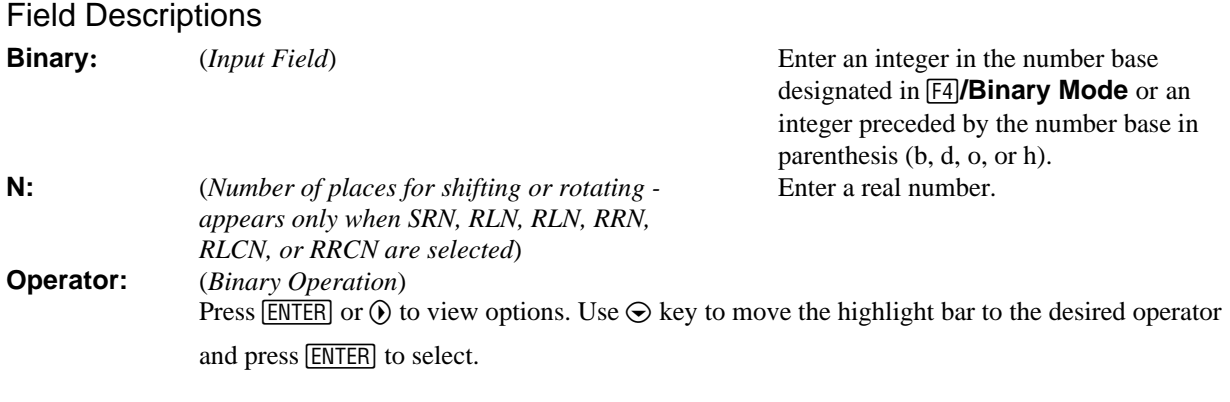

Note: Register operations set the carry flag if a 1 is rotated or shifted off the end; otherwise they carry flag is cleared.

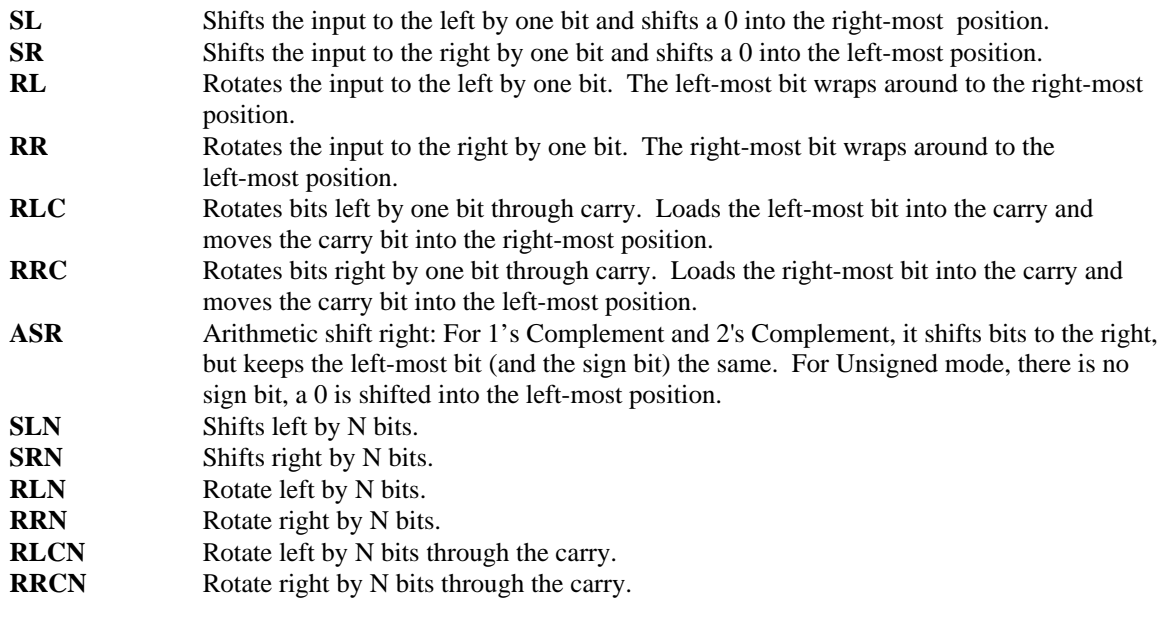

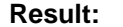

**Result:** (*Binary Function Value*) Returns an integer result using the number base set in **†/Binary Mode**.

**Example 12.3** For a binary word 16 bits long, shift left by 6 bits, the octal number 2275.

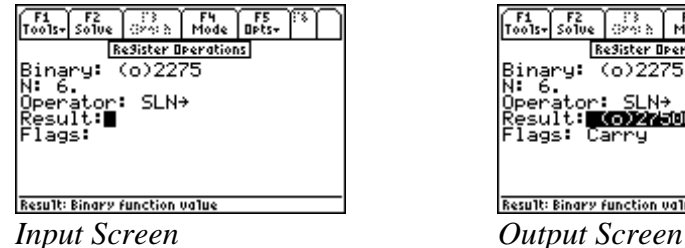

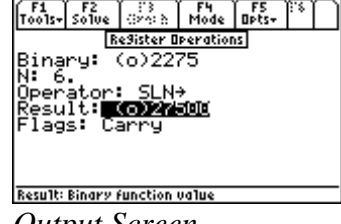

- 1. Use the **†** key to access the pop up screen for **Binary Mode** and select octal for **Base:** and 16 bits for **Word** size; press **ENTER** to accept the settings.
- 2. Enter 2275 for the **Binary** number.
- 3. Enter 6 for **N**, and choose **SLN** for the binary operation.
- 4. Press **[F2]** to compute the result. The screen display above shows the input and the resulting output screens.

# **12.4 Bit Operations**

This section allows you to perform bit-specific operations. You can set a bit, clear a bit, test a bit or find the total number of bits in a set.

#### Field Descriptions

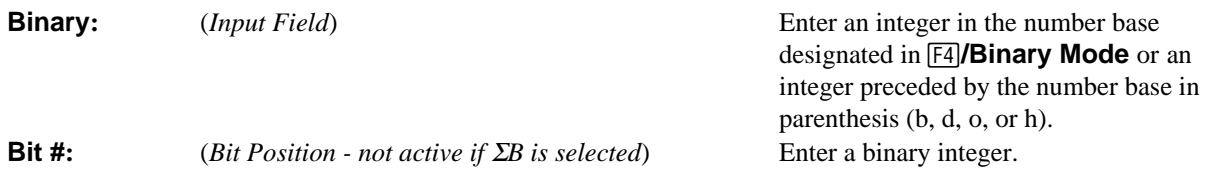

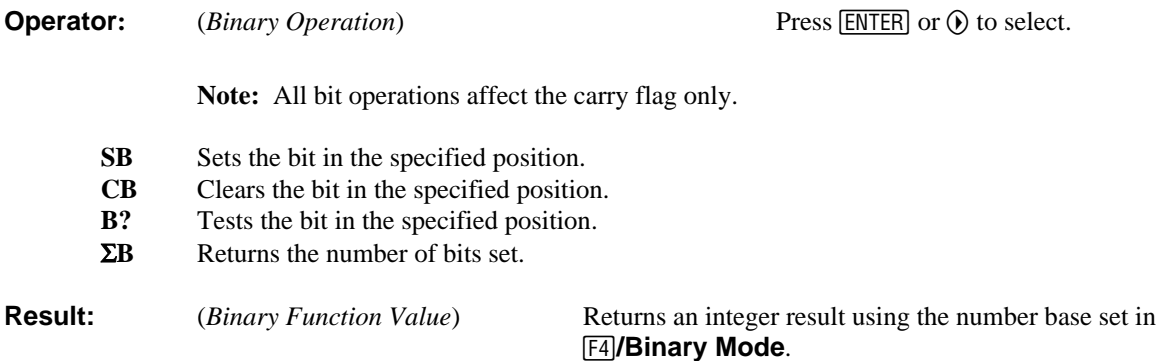

#### **Example 12.4**

Find the bit sum of the a hexadecimal number AE34578F which is 32 bits wide.

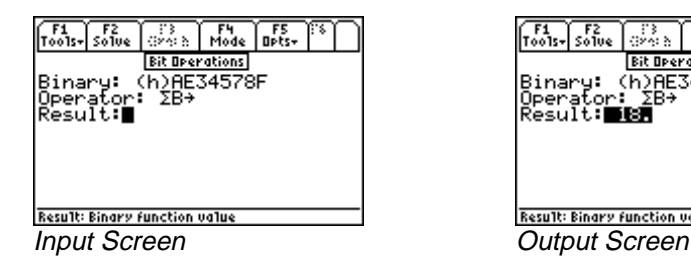

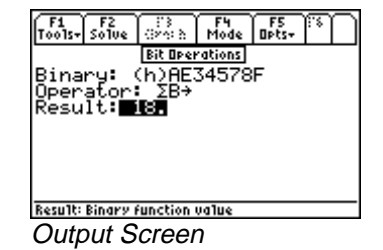

- 1. Use  $\overline{F4}$  key to select hexadecimal for **Base:** for data type and 32 bits for **Word size**; press *ENTER* to accept the choices made.
- 2. Enter AE34578F for the Binary number.
- 3. Choose ΣB for the **Operator.** Press <sup>[27]</sup> to compute the result. The screen displays above show the input and the resulting output.

# **12.5 Binary Conversions**

This topic demonstrates the process of converting real numbers to binary numbers and vice versa. The software allows for the conversion of real numbers to the IEEE format. In 1985, the Institute of Electrical and Electronic Engineers (IEEE), a professional association, developed standards for Binary Floating Point Arithmetic. This Standard (referred to Standard 754), specifies two basic forms of floating-point formats: single and double precision. The single precision format has 23 bits (23-bit significands), and 32 bits overall. In EE•*Pro* the computed output is in the single floating-point format. Binary entries in IEEE format are justified to the right with the last binary entry appearing in the 0 bit.

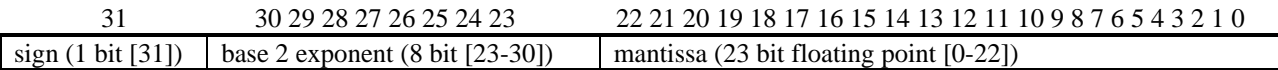

Field Descriptions

**Binary:** (*Input Field for B*→*R16C and IEEE*→) Enter an integer in the number base

designated in **†/Binary Mode** or an

integer preceded by the number base in parenthesis (b, d, o, or h).

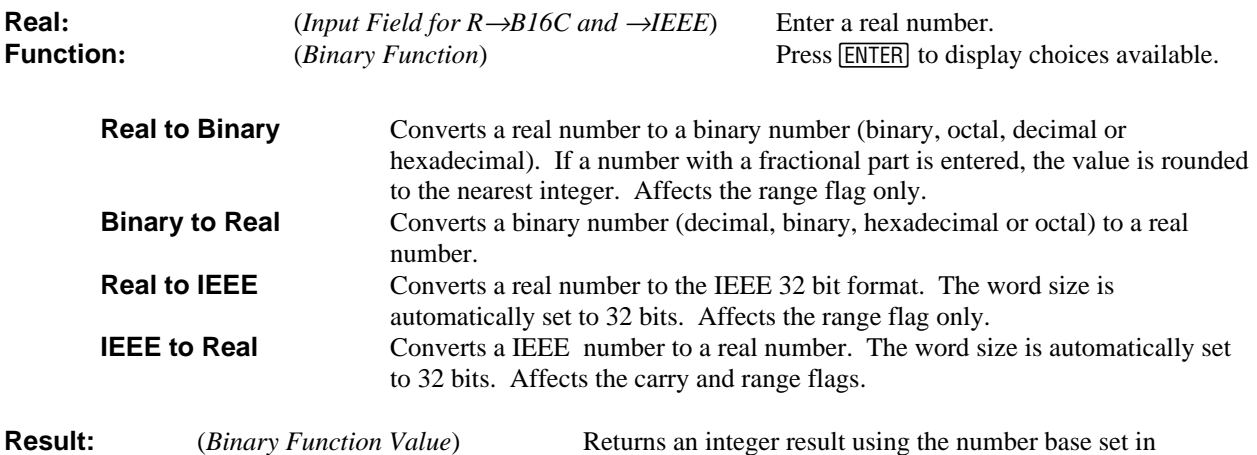

#### **Example 12.5**

Convert a real decimal number 42355 to its IEEE standard. View the number in binary (base two) mode.

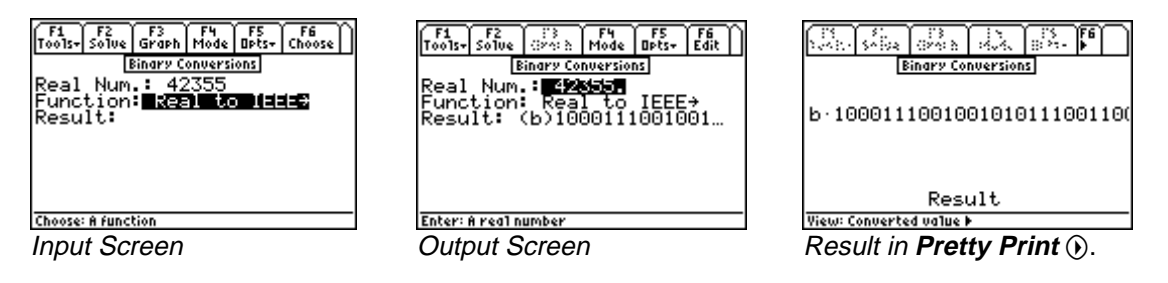

**†/Binary Mode**.

- 1. Use  $F4$  key to select Binary for **Base**: and 32 bits for **Wordsize**. Press **ENTER** to accept the choices made
- 2. Enter 42355 for the **Real Num.**
- 3. Choose *Real to IEEE* for the **Function:** press **[22]** to compute the result. The screen display above shows the input screen and the resulting output.

# **12.6 Binary Comparisons**

This feature conducts a comparison of two binary numbers to determine if they are the same value, unequal, greater than, less than, etc. These functions are commonly needed for software developers.

### Field Descriptions

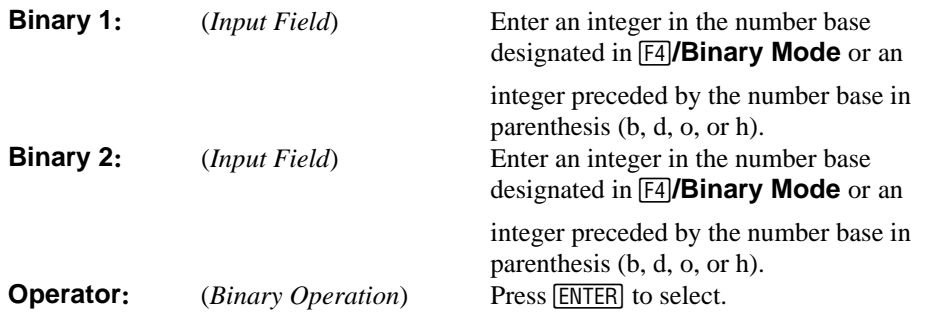

**Note:** All binary comparison commands affect the carry flag only.

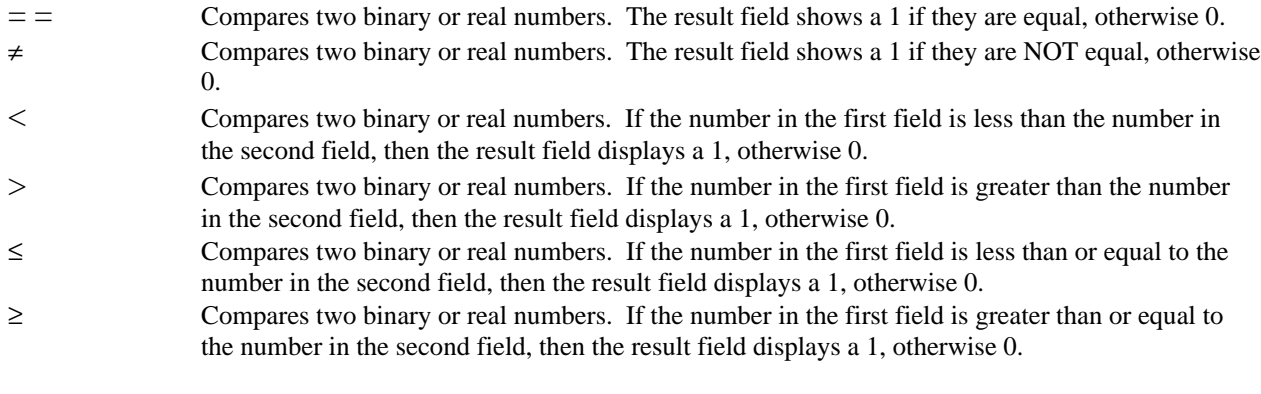

**Result:** (*Binary Function Value*) Returns 1 (True) or 0 (False).

#### **Example 12.6**

Determine whether the octal value 11215 and the hexadecimal value 128D are unequal.

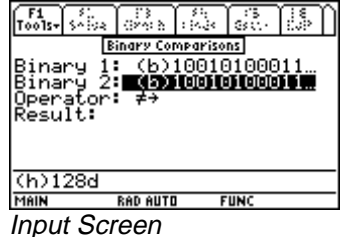

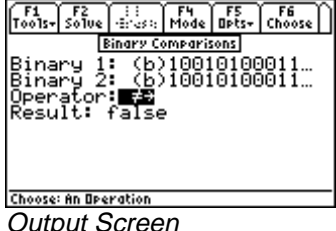

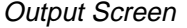

1. This test can be performed, regardless of the setting for **Base: in** the **†/Binary mode** input screen, by

directly entering the number base prefix (b, o, d, or h) in parenthesis before the entered value. The software will immediately convert the number to the base setting (binary, in this case).

- 2. Enter (o)11215 and (h)128D for **Binary 1** and **Binary 2**, respectively.
- 3. Choose the  $\neq$  **Operator**, and press **[72]** to compute the result. The screen display above shows the input and the resulting output.

# **12.7 Karnaugh Map**

The program provides a symbolic representation of a minimization method in a "sum of products form." The variable name is restricted to one character per variable and is case-sensitive. The output is an algebraic expression for the prime implicants. In this representation, a logic variable (e.g., **A**) represents its true value, while **A'** is used to represent its logical negation.The algorithm uses a form of minimization developed by W.V. Quine and E.J. McCluskey. An exact minimum is usually not possible to obtain because of the amount of computation involved (the problem is not np complete; Ref. Logic Design principles by E. J. McCluskey, Prentice Hall, 1986, p. 246).

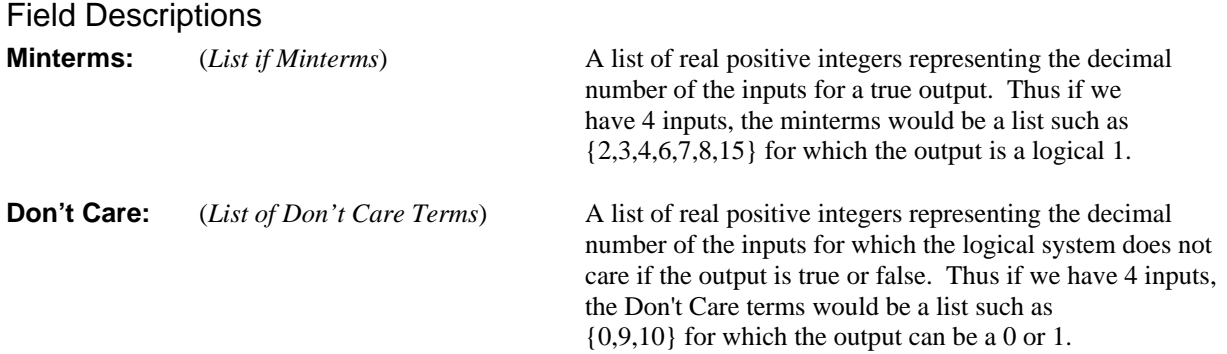

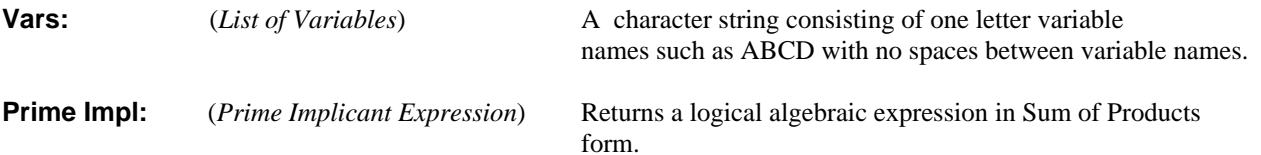

#### **Example 12.7**

Minimize a five input function with minterms at 0, 2, 4, 6, 8, 10, 11, 12, 13, 14, 16, 19, 29, 30 where minterms 4 and 6 are Don't Cares. The input variables are V, W, X, Y and Z. Find the prime implicant expression.

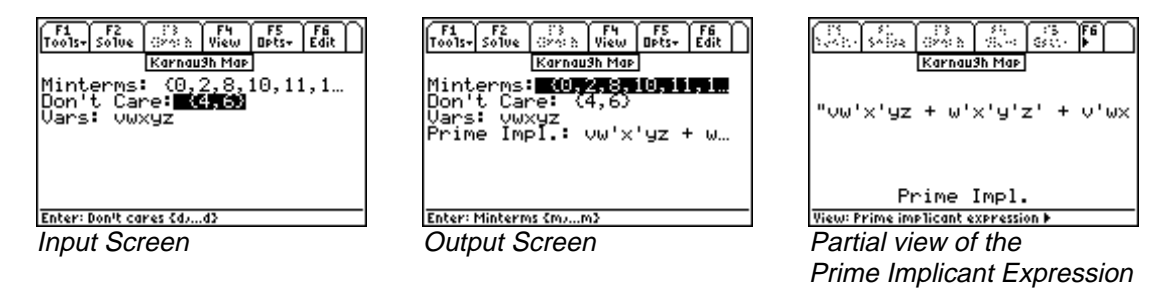

- 1. Enter {0, 2, 8, 10, 11, 12, 13, 14, 16, 19, 29, 30} for **Minterms** and {4, 6} for **Don't Care**.
- 2. Enter variable names VWXYZ.
- 3. Press **[F2]** to compute the result. The screen displays above show the input screen and the resulting output. A *Pretty Print* form of the resulting *Sum of Products* expression is shown. Variables that are associated with a prime (') indicates a logical inversion.

# **Chapter 13 Error Functions**

This topic demonstrates the procedure for computing numeric solutions for the Error Function and the Complementary Error Function.

❖ Error Functions

# **13.1 Using Error Functions**

The definitions of the Error Function and Complementary Error Function are:

$$
erf(x) = \frac{2}{\sqrt{\pi}} \int_{0}^{x} e^{-t^{2}} dt
$$
 Eq. 13.1.1

$$
erfc(x) = 1 - erf(x) = \frac{2}{\sqrt{\pi}} \int_{x}^{\infty} e^{-t^2} dt
$$
 Eq. 13.1.2

#### Field Descriptions

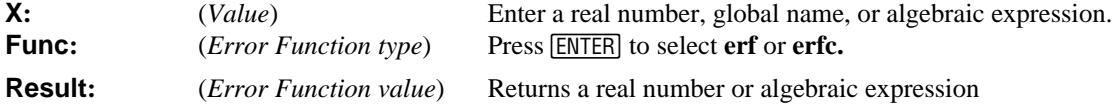

#### **Example 13.1**

What is the value of erf(.25)?

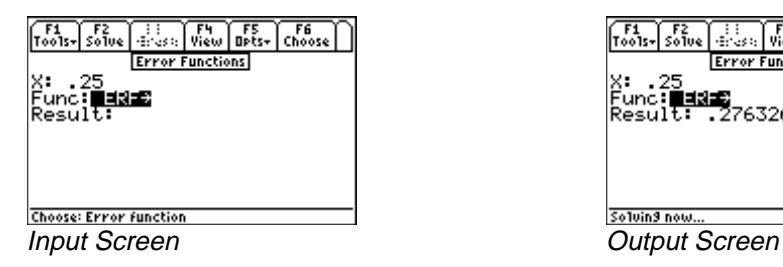

- 1. Enter .25 for **X**.
- 2. Choose ERF in **Func**.
- 3. Press **[2]** to calculate **Result**.

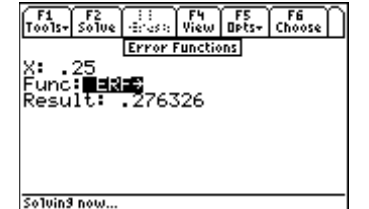
## **Chapter 14 Capital Budgeting**

This chapter covers the four basic measures of capital budgeting:

- Payback Period
- Net Present Value
- Internal Rate of Return
- Profitability Index

## **14.1 Using Capital Budgeting**

This section performs analysis of capital expenditure for a project and compares projects against one another. Four measures of capital budgeting are included in this section: Payback period (**Payback**), Net Present Value (**NPV**), Internal Rate of Return (**IRR**), and Profitability Index (**PI**). This module provides the capability of entering, storing and editing capital expenditures for nine different projects. The following equations are used in calculations:

$$
NPV = \sum_{t=1}^{n} \frac{CF_t}{(1+k)^t} - CF_{t=0}
$$
  
Eq. 14.1.1  

$$
\sum_{t=1}^{n} \frac{CF_t}{(1+IRR)^t} - CF_{t=0} = 0
$$
  
Eq. 14.1.2  

$$
\sum_{t=1}^{n} \frac{CF_t}{(1+k)^t}
$$

$$
Eq. 14.1.3
$$

**CF<sub>t</sub>:** Cash Flow at time t (usually years).

*PI*

*k*

*t*

*CF*

*t*

=

0

*t*

 $=\frac{2}{t-1}(1+$ 

**Payback:** The number of time periods (usually years) it takes a firm to recover its original investment. **NPV:** The present values of all future cash flows, discounted at the selected rate, minus the cost of the investment. **IRR:** The discount rate that equates the present value of expected cash flows to the initial cost of the project. **PI:** The present value of the future cash flows, discounted at the selected rate, over the initial cash outlay.

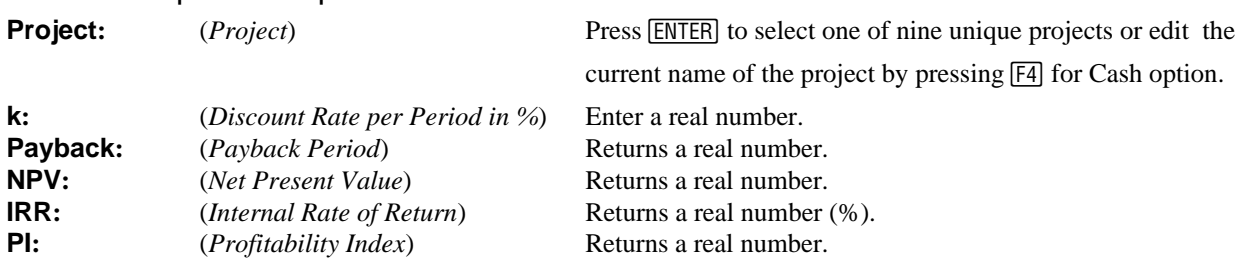

## Field Descriptions - Input Screen

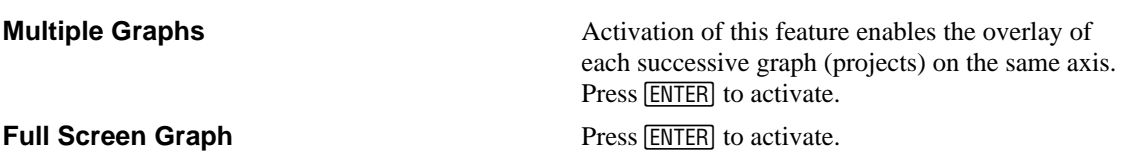

## Field Descriptions - Project Edit Screen

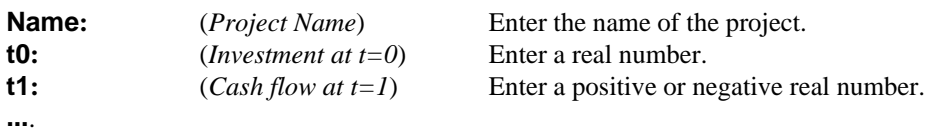

**tn:**  $(Cash flow at t=n)$  Enter a positive or negative real number.

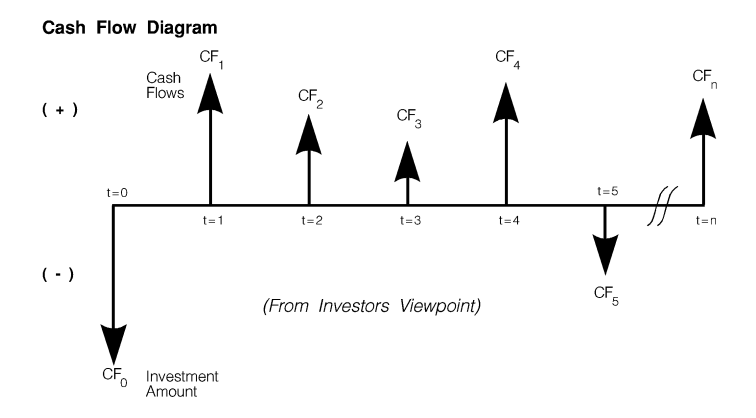

## **Example 14.1**

The following projects have been proposed by ACME Consolidated Inc. What is the Payback period, Net Present Value, Internal Rate of Return, and Profitability Index of each project? Which is the more viable project?

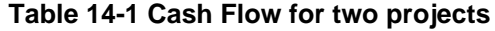

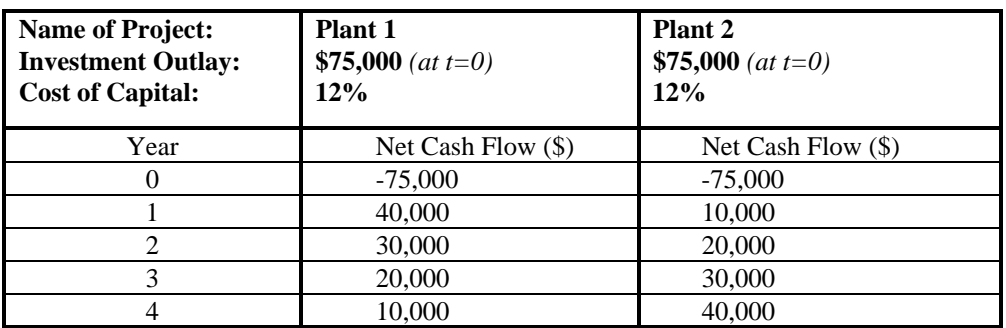

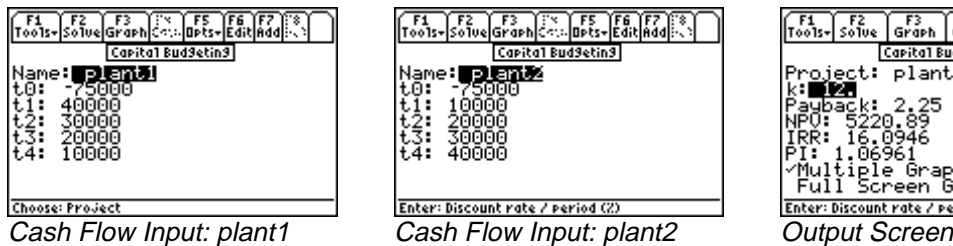

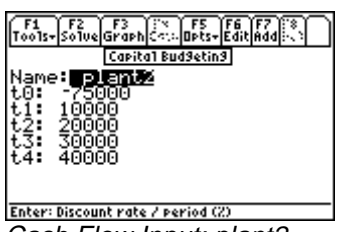

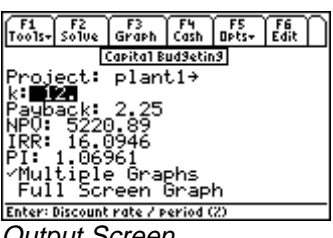

- 1. With the highlight bar on the **Project** field, press **[ENTER]** to select a project to edit. Select a project that has not been used (this example uses projects 1 and 2). Press **ENTER** to return to the **Capital Budgeting** screen.
- 2. Press **[F4]** to select **Cash** option enter the project edit screen and edit the cash flows.
- 3. Enter "plant1" in the **Name** field (**Note:** Cash flow data for this project will be stored in a variable of this name, therefore the entered name must begin with a letter, be no more than 8 characters in length, and contain no embedded spaces).
- 4. Press  $[F7]$  5 times to add 5 time points and enter the cash flows at each time point from the table on the

previous page. When finished, your screen should look like the project edit screen above. Be sure to enter 75,000 as a negative number for **t0**. Press **[ESC]** to save your changes and return to the **Capital Budgeting** screen.

- 5. Enter 12 for **k**.
- 6. Press **"** to calculate **Payback**, **NPV**, **IRR**, and **PI**.
- 7. Move the highlight bar to **Multiple Graphs** and press **ENTER** to enable overlaying of successive graphs of each project.
- 8. Press **[3]** to graph the curvilinear relationship between the **Net Present Value** and the **Discount Rate**.
- 9. Press **2nd** followed by **APPS** to enable the graph editing toolbar.

The curve indicates where k=0, the **Net Present Value** is simply cash inflows minus cash outflows. The IRR % is shown at the point where NPV=0. Using the built-in graphing capabilities of the TI 89, you can trace the graph to find the values of these two points. The TI 89 will give you the exact coordinates of any point along the graph. Press **[ESC]** to return to the **Capital Budgeting** screen.

Repeating steps 1 through 9 for the second project, under the **Project** field, "plant2" and input the values in Table 14-1. Activating the **Multiple Graph** feature enables a simultaneous plot of the two projects. This will overlay a second graph on top of a previously plotted function. First plot *plant1*. After graphing, plot *plant2*. The first curve to appear is *plant1*, the second is *plant2*. The most viable project in terms of discounted cash flows, in this example, is the one with the highest curve.

Pressing  $\boxed{\text{MODE}}$   $\boxed{F2}$   $\boxed{O}$   $\boxed{1}$   $\boxed{\text{ENTER}}$  resets the display to full screen.

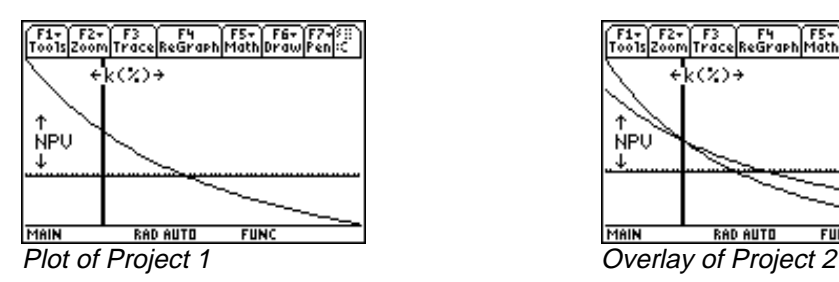

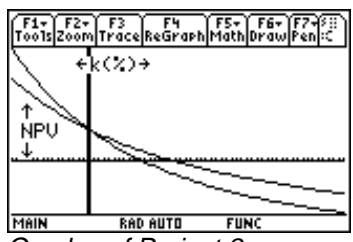

# **Chapter 15 Introduction to Equations**

The *Equations* section of EE•*Pro* contains over 700 equations organized into 16 topic and 105 sub-topic menus.

- The user can select several equation sets from a particular sub-topic, display all the variables used in the set of equations, enter the values for the known variables and solve for the unknown variables.
- The equations in each sub-topic can be solved individually, collectively or as a sub-set.
- A unit management feature allows easy entry and display of results.
- Variables in selected equation sets can be graphed to examine the relationship between each other.
- Multiple and partial solutions are possible using techniques developed for  $E\mathbf{F} \cdot P r o$ .
- **More information on a particular input can be displayed by highlighting the variable, press <b>[**F5] and **[2]Type:**

to show a brief description of a variable and its entry parameters.

## **15.1 Solving a Set of Equations**

- *Equations* are accessed from the main level of the EE•*Pro* by pressing function key [53] labeled "**Equations.**" This displays a pull-down menu listing all the topics as shown in the screen display below.
- An arrow to the left of the bottom topic  $\sqrt{ }$  indicates more items are listed. Pressing  $\boxed{2nd} \odot$  jumps to the bottom of the menu.
- Scroll the highlight bar to an item using the arrow key  $\odot$  and press **[ENTER]**, or type the subject number appearing next to subject heading (*Resistive Circuits* is selected for this example).
- A second menu will appear listing more subjects (sub-topics) under the topic heading.
- Selecting a sub-topic displays a list of equations under the subject heading (*Ohm's Law and Power* is selected below).
- Use the arrow key  $\odot$  to move the highlighter and press **ENTER** to select an equation or series of equations which are applicable to a specific problem (pressing  $F2$ ) selects all of the equations).
- Press  $\overline{F2}$  to display all of the variables in the selected equations. As the cursor bar is moved, a brief description of each variable will appear in the status line at the bottom of the screen.
- Enter values for the known parameters, selecting appropriate units for each value using the toolbar menu which appear at the top of the screen.
- Press  $\boxed{F2}$  to compute values for the unknown parameters.
- Entered and calculated values are distinguished in the display; '•' for entered values and '•' for computed results.

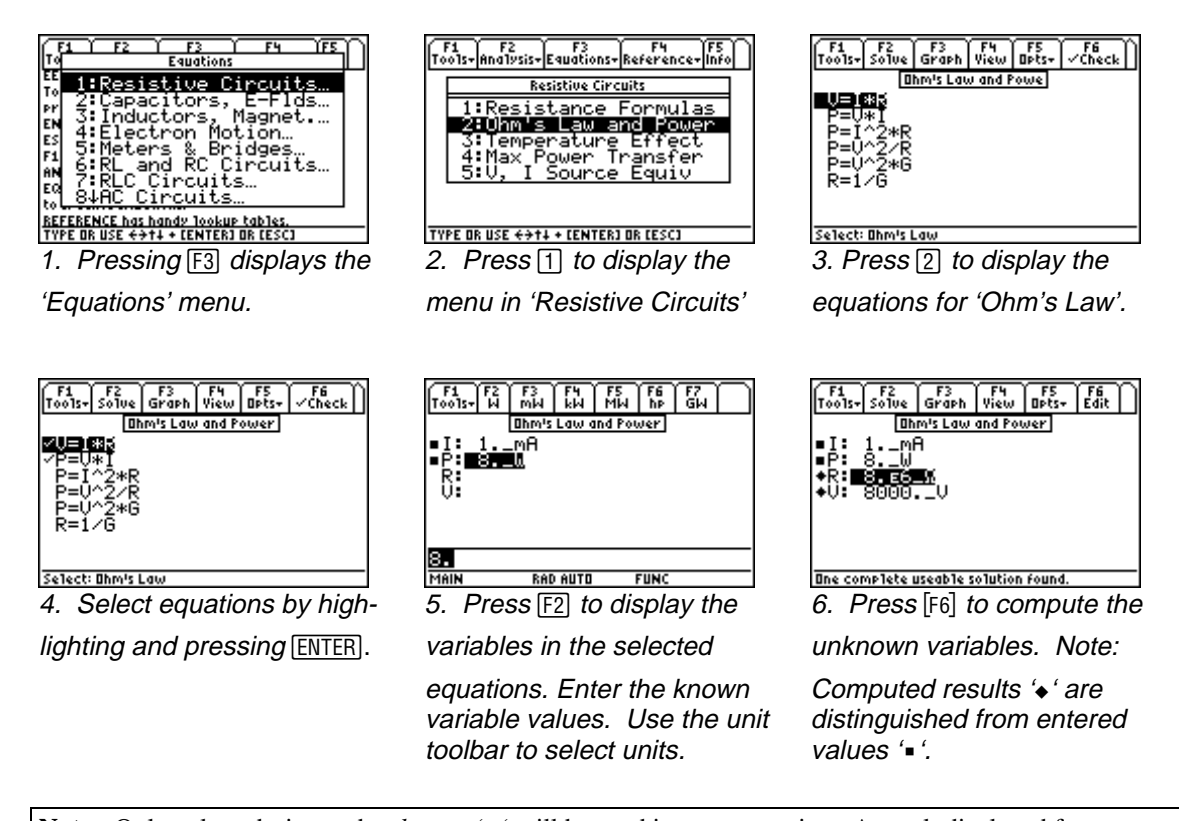

**Note:** Only values designated as *known* '**é**' will be used in a computation. A result displayed from an earlier calculation will not be used unless the user specifically designates the value by selecting the variable and pressing  $[ENTER]$ . Press  $[**F2**]$  to compute a new result for any input that is changed.

## **15.2 Viewing an Equation or Result in Pretty Print**

 Sometimes equations and calculated results exceed the display room of the calculator. The TI-89 and TI 92 plus include a built-in equation display feature called *Pretty* Print which is available in many areas of EE•*Pro* and can be activated by highlighting a variable or equation and pressing the right arrow key  $\odot$  or pressing the  $\boxed{F4}$  function

key when it is designated as *View*. The object can be scrolled using the arrow keys  $\textcircled{0}$ . Pressing **[ESC**] or [F6] reverts to the previous screen.

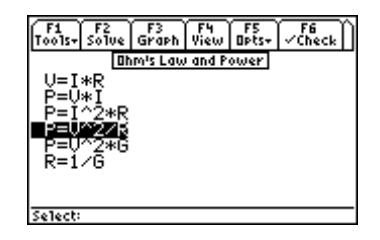

**Pretty Print**, highlight arrow keys  $\circled{0}$ , enable a

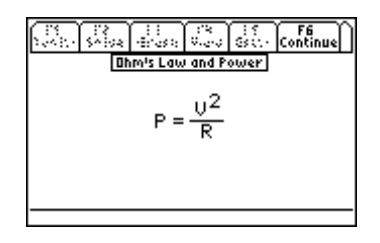

1. To view an equation in, 2. Scroll features, using the and press **[F4]** or  $\circledcirc$ .

## **15.3 Viewing a Result in different units**

 To view a calculated result in units which are different from what is displayed. Highlight the variable, press **<b>F5/Options** and **4/Conv** to display the unit tool bar at the top of the screen. Press the function key to convert the result to the desired units.

EE Pro for TI - 89, 92 Plus **Equations** - Introduction to Equations

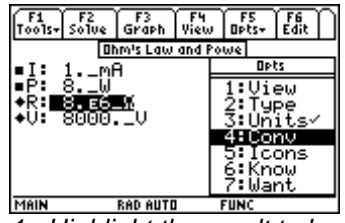

converted (R). Press  $\boxed{F5}$  to is now displayed at the top of result of 'R' from Ω to MΩ. display the Options menu, the screen. press **y**/Conv.

<u>ung segung seguna penggunan seguna</u> **Ohm's Law and Powe** 'nθ

complete useable solution found 1. Highlight the result to be 2. The unit menu tool bar 3. Press  $\mathbb{F}$ <sup>1</sup> to convert the.

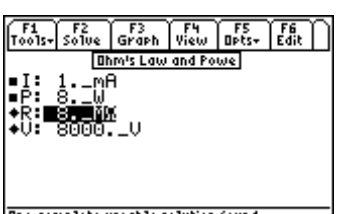

complete useable solution for

## **15.4 Viewing Multiple Solutions**

The math engine used by EE•*Pro* is able to manage complex values for variables (where they are permitted) and calculate more than one solution in cases where multiple answers exist for an entered problem. When a multiple solution exists, the user is prompted to select the number of a series of computed answers to be displayed. To view additional solutions, press  $\overline{F2}$  to repeat the calculation and enter another solution number. The user will

need to determine which result is most useful to the application.

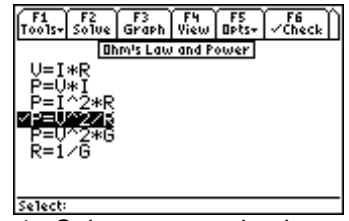

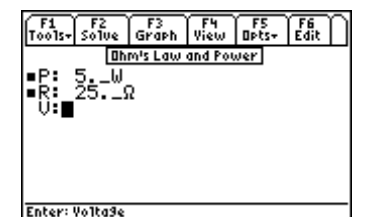

 1. Select an equation by 2. Enter known values for 3. If multiple solution exists, highlighting and pressing each variable using the tool a dialogue box will appear  $[ENTER]$ . Press  $[Fig]$  to display bar to designate units. Press requesting the user to enter

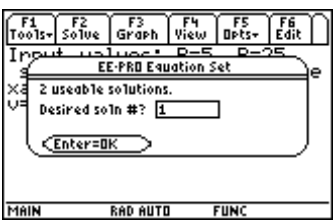

variables.  $F2$  to compute the results. the number of a solution to view.

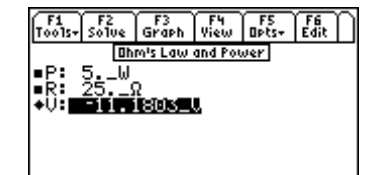

Multiple complete useable solns found calculation and enter the number. multiple solutions. of another solution to be viewed.

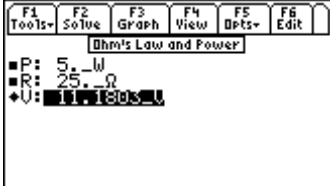

Multiple complete useable solns found Solution 1: To view another Solution 2: Enter a new number solution, press  $[Fe]$  to re for each solve to display a series of.

## **15.5 Partial Solutions**

"*One partial useable solution found." or "Multiple partial solutions found."* will be displayed in the status line if values for one or more variables in the selected equation set cannot be computed. This situation can occur if there are more unknowns than equations in the selected set, the entered values do not form consistent relationships with the selected equations, or if the selected equations do not establish a closed form relationship between all of the entered values and the unknowns. In such a case, only the calculated variables will be displayed.

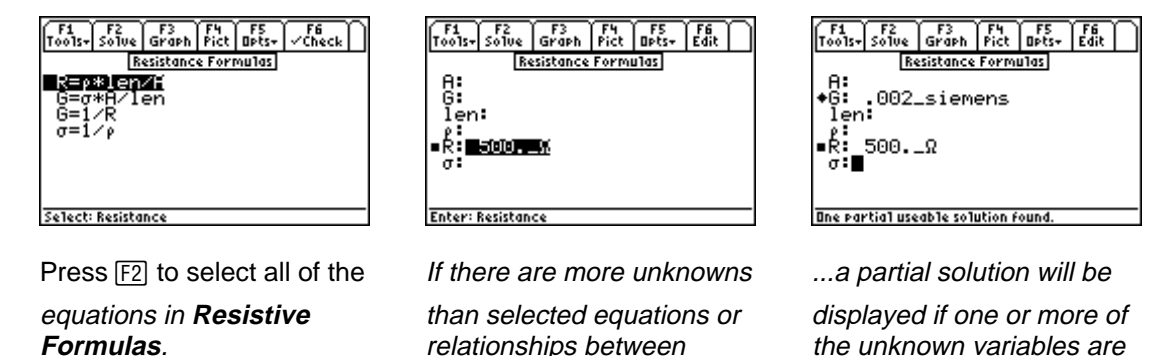

variables are not established able to be computed from from the selected equations... the entered inputs.

## **15.6 Copy/Paste**

 A computed result and it's expressed units can be copied and pasted to the HOME screen or any other location of EE•*Pro* using **ƒ:Tools**-**5:Copy** key sequence to copy a value and **ƒ:Tools-6:Paste** to paste the item in any

appropriate context of the TI system.

## **15.7 Graphing a Function**

 The relationship between two variables in an equation can be graphed on a real number scale if the other variables in the equation are defined.

- After solving an equation, or entering values for the *non* x,y variables in the equation to be plotted, press **… /Graph** to display the graph settings.
- Highlight **Eq:** and press **[ENTER]** to select the equation from the list to graph.
- Use the same steps as above to select the independent and dependent variables (**Indep:** and **Depnd:**) from the equation. **Note: all pre-existing values stored in the variables used for Indep: and Depnd: will be cleared when the graphing function is executed.**
- The graphing unit scale for each variable reflect the settings in the *Equations* section of EE•*Pro*.
- Scrolling down the list, specify the graphing ranges for the x and y variables, whether to graph in full or split screen modes, automatically scale the graph to fit the viewing area, and label the graph.
- Press [F3] to graph the function.
- Once the graph command has been executed, EE•*Pro* will open a second window to display the plot. All of the TI graphing features are available and are displayed in the toolbar, including *Zoom* [F2], *Trace* [F3], *Math* <sup>[45]</sup>, etc. The *Math* feature is extremely useful for determining critical function values such as intercepts, inflections, derivatives, integrals, etc. Peak performance, damped resonance and decay functions are able to be evaluated using this tool.
- If the split-screen graphing mode is activated, the user can toggle between the EE•*Pro* graph dialogue display and the TI graph by pressing  $[2nd]$   $[APPS]$ . If the full-screen graphing mode is activated, the user can switch between EE•*Pro* and the graph by pressing [APPS] 4:Graph or A:EE•*Pro*.

#### \***Before graphing an equation, be sure to specify values for variables in an equation which are not going to be used as x and y variables.**

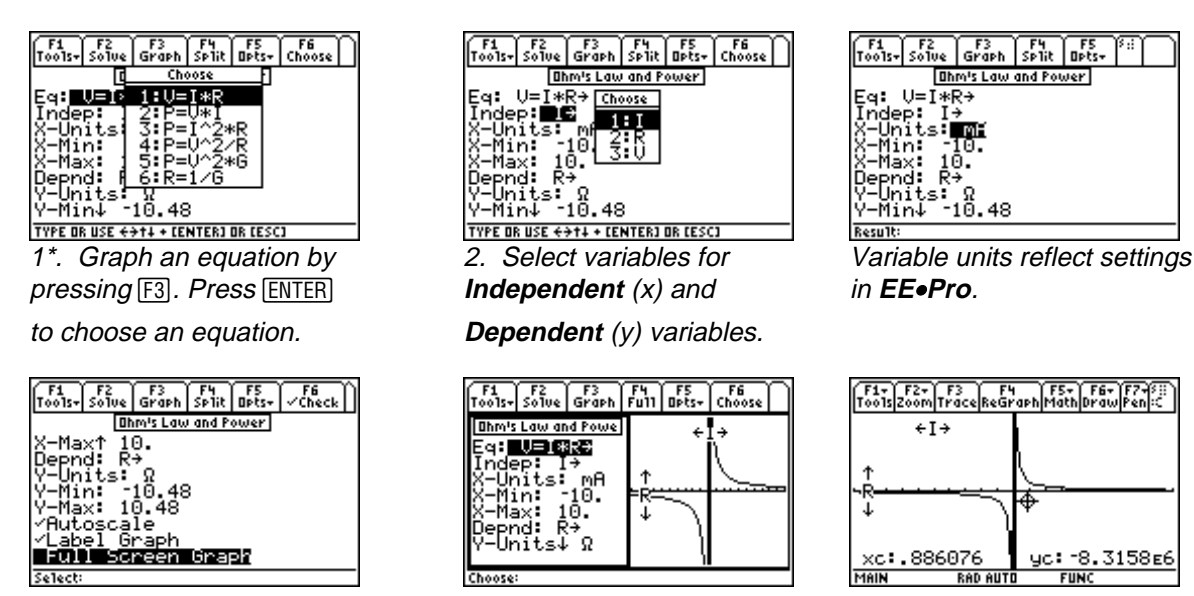

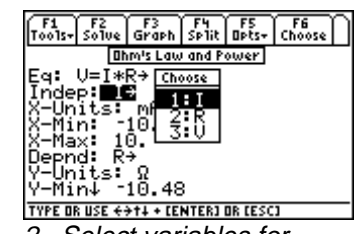

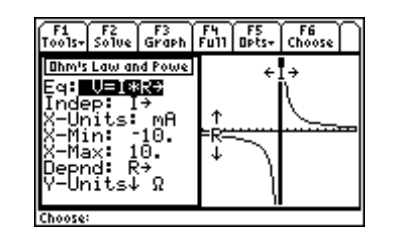

4. Select graphing options 5. Split Screen Mode: Toggle 6: Full Screen Mode: Press by pressing **ENTER between graph and settings APPS**, and A to return by pressing **[2nd]** and **APPS**. to EE•Pro.

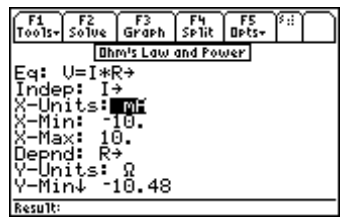

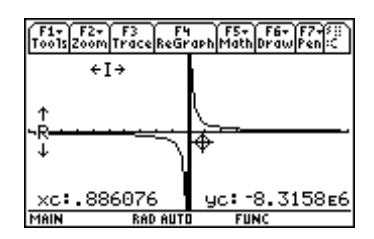

**Note:** If an error is generated when attempting to graph, be sure that all of the variables in the graphed equation which are not specified as the independent and dependent variables have entered values. In the  $EE\bullet Pro$  window, press  $\boxed{ESC}$  to view the equations in the sub-topic, select the equation to be graphed by highlighting and pressing  $[ENTER]$ , press  $[3]$  to display the list of variables in the equation and enter values. Only the dependent (y) and independent (x) variables do not have to contain specified values. Press [3] to display the graph dialogue and repeat the above steps to graph the function.

## **15.8 Storing and recalling variable values in EE**•**Pro-creation of session folders**

EE•*Pro* automatically stores its variables in the current folder specified by the user in **MODE** or the HOME screens.

The current folder name is displayed in the lower left corner of the screen (default is "Main"). To create a new folder to store values for a particular session of EE•*Pro*, press **ƒ:/TOOLS, ª:/NEW** and type the name of the

new folder (see Chapter 5 of the TI-89 Guidebook for the complete details of creating and managing folders). There are several ways to display or recall a value:

- The contents of variables in any folder can be displayed using the **[VAR-LINK]**, moving the cursor to the variable name and pressing [F6] to display the contents of a particular variable.
- Variables in a current folder can be recalled in the HOME screen by typing the variable name.
- Finally, values and units can be copied and recalled using the **ƒ/Tools 5:COPY** and **6:PASTE** feature.

All inputs and calculated results from *Analysis* and *Equations* section are saved as variable names. Previously calculated, or entered values for variables in a folder are replaced when equations are solved using new values for inputs.

#### **Overwriting of variable values in graphing**

When an equation or analysis function is graphed,  $EE\text{-}Pro$  creates a function for the TI grapher which expresses the dependent variable in terms of the independent variable. This function is stored under the variable name *pro(x)*. When the EE•*Pro*'s equation grapher is executed, values are inserted into the independent variable for *pro(x)* and values for the dependent value are calculated. Whatever values which previously existed in either of the dependent and independent variables in the current folder are cleared. To preserve data under variable names which may conflict with EE•*Pro*'s variables, run EE•*Pro* in a separate folder.

When a set of equations is solved in EE•*Pro*, three different functions in the TI operating system (solve, numeric solve, and complex solve) are used to find the most appropriate solution. In a majority of cases, the entered values are adequate to find numeric solutions using either the *solve* or *csolve* functions. However, there are a few instances when functions external to the equation set (user-defined functions) are incorporated into the solving process and *nsolve* must be used. User defined functions which appear in some of the equation sets of EE•*Pro* are  $erfc(x)$   $erf(x)$ ,  $eeGALV(RR2, \ldots)$  and  $ni(TT)$ .

 In most cases, when all the inputs to a UDF are known, *solve* or *csolve* can just pass a computed result to the equation. On the other hand if one is solving for a variable that is an input to the UDF, *solve* or *csolve* are unable to isolate the variable in an explicit form, and the operating system resorts to using *nsolve. nsolve* initiates a series of trial and error iterations for the unknown variable until the solution converges. It should be noted that the solution generated by *nsolve is not* guaranteed to be unique (i.e. this solving process cannot determine if multiple solutions exist.).

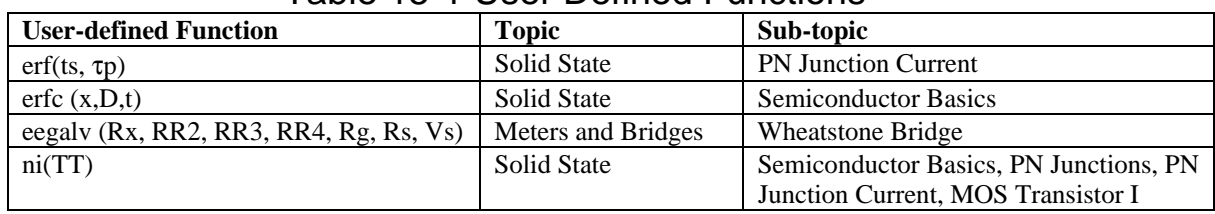

## Table 15-1 User Defined Functions

## **15.10 Entering a guessed value for the unknown using nsolve**

 To accelerate the *nsolve* converging process and, if multiple solutions exist, enhance the possibility that nsolve resolves the correct solution, the user can enter a guessed value for the unknown which nsolve will use as an initial value in the first iteration of its solving process.

- $\triangle$  Enter guessed a value for the variable in the input dialogue.
- $\bullet$  Press [F5]/Opts, [7]/Want.
- $\bullet$  Press  $\boxed{F2}$  to compute a solution for the variable.

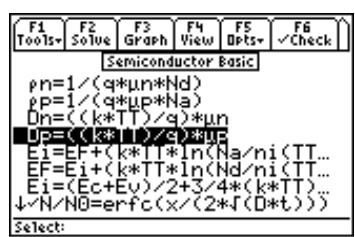

 $erfc(x, D, t)$  is a user defined function Only one input to a user defined that appears in the **Semiconductor** function can be specified as **Basics** section of **Solid State**. **an unknown.** 

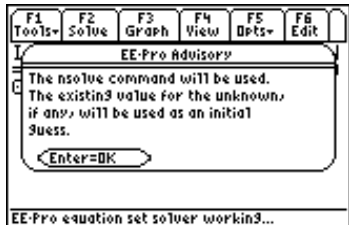

 $EE\bullet Pro$  displays a notice if the The user can enter a value for

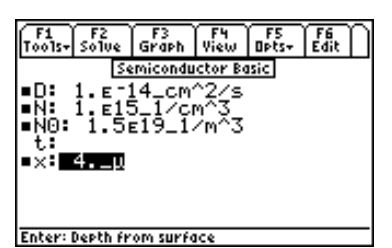

| FZ<br>ools-I solve | $\sqrt{\frac{F^3}{6r^2}}$          | View | <b>Dets</b>      |
|--------------------|------------------------------------|------|------------------|
|                    | Semiconductor Basic<br>.5вг14_см^; |      | Opts             |
|                    | E15<br>ZCM.                        | ⁄cm  | ew<br>ıts√       |
| ∎×:                |                                    |      | :Conv<br>5:Icons |
|                    |                                    |      | ق: Know<br>∶Want |
| MAIN               | <b>RAD AUTO</b>                    |      | <b>FUNC</b>      |

**nsolve** routine is used. **for the unknown and designate** it as a guessed value to accelerate the **nsolve** convergence process.

If a solution is unable to be computed for an entered problem, you might check the following:

- 1. Are there at least as many equations selected as there are unknown parameters?
- 2. Are the entered values or units for the known parameters reasonable for a specific case?
- 3. Are the selected equations consistent in describing a particular case (for example, the choice of certain equations used in the calculation of diode properties depends on whether the donor density of the doping substance **Nd**, exceeds the acceptor density, **Na** in the *Semiconductors* section of **Solid State**)

## **15.12 Care in choosing a consistent set of equations**

The success of the equation solver in generating a useful solution, or a solution at all, is strongly dependent on the user's insight into the problem and care in choosing equations which describe consistent relationships between the parameters.

#### **The following steps are suggested:**

- Read the description of each set of equations in a topic to determine which subset of equations in a series are compatible and consistent in describing a particular case.
- Select the equations from a subset which describe the relationships between all of the known and unknown parameters.
- As a rule of thumb, select as many equations from the subset as there are unknowns to avoid redundancy or over-specification. The equations have been researched from a variety of sources and use slightly different approximation techniques. Over-specification (selecting too many equations) may lead to an inability of the equation solver to resolve slight numerical differences in different empirical methods of calculating values for the same variable.

## **15.13 Notes for the advanced user in troubleshooting calculations**

When there are no solutions possible, EE•*Pro* provides important clues via key variables **eeinput, eeprob, eeans,** and **eeanstyp**. These variables are defined during the equation setup process by the built-in multiple equation solver. EE•*Pro* saves a copy of the problem, its inputs, its outputs, and a characterization of the type of solution in the user variables **eeprob**, **eeinput**, **eeans**, and **eeanstyp**. For the developer who is curious to know exactly how the problem was entered into the multiple equation solver, or about what the multiple equation solver returned, and to examine relevant strings. The contents of these variables may be viewed by using VAR-LINK and examining these variables in the current session. Press [VAR-LINK]  $(2nd)$  followed by  $\Box$ ), scroll to the variable name in the

current folder and press [F6] to view the contents of the variable. The string may be recalled to the author line of

the home screen, modified and re-executed, if desired.

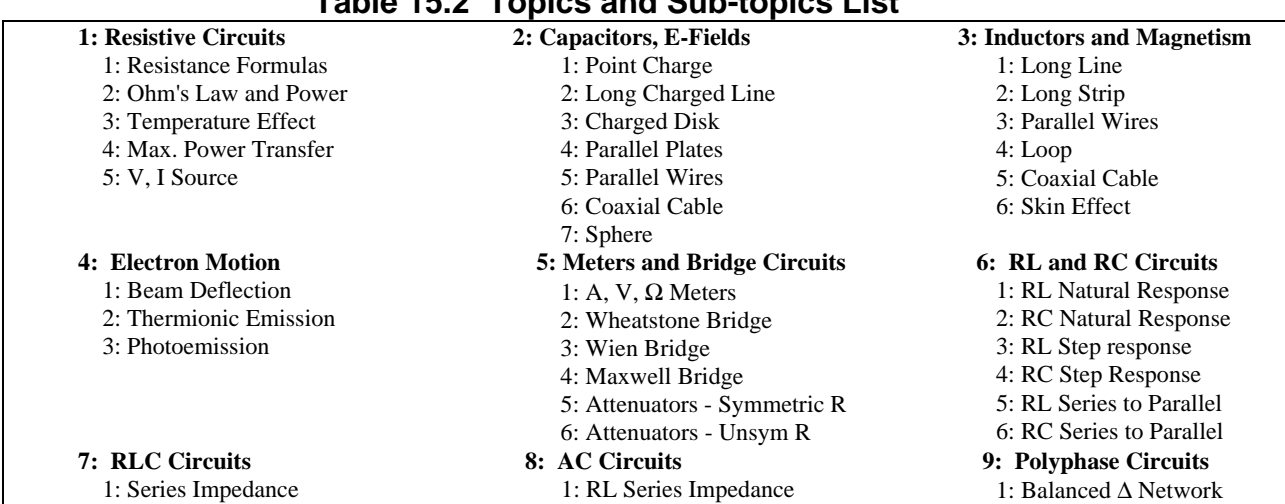

## **Table 15.2 Topics and Sub-topics List**

2: Parallel Admittance 3: RLC Natural Response 4: Under-damped case 5: Critical Damping 6: Over-damped Case 4: 2 Z's in Series 5: 2 Z's in Parallel **10: Electrical Resonance** 1: Parallel Resonance I 2: Parallel Resonance II 3: Lossy Inductor 4: Series Resonance **11: Op. Amp Circuits** 1: Basic Inverter 2: Non-Inverting Amplifier 3: Current Amplifier 4: Transconductance Amplifier 5: Lvl. Detector Invert 6: Lvl. Detector Non-Invert 7: Differentiator 8: Diff. Amplifier **13: Linear Amplifiers** 1: BJT (CB) 2: BJT (CE) 3: BJT (CC) 4: FET (Common Gate) 5: FET (Common Source) 6: FET (Common Drain) 7: Darlington (CC-CC) 8: Darlington (CC-CE) 9: EC Amplifier A: Differential Amplifier B: Source Coupled JFET **14: Class A, B, C Amps** 1: Class A Amplifier 2: Power Transistor 3: Push-Pull Principle 4: Class B Amplifier 5: Class C Amplifier **16: Motors, Generators** 1: Energy Conversion 2: DC Generator 3: Sep. Excited DC Gen. 4: DC Shunt Generator 5: DC Series Generator 6: Sep Excite DC Motor 7: DC Shunt Motor 8: DC Series Motor 9: Perm Magnet Motor A: Induction Motor I B: Induction Motor II C: 1 φ Induction Motor

## 2: RC Series Impedance 3: Impedance - Admittance

## 2: Balance Wye Network

3: Power Measurements

 **12: Solid State Devices** 1: Semiconductor Basics 2: PN Junctions 3: PN Junction Currents 4: Transistor Currents 5: Ebers-Moll Equations 6: Ideal Currents - pnp 7: Switching Transients 8: MOS Transistor I 9: MOS Transistor II A: MOS Inverter R Load B: MOS Inverter Sat Load C: MOS Inverter Depl. Ld D: CMOS Transistor Pair E: Junction FET  **15: Transformers** 1. Ideal Transformer 2: Linear Equiv. Circuit

#### EE Pro for TI - 89, 92 Plus **Equations** - Introduction to Equations

D: Synchronous Machines

# **Chapter 16 Resistive Circuits**

This software section performs routine calculations of resistive circuits. The software is organized in a number of topics listed below.

- Resistance and Conductance
- Ohm's Law and Power
- Temperature Effects
- Maximum Power Theorem
- V and I Source Equivalence

### **Variables**

A complete list of all the variables used, a brief description and applicable base unit is given below.

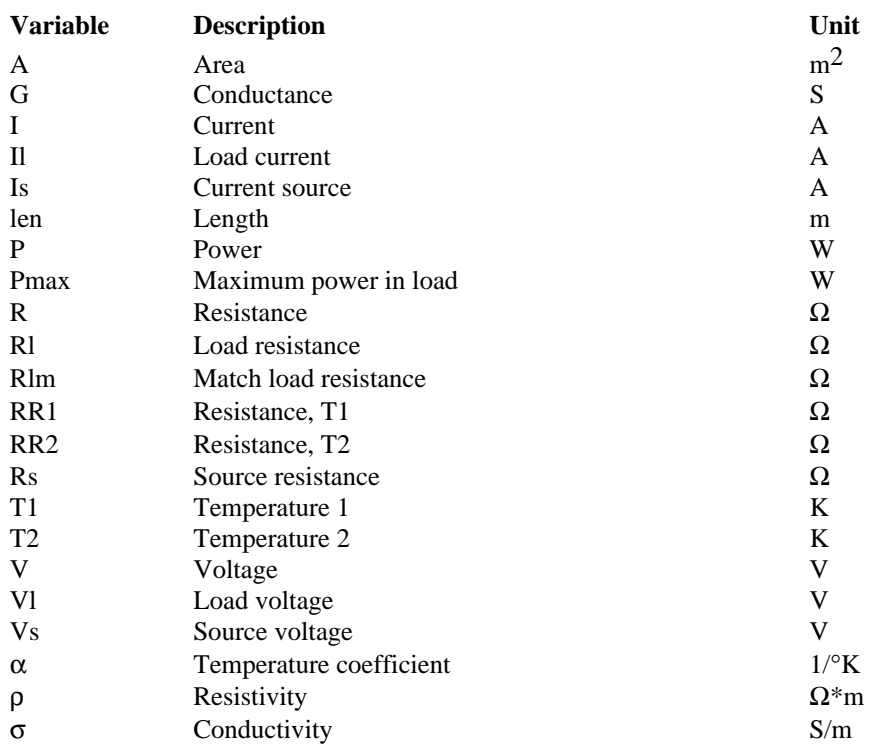

#### **16.1 Resistance Formulas**

Four equations in this topic represent the basic relationship between resistance and conductance. The first equation links the resistance **R** of a bar with a length **len** and a uniform crosssectional area **A** with a resistivity ρ. The second equation defines the conductance **G** of the same bar in terms of conductivity  $\sigma$ , len and **A.** The third and fourth equations show the reciprocity of conductance **G** resistance **R**, resistivity ρ and conductivity σ.

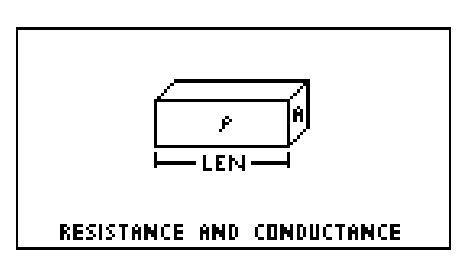

$$
R = \frac{\rho \cdot len}{A}
$$
 Eq. 16.1.1

$$
G = \frac{\sigma \cdot A}{len}
$$
 Eq. 16.1.2  

$$
G = \frac{1}{R}
$$
 Eq. 16.1.3  

$$
\sigma = \frac{1}{1}
$$
 Eq. 16.1.4

**Example 16.1 -** A copper wire 1500\_m long has a resistivity of 6.5\_ohm\*cm and a cross sectional area of .45 $\text{cm}^2$ . Compute the its resistance and conductance.

**Solution -** Upon examining the problem, two choices are noted. Equations **16.1.1, 16.1.2** and **16.1.4** or **16.1.1** and **16.1.3** can be used to solve the problem. The second choice was made here. Press **[2]** to display the input screen, enter all the known variables and press  $\mathbb{F}$  to solve the selected equation set. The computed results are shown in the screen display shown here.

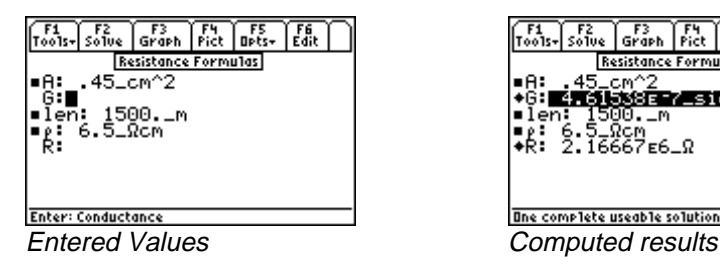

 $\rho$ 

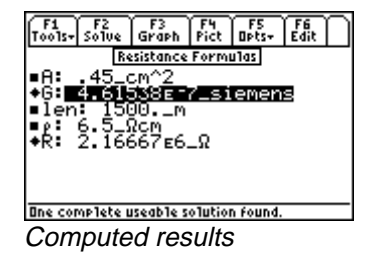

**Known Variables: len** =  $1500$  m,  $\rho = 6.5$  ohm\*cm, A

 $-3.45$  Cm<sup>-4</sup> Computed Results:  $R = 2.16667E6 \_ohm$ ,  $G = .461538E$ -7\_siemens<br>
m's Law and Power

### **16.2 Ohm's Law and Power**

The fundamental relationships between voltage, current and power are presented in this section. The first equation is the classic Ohm's Law, computes the voltage **V** in terms of the current **I,** and the resistance **R.** The next four equations describe the relationship between power dissipation **P**, voltage **V**, current **I,** resistance **R** and conductance **G** in a variety of alternate forms. The final equation represents the reciprocity between resistance **R** and conductance **G**.

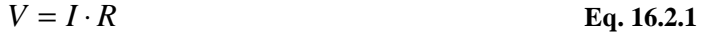

 $P = V \cdot I$  Eq. 16.2.2

$$
P = I^2 \cdot R
$$
 Eq. 16.2.3

$$
P = \frac{V^2}{R}
$$
 Eq. 16.2.4

$$
P = V^2 \cdot G
$$
 Eq. 16.2.5

$$
R = \frac{1}{G}
$$
 Eq. 16.2.6

**Example 16.2 -** A 4.7\_kohm load carries a current of 275\_ma. Calculate the voltage across the load, power dissipated and load conductance.

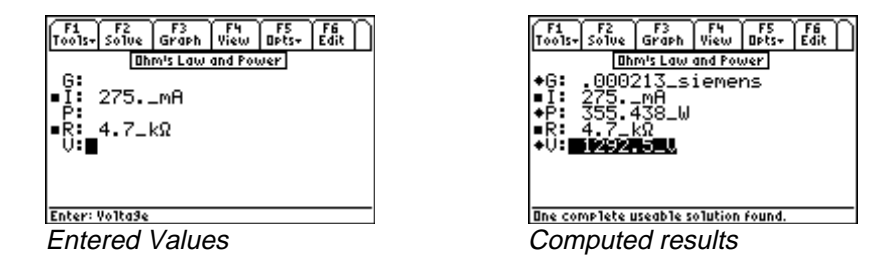

**Solution -** Upon examining the problem, several choices are noted. Either Equations **16.2.1, 16.2.2 and 16.2.6,** or **16.2.2, 16.2.3** and **16.2.5** or **16.2.2, 16.2.3** and **16.2.6** or **16.2.1, 16.2.2** and **16.2.5** or **all** the equations. Choose the last option, press **[22]** to open the input screen, enter all the known variables and press **[F2]** to solve.

**Known Variables:**  $I = 275$  ma, **R**  $=4.7$  kΩ.<br>**P** = 355.43 **Computed Results: V** = 1292.5 V, **P** = 355.438 W, **G** 

#### **16.3 Temperature Effect**

This equation models the effect of temperature on resistance. Electrical resistance changes from **RR1** to **RR2** when the temperature change from **T1** to **T2** is modulated by the temperature coefficient of resistance α**.**

$$
RR2 = RR1 \cdot (1 + \alpha \cdot (T2 - T1))
$$
 Eq. 16.3.1

AUKG<sub>o</sub>nnan<br>Auk

**Example 16.3 -** A 145\_Ω resistor at 75\_°F reads 152.4\_Ω at 125\_ºC. Find the temperature coefficient of resistance.

**Solution -** Since there is only one equation in this topic, there is no need to make a choice of equation. Press **[F2]** to display the input screen. Enter the variable values and press **[F2]** to solve for the unknown variable.

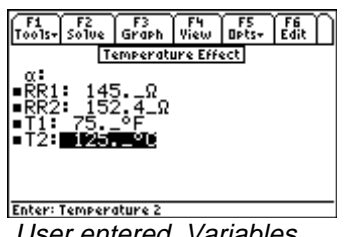

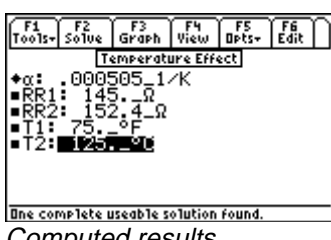

User entered Variables Computed results

Known Variables:  $RR2 = 152.4 \Omega$ ,  $RR1 = 145 \Omega$ ,  $T1 = 75 \Omega$   $T2 = 125 \Omega$ <br>Computed Results:  $\alpha = .000505 \Omega$ <sup>1/°</sup>K

 $152.4$ \_Ω,<br>0505\_1/°F Computed Results: α

## **16.4 Maximum DC Power Transfer**

 The equations under this topic are organized to compute load voltage **Vl,** load current **Il,** power dissipation in the load **P**, maximum power available in the load **Pmax**, and load impedance **Rlm** needed for maximum power deliverable to the load. The first equation finds the load voltage **Vl** of circuit with a voltage source **Vs**, source resistance **Rs**, and a load resistance **Rl.** The next equation defines the load current **Il** in terms of **Vs, Rs** and **Rl.** The power dissipation in the load is defined by the equation relating **P** with **Il** and **Vl.** The

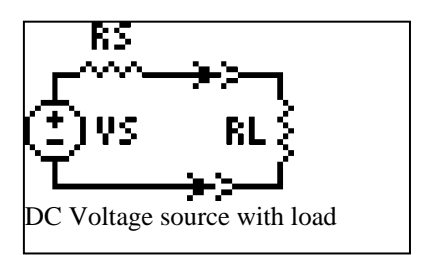

next equation links **Pmax** to **Vs** and **Rs**. The last equation represents load resistance needed for a maximum power.

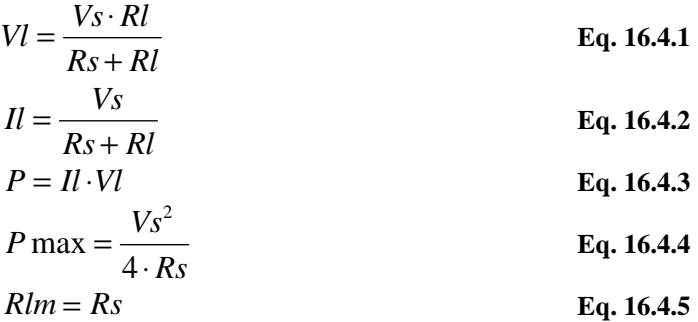

**Example 16.4 -** A 12\_V car battery has a resistive load of .52\_ohm. The battery has a source impedance of 0.078\_ohm. Find the maximum power deliverable from this battery, and the power delivered to this resistive load.

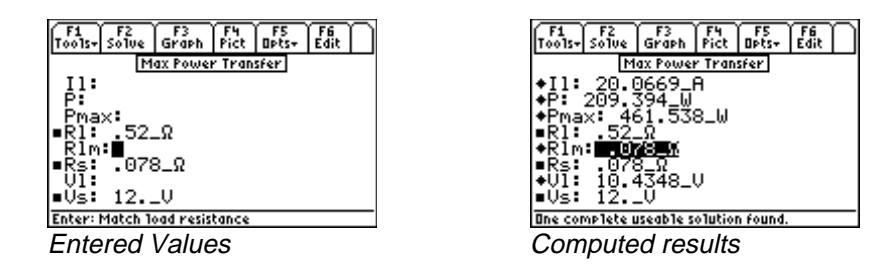

**Solution -** The second, third and fourth equations are needed to compute the solution for this problem. Select these by highlighting and pressing the **[ENTER]** key. Press **[2]** to display the input screen, enter the known variables and press **[2]** to solve the unknowns.

Known Variables:  $Vs = 12/V$ ,  $Rs = .078$  ohm RI

 $\overline{94}$  W Computed Results: Pmax =  $461.538 \text{ W}$ , P  $\frac{1}{\sqrt{2}}$ 

#### --A8---**16.5 V and I Source Equivalence**

The two equations in this topic show the equivalence between a voltage source and a current source. A voltage source **Vs** with an internal series resistance of **Rs** is equivalent in all its functionality to a current source **Is** with a source resistance **Rs** connected across it.

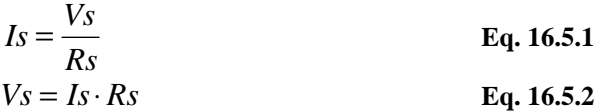

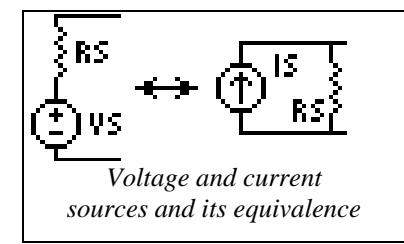

**Example 16.5 -** Find the short circuit current equivalent for a 5\_V source with a 12.5\_ohm source resistance.

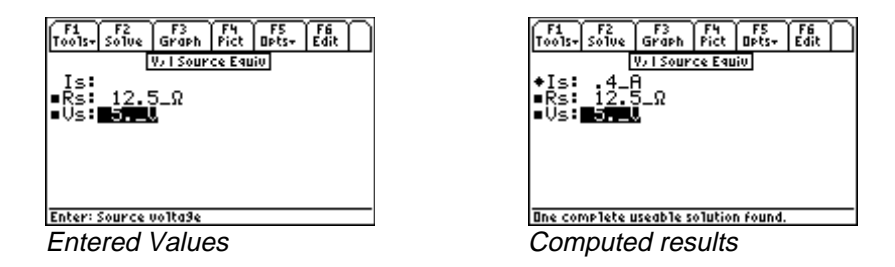

**Solution -** Either form of the equation can be used to solve the equation. Press **[2]** to display the user interface, enter the values of all known inputs, and press [F2] to solve for **Is**.

Known Variables:  $Vs = 5_V$ ,  $Rs = 12.5_\Omega$ <br>Computed Results:  $ls = .4_A$ 

Computed Results: Is A#

# **Chapter 17 Capacitors, Electric Fields**

This section covers seven topics to compute electric field properties and capacitance of various types of structures.

When the section is accessed, the software displays the topics in a pop up menu shown above.

- Point Charge
- Long Charged Line
- Charged Disk
- Parallel Plates
- Parallel Wires

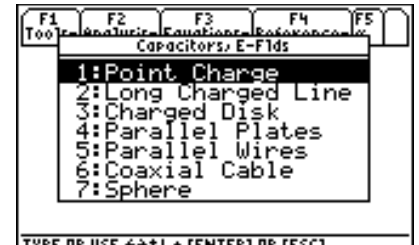

- TYPE OR USE  $\leftrightarrow$  1+ + LENTERI OR LESCI<br>  $\bullet$  Coaxial Cable
- 
- Sphere

## **Variables**

A complete list of all the variables used in this section is given below.

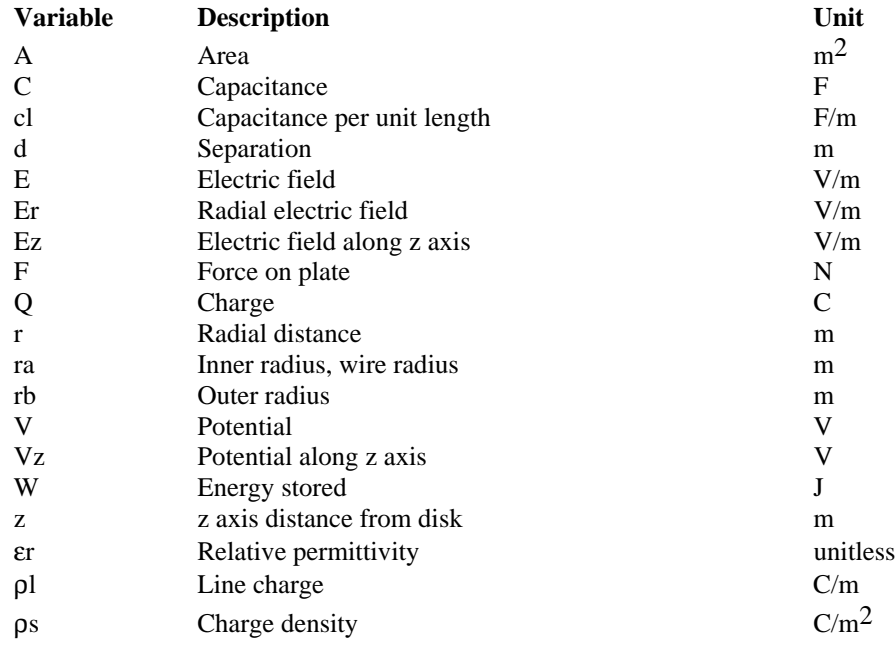

#### **17.1 Point Charge**

The two equations in this topic calculate the radial electric field **Er** and the potential **V** at a point located a distance **r** away from a point change **Q**. The first equation shows the inverse square relationship between **Er** and **r**, while the second equation shows the inverse relationship between the potential **V** and distance **r**. The equations have been generalized to include  $\epsilon r$ , the relative permittivity of the medium.

$$
Er = \frac{Q}{4 \cdot \pi \cdot \varepsilon 0 \cdot \varepsilon r \cdot r^2}
$$
  

$$
V = \frac{Q}{4 \cdot \pi \cdot \varepsilon 0 \cdot \varepsilon r \cdot r}
$$
  

$$
Eq. 17.1.1
$$
  

$$
Eq. 17.1.2
$$

**Example 17.1 -** A point charge of 14.5E-14\_coulomb is located 2.4\_m away from an instrument measuring electric field and absolute potential. The permittivity of air is 1.08. Compute the electric field and potential.

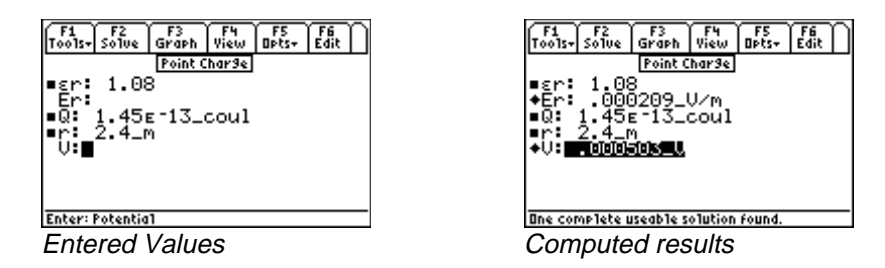

**Solution -** Both equations are needed to solve this problem. Press **[2]** to display the input screen, enter all the known variables, and press **"** to solve for the unknown values. Note that ε**0**, the permittivity of free space does not appear as one of the variables that needs to be entered. It is entered automatically by the software. However, ε**r,** the relative permittivity must be entered as a known value.

**Known Variables:**  $Q = 14.5E-14$  coulomb,  $r = 2.4$  m,  $gr = 1.08$ 14.5E-14\_coulomb,<br>000209\_V/m, **V** = .

Computed Results: Er = .000209  $V/m$ , V  $\overline{\phantom{a}}$ 

## **17.2 Long Charged Line**

An infinite line with a linear charge density, ρ**l,** (coulombs per unit length) exerts a radial electric field, **Er**, a distance **r** away from the line. The equation has been generalized to include ε**r**, the relative permittivity of the medium.

$$
Er = \frac{\rho l}{2 \cdot \pi \cdot \varepsilon 0 \cdot \varepsilon r \cdot r}
$$
 Eq. 17.2.1

**Example 17.2** - An aluminum wire suspended in air carries a charge density of 2.75E-15\_coulombs/m. Find the electric field 50\_cm away. Assume the relative permittivity of air to be 1.04.

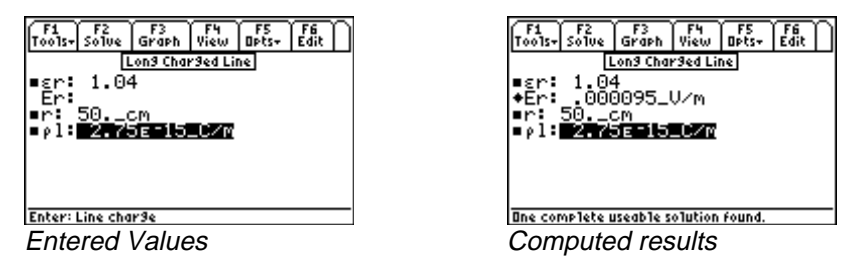

**Solution -** Press **[2]** to display the input screen, enter all the known variables, and press **[2]** to solve the selected equation set. The screen display above shows the computed results.

Known Variables:  $pl = 2.75 E-15 \text{ coulombs/m}, r = 50 \text{ cm}, \text{gr}$ <br>
S:  $Er = .000095 \text{ V/m}$ Computed Results:  $Er = .000095$  V/m  $\overline{\phantom{a}}$ 

### **17.3 Charged Disk**

These two equations describe the electric field and potential along the vertical axis through the center of a uniformly charged disk. The first equation defines the electric field along the z-axis of the disk with a radius **ra** and charge density of ρ**s**, a distance **z** from the plane of the disk. The second equation computes the electrostatic potential **Vz** at an arbitrary point along the z-axis.

$$
Ez = \frac{\rho s}{2 \cdot \varepsilon 0 \cdot \varepsilon r} \cdot \left(1 - \frac{|z|}{\sqrt{ra^2 + z^2}}\right)
$$
 Eq. 17.3.1  

$$
Vz = \frac{\rho s}{2 \cdot \varepsilon 0 \cdot \varepsilon r} \cdot \left(\sqrt{ra^2 + z^2} - |z|\right)
$$
 Eq. 17.3.2

**Example 17.3** - A charged disc 5.5\_cm in radius produces an electric field of .2\_V/cm 50\_cm away from the surface of the disc. Assuming that relative permittivity of air is 1.04, what is the charge density on the surface of the disc?

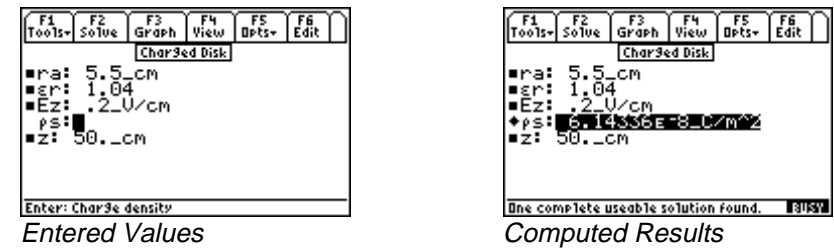

**Solution -** Select the first equation by pressing **ENTER** key, press **F2** to display the input screen for this equation, enter all the known variables, and press [F2]. The computed results are shown in the screen display above.

**Known Variables:**  $ra = 5.5$  cm,  $er = 1.04$ ,  $Ex = .2$  V/cm, z AEO

Computed Results:  $ps = 6.14336E-8\text{coulomb/m}^2$ 

#### **17.4 Parallel Plates**

The five equations listed in this topic describe the electrical and mechanical forces in a parallel plate capacitor. Two plates are separated by a distance **d** which is small compared to the lateral dimensions so fringing field effects can be ignored. The first equation computes the electric field **E** at the plate for a potential difference **V** between the plates separated by a small distance **d**. The second equation

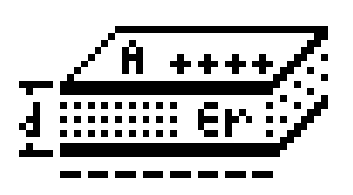

calculates capacitance **C** with a dielectric given the relative permittivity ε**r** and

2

area **A**. The third equation shows the charge **Q** on each parallel plate. The last two equations compute the mechanical properties associated with this parallel plate capacitor such as the Force **F** on the plates and energy **W** stored in the capacitor.

$$
E = \frac{V}{d}
$$
  
\n
$$
C = \frac{\varepsilon 0 \cdot \varepsilon r \cdot A}{d}
$$
  
\n
$$
Q = C \cdot V
$$
  
\n
$$
F = -\frac{1}{2} \cdot \frac{V^2 \cdot C}{d}
$$
  
\n
$$
W = \frac{1}{2} \cdot V^2 \cdot C
$$
  
\nEq. 17.4.3  
\nEq. 17.4.4  
\nEq. 17.4.5

**Example 17.4** - A silicon dioxide insulator forms the insulator for the gate of a MOS transistor. Calculate the charge, electric field and mechanical force on the plates of a 5\_V MOS capacitor with an area of 1250  $\mu^2$  and a thickness of .15\_µ. Use a value of 3.9 for permittivity of SiO2.

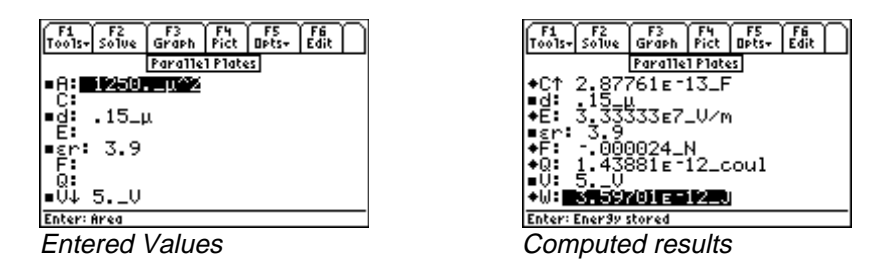

**Solution -** All of the equations are needed to compute the solution to this problem. Press **[2]** to display the input screen, enter all the known variables and press **[2]** to solve. The computed results are shown above.

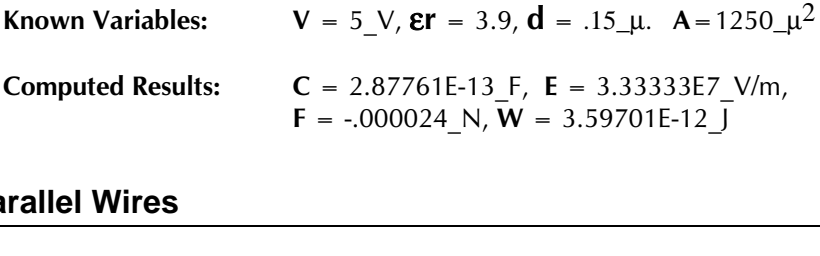

## **17.5 Parallel Wires**

The equation listed under this topic represents the calculation of capacitance per unit length, **cl,** of a pair of transmission lines of radius **ra** and center to center spacing **d** in a dielectric medium with a relative permittivity of ε**r**.

#### **Eq. 17.5.1**

 $cl = \frac{\pi \cdot \varepsilon 0 \cdot \varepsilon r}{\sqrt{1}}$ *d ra*  $=\frac{\pi \cdot \varepsilon 0}{\sqrt{2\pi}}$  $\frac{1}{\sqrt{d}}\left(\frac{d}{2 \cdot ra}\right)$  $\frac{1}{\sqrt{2}}$  $\bigg($ K  $\pi \cdot \varepsilon 0 \cdot \varepsilon$ 2  $\cosh^{-1}$ 

**Example 17.5 -** Compute the capacitance per unit length of a set of power lines 1\_cm radius, and 1.5\_m apart. The dielectric medium separating the wires is air with a relative permittivity of 1.04.

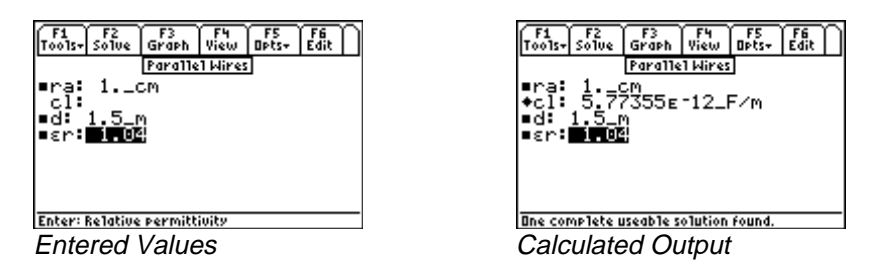

**Solution -** Press  $\overline{F2}$  to display the input screen, enter all the known variables and press  $\overline{F2}$  to solve the selected equation set.

Known Variables:  $\text{Er} = 1.04$ , ra = 1 cm, d AO Computed Results: cl = 5.77355E-12\_F/m<br> **Paxial Cable** 

## **17.6 Coaxial Cable**

These three equations describe capacitive and electric field properties of a coaxial cable. The first two equations compute the voltage between the two conductors of the cable carrying a charge of ρ**l** per unit length, and an insulator with a relative permittivity ε**r.** The inner conductor has a radius **ra** while the outer conductor has a radius **rb.** The last equation computes the cable capacitance **cl** per unit length based on mechanical properties of the cable and insulator.

$$
V = \frac{\rho l}{2 \cdot \pi \cdot \varepsilon 0 \cdot \varepsilon r} \cdot \ln\left(\frac{rb}{ra}\right)
$$
 Eq. 17.6.1

$$
Er = \frac{V}{r \cdot \ln\left(\frac{rb}{ra}\right)}
$$
  
 
$$
cl = \frac{2 \cdot \pi \cdot \varepsilon 0 \cdot \varepsilon r}{\ln\left(\frac{rb}{ra}\right)}
$$
  
Eq. 17.6.3

**Example 17.6 -** A coaxial cable with an inner cable radius of .3\_cm, and an outer conductor with an inside radius of .5\_cm has a mica filled insulator with a permittivity of 2.1. If the inner conductor carries a linear charge of 3.67E-15\_coulombs/m, find the electric field at the outer edge of the inner conductor and potential between the two conductors. Compute the capacitance per m of the cable.

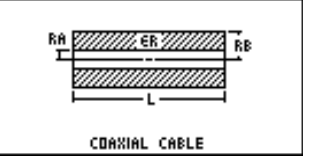

**Solution -** After examining the problem, all the three equations need to be selected to solve the problem. Press **[22]** to display the input variable screen. Enter all the known variables, and press **[22]** to solve the selected equation set. The computed results are shown in the screen display below.

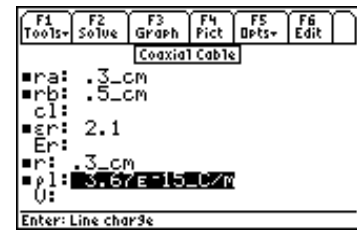

Input Values for the example Computed results

| F3 | F4 | F5 | F6<br>|Graph | Pict | Opts+ | Edit rz<br>Solve Coaxial Cable CM. <sup>1</sup>04768ε 10\_F⁄m Äi∩471211 Uzm .C⁄m mplete useable solution found

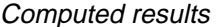

**Known Variables: ra** = .3\_cm, **rb** = .5\_cm, **&r** = 2.1, **r** = .3\_cm,  $\rho I$  = 3.67E-15\_coulombs/m.<br> **Computed Results: cl** = 2.28705E-10\_F/m, **Er** = .010407\_V/m and **V** = .000016\_V.

Computed Results:  $cl = 2.28705E-10$ <sub>\_</sub> $F/m$ ,  $Er = .010407$ <sub>\_</sub>V/m and V<br>
ohere  $\frac{1}{\sqrt{2}}$ 

## **17.7 Sphere**

The first equation in this topic computes the potential between two concentric spheres of radius **ra** and **rb**, with a charge **Q**, and separated by a medium with a relative permittivity of ε**r**. The second equation computes the electric field outside a sphere at a distance **r** from the center of the sphere. The last equation computes the capacitance between the spheres.

$$
V = \frac{Q}{4 \cdot \pi \cdot \varepsilon 0 \cdot \varepsilon r} \cdot \left(\frac{1}{ra} - \frac{1}{rb}\right)
$$
 Eq. 17.7.1

$$
Er = \frac{Q}{4 \cdot \pi \cdot \varepsilon 0 \cdot \varepsilon r \cdot r^2}
$$
 Eq. 17.7.2

$$
C = \frac{4 \cdot \pi \cdot \varepsilon 0 \cdot \varepsilon r \cdot ra \cdot rb}{rb - ra}
$$
 Eq. 17.7.3

**Example 17.7 -** Two concentric spheres 2\_cm and 2.5\_cm radius, are separated with a dielectric with a relative permittivity of 1.25. The inner sphere has a charge of 1.45E-14\_coulombs. Find the potential difference between the two spherical plates of the capacitor as well as the capacitance.

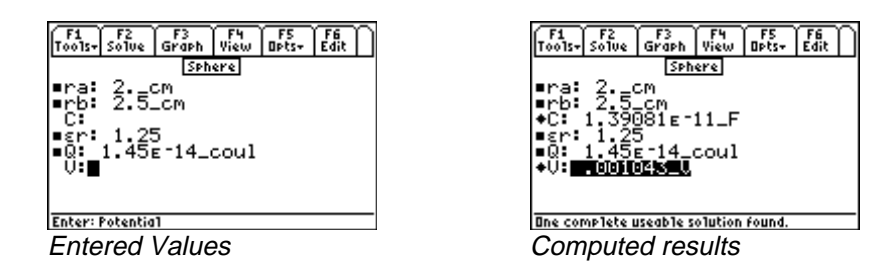

**Solution -** Upon examining the problem, equations 17.7.1 and 17.7.3 are needed to compute a solution. Select these by highlighting each equation and pressing the **[ENTER]** key. Press **[F2]** to display the input

screen. Enter all the known variables, and press **[2]** to solve the selected equation set. The computed results are shown in the screen display shown here.

**Known Variables:**  $ra = 2\text{ cm}$ ,  $rb = 2.5\text{ cm}$ ,  $er = 1.25$ , and  $Q = 1.45E-14\text{ coulombs}$ <br>Computed Results:  $V = .001043\text{ V}$ ,  $C = 1.39081E-11\text{ F}$ 

Computed Results:  $V = .001043$  V,  $C = 1.39081E-11$  F<br> $\frac{1}{2}$ 

EE Pro for TI - 89, 92 Plus **Equations** - Capacitors & Electric Fields

# **Chapter 18 Inductors and Magnetism**

Topics in this section focus on electrical and magnetic properties of physical elements.

- Long Line
- Long Strip
- Parallel Wires
- Loop Coaxial Cable
- Skin Effect

#### **Variables**

A complete list of all the variables used in the various topics of this section are listed below along with the default units used for those variables.

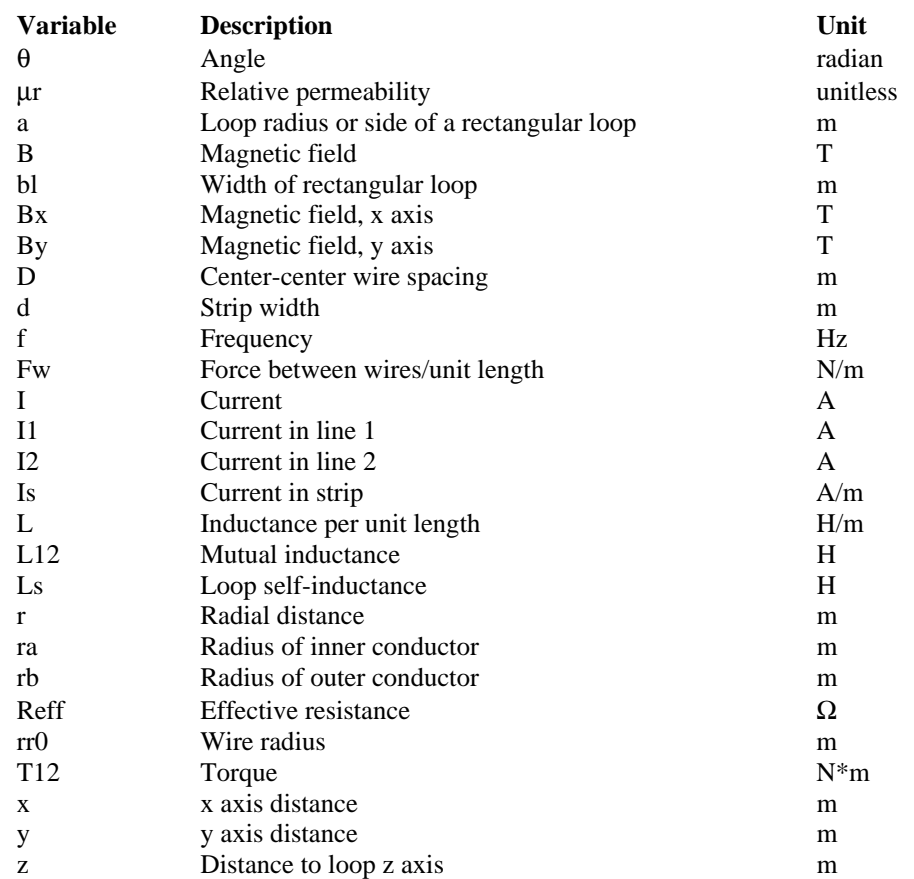

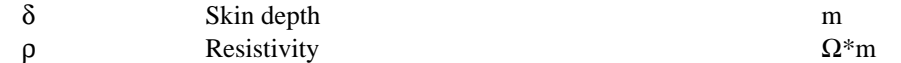

### **18.1 Long Line**

The magnetic field **B** from a current **I** in an infinite wire in an infinitely long line is computed at a distance **r** from the line.

$$
B = \frac{\mu 0 \cdot I}{2 \cdot \pi \cdot r}
$$
 Eq. 18.1.1

**Example 18.1 -** An overhead transmission line carries a current of 1200 A, 10 m away from the surface of the earth. Find the magnetic field at the surface of the earth.

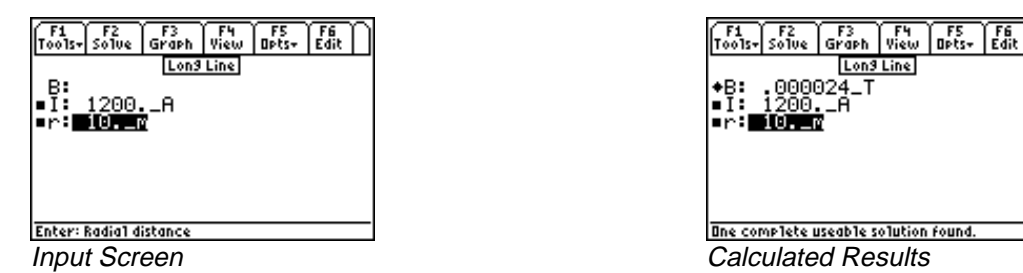

**Solution -** Since there is only equation, press **[22]** to display the input screen. Enter all the known variables, and press  $\sqrt{P^2}$  to solve the equation. The computed results are shown in the screen display above.

**Known Variables:**  $I = 1200$  A, r AO

Computed Results: B  $\overline{\phantom{a}}$ 

#### **18.2 Long Strip**

A thin conducting ribbon strip of width **d** is infinitely long and carrying a current **Is** amperes per meter. The **x** and **y** component of the magnetic field **Bx** and **By** are dependent upon the location described by  $(x, y)$ coordinates.

$$
Bx = \frac{-\mu 0 \cdot Is}{2 \cdot \pi} \cdot \left( \tan^{-1} \left( \frac{x + \frac{d}{2}}{y} \right) - \tan^{-1} \left( \frac{x - \frac{d}{2}}{y} \right) \right) \qquad \text{Eq. 18.2.1}
$$
  

$$
By = \frac{\mu 0 \cdot Is}{4 \cdot \pi} \cdot \ln \left( \frac{y^2 + \left( x + \frac{d}{2} \right)^2}{y^2 + \left( x - \frac{d}{2} \right)^2} \right) \qquad \text{Eq. 18.2.2}
$$

**Example 18.2** - A strip transmission line 2\_cm wide carries a current of 16025\_A/m. Find the magnetic field values 1\_m away and 2\_m from the surface of the strip.

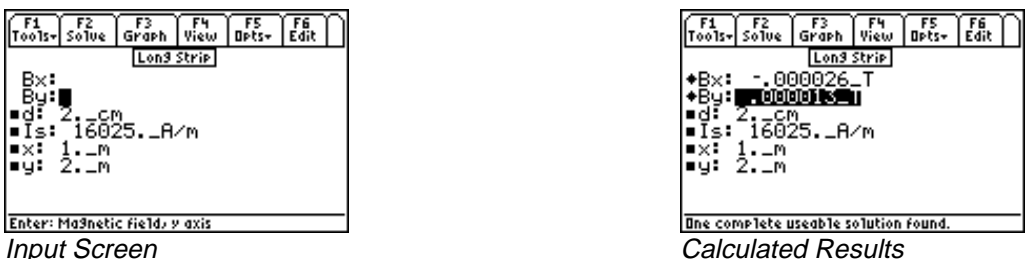

**Solution -** Both equations need to be used to compute the solution. Press  $\overline{F2}$  to display the input screen, enter all the known variables and press **[F2]** to solve the equations. The computed results are shown in the screen display above.

Known Variables:  $Is = 16025$  A/m,  $d = 2$  cm<sup>,</sup>  $x = 1$  m,  $y = 1$ AO Computed Results:  $Bx = -.000026$  T, By an<br>Afrika<br>Afrika

#### **18.3 Parallel Wires**

Two thin parallel wires of infinite length carrying currents **I1** and **I2** separated by a distance **D** exert a force **F** newtons/meter between them. The second equation computes the magnetic field **Bx** between the two parallel wires at a distance **x** from the line carrying current **I1.** The final equation in this set computes the inductance **L** from the two wires of diameter **a,** with a spacing of **D**.

$$
F w = \frac{\mu 0 \cdot I1 \cdot I2}{2 \cdot \pi \cdot D}
$$
 Eq. 18.3.1  

$$
Bx = \frac{\mu 0}{2 \cdot \pi} \cdot \left(\frac{I1}{x} - \frac{I2}{D - x}\right)
$$
 Eq. 18.3.2

$$
L = \frac{\mu 0}{4 \cdot \pi} + \frac{\mu 0}{\pi} \cdot \cosh^{-1} \left( \frac{D}{2 \cdot a} \right)
$$
 Eq. 18.3.3

**Example 18.3 -** A pair of aluminum wires 1.5\_cm in diameter are separated by 1\_m and carry currents of 1200\_A and 1600\_A in opposite directions. Find the force of attraction, the magnetic field generated midway between the wires and the inductance per unit length resulting from their proximity.

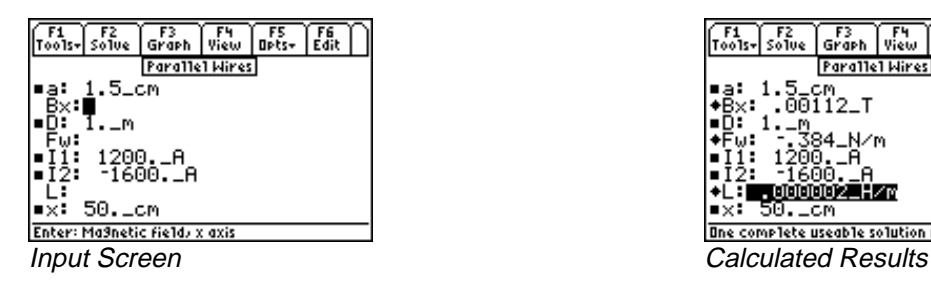

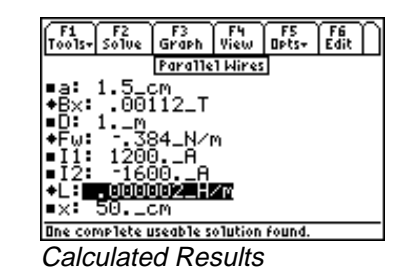

**Solution -** Upon examining the problem, all the three equations are needed. Press  $\boxed{F2}$  to display the input screen. Enter all the known variables, and press  $\overline{F2}$  to solve the equation set. The computed results are shown in the screen display above.

A6

**Known Variables:**  $11 = 1200$  A,  $12 = -1600$  A,  $x = 50$  cm,  $D = 1$  m, a AEO **Computed Results:**  $F = -.384 \text{ N/m}, L = .000002 \text{ H/m}, Bx$ 

#### **18.4 Loop**

The first two equations consider the magnetic properties of wire with a radius **rr0**, bent into a circular loop of radius **a**, carrying a current, **I**. The equation for the magnetic field **B** is computed at any point along the z-axis through the center of the loop at a distance **z** from the plane of the loop. The second equation computes the self-inductance, **Ls**, of the loop.

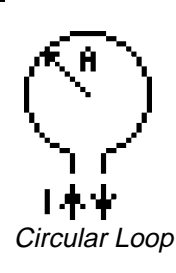

The final two equations calculate the torque, **T12** and the inductance, **L12**, of a rectangular loop carrying a current, **I2**, in the proximity of an infinitely long wire carrying a current, **I1**. The rectangular loop has a width, **bl**, *parallel* to its axis of rotation, and a length, **a**, *perpendicular* to the axis of rotation. The loop axis of rotation and the infinitely long wire intersect at a 90 degree angle. The loop's angle of tilt,  $\theta$ , is relative to the plane containing the loop plane and the infinite wire. In the side of the loop closest to the infinite wire, the current flows in the opposite direction Rectangular Loop when  $\theta = 0$ . The distance **d** between wire and the closest edge of the of the loop is measured along the loop axis.

$$
B = \frac{\mu 0 \cdot I \cdot a^2}{2 \cdot (\sqrt{a^2 + z^2})^3}
$$
 Eq. 18.4.1

$$
Ls = \mu 0 \cdot a \cdot \left( \ln \left( \frac{8 \cdot a}{rr0} \right) - 2 \right)
$$
 Eq. 18.4.2

$$
L12 = \frac{\mu 0 \cdot a \cdot \cos(\theta)}{2 \cdot \pi} \cdot \ln\left(\frac{bl + d}{d}\right)
$$
 Eq. 18.4.3

$$
T12 = \frac{\mu 0 \cdot a \cdot \sin(\theta)}{2 \cdot \pi} \cdot I1 \cdot I2 \cdot \ln\left(\frac{bl + d}{d}\right) \qquad \text{Eq. 18.4.4}
$$

**Example 18.4 -** Calculate the torque and inductance for a rectangular loop of width 7 m and length 5 m, carrying a current of 50 A, separated by a distance of 2 m from a wire of infinite length carrying a current of 30 A. The loop angle of incidence is 5 degrees relative to the parallel plane intersecting the infinite wire.

EE PRO for TI - 89, 92 Plus **Equations** - Inductance & Magnetism

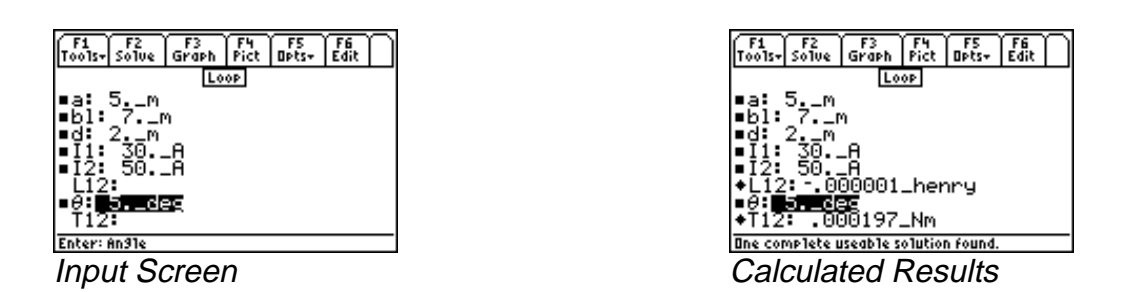

**[ENTER]** key and press **[F2]** to display the input screen. Enter the known variables and press **[F2]** to Solution - Upon examining the problem, the last two equations are needed. Select these using the solve the selected equation set. The screen display of the input and calculated results are shown below.

Known Variables: a **bl** = 7. m, **d** = 2. m, **l1** = 30. A, **l2** = 50. A,  $\theta$  $\frac{1}{2}$ **Computed Results** :  $L12 =$ L12 = -.000001 henry,  $T12$  = .000197 N\*m an<br>Oliveis<br>Oliveis

### **18.5 Coaxial Cable**

A coaxial transmission line with an outer radius of inn the inner conductor of **ra** and inner radius of the outer conductor of **rb** is characterized by the inductance L per unit length.

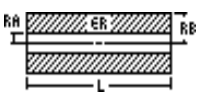

 $L = \frac{\mu 0}{2} + \frac{\mu 0}{2} \cdot \ln\left(\frac{rb}{2}\right)$  $=\frac{\mu 0}{8 \cdot \pi} + \frac{\mu 0}{2 \cdot \pi} \cdot \ln\left(\frac{rb}{ra}\right)$  $\overline{\phantom{a}}$  $\frac{1}{2}$  $\mu$ π 0 8 0 2 Eq. 18.5.1

**Example 18.5 -** A coaxial cable has an inner conductor radius of 2\_mm and the outer conductor radius of .15\_in. Find its inductance per meter.

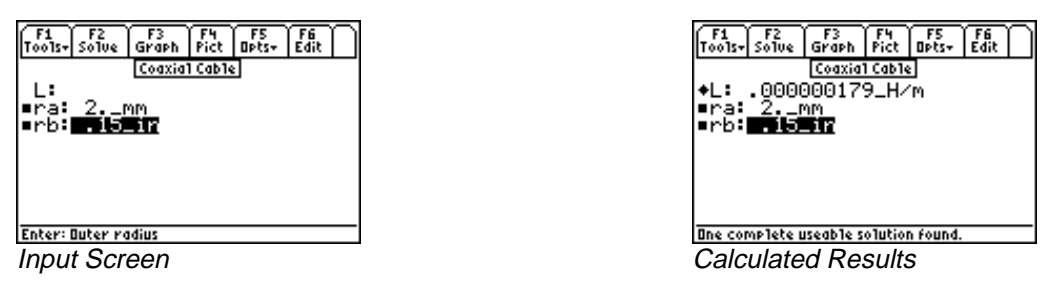

**Solution -** Press  $\overline{F2}$  to display the input screen, enter all the known variables and press  $\overline{F2}$  to solve the selected equation. The computed results are shown in the screen display shown here.

Known Variables:  $ra = 2$  mm, rb

 $\theta$  -H/m Computed Results: L  $\overline{\phantom{a}}$ 

## **18.6 Skin Effect**

These two equations represent the effect of high frequency on the properties of a conductor. The first equation relates the skin depth,  $\delta$ , with the frequency **f** and the resistivity  $\rho$ , while the second equation

computes the effect of higher frequencies on resistance, **Reff**, in ohms. Since the skin effect is a direct consequence of internal magnetic fields in the conductor, the relative permeability, µ**r,** influences these properties.

$$
\delta = \frac{1}{\sqrt{\frac{\pi \cdot f \cdot \mu \cdot \mu \cdot \mu r}{\rho}}}
$$
\nEq. 18.6.1

\nRe  $ff = \sqrt{\pi \cdot f \cdot \mu \cdot \mu r \cdot \rho}$ 

\nEq. 18.6.2

**Example 18.6 -** Find the effect on depth of signal penetration for a 100 MHz signal in copper with a resistivity of 6.5E-6 \_ohm\*cm. The relative permeability of copper is 1.02.

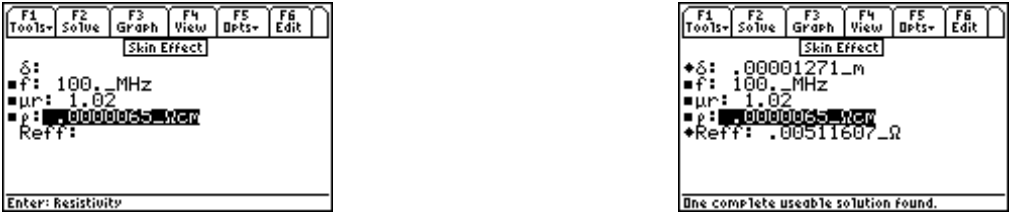

**Input Screen** Calculated Results

**Solution -** Press  $\overline{[F2]}$  to display the input screen, enter all the known variables and press  $\overline{[F2]}$  to solve the selected equation set. The computed results are shown in the screen display shown here.

**Known Variables:**  $\rho$  = 6.5E-6\_ohm\*cm,  $f$  = 100\_MHz,  $\mu$ r

= 6.5E-6\_ohm\*cm, f = 100\_MHz,  $\mu$ r = 1.02<br> **Reff** = .00511637\_ohms/square,  $\delta$  = 12.70 Computed Results: Reff = .00511637\_ohms/square,  $\delta = 12.7050601 \mu$ 

## **Chapter 19 Electron Motion**

This section covers equations describing the trajectories of electrons under the influence of electric and magnetic fields. These equations are divided into three topics.

Electron Beam Deflection

❖ Photoemission

Thermionic Emission

### **Variables**

The table below lists all the variables used in this chapter.

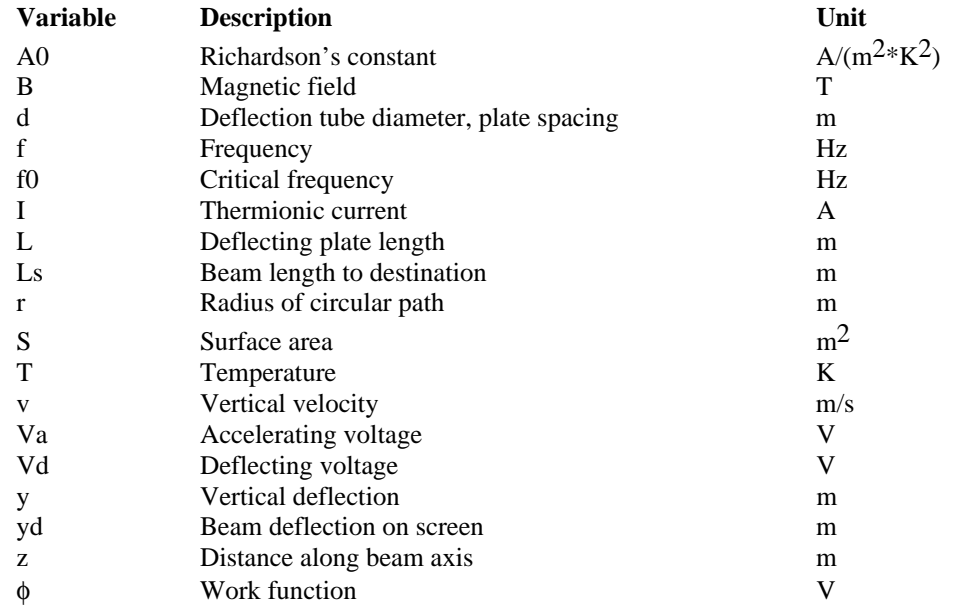

## **19.1 Electron Beam Deflection**

An electron beam that is subjected to an accelerating voltage **Va** achieves a velocity **v** as defined by the first equation. The second equation calculates the radius of curvature **r** as these electrons in the beam move with a velocity **v** passing through a magnetic field **B**. The third equation calculates the y-deflection **yd** at distance **Ls** from the center of deflection plates separated by a distance **d** and length **L** making the approximation that the **Ls**>>**L**. The final equation calculates the vertical displacement **y** *inside* the deflection region with distance **z** from entry into the plate region and subject to a deflecting voltage **Vd.**

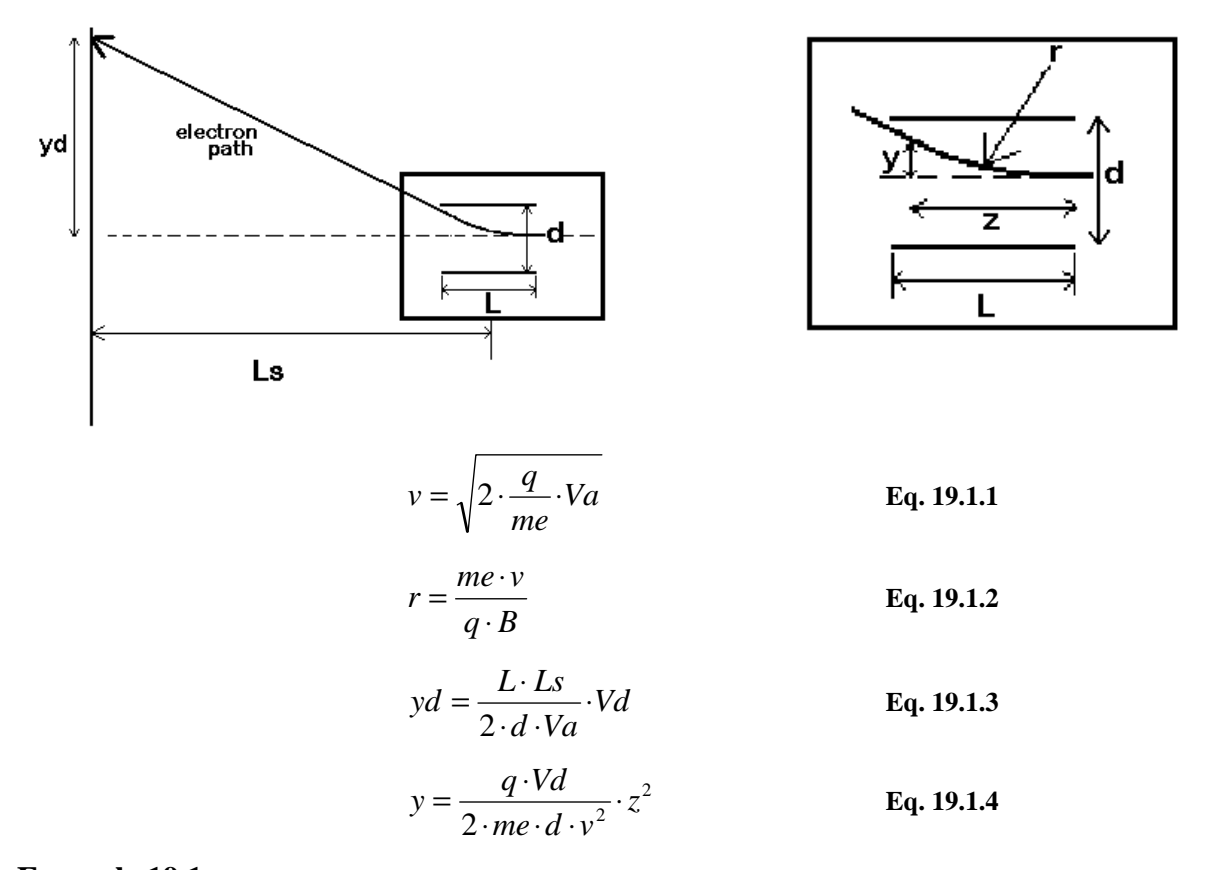

**Example 19.1-** An electron beam in a CRT is subjected an accelerating voltage of 1250<sub></sub>V. The screen target is 40\_cm away from the center of the deflection section. The plate separation is 0.75\_cm and the horizontal path length through the deflection region is .35 cm. The deflection region is controlled by a 100\_V voltage. A magnetic field of 0.456\_T puts the electrons in the beam in a circular orbit. What is the vertical deflection distance of the beam when it reaches the CRT screen?

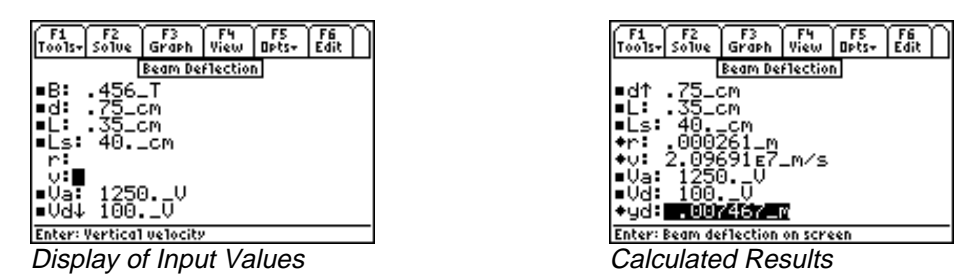

**Solution -** The first three equations are needed to solve this problem. Select these by highlighting and pressing **[ENTER]**. Press **[F2]** to display the input screen, enter values of all known variables and press **[F2]** to solve the equation. The computed results are shown in the screen display above.

Known Variables: Va = 1250\_V, B = .456\_T, Vd = 100\_V, Ls = 40\_cm, L = .35\_cm,<br>d = .75\_cm<br>Computed Results: v = 2.09691 E7\_m/s, yd = 0.07467\_m, r = .000261\_m

-A8-AEO- $-$ <br> $591 E7_m$ Computed Results:  $v = 2.09691 E7_m/s$ , yd =  $0.07467_m$ , r

When certain electronic materials are heated to a high temperature **T**, the free electrons gain enough thermal energy, forcing a finite fraction to escape the work function barrier φ and contribute to the external current **I**. The current also depends directly on the surface area **S** and the so-called Richardson's constant **A0**.

$$
I = A0 \cdot S \cdot T^2 \cdot e^{-\frac{q \cdot \phi}{k \cdot T}}
$$
 Eq. 19.2.1

**Example 19.2 -** A cathode consists of a cesium coated tungsten with a surface area of 2.45 cm<sup>2</sup>. It is heated to 1200 °K in a power vacuum tube. If the Richardson's constant is 120  $A/(m^2*K^2)$ , and the work function is 1.22 V, find the current available from such the cathode.

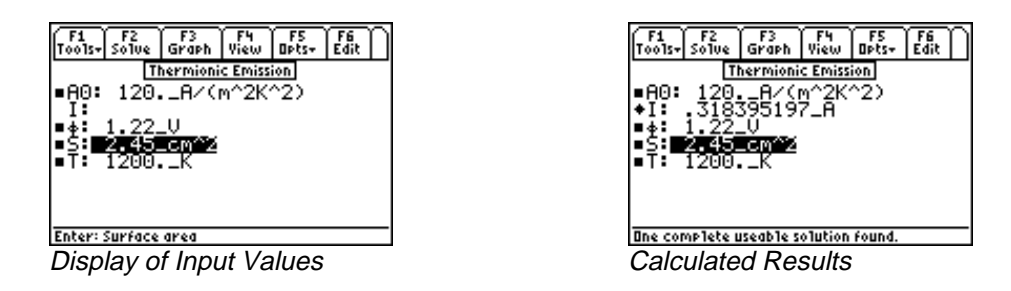

**Solution -** Since there is only equation, press **[2]** to display the input screen, enter all the known variables and press  $\boxed{F2}$  to solve the equation. The computed results are shown in the screen display shown here.

Known Variables: A0 = 120\_A/(m<sup>2</sup>2\*K<sup>2</sup>), S = 2.45\_cm<sup>2</sup>, T = 1200\_°K, φ<br>Computed Results: I = 0.3184\_A A8

Computed Results: I  $\overline{\phantom{a}}$ 

### **19.3 Photoemission**

The two equations in this topic represent the behavior of electrons when excited by photon energy. A light beam with a frequency **f** generates an RMS velocity **v** for electrons that have to overcome a work function φ. The second equation shows the threshold frequency for the light beam to extract electrons from the surface of a solid.

$$
h \cdot f = q \cdot \phi + \frac{1}{2} \cdot me \cdot v^{2}
$$
  
Eq. 19.3.1  

$$
f0 = \frac{q \cdot \phi}{h}
$$
  
Eq. 19.3.2

**Example 19.3 -** A red light beam with a frequency of 1.4E14\_Hz, is influencing an electron beam to overcome a barrier of 0.5\_V. What is the electron velocity, and find the threshold frequency of the light.

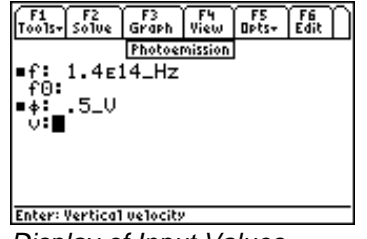

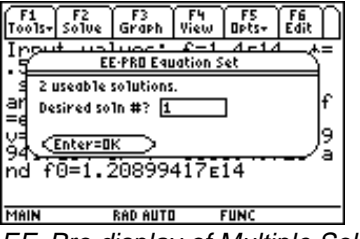

Display of Input Values **Example 20** EE•Pro display of Multiple Solution Sets

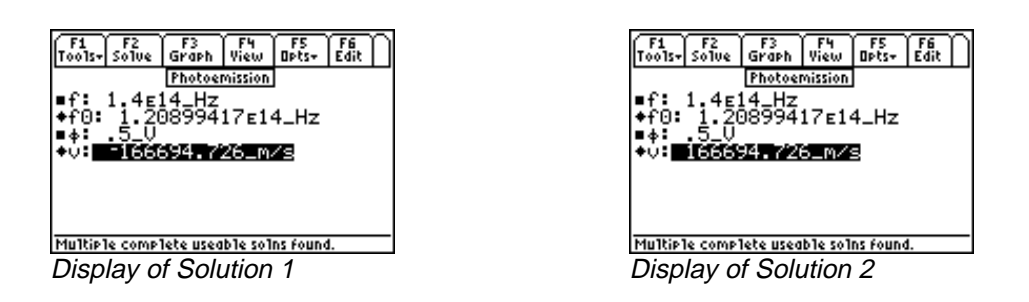

**Solution -** Both equations are needed to solve the problem. Press [E2] to display the input screen, enter all the known variables and press **[F2]** to solve the equation. EE•Pro displays a notice that multiple solution sets exist for the entered data, in which case the user needs to select a solution which is meaningful to the application. When viewing one of a multiple solution set, the number of a solution should be entered  $(1, 2, 1)$ 3...etc.) followed by pressing **ENTER** twice. The process of solving and choosing a solution set should be repeated each time the user wishes to view a different solution. In this case, a positive electron velocity has physical significance.

**Known Variables:**  $φ = 0.5 V$ , f

1.4E14\_Hz<br>7E14\_Hz, <mark>v</mark><br>= Computed Results:  $f0 = 1.20899417E14_H$  Hz, v

## **Chapter 20 Meters and Bridge Circuits**

This section covers a variety of topics on meters, commonly used bridge and attenuator circuits. These equations are organized under seven titles.

Owen Bridge

Symmetrical Resistive Attenuator Unsymmetrical Resistive Attenuator

- Amp, Volt, and Ohmmeter
- Wheatstone Bridge
- Wien Bridge
- Maxwell Bridge
- **Variables**

The following is a list of all the variables used in this section.

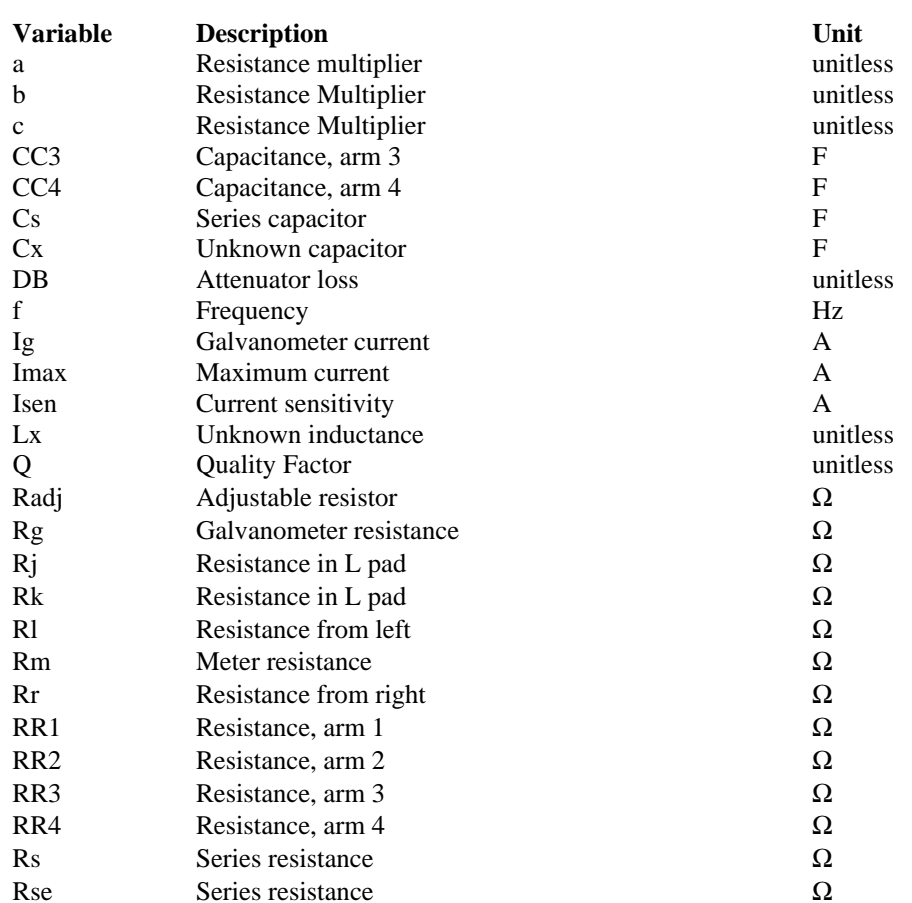

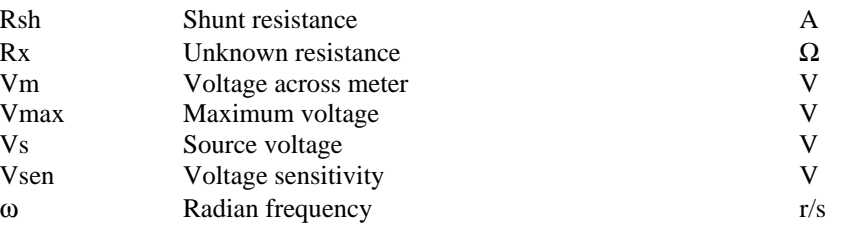

#### **20.1 Amp, Volt, and Ohmmeter**

The three equations in this section describe the use of resistors in extending the range of ammeters, voltmeters and ohmmeters. A shunt resistor **Rsh** increases the range of an ammeter with a current sensitivity **Isen** and a maximum range **Imax.** A series resistance **Rse** can extend the range of a voltmeter. The third equation extends the range of a series ohmmeter with an internal resistance **Rm** and internal voltage **Vs,** with an adjustable resistor **Radj.** In a practical setup, **Radj** is usually set at its midpoint to compensate for variations in the component values, resulting in a systematic error in the measured result.

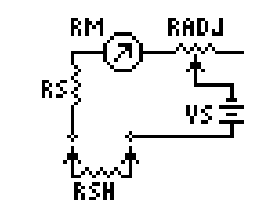

$$
Rsh = \frac{Rm \cdot Isen}{\text{Im} ax - Isen}
$$
  
\n
$$
Rs = \frac{V \text{ max} - Vsen}{Isen}
$$
  
\n
$$
Isen = \frac{Vs}{Iens}
$$
  
\nEq. 20.1.2  
\nEq. 20.1.3

$$
Isen = \frac{Vs}{Rs + Rm + \frac{Radj}{2}}
$$
 Eq. 20.1.3

#### **Example - 20.1**

What resistance can be added to a voltmeter with a current sensitivity of  $10 \mu A$ , and a voltage sensitivity of  $5 V$  to read 120 V?

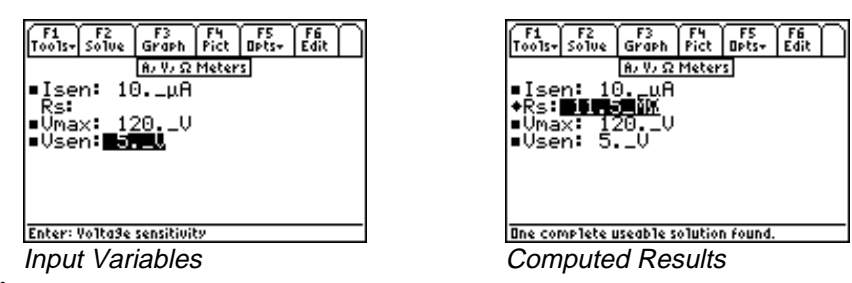

**Solution -** The second equation needs to be selected to solve this problem. Enter the known values for **Isen, Vmax, and Vsen** and press **[2]** to solve the equation.

Known Variables:  $Isen = 10. \mu A$ , Vmax = 120. V, Vsen A8

 $= 10. \mu$ A,<br>= 11.5 MΩ Computed Results:  $Rs = 11.5 MΩ$ 

#### **20.2 Wheatstone Bridge**

A Wheatstone bridge with four resistor elements **Rx, RR2, RR3** and **RR4** is the foundation of modern measuring systems. When the bridge is balanced, there is no current in the galvanometer circuit. The first equation defines the requirement for a balanced bridge. The voltage across the bridge **Vm** and the galvanometer current **Ig** are calculated in as follows**.** A special function **GALV** calculates the voltage across the bridge, and is a complex function of **Vs, Rx, RR2, RR3, RR4, Rg** and **Rs.**

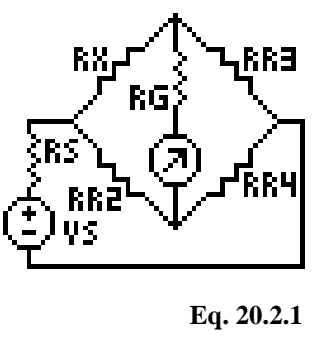

$$
\frac{Rx}{R2} = \frac{R3}{R4}
$$
  
\n
$$
Vm = eegalv(Rx, RR2, RR3, RR4, Rg, Rs, Vs)
$$
  
\n
$$
Ig = \frac{Vm}{Rg}
$$
  
\nEq. 20.2.3

**Example 20.2-** A Wheatstone bridge circuit has a resistor **RR2** of 100Ω on the unknown side of the bridge and two 1000  $\Omega$  resistors connected on the known side of the bridge. A resistor of 99  $\Omega$  was connected to the bridge in the location where the unknown resistor would normally be present. The bridge is supplied by a 10 V source with a resistance of 2.5 Ω. The galvonemetric resistance is 1 MΩ. Find the voltage across the meter and the galvanometric current.

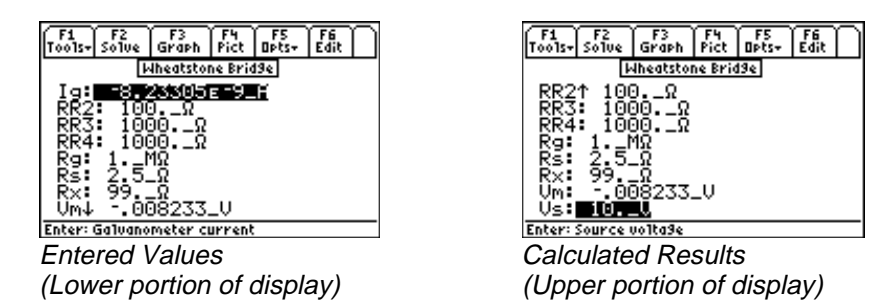

**Solution -** The second and third equations are needed to solve the problem. Select these by highlighting each equation and pressing the **[ENTER]** key. Press **[F2]** to display the input screen, enter all the known variables and press  $\boxed{F2}$  to solve the equations. The computed results are shown in the screen display above.

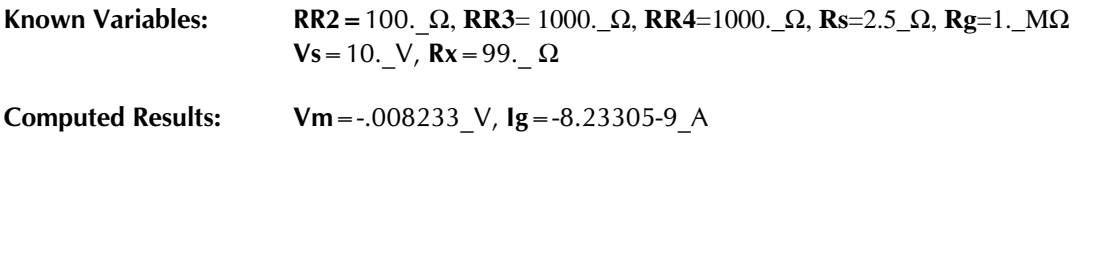
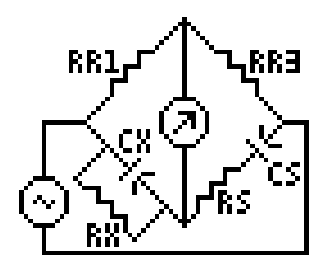

A Wien bridge circuit is designed to measure an unknown capacitance **Cx** using a bridge arrangement shown here**.** The circuit has two methods of varying parameters of the bridge to achieve null. In the first approach, **Cx** can be computed in terms of **RR3, RR1**, **Rs** and **Rx** while in the second equation, the source frequency can be used as a key controlling parameter. The bridge can also be used to measure the frequency **f** with the third equation after setting **Cx=Cs**, **Rx=Rs**, and **RR3=2\*RR1**. The final equation relates **f** to radian frequency ω**.**

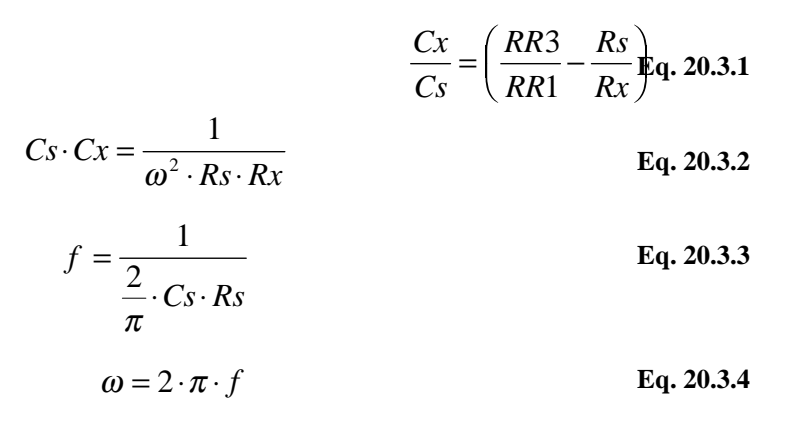

#### **Example -20.3**

A set of measurements obtained using a Wien bridge is based on the following input. All measurements are carried out at 1000\_Hz. The known resistors **RR1** and **RR3** are 100 Ω each, the series resistance is 200 Ω, and **Cs** is 1.2\_µF. Find the values of the unknown RC circuit components and the radian frequency.

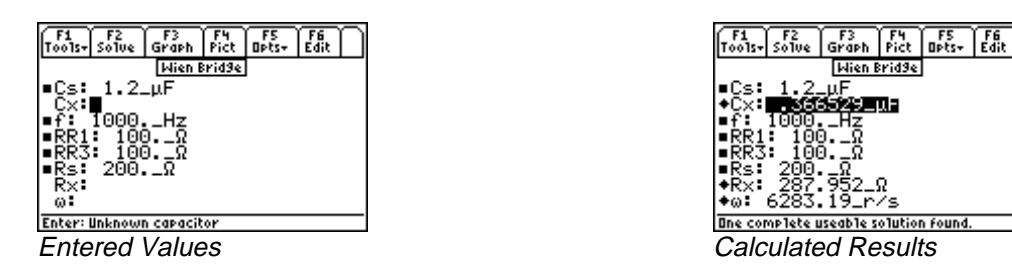

**Solution -** Use the first, second and fourth equations to solve the problem. Press  $\overline{F2}$  to display the input screen, enter all the known variables and press  $\overline{F2}$  to solve for the unknowns. The computed results are shown in the screen display above.

Known Variables:  $Cs = 1.2 \mu F$ , f = 1000. Hz, RR1 = 100.  $\Omega$ , RR3 = 100.  $\Omega$ , Rs = 200.  $\Omega$ <br>Computed Results:  $Cx = .366529 \mu F$ , Rx = 287.952  $\Omega$ ,  $\omega$  = 6283.19 r/s = 1.2\_μF, f = 1000.\_Hz, RR1 = 100.\_Ω,<br>= .366529\_μF, Rx = 287.952\_Ω, **ω** = 62

Computed Results:  $Cx = .366529 \mu F$ ,  $Rx = 287.952 \Omega$ ,  $\omega$ ATU

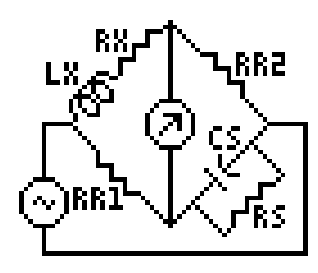

A Maxwell bridge is designed to measure the inductance **Lx** and its series resistance **Rx** in a bridge circuit. The input stimulus to the bridge circuit is an AC source with a variable frequency and an AC meter detecting a null. The first two equations measure the unknown inductance **Lx** and its resistance **Rx** by varying the capacitance **Cs,** and its parallel resistance **Rs** and bridge arm resistances **RR1** and **RR2.** The third and fourth equations measure the quality factor **Q** by using either measured values of **Lx** and **Rx** or **Cs** and **Rs.** The final equation links the radian frequency ω to the frequency **f.**

$$
Lx = RR2 \cdot RR3 \cdot Cs \qquad \text{Eq. 20.4.1}
$$

$$
Rx = \frac{RR2 \cdot RR3}{Rs}
$$
\n
$$
Q = \omega \cdot \left(\frac{Lx}{Rx}\right)
$$
\nEq. 20.4.2\nEq. 20.4.3\nEq. 20.4.3\n
$$
Q = \omega \cdot Cs \cdot Rs
$$
\nEq. 20.4.4

**Eq. 20.4.5**  $\omega = 2 \cdot \pi \cdot f$ 

**Example 20.4-** Find the inductance and resistance of an inductive element using the Maxwell bridge. The bridge are resistors are 1000\_Ω each with a .22 µF capacitor and 470 Ω parallel resistance. Compute **Lx** and **Rx**.

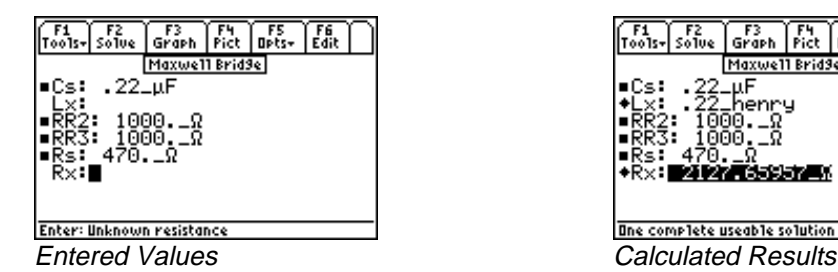

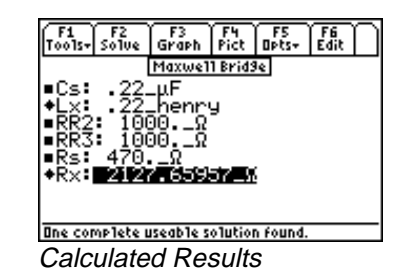

**Solution -** The first two equations are needed to solve the problem. Press **[22]** to display the input screen, enter all the known variables and press **[72]** to compute the solution. The calculated results are shown in the screen display above.

Known Variables:  $Cs = .22 \mu$ , RR2 = 470.  $\Omega$ , RR3 = 470.  $\Omega$ <br>Computed Results: Lx = .22\_henry, Rx = 2127.65957\_ $\Omega$ = .22\_ $\mu$ , **RR2** = 470.  $\Omega$ ,<br>= .22\_henry, **Rx** = 2127.6

 $Computed Results: Lx = .22_henry, Rx = 2127.65957_D$ <br>wen Bridge

#### **20.5 Owen Bridge**

The Owen bridge circuit is an alternative AC bridge circuit used to measure an inductance and its series resistance. The input stimulus to the bridge circuit is typically an AC source with variable frequency and an AC meter detecting a null. The inductance **Lx** is measured in terms of the capacitor **CC3,** and the branch resistance **RR1** and **RR4**. The series resistance **Rx** is measured by a ratio of the capacitors **CC3** and **CC4** and tempered by **RR2**, the variable resistance in the **Lx** arm of the bridge.

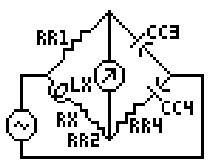

$$
Lx = CC3 \cdot RR1 \cdot RR4
$$
 Eq. 20.5.1

$$
Rx = \frac{CC3 \cdot RR1}{CC4} - RR2
$$
 Eq. 20.5.2

**Example 20.5-** A lossy inductor is plugged into an Owen bridge to measure its properties. The resistance branch has 1000  $\Omega$  resistors and a capacitor of 2.25µF on the non-resistor leg and 1.25 µF capacitor on the resistor leg of the bridge. A series resistance of  $125 \Omega$  connects the CC4 leg to balance the inductive element.

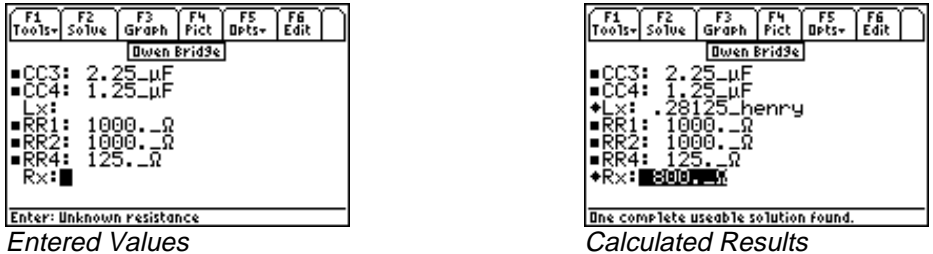

**Solution -** Press  $\boxed{F2}$  to display the input screen, enter all the known variables and press  $\boxed{F2}$  to solve the equation. The computed results are shown in the screen display shown here.

Known Variables: CC3 = 2.25 μF, CC4 = 1.25 μF, RR1 = 1000. Ω, RR2 = 1000. \_Ω<br>Lx = .28125 henry, Rx = 800 Ω =2.25\_µF,<br>.28125\_her Computed Results: Lx =.28125\_henry, **Rx**=800\_Ω<br>**Attenuator** 

#### **20.6 Symmetrical Resistive Attenuator**

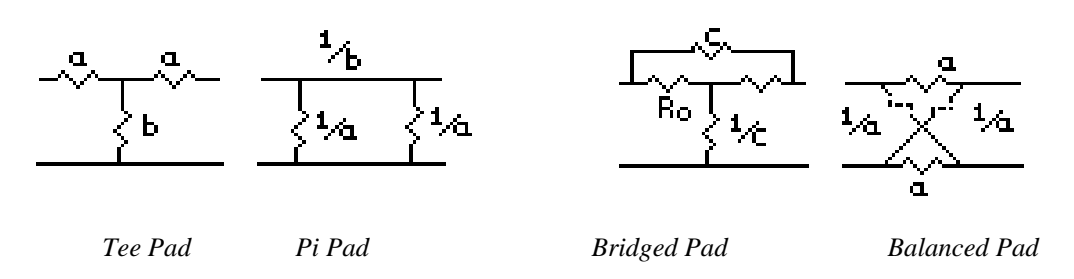

Balanced resistive networks are commonly used as attenuators in transmission line circuits. The three equations below form the basis of the design for resistive attenuators in a Tee pad, a Pi pad, a bridged Tee pad or a balanced pad configuration. These design equations compute the value of the multiplier in the circuit for a given an attenuation loss **dB**, in decibels**.** The values of **a, b** or **c** define the attenuator network. The figure above show the four key various configurations for the attenuator pads. For example, if the terminating resistance is 100 ohms, and a 20 db attenuation is desired, computing a and b will be adequate to design a Tee pad or a Pi pad. The resistance of each leg is computed by the terminating resistance by the multiplier factor.

$$
a = \frac{\left(10^{\frac{DB}{20}} - 1\right)}{10^{\frac{DB}{20}} + 1}
$$
 Eq. 20.6.1  

$$
b = \frac{2 \cdot 10^{\frac{DB}{20}}}{10^{\frac{DB}{10}} - 1}
$$
 Eq. 20.6.2  

$$
c = \left(10^{\frac{DB}{20}} - 1\right)
$$
 Eq. 20.6.3

**Example 20.6-** Design a symmetrical and Bridges Tee attenuator for a 50 Ω load and a 6 DB loss.

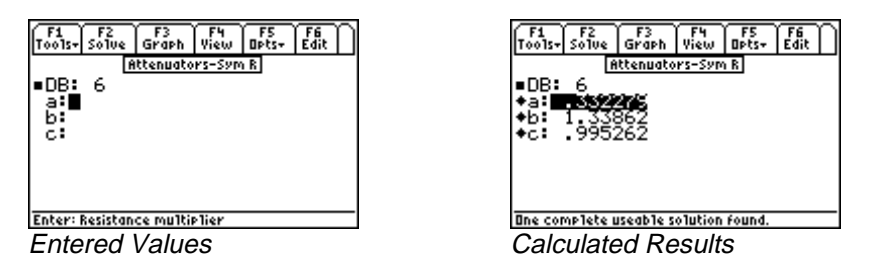

**Solution -** All three equations are needed. Press **[2]** to display the input screen, enter all the known variables and press  $\boxed{F2}$  to solve the equation. The computed results are shown above.

Known Variables: DB

-<br>3.<br>11 **Computed Results:**  $a = .33279$ ,  $b = 1.33862$ , c

--Having computed the values of the multipliers a and b, a Tee pad can be constructed using the values **Ro\*a** (or ad can be co<br>(or  $66.931$ 16.6395\_ohms) for the two sides of the Tee, and a calue **Ro\*b** (or 66.931\_ohms) for the vertical leg of the network.

#### **20.7 Unsymmetrical Resistive Attenuator**

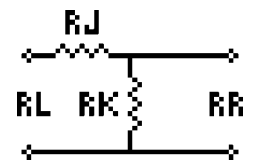

This section contains equations for unsymmetrical resistive attenuator design. These equations compute the resistance values for a minimum loss L pad of an unsymmetrical network with an impedance **Rl** to the left of the L-network and an impedance **Rr** to the right of the network. The first two equations calculate **Rj** and **Rk**, the resistor values of the L network. The third equation determines the minimum loss of signal strength **DB**.

$$
Rj = Rl - \frac{Rk \cdot Rr}{Rk + Rr}
$$
 Eq. 20.7.1

$$
Rk = \sqrt{\frac{Rl \cdot Rr^2}{Rl - Rr}}
$$
 Eq. 20.7.2

$$
DB = 20 \cdot \log_{10} \left( \sqrt{\frac{Rl - Rr}{Rr}} + \sqrt{\frac{Rl}{Rr}} \right) \quad \text{Eq. 20.7.3}
$$

**Example 20.7-** A network needs to be patched by an unsymmetrical attenuator. The network to the right of the attenuator presents a resistive load of 125  $\Omega$ , while the network to the left of the attenuator possesses an impedance of 100  $Ω$ . What is the expected loss in dB?

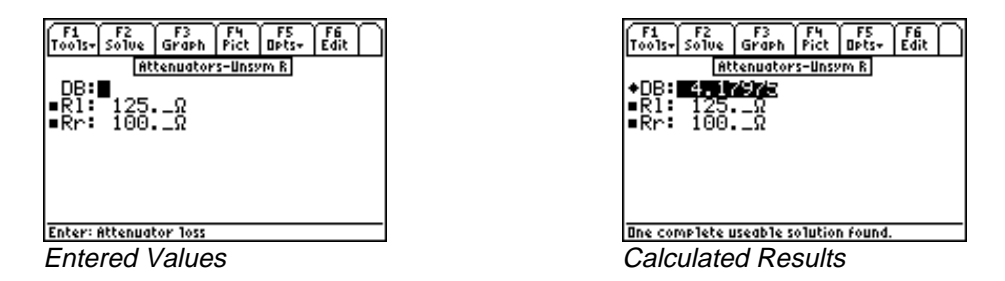

**Solution -** The last equation is needed to compute the signal attenuation. Press **[2]** to display the input screen, enter all the known variables and press [F2] to solve the equation. The computed results are shown in the screen display above.

Known Variables:  $\text{RI} = 125 \Omega$ , Rr = 125  $\Omega$ , Rr = 100  $\Omega$ <br>= 4.17975<br>a the first two equations at 125\_Ω,<br>4.17975<br>e first two

Computed Result: DB

e first two **Rj** and **Rk** can be computed from the first two equations above.

# **Chapter 21 RL and RC Circuits**

This chapter covers the natural and transient properties of simple RL and RC circuits. The section is organized under six topics.

- RL Natural Response
- RC Natural Response
- RL Step Response
- RC Step Response
- RL Series to Parallel
- RC Series to Parallel

#### **Variables**

The table below lists all the variables used in this chapter, along with a brief description and appropriate units.

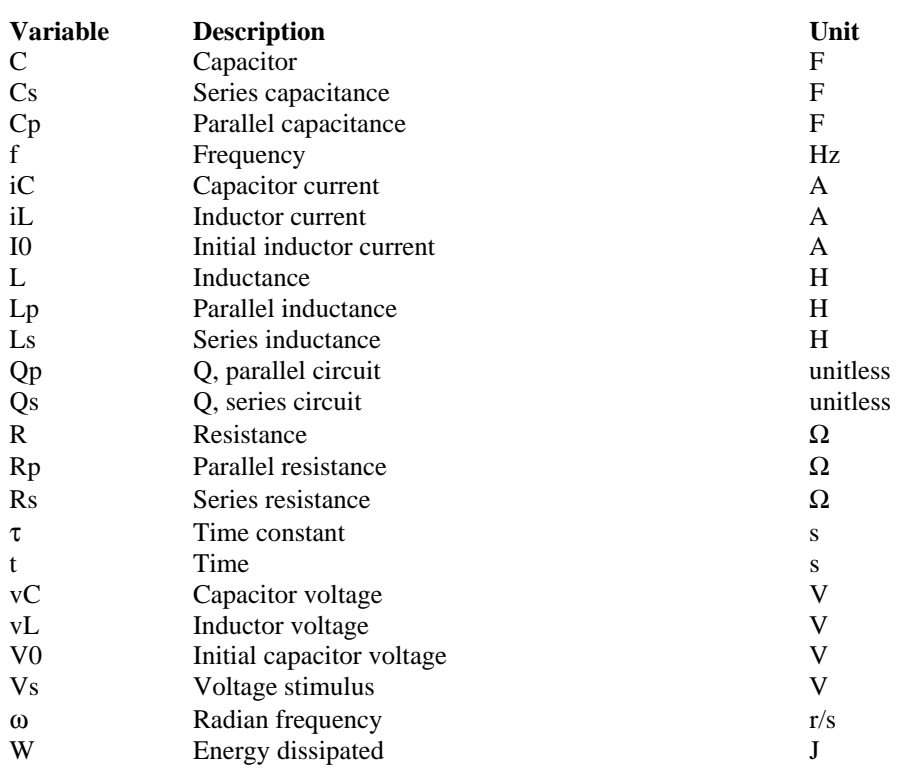

#### **21.1 RL Natural Response**

These four equations define all the key properties for the natural response of an RL circuit with no energy sources. The first equation shows the characteristic time constant  $\tau$  in terms of the resistance **R** and the inductance **L**. The second equation computes the decay of the voltage **vL** across the inductor with an initial current **I0**. The third equation displays the decay of the inductor current **iL**. The final equation expresses the energy dissipation characteristic **W** of the circuit for the specified conditions.

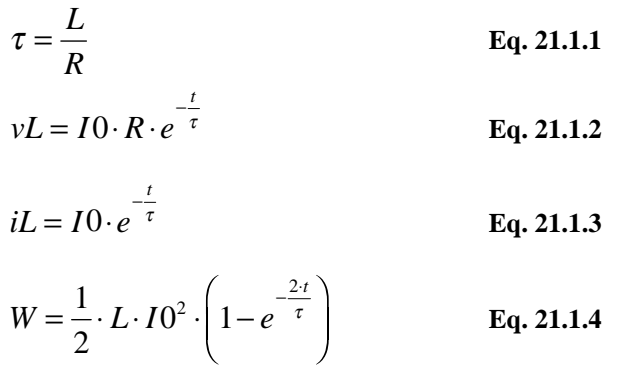

**Example 21.1** An RL circuit consists of a 400\_mH inductor and a 125\_Ω resistor. With an initial current of 100 mA, find the inductor current and voltage across the inductor 1 ms and 10 ms after the switch has been closed.

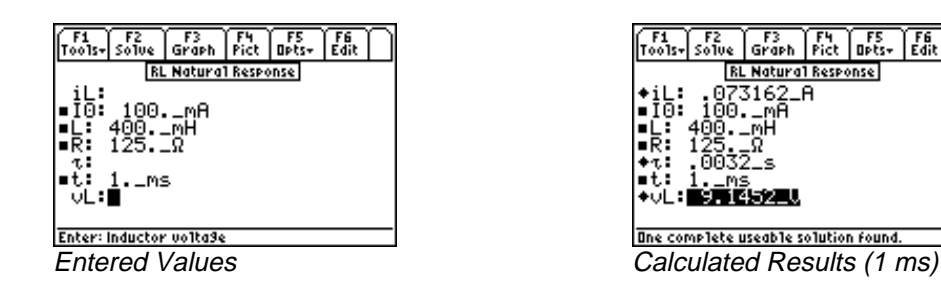

**Solution -** Upon examining the problem, the first three equations are needed to solve the problem. Select these equations using the highlight bar and pressing **[ENTER]**, press **[27]** to display the input screen,

enter all the known variables and press **[F2]** to solve. Perform the computations for a time of 1\_ms, write down all the results, enter 10 ms for t and press  $\boxed{F2}$  to recalculate the results for the new time entry.

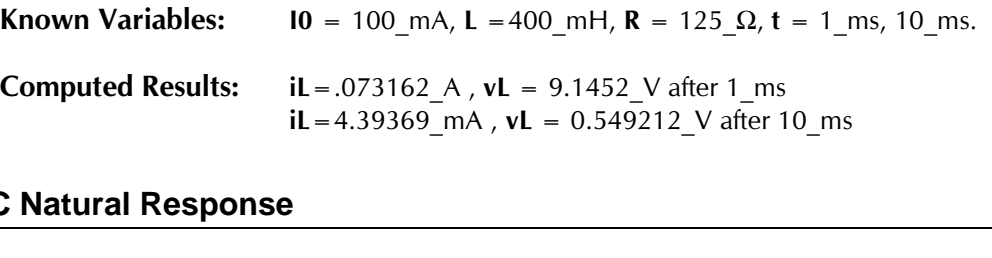

### **21.2 RC Natural Response**

These four equations define the natural response of an RC circuit with no energy sources. The first equation specifies the characteristic time constant  $\tau$  in terms of the resistance **R** and the

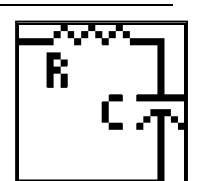

capacitance **C**. The second equation computes the decay of the voltage **vC** across the capacitor with an initial voltage of **V0**. The third equation shows the decay of the capacitor current **iC**. The final equation computes the energy dissipation **W**.

$$
\tau = R \cdot C
$$
  
\n
$$
v = V0 \cdot e^{-\frac{t}{\tau}}
$$
  
\n
$$
i = \frac{V0}{R} \cdot e^{-\frac{t}{\tau}}
$$
  
\n
$$
W = \frac{1}{2} \cdot C \cdot V0^{2} \cdot \left(1 - e^{-\frac{2t}{\tau}}\right)
$$
  
\nEq. 21.2.3  
\nEq. 21.2.4

**Example 21.2-** An RC circuit consists of a 1.2\_µfarad capacitor and a 47\_Ω resistor. The capacitor has been charged to 18\_V. A switch disconnects the energy source. Find the voltage across the capacitor 100\_us later. How much energy is left in the capacitor?

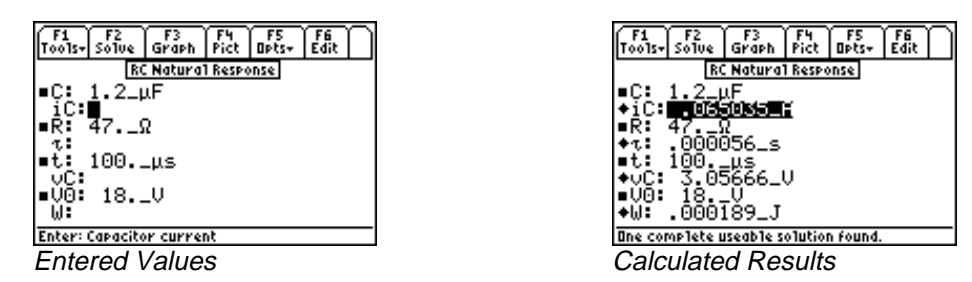

**Solution -** Upon examining the problem, all of the equations are needed to solve the problem. Press  $\boxed{F2}$ to display the input screen. Enter all the known variables and press <sup>[72]</sup> to solve the set of equations.

Known Variables:  $C = 1.2 \mu F$ ,  $R = 47 \Omega$ ,  $V0 = 18 V$ , t

1.2\_μF, **R** = 47\_Ω, **V0** = 18\_V, **t** = 100\_μs<br>3.05666\_V, **iC** = .065035\_A, **W** = .000189 **Computed Results:**  $vC = 3.05666$  V,  $iC = .065035$  A,  $W = .000189$  J,  $\tau$ au<br>Au<br>Au

#### **21.3 RL Step Response**

These equations describe the response of an inductive circuit to a voltage step stimulus. The first equation calculates the time constant  $\tau$  in terms of the inductance **L** and the resistance **R**. The last two equations compute the inductor voltage **vL** and current **iL** in terms of the step stimulus **Vs**, initial condition **I0**, time **t**, and time constant τ.

$$
\tau = \frac{L}{R}
$$
  
\n
$$
vL = (Vs - I0 \cdot R) \cdot e^{-\frac{t}{\tau}}
$$
  
\n
$$
iL = \frac{Vs}{R} + \left(I0 - \frac{Vs}{R}\right) \cdot e^{-\frac{t}{\tau}}
$$
  
\nEq. 21.3.2  
\nEq. 21.3.3

**Example 21.3 -** An inductor circuit consisting of 25 mH inductance and 22.5  $\Omega$  resistance. Prior to applying a 100\_V stimulus, the inductor carries a current of 100\_mA. Find the current in and the voltage across the inductor after .01\_s.

EE PRO for TI -89, 92 Plus **Equations -** RL and RC Circuits

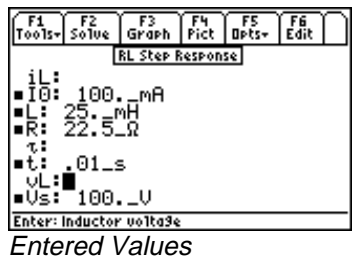

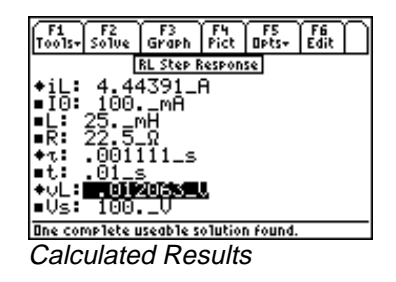

**Solution -** Upon examining the problem, all three equations are need to be solve the problem. Press  $\overline{[F2]}$ to display the input screen, enter all the known variables and press <sup>[22]</sup> to compute the solution.

**Known Variables:** L = 25 mH, R = 22.5  $\Omega$ , I0 = 100 mA, t = .01 s, Vs 22.5 Ω,<br>  $\Omega = .012$ A8 Computed Results:  $iL = 4.44391$  A, vL A8

#### **21.4 RC Step Response**

These three equations describe the step response properties of an RC circuit. The first equation defines the characteristic time constant,  $\tau$ , in terms of the resistance **R** and the capacitance **C**. The last two equations compute the capacitor voltage **vC** and current **iC** in terms of the step stimulus voltage **Vs**, the initial capacitor voltage **V0**, time **t**, and time constant τ.

$$
\tau = R \cdot C
$$
  
\n
$$
vC = Vs + (V0 - Vs) \cdot e^{-\frac{t}{\tau}}
$$
  
\n
$$
iC = \frac{(Vs - V0)}{R} \cdot e^{-\frac{t}{\tau}}
$$
  
\nEq. 21.4.2  
\nEq. 21.4.3

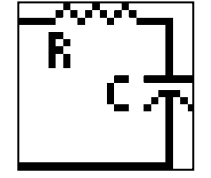

**Example 21.4-** A 10\_V step function is applied to an RC circuit with a 7.5\_Ω resistor and a 67\_nfarad capacitor. The capacitor was charged to an initial potential of  $-10$  V. What is the voltage across the.1  $\mu$ s after the step function has been applied?

| Fdit<br>apts+<br>  Too1s+  So1ve<br>Pict<br>Graph | 덃<br> Too1s-  SoTue<br>Dets-<br>Graph<br>  Pict |
|---------------------------------------------------|-------------------------------------------------|
| <b>RC Step Response</b>                           | <b>RC Step Response</b>                         |
| l≡C: 67.⊥nF                                       | 67.LnF                                          |
| iC:<br>⊫R:                                        | 2.18546.H<br>iCH                                |
| 7.5⊥Ω                                             | l=R:                                            |
| τ.                                                | 5.Ŏ25ε-7_s<br>$+1.5$                            |
| let:<br>.1_µs                                     | າ<br>-6.ີ39092_∪                                |
| $\sim$ $\%$<br>$-10.10$                           | ◆vC:<br>•∪0:                                    |
| ∣∎Us:<br>10.LU                                    | 10. .<br>∣∎Us:                                  |
| <b>Enter: Capacitor current</b>                   | One complete useable solution found.            |
|                                                   |                                                 |
| <b>Entered Values</b>                             | Calculated Results                              |
|                                                   |                                                 |

**Solution -** All three equations are needed to compute the solution for this problem. Press [F2] to display the input screen, enter all the known variables and press **[F2]** to solve.

**Known Variables: V0** = -10\_V, **C** = 67\_nfarad, **R** = 7.5\_ $\Omega$ , **t** = .1\_ $\mu$ s, **Vs** = 10\_V<br>**Computed Results:**  $vC$  = -6.3909\_V, **iC** = 2.185455\_A

Computed Results:  $vC = -6.3909 \text{ V}$ , iC

#### **21.5 RL Series to Parallel**

The equations in this topic show the equivalence relationship between a series RL circuit (**Rs** and **Ls)** and its parallel equivalent circuit, **Rp**, **Lp**. The first equation translates the frequency, **f,** to its radian frequency, ω. The second equation specifies the quality factor **Qs** for **Rs** and **Ls**. The third and fourth equations define the values of **Rp** and **Lp** in terms of **Rs, Ls** and ω**.** The fifth

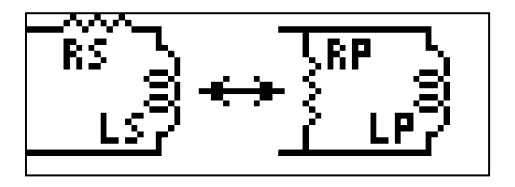

equation computes Qp in terms of **Rp, Lp** and ω. The sixth and seventh equations calculate **Rs** and **Ls** in terms of **Rp**, **Lp** and ω. The eighth and ninth equations compute **Rp** and **Lp** in terms of **Rs, Ls** and **Qs**. The last two of equations calculate **Rs** and **Ls** in terms of **Rp, Lp** and **Qp.**

$$
\omega = 2 \cdot \pi \cdot f \qquad \qquad Eq. 21.5.1
$$

$$
Qs = \frac{\omega \cdot Ls}{Rs}
$$
 Eq. 21.5.2

$$
Rp = \frac{Rs^2 + \omega^2 \cdot Ls^2}{Rs}
$$
 Eq. 21.5.3

$$
Lp = \frac{Rs^2 + \omega^2 \cdot Ls^2}{\omega^2 \cdot Ls}
$$
 Eq. 21.5.4

$$
Qp = \frac{Rp}{\omega \cdot Lp} \qquad \qquad \text{Eq. 21.5.5}
$$

$$
Rs = \frac{\omega^2 \cdot Lp^2 \cdot Rp}{Rp^2 + \omega^2 \cdot Lp^2}
$$
 Eq. 21.5.6

$$
Ls = \frac{Rp^2 \cdot Lp}{Rp^2 + \omega^2 \cdot Lp^2}
$$
 Eq. 21.5.7

$$
Rp = Rs \cdot (1 + Qs^2)
$$
 Eq. 21.5.8

$$
Lp = Ls \cdot \left(1 + \frac{1}{Qs^2}\right)
$$
 Eq. 21.5.9

$$
Rs = \frac{Rp}{1 + Qp^2}
$$
 Eq. 21.5.10

$$
Ls = \frac{Qp^2 \cdot Lp}{1 + Qp^2}
$$
 Eq. 21.5.11

**Example 21.5 -** A 24\_mH inductor has a quality factor of 5 at 10000\_Hz. Find its series resistance and the parallel equivalent circuit parameters.

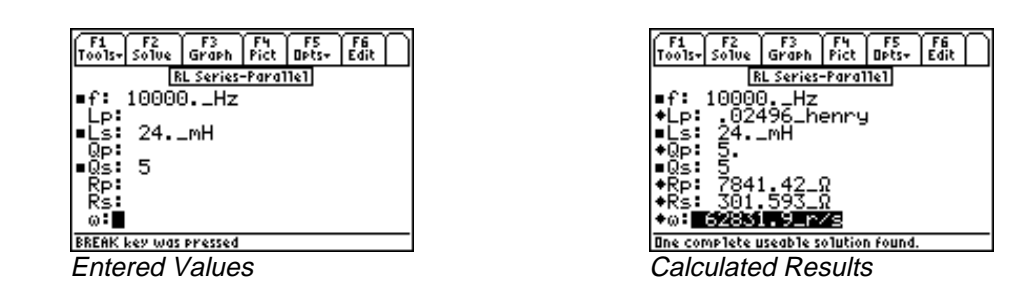

**Solution -** Upon examining the problem, the first six equations need to be solved as a set. Select these equations, and press  $\boxed{F2}$  to display the input screen enter all the known variables and press  $\boxed{F2}$  to solve. The computed results are shown in the screen display shown here.

Known Variables:  $\text{Ls} = 24 \text{ mH}$ ,  $\text{Qs} = 5$ , f

 $-$ <br>593 $\Omega$ , Rp Computed Results: Lp = .02496\_H, Rs = 301.593\_ $\Omega$ , Rp = 7841.42\_ $\Omega$ ,  $\omega$ <br>
Cories to Parallel

#### **21.6 RC Series to Parallel**

The equations in this topic show the equivalence between a series RC circuit (**Rs** and **Cs)** and its parallel equivalent circuit with values **Rp**, and **Cp**. The first equation converts frequency, **f**, to its radian equivalent radian frequency, ω. The second equation computes the quality factor

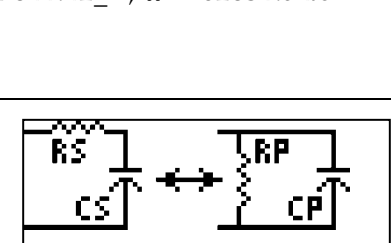

**Qs** in terms of ω**, Rs** and **Cs**. The next two equations compute the parallel equivalent values as a function of **Rs, Cs** and ω. The fifth equation defines Qp in terms of **Rp, Cp** and ω**.** The sixth and seventh equations compute **Rs** and **Cs** in terms of **Rp, Cp** and ω. The last four equations describe the relationships between **Rs, Cs, Rp, Cp, Qs** and **Qp** in a symmetrical and complementary form.

$$
\omega = 2 \cdot \pi \cdot f
$$
\n
$$
Qs = \frac{1}{\omega \cdot Rs \cdot Cs}
$$
\nEq. 21.6.1  
\nEq. 21.6.2

$$
\omega \cdot Rs \cdot Cs
$$
  
\n
$$
Rp = Rs \cdot \left(1 + \frac{1}{\omega^2 \cdot Rs^2 \cdot Cs^2}\right)
$$
 Eq. 21.6.3

$$
Cp = \frac{Cs}{1 + \omega^2 \cdot Cs^2 \cdot Rs^2}
$$
 Eq. 21.6.4

$$
Qp = \omega \cdot Rp \cdot Cp \qquad \qquad Eq. 21.6.5
$$

$$
Rs = \frac{Rp}{1 + \omega^2 \cdot Rp^2 \cdot Cp^2}
$$
 Eq. 21.6.6

$$
Cs = \frac{1 + \omega^2 \cdot Rp^2 \cdot Cp^2}{\omega^2 \cdot Rp^2 \cdot Cp} \qquad \text{Eq. 21.6.7}
$$

$$
Rp = Rs \cdot (1 + Qs^2)
$$
 Eq. 21.6.8

$$
Cp = \frac{Cs}{1 + \frac{1}{Qs^{2}}}
$$
  
\n
$$
Rs = \frac{Rp}{1 + Qp^{2}}
$$
  
\n
$$
Cs = \frac{Cp \cdot (1 + Qp^{2})}{Qp^{2}}
$$
  
\nEq. 21.6.10  
\nEq. 21.6.11

**Example 21.6 -** A parallel RC Circuit consists of a 47\_µfarad and 150000\_Ω at 120000\_Hz. Find its series equivalent.

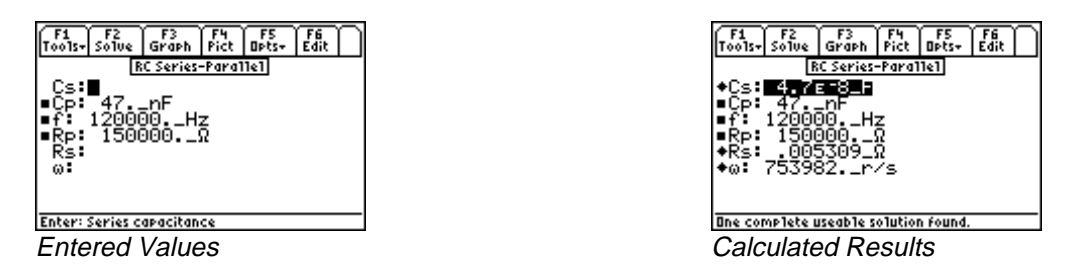

**Solution -** Upon examining the problem, use equations 21.6.1, 21.6.3, 21.6.4, 21.6.6, 21.6.7 are needed to solve the problem. Select these by highlighting each equation and pressing the **[ENTER]** key. Press **[F2]** to display the input screen, enter all the known variables and press <sup>[22]</sup> to solve.

**Known Variables:** Cp = 47\_nF, Rp = 150000\_ $\Omega$ , f = 120000\_Hz<br>Computed Results: Rs = 5.30873E-3\_ $\Omega$ , Cs = 4.700E-8\_F

Computed Results:  $Rs = 5.30873E-3\Omega$ ,  $Cs = 4.700E-8\Gamma$ 

## **Chapter 22 RLC Circuits**

The essential equations for computing impedance and admittance, natural response, and transient behavior of RLC circuits are organized into six topics.

- Series Impedance
- Parallel Admittance
- RLC Natural Response
- **Variables**
- Underdamped Transient
- Critically-Damped Transient
- Overdamped Transient

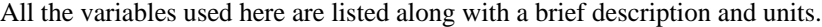

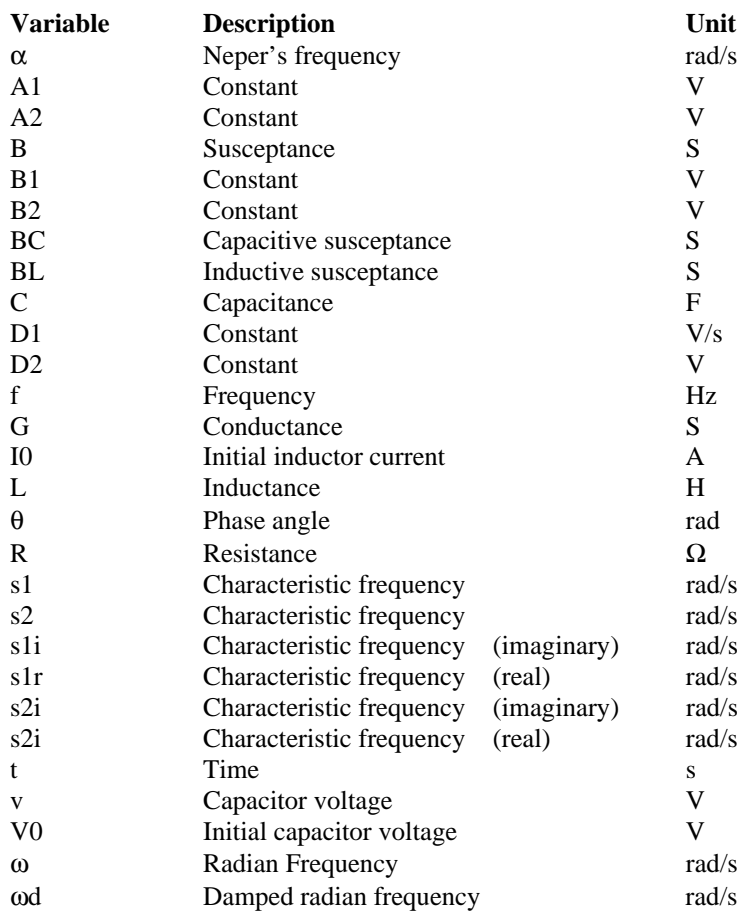

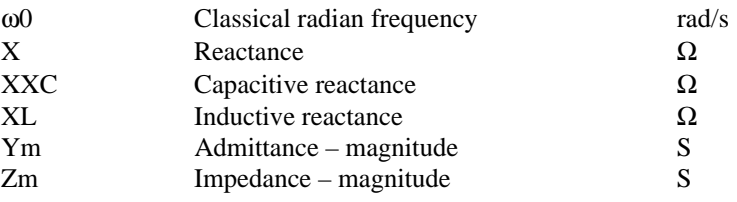

#### **22.1 Series Impedance**

The series impedance of an RLC circuit is calculated using the first two equations. The magnitude  $|Zm|$  and phase angle θ of the impedance is calculated from the resistance the **R** and reactance **X** in the first two equations. The reactance **X** in the third equation is calculated in terms of the inductive reactance **XL.** In the fifth equation, the capacitive reactance **XXC** is calculated from the frequency ω and capacitance **C**. In the final equation, ω is expressed in terms of the oscillation frequency, **f**.

$$
(|Zm|)^2 = R^2 + X^2
$$
 Eq. 22.1.1

$$
\theta = \tan^{-1}\left(\frac{X}{R}\right)
$$
 Eq. 22.1.2

$$
X = XL + XXC
$$
 Eq. 22.1.3

$$
XL = \omega \cdot L
$$
 Eq. 22.1.4

$$
XXC = \frac{-1}{\omega \cdot C}
$$
 Eq. 22.1.5

$$
\omega = 2 \cdot \pi \cdot f \qquad \qquad Eq. 22.1.6
$$

**Example 22.1 -** A circuit consists of a 50 ohm resistor in series with a 20\_mhenry inductor and 47\_µfarad capacitor. At a frequency of 1000\_Hz, calculate the impedance, phase angle of impedance, .

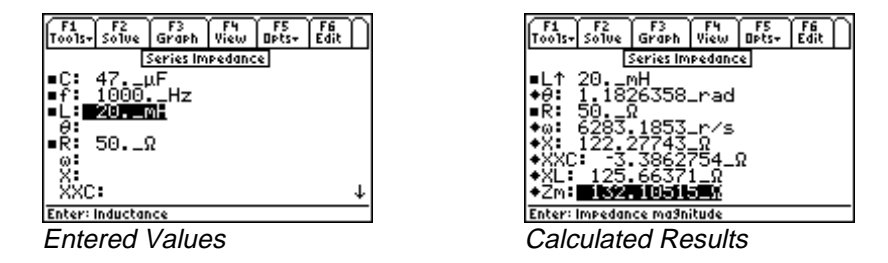

**Solution -** All of the equations are needed to compute the solution for this problem. Press  $\overline{[F2]}$  to display the input screen , enter all of the known variables and press **[20]** to solve for the unknowns.

**Known Variables:**  $L = 20$  mhenry,  $R = 50$  ohm  $C = 47$   $\mu$ farad, f

**X** = 122.277 Ω, **Zm** = 132.105 Ω, **θ** = 1.1826 rad. = 47\_μfarad, **f** = 1000\_Hz<br>
4\_Ω, XXC = -3.38628\_Ω, Computed Results: **ω** = 6283.19\_rad/s, **XL** = 125.664\_Ω, **XXC** = -3.38628\_Ω,<br>**X** = 122.277\_Ω, **Zm** = 132.105\_Ω, **θ** = 1.1826\_rad.

#### **22.2 Parallel Admittance**

The admittance of a parallel RLC circuit consists of a magnitude, **Ym**, and phase angle θ**.** Both can be calculated in terms of the conductance **G** and susceptance **B**. The conductance **G** is expressed in terms of resistance **R**, while the susceptance **B** is expressed in terms of the inductive and capacitive components **BL** and **BC.**

$$
(|Ym|)^{2} = G^{2} + B^{2}
$$
  
Eq. 22.2.1  

$$
\theta = \tan^{-1} \left( \frac{G}{B} \right)
$$
  
Eq. 22.2.2

$$
G = \frac{1}{R}
$$
 Eq. 22.2.3

$$
B = BL + BC
$$
  
\n
$$
BL = \frac{-1}{\omega \cdot L}
$$
  
\nEq. 22.2.4  
\nEq. 22.2.5

$$
\omega \cdot L
$$
  
BC =  $\omega \cdot C$  Eq. 22.2.6

$$
f_{\rm{max}}(x)=\frac{1}{2}x
$$

$$
\omega = 2 \cdot \pi \cdot f \qquad \qquad Eq. 22.2.7
$$

**Example 22.2 -** A parallel RLC Circuit consists of a 10,000 ohm resistor, 67 µhenry and .01 µfarads. Find the circuit admittance parameters at a frequency of 10 MHz.

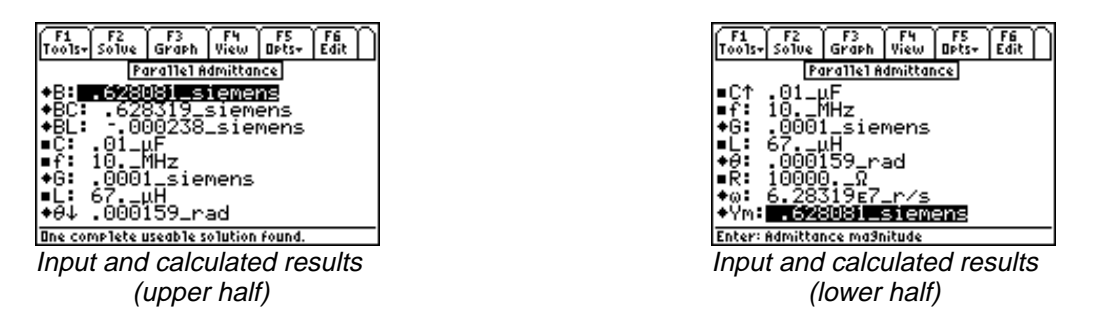

**Solution -** All of the equations need to be used to solve this problem. Press  $\boxed{F2}$  to display the input screen and enter the values of all known variables. Press **[2]** to compute the unknown parameters.

**Known Variables:**  $f = 10$  MHz,  $R = 10000$  ohm,  $L = 67$  uhenry, C

- $\mathcal{A}^{\prime}$  $\prime$  $-67$ \_uhenry,<br>1\_ siemens, **B**<br>= 62831853. = .01\_µfarad.<br>= -.0002\_sie<br>718\_rad/s **Computed Results: Ym** = .6281 siemens,  $G = .0001$  siemens, **BL BC** = .6283 siemens, **θ** = .000159 rad, **ω** ATCHING COMPANY

#### **22.3 RLC Natural Response**

These equations compute the complex frequencies of an RLC circuit. In general, every RLC circuit has two complex frequencies **s1** and **s2** with real and imaginary parts **s1r**, **s1i**, **s2r**, and **s2i.** These frequencies are complex conjugates of each other which are computed from the resonant frequency **ω**, and Neper's frequency **α**, defined by the final two equations.

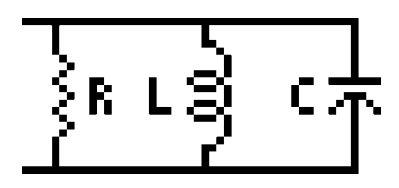

$$
s1r = real(-\alpha + \sqrt{\alpha^2 - \omega 0^2})
$$
 Eq. 22.3.1

$$
s1i = imag(-\alpha + \sqrt{\alpha^2 - \omega 0^2})
$$
 Eq. 22.3.2

$$
s2r = real(-\alpha - \sqrt{\alpha^2 - \omega 0^2})
$$
 Eq. 22.3.3

$$
s2i = imag(-\alpha - \sqrt{\alpha^2 - \omega 0^2})
$$
 Eq. 22.3.4

$$
\omega 0 = \sqrt{\frac{1}{L \cdot C}}
$$
 Eq. 22.3.5

$$
\alpha = \frac{1}{2 \cdot R \cdot C}
$$
 Eq. 22.3.6

**Example 22.3** – A series RLC circuit of Example 22.1 is used to compute the circuit parameters.

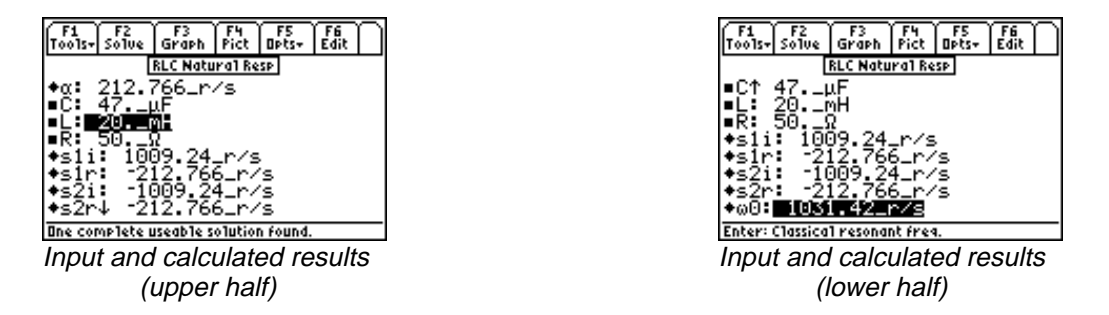

**Solution -** All of the equations are needed to solve the parameters from these given set of variables. Press **[F2]** to access the input screen and enter all known variables, press **[F2]** to solve for the unknowns.

**Known Variables:**  $L = 20$  mhenry,  $R = 50$  ohm, C

AOJGPT[-AQJO-- $=$  47\_µfarad.<br>09.2376\_rad<br>d/s, **s2i** = -1 **Computed Results:**  $s1r = -212.7660$  **rad/s,**  $s1i$  $\omega 0 = 1031.4212 \text{ rad/s}, \text{ s2r} = -212.7660 \text{ rad/s}, \text{ s2i}$ <u>ATCH</u>

#### **22.4 Underdamped Case**

The equations in this section represent the transient response of an underdamped RLC circuit. The classical radian frequency ω**0** is calculated from the inductance, **L** and the capacitance, **C** in Equation 22.4.1. The Neper's frequency  $\alpha$  is shown by the second equation. *The condition for an underdamped system is that* ω**0 >**α. The damped resonant frequency ω**d** is expressed in equation 22.4.3 in terms of ω**0** and α**.** The voltage across the capacitor **v**, is defined in terms of two constants **B1** and **B2. B1** is equivalent to the initial capacitor voltage **V0,** and **B2** is related to the initial inductor current **I0, C,** ω**d** and α resistance **R**. The voltage **v** has an oscillation frequency of ω**d**.

$$
\omega 0 = \sqrt{\frac{1}{L \cdot C}}
$$
  
Eq. 22.4.1  

$$
\alpha = \frac{1}{2 \cdot R \cdot C}
$$
  
Eq. 22.4.2

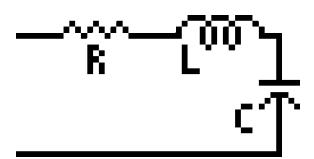

$$
\omega d = \sqrt{\omega 0^2 - \alpha^2}
$$
 Eq. 22.4.3

$$
v = B1 \cdot e^{-\alpha \cdot t} \cdot \cos(\omega d \cdot t) + B2 \cdot e^{-\alpha \cdot t} \cdot \sin(\omega d \cdot t) \qquad \text{Eq. 22.4.4}
$$

$$
B1 = V0
$$
 Eq. 22.4.5

$$
B2 = -\frac{\alpha}{\omega d} \cdot (V0 - 2 \cdot I0 \cdot R)
$$
 Eq. 22.4.6

**Example 22.4 -** A parallel RLC circuit is designed with a 1000  $\Omega$  resistor, a 40 mH inductor and a 2 µF capacitor. The initial current in the inductor is 10 mA and the initial charge in the capacitor is 2.5 V. Calculate the resonant frequency and the voltage across the capacitor 1 us after the input stimulus has been applied.

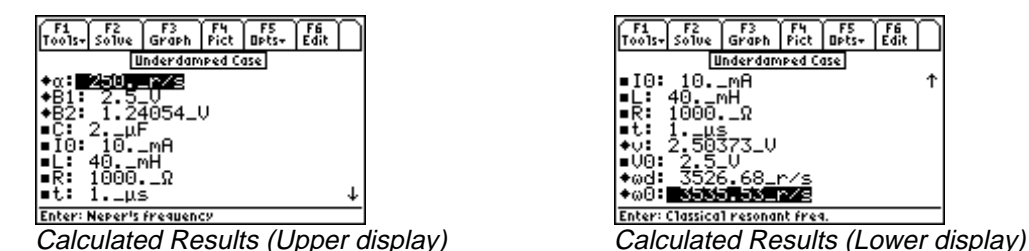

**Solution -** All of the equations need to be selected to solve this problem. Press  $\mathbb{F}_2$  and enter the known variables followed by a second press of  $\boxed{F2}$  to solve for the unknowns.

**Known Variables:**  $C = 2$ .  $\mu$ F, 10 = 10. mA, L = 40. mH, R = 1000.  $\Omega$ , t 2.  $\mu$ F, **I0** = 10. mA, **L** = 40. mH, **R** = 1000.  $\Omega$ , **t** = 1.  $\mu$ s<br>
4. 250. r/s, **B1** = 2.5. V, **B2** = 1.24054 V, **v** = 2.50373 V,<br> **ad** = 3526.68 r/s, **a0** = 3535.53 r/s **Computed Results:**  $\alpha = 250$ **.** r/s,  $\beta = 1.5$ . V,  $\beta = 1.24054$  V, v

# $\omega d = 3526.68 \text{ r/s}, \omega 0 = 3535.53 \text{ r/s}$ ATURA<br>ATURA<br>ATURA

#### **22.5 Critical-Damping**

The equations in this section represent the RLC transient response of a critically-damped circuit. *The condition for a critically-damped system is* ω**0 =** α. The first two equations define the Neper's frequency  $\alpha$  and the classical resonant frequency  $\omega$ 0. The transient response to a step function stimulus of a voltage across the capacitor **v**, is expressed in terms of constants **D1** and **D2**, α, and time **t**. The constants **D1** and **D2** are defined in terms of the capacitor voltage **V0** and the initial inductor current **I0**.

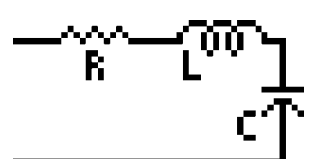

 $\frac{1}{2}$ 

$$
\alpha = \frac{1}{2 \cdot R \cdot C}
$$
 Eq. 22.5.1

$$
\omega 0 = \sqrt{\frac{1}{L \cdot C}}
$$
 Eq. 22.5.2

$$
v = D1 \cdot e^{-\alpha \cdot t} \cdot t + D2 \cdot e^{-\alpha \cdot t} \qquad \qquad \text{Eq. 22.5.3}
$$

$$
D1 = \frac{I0}{C} + \alpha * V0
$$
 Eq. 22.5.4

$$
D2 = V0
$$
 Eq. 22.5.5

**Example 22.5 -** A critically damped RLC circuit consists of a 100  $\Omega$  resistor in series with a 40 mH inductor and a 1 µF capacitor. The initial inductor current is 1 mA and the initial capacitor charge is 10 V. Find the voltage across the capacitor after 10 µs.

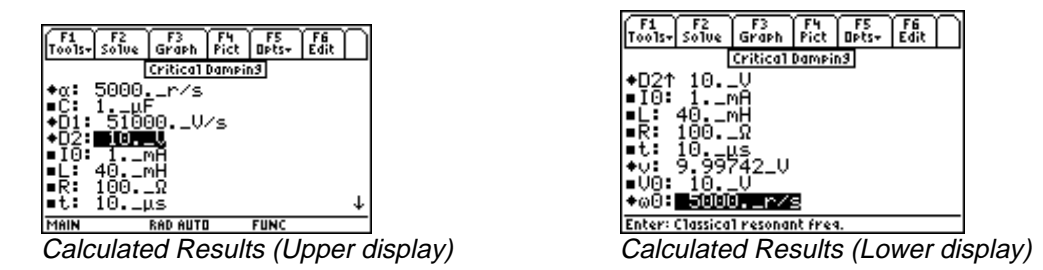

**Solution -** All of the equations need to be selected to solve this problem. Press **[2]** and enter the known variables followed by a second press of  $\lceil z \rceil$  to solve for the unknowns.

**Known Variables:**  $C = 1$ .  $\mu$ F, **I0** = 1 mA, **L** = 40. mH, **R** = 100.  $\Omega$ , **t**  $α = 500$ 1.  $\mu$ F, **I0** = 1\_mA, **L** = 40.\_mH, **R** = 100.\_Ω, **t** = 10.\_µs,<br>**V0** = 10.\_V,<br>= 51000.\_V/s, **D2** = 10.\_V, **v** = 9.99742\_V, **ω0** = 5000.\_r<br>0.\_r/s  $V0 = 10. V,$ Computed Results: D1 = 51000. V/s, D2 = 10. V, v = 9.99742 V,  $\omega$ 0 = 5000. r/s,<br>  $\alpha$  = 5000. r/s atura<br>Atura<br>Atura

#### **22.6 Overdamped Case**

These equations show the transient performance of an overdamped RLC circuit. *The condition for an overdamped system is that*  $\alpha > \omega$ . The first two equations define the characteristic frequencies **s1** and **s2** in terms of the Neper's frequency α and the classical resonant frequency ω**0**. The transient response to a step function stimulus of the voltage is found by the constants **A1, A2, s1** and **s2**, and time **t**. The constants **A1** and **A2** relate to the initial capacitor voltage **V0**, the initial inductor current **I0**, **s1** and **s2:**

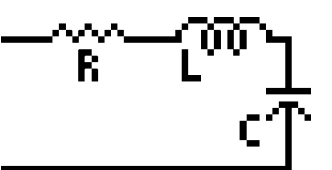

$$
s1 = -\alpha + \sqrt{\alpha^2 - \omega^2}
$$
 Eq. 22.6.1

$$
s2 = -\alpha - \sqrt{\alpha^2 - \omega 0^2}
$$
 Eq. 22.6.2

$$
\omega 0 = \sqrt{\frac{1}{L \cdot C}}
$$
 Eq. 22.6.3

$$
\alpha = \frac{1}{2 \cdot R \cdot C}
$$
 Eq. 22.6.4

$$
v = A1 \cdot e^{s1 \cdot t} + A2 \cdot e^{s2 \cdot t} \qquad \qquad Eq. 22.6.5
$$

$$
A1 = \frac{V0 \cdot s2 + \frac{1}{C} \cdot \left(\frac{V0}{R} + I0\right)}{s2 - s1}
$$
  
Eq. 22.6.6  

$$
A2 = \frac{-\left(V0 \cdot s1 + \frac{1}{C} \cdot \left(\frac{V0}{R} + I0\right)\right)}{s2 - s1}
$$
 Eq. 22.6.7

**Example 22.6 -** An overdamped RLC circuit consists of a 10 Ω resistor in series with a 40 mH inductor and a 1 µF capacitor. If the initial inductor current is 0 mA and the capacitor is charged to a potential of 5 V, find the voltage across the capacitor after 1 ms.

| ٠b<br><b>Dets-</b><br>  Too1s-  So1ve   Graph   Pict<br>Edit<br> Overdamped Case      | 流<br> Too1s-  So1ve<br>Graph<br><b>Opts-</b><br>Pict<br> Overdamped Case |
|---------------------------------------------------------------------------------------|--------------------------------------------------------------------------|
| 50000.ir/s<br>$\begin{bmatrix} 1 & 1 \\ 1 & 1 \\ 1 & 1 \end{bmatrix}$<br>$5.01259\_U$ | 40._mH<br>¦-k:<br>-250.628⊥r⁄s<br>*s1:                                   |
| $\frac{10}{R}$<br>0._mA<br>40.LmH                                                     | -99749.4_r/s<br>÷s2:<br>l∎t.:<br>l._ms<br>.009802_V<br>l✦∪:              |
| $ *s14 - 250.628 - r \rangle$ s<br>Enter: Neper's frequency                           | LUG:<br>◆∞8: 5000.Ir⁄s<br>Enter: Classical resonant freq.                |
| Calculated Results (Upper display)                                                    | Calculated Results (Lower display)                                       |

**Solution -** All of the equations need to be selected to solve this problem. Press [F2] and enter the known variables followed by a second press of  $\boxed{F2}$  to solve for the unknowns. The solver takes about five minutes to solve this problem.

Known Variables:  $C = 1$ .  $\mu$ F, 10 = 0.  $\mu$ A, L = 40.  $\mu$ H, R = 10.  $\Omega$ , t = 1.  $\mu$ s,<br>
V0 = 5.  $\sqrt{ }$ <br>
Computed Results: s1 = -250.628.  $r/s$ , s2 = -99749.4  $r/s$ , v = -0.009802 V, ω0

--AO#--AO\*---- $s2 =$ Computed Results:  $s1 = -250.628$ .  $r/s$ ,  $s2 = -99749.4$ .  $r/s$ ,  $v = -0.009802$ . V,  $\omega 0$ 

## **Chapter 23 AC Circuits**

♦ Two Impedances in Series ♦ Two Impedances in Parallel

This chapter covers equations describing the properties of AC circuits.

- ♦ RL Series Impedance
- ♦ RC Series Impedance
- $\longleftrightarrow$  Admittance

#### **Variables**

All the variables here are listed with a brief description and appropriate units.

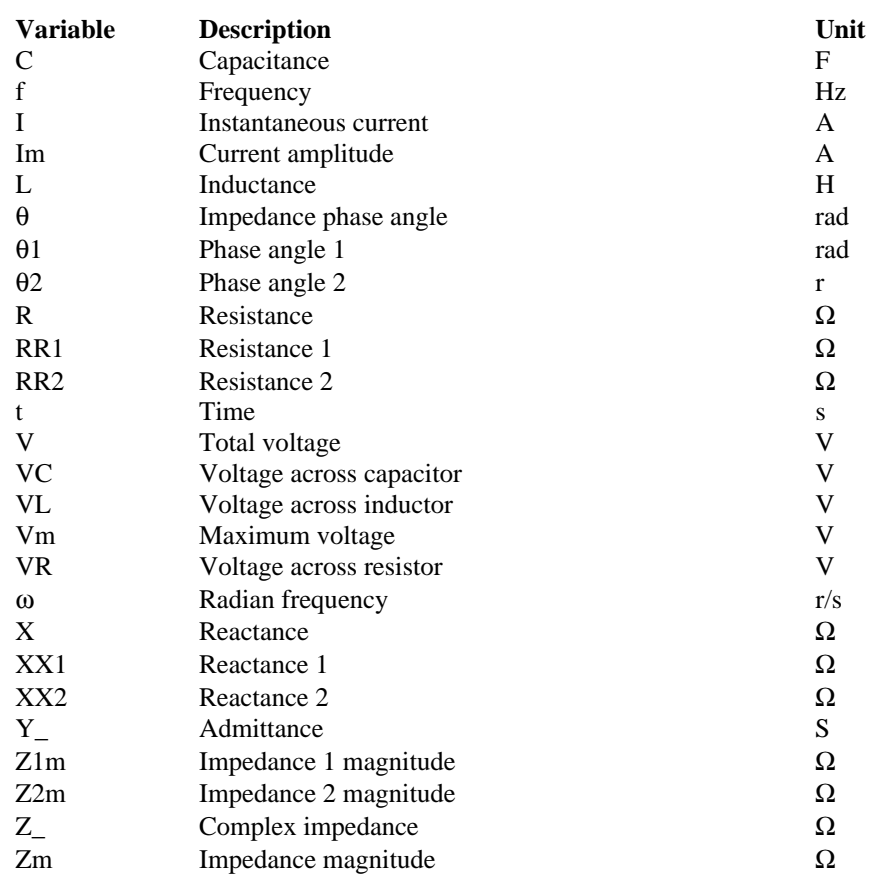

#### **23.1 RL Series Impedance**

The equations in this section describe the relationships of an RL series circuit. The first equation shows the

sinusoidal behavior of current, **I,** defined by the amplitude, **Im**, radian frequency ω, and time **t**. The second equation defines the magnitude of impedance **Zm** in terms of the resistance **R**, the inductance **L** and ω. The voltages **VR** and **VL** across the resistor and inductor are defined by the next two equations. The fifth equation calculates the total voltage drop **V** of the circuit as the sum of the individual voltage drops of the resistor and inductor. The next two equations compute the amplitude  $Vm$  and phase  $\theta$  of the voltage

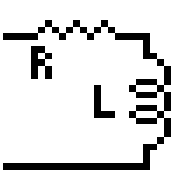

across the circuit. The final equation relates the radian frequency and frequency **f**. Note: **I, VR,** and **VL** are functions of time.

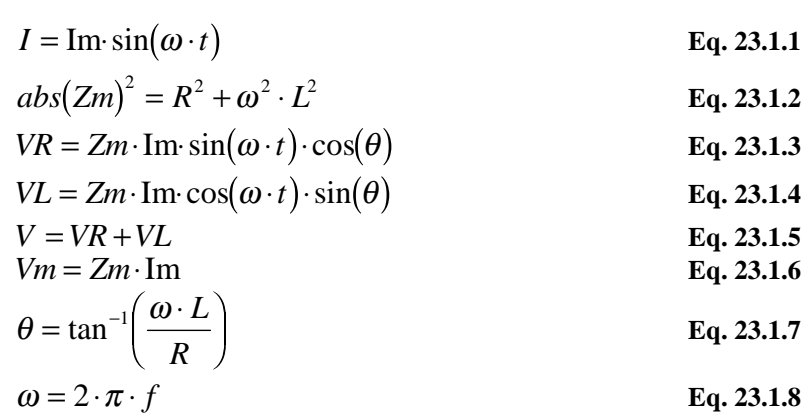

**Example 23.1 -** An RL circuit consists of a 50  $\Omega$  resistor and a 0.025 henry inductor. At a frequency of 400 Hz, the current amplitude is 24 mA. Find the impedance of the circuit and the voltage drops across the resistor and inductor after 100 µs.

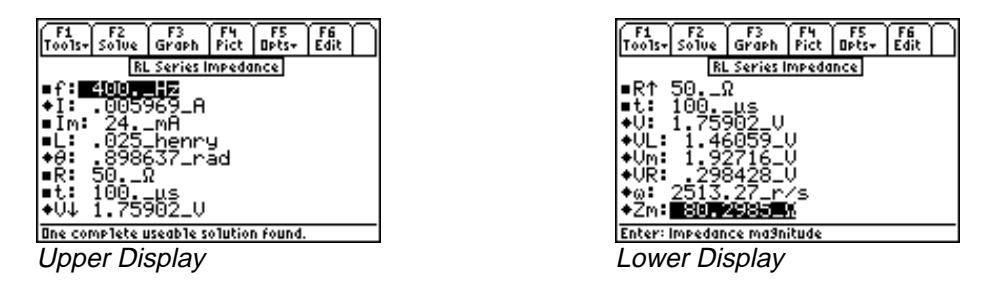

**Solution -** All of the equations are needed to compute the solution for this problem. Press  $\boxed{F2}$  to display the input screen, enter all the known variables and press <sup>[F2]</sup> to solve the equation. The computed results are shown in the screen displays above.

-PQYP-8CTKCDNGU-HA\*\-+OAO#-.AJGPT[-R = 50.\_Ω, t = 100.\_µs<br>902\_V, VL = 1.46059\_'<br>2985\_Ω **I** = .005969\_A, **θ** = .898637\_rad,<br>**R** = .298428\_V, **ω** = 2513.27\_r/s,  $\frac{1}{2}$ ω<OA<sup>Ω</sup>

#### **23.2 RC Series Impedance**

The equations in this section describe the key relationships involved in an RC series circuit. The first equation shows the sinusoidal behavior of current, **I,** defined by the amplitude **Im**, the radian frequency ω, and time **t**. The magnitude **Zm** of the impedance of the circuit is calculated in terms of the resistance **R**, capacitance **C**, and  $\omega$  in the second equation. The voltage **VR** across **R** and the voltage **VC** across **C** are given in the next two equations. The total RC voltage drop **V** is expressed in the fifth equation. The amplitude **Vm** and phase θ of the voltage across the circuit is expressed in equations  $6 \& 7$ . The last equation is

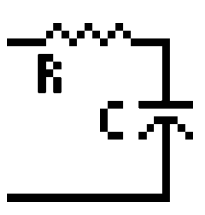

relationship between the radian frequency ω and actual frequency **f**. Note: **I**, **VR**, and **VC** are functions of time.

$$
I = \text{Im} \cdot \sin(\omega \cdot t)
$$
  
\n
$$
abs(Zm)^{2} = R^{2} + \frac{1}{\omega^{2} \cdot C^{2}}
$$
  
\n
$$
VR = Zm \cdot \text{Im} \cdot \sin(\omega \cdot t) \cdot \cos(\theta)
$$
  
\n
$$
VC = Zm \cdot \text{Im} \cdot \cos(\omega \cdot t) \cdot \sin(\theta)
$$
  
\n
$$
V = VR + VC
$$
  
\n
$$
Vm = Zm \cdot \text{Im}
$$
  
\n
$$
\theta = \tan^{-1} \left( \frac{-1}{\omega \cdot C \cdot R} \right)
$$
  
\n
$$
\omega = 2 \cdot \pi \cdot f
$$
  
\nEq. 23.2.5  
\nEq. 23.2.6  
\nEq. 23.2.7  
\nEq. 23.2.8

**Example 23.2 -** An RC circuit consists of a 100  $\Omega$  resistor in series with a 47  $\mu$ F capacitor. At a frequency of 1500 Hz, the current peaks at an amplitude of 72 mA. Find all the parameters of the RC circuit and the voltage drop after 150µs.

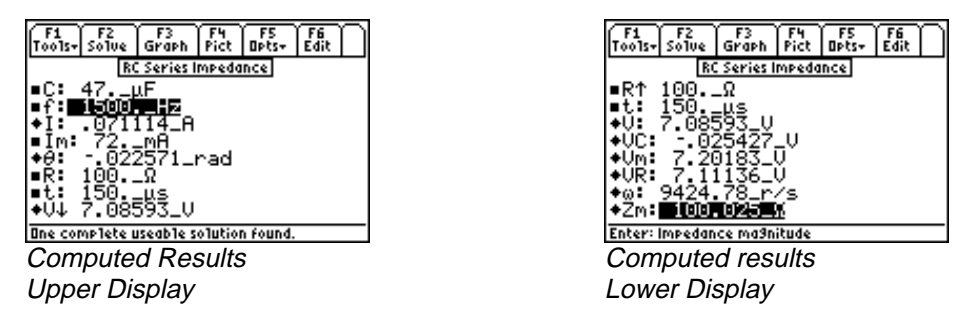

**Solution -** Use all of the equations to compute the solution for this problem. Select these by highlighting each equation and pressing the **[ENTER]** key. Press **[F2]** to display the input screen, enter all the known variables and press  $\boxed{F2}$  to solve the equation. The computed results are shown in the screen displays above.

Known Variables: C=47.\_µF, f=1500.\_Hz, Im=72.\_mA,<br>Computed Results: I = .071114\_A,  $\theta$  = -.022571\_rad, V = 7.0<br>Vm = 7.20183\_V, VR = 7.11136\_V, ω = 9424.78\_r/s, Zm = 1 R = 100.\_Ω, t = 150.\_µs<br>08593\_V, VC = -.02542<br>00.025\_Ω **I** = .071114\_A, **θ** = .022571\_rad,<br>**R** = 7.11136\_V, **ω** = 9424.78\_r/s, 2  $\frac{1}{2}$ ω<OA<sup>Ω</sup>

#### **23.3 Impedance** ↔ **Admittance**

The equation is designed to convert impedances to admittances with unit management built-in. As shown in the figure to the right, an impedance Z consists of a real and reactive components (R and X) to describe it. The admittance Y consists of real and reactive components (G and B) to describe it. The variables Z and Y have an \_ attached to them to add emphasize that they are complex in general and have units attached.

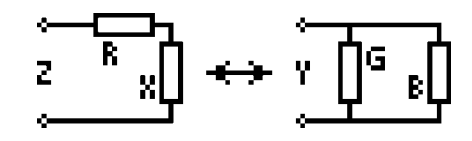

$$
Y_{-} = \frac{1}{Z_{-}} \qquad \qquad \text{Eq. 23.3.1}
$$

**Example 23.3 -** Find the admittance of an impedance consisting of a resistive part of 125  $\Omega$  and a reactance part of 475\_ Ω.

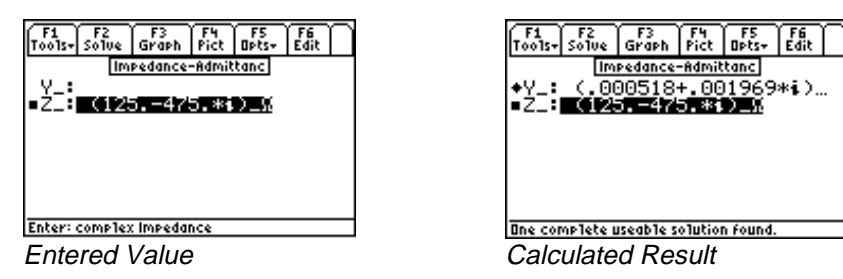

**Solution -**Press  $\begin{bmatrix} 2 \end{bmatrix}$  to display the input screen, enter all the known variables and press  $\begin{bmatrix} 2 \end{bmatrix}$  to solve the equation. The computed results are shown in the screen displays above.

125.-475.\**i*)\_Ω<br>(.000518+.001<br>**n Series** 

.000518+.001969\**i*)\_Siemens<br>1 Series<br>1

### **23.4 Two Impedances in Series**

 $\mathcal{L}_{\text{max}}$  , and  $\mathcal{L}_{\text{max}}$  , and  $\mathcal{L}_{\text{max}}$ These equations combine two impedances **Z1** and **Z2** in series with real and imaginary parts **RR1** and **XX1**, **RR2** and **XX2**, respectively. The impedances **Z1** and **Z2** are expressed by their magnitudes **Z1m** and **Z2m**, and phase angles θ**1** and θ**2** respectively. The combined result of the two impedances in series is an impedance with a magnitude **Zm** and a phase angle θ**.**

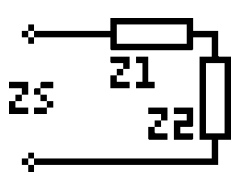

$$
abs(Zm)^2 = R^2 + X^2
$$
 Eq. 23.4.1

$$
\theta = \tan^{-1}\left(\frac{X}{R}\right)
$$
 Eq. 23.4.2

$$
R = RR1 + RR2
$$
 Eq. 23.4.3

 $X = XX1 + XX2$  **Eq. 23.4.4** 

$$
abs(Z1m)^{2} = RR1^{2} + XX1^{2}
$$
 Eq. 23.4.5

$$
abs(Z2m)^{2} = RR2^{2} + XX2^{2}
$$
 Eq. 23.4.6

$$
\theta = \tan^{-1} \left( \frac{XX1}{RR1} \right)
$$
  
\n
$$
\theta = \tan^{-1} \left( \frac{XX2}{RR2} \right)
$$
  
\nEq. 23.4.8  
\nEq. 23.4.8

**Example 23.4 -** Two impedances consisting of resistances of 100  $\Omega$  and 75  $\Omega$  and reactive components 75 and -145, respectively are connected in series. Find the magnitude and phase angle of the combination.

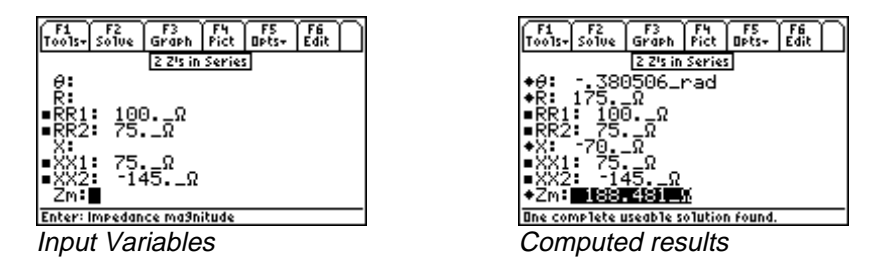

**Solution -** Select the first four equations to solve the problem. Press **[2]** to display the input screen, enter all the known variables and press  $[**F2**]$  to solve the equation. The computed results are shown in the screen displays above.

RR1 = 100. Ω, RR2 = 75. Ω, XX1 = 75. Ω,<br>Zm = 188.481 Ω, θ = -.380506 rad, R = 17<br>AS in Parallol Known Variables: RR1 = 100.  $\Omega$ , RR2 = 75.  $\Omega$ , XX1 = 75.  $\Omega$ , XX2 = -145.  $\Omega$ 

θ4A <sup>Ω</sup> :A <sup>Ω</sup>

### wa Impodence **Zm**=188.481\_Ω,<br>S in Parallel **23.5 Two Impedances in Parallel**

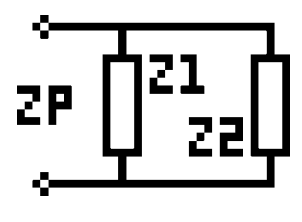

Two impedances **Z1** and **Z2** when connected in parallel result in an equivalent parallel impedance Zp, represented by a real part **R** and a reactive part **X**. The impedances **Z1** and **Z2** have real and reactive parts **RR1, XX1** and **RR2**, **XX2** respectively. The first two equations show a numeric expression for magnitude **Zm** and phase θ. Simpler versions of **R** and **X** are shown in the third and fourth equations. The last four equations calculate the magnitude and phase of **Z1** and **Z2** as **Z1m** and θ**1,** and **Z2m** and θ**2**, respectively.

$$
abs(Zm)^{2} = \frac{(RR1 \cdot RR2 - XX1 \cdot XX2)^{2} + (RR1 \cdot XX2 + RR2 \cdot XX1)^{2}}{(RR1 + RR2)^{2} + (XX1 + XX2)^{2}}
$$
 Eq. 23.5.1  
\n
$$
\theta = \tan^{-1} \left( \frac{XX1 \cdot RR2 + RR1 \cdot X2}{R_{11} + RR2 \cdot XX1 \cdot X2} \right) - \tan^{-1} \left( \frac{XX1 + XX2}{R_{21} + RR2 \cdot IX2} \right)
$$
 Eq. 23.5.2

$$
= \tan^{-1}\left(\frac{AX1+RXZ+RX1+XZ}{RR1+RR2-XX1+X2}\right) - \tan^{-1}\left(\frac{AX1+XXZ}{RR1+RR2}\right)
$$
 Eq. 23.5.2

$$
R = Zm \cdot \cos(\theta) \qquad \qquad \text{Eq. 23.5.3}
$$

$$
X = Zm \cdot \sin(\theta) \qquad \qquad \textbf{Eq. 23.5.4}
$$

$$
abs(Z1m)^{2} = RR1^{2} + XX1^{2}
$$
 Eq. 23.5.5

$$
abs(Z2m)^{2} = RR2^{2} + XX2^{2}
$$
 Eq. 23.5.6

$$
\theta = \tan^{-1} \left( \frac{XX1}{RR1} \right)
$$
  
\n
$$
\theta = \tan^{-1} \left( \frac{XX2}{RR2} \right)
$$
  
\nEq. 23.5.7  
\nEq. 23.5.8

**Example 23.5 -** For two impedances in parallel possessing values identical to the previous example, calculate the magnitude and phase of the combination.

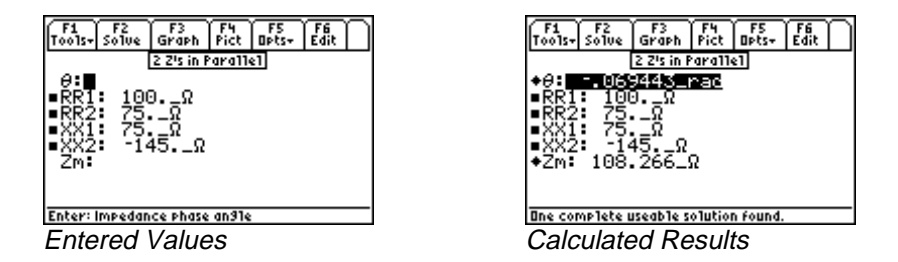

**Solution -** Use the first and second equations to compute the solution for this problem. Select these by highlighting each equation and pressing the **ENTER** key. Press **F2** to display the input screen, enter all the known variables and press **[2]** to solve the equation. The computed results are shown in the screen displays above.

**XX1** = 75.\_ $\Omega$ , **XX2** = -145.\_ $\Omega$ <br>43\_rad

RR1 = 100. Ω, RR2 = 75. Ω,<br>Zm = 108.266 Ω, θ = -.0694  $\mathsf{Zm}$  = 108.266  $\Omega$ ,  $\theta$ 

## **Chapter 24 Polyphase Circuits**

This chapter covers equations used in Polyphase circuits. The equations have been divided into three sections.

Balanced ∆ Network

Power Measurements

Balanced Wye Network

#### **Variables**

All the variables are listed below with a brief description and units.

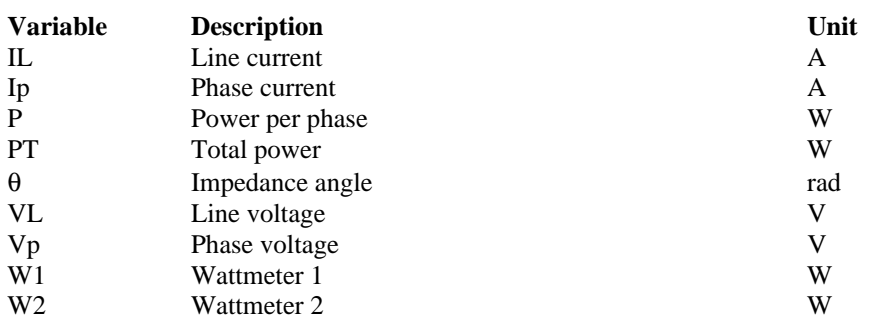

#### **24.1 Balanced** ∆ **Network**

These equations describe the essential features of a *Balanced* ∆ *Network*. The line voltage **VL** is defined in terms of phase voltage **Vp**. The second equation expresses the line current **IL** using the phase current **Ip**. The third equation computes the power in each phase **P** from **Vp**, **Ip** and the phase delay θ between voltage and current. The last two equations represent the total power **PT** delivered to the system in terms of **IL, VL Vp** and **Ip**.

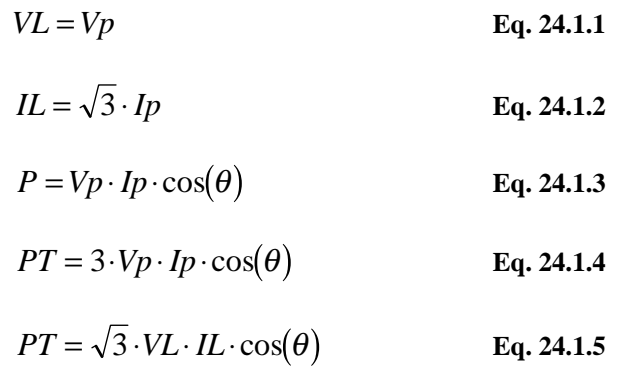

**Example 24.1** - Given a line current of 25 A, a phase voltage of 110 V, and a phase angle of 0.125 rad, find the phase current, power, total power and line voltage.

EE Pro for TI – 89, 92 Plus **Equations** – Polyphase circuits

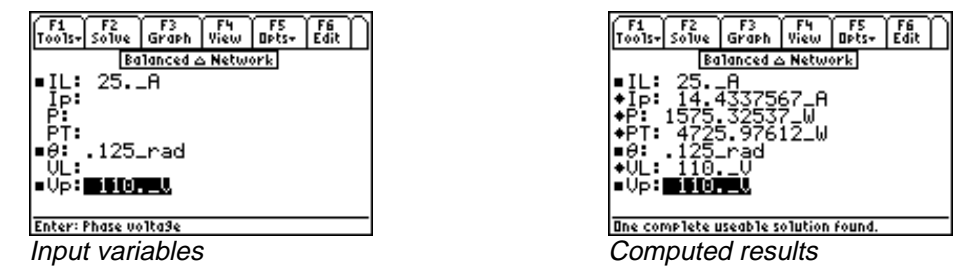

**Solution -** Upon examining the problem, all equations are needed. Press **[F2]** to display the input screen, enter all the known variables and press  $\overline{F2}$  to solve the equation set. The computed results are shown in the screen display above.

**Known Variables: IL** = 25. A,  $\theta$  = .125 rad, Vp

 $\frac{1}{2}$ .32537 Computed Results: Ip = 14.4337567 A, P = 1575.32537 W, PT = 4725.97612 W, VL A8

#### --A#-**24.2 Balanced Wye Network**

These equations describe the relationship for a *Balanced Wye Network*. The first equation computes the line voltage **VL** from the phase voltage **Vp**. The second equation calculates the line current **IL** from the phase current **Ip**. The power/phase **P**, is defined in terms of **Vp**, **Ip** and phase delay θ. The last two equations are used to estimate the total power **PT** delivered to the system from the parameters **VL**, **IL** or **Vp** and **Ip.**

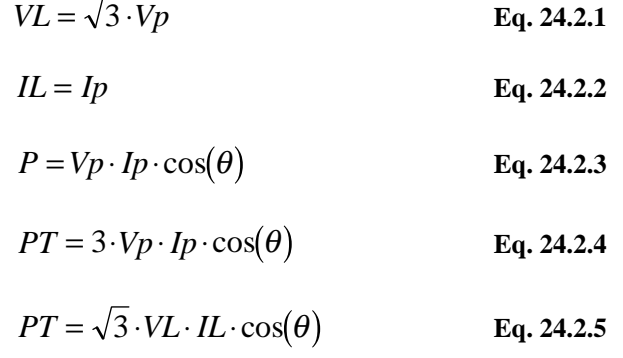

**Example 24.2** - Using the known parameters in the previous example for the *Balanced* ∆ *Network*, find the phase current, power, total power and line voltage.

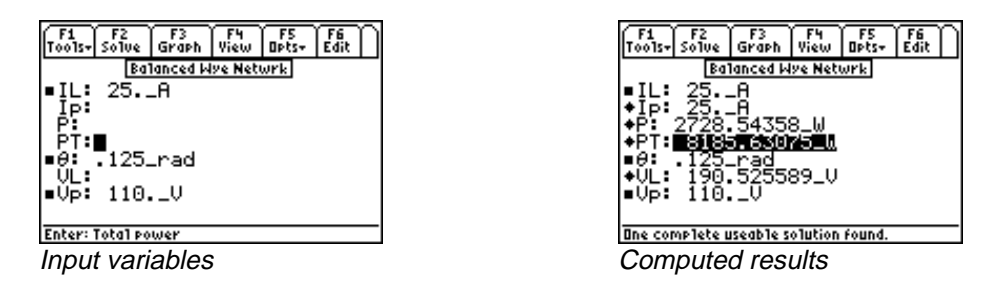

**Solution -** All of the equations are needed to compute the solution. Press  $\overline{F2}$  to display the input screen, enter all the known variables and press **[2]** to solve the equation set. The computed results are shown in the screen display above.

**Known Variables: IL** = 25. A,  $\theta$  = .125 rad, Vp Computed Results:  $lp = 25. A, P = 2728.54358$  W,  $PT = 8185.63075$  W, VL<br>wer Measurements

### **24.3 Power Measurements**

These three equations for a two-watt meter connection are used to measure the total power of a balanced network. The first two equations determine the watt meter readings **W1** and **W2** are expressed from the line current **IL**, line voltage **VL**, and phase delay θ between the voltage and the current. The final equation represents the total power, **PT,** delivered to the three-phase load.

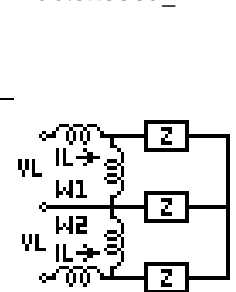

$$
W1 = VL \cdot IL \cdot \cos\left(\theta + \frac{\pi}{6}\right) \qquad \qquad Eq.
$$

**24.3.1**

$$
W2 = VL \cdot IL \cdot \cos\left(\theta - \frac{\pi}{6}\right)
$$
\n
$$
PT = \sqrt{3} \cdot VL \cdot IL \cdot \cos(\theta)
$$
\nEq. 24.3.3

**Example 24.3** - Given a line voltage of 110 V and a line current of 25 A and a phase angle of 0.1 rad, find the wattmeter readings in a 2 wattmeter meter system.

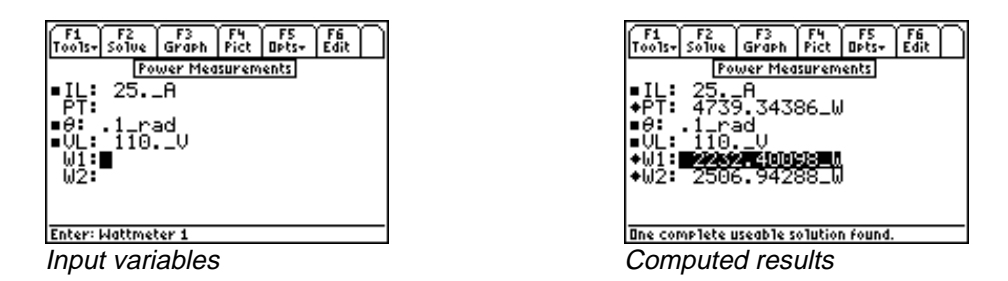

**Solution -** All of the equations are needed to compute the solution for this problem. Press **[2]** to display the input screen, enter all the known variables and press  $\overline{F2}$  to solve the equation set. The computed results are shown in the screen display above.

**Known Variables: IL** = 25. A,  $\theta$  = .1 rad, VL

 $2232.4$ Computed Results:  $PT = 4739.34386$  W,  $W1 = 2232.40098$  W, W2

## **Chapter 25 Electrical Resonance**

The equations in this section describe the electrical properties of resonance in circuits composed of ideal circuit elements. The section is organized under four topics:

- Parallel Resonance I
- Parallel Resonance II
- Resonance in Lossy Inductor
- Series Resonance

#### **Variables**

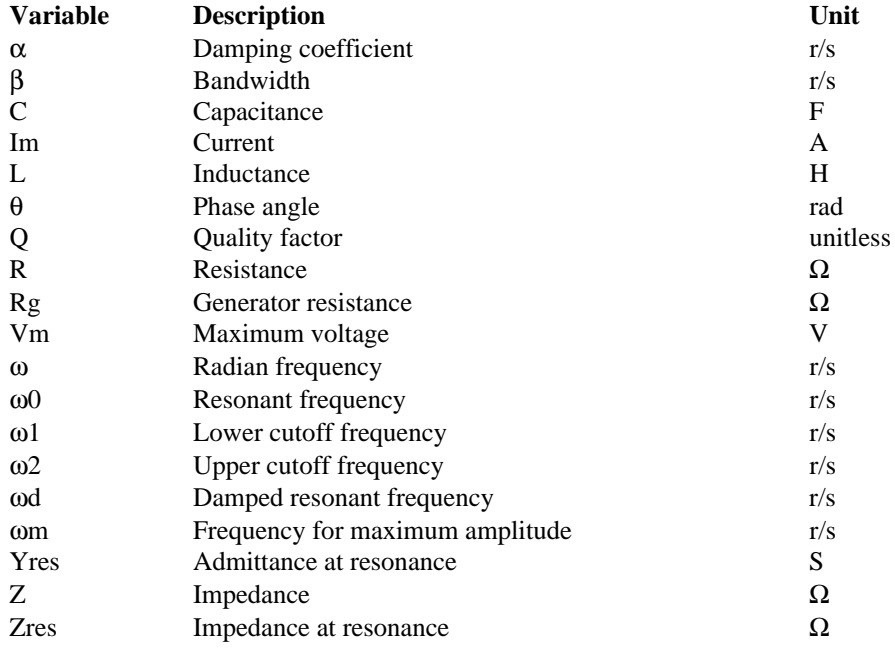

The following variables are listed with a brief description and their appropriate units.

### **25.1 Parallel Resonance I**

These ten equations describe resonance properties in parallel resonance circuits. The first equation expresses **Vm**, the voltage across the circuit, in terms of **Im**, the magnitude of the supplied current and the equivalent impedance of the parallel circuit consisting of an inductor **L**, a capacitor **C** and a resistor **R** at the radian frequency  $\mathbf{R} \mathbf{L} \mathbf{B} \mathbf{L} \mathbf{F}$  ation computes the phase angle,  $\theta$ , between **Vm** and **Im**. The third equation defines the resonant from the

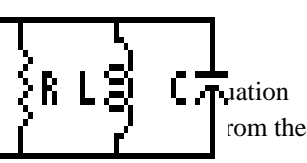

reactive parameters **L** and **C**. The terms ω**1** and ω**2** represent the lower and upper cutoff frequencies beyond ω**0**, where the impedance is half the impedance at resonance. The bandwidth, β**,** is the difference between ω**1** and ω**2**. The last three equations calculate the quality factor **Q** in terms of **R**, **C**, **L** and ω**0**.

$$
Vm = \frac{\text{Im}}{\sqrt{\left(\frac{1}{R^2} + \left(\omega \cdot C - \frac{1}{(\omega \cdot L)}\right)^2\right)}}
$$
 Eq. 25.1.1  

$$
\theta = \tan^{-1}\left(\left(\omega \cdot C - \frac{1}{\omega \cdot L}\right) \cdot R\right)
$$
 Eq. 25.1.2

$$
\omega 0 = \frac{1}{\sqrt{L \cdot C}}
$$
 Eq. 25.1.3

$$
\omega = \frac{-1}{2 \cdot R \cdot C} + \sqrt{\frac{1}{(2 \cdot R \cdot C)^2} + \frac{1}{L \cdot C}}
$$
 Eq. 25.1.4

$$
\omega 2 = \frac{1}{2 \cdot R \cdot C} + \sqrt{\frac{1}{(2 \cdot R \cdot C)^2} + \frac{1}{L \cdot C}}
$$
 Eq. 25.1.5

$$
\beta = \omega^2 - \omega^2
$$
 Eq. 25.1.6

$$
Q = \frac{\omega 0}{\beta}
$$
 Eq. 25.1.7

$$
Q = R \cdot \sqrt{\frac{C}{L}}
$$
 Eq. 25.1.8

$$
Q = \omega 0 \cdot R \cdot C \qquad \qquad Eq. 25.1.9
$$

**Example 25.1** - Calculate the resonance parameters of a parallel resonant circuit containing a 10,000  $\Omega$ resistor, a 2.4 µF capacitor and a 3.9 mH inductor. The amplitude of the current is 10 mA at a radian frequency of 10,000 rad/s.

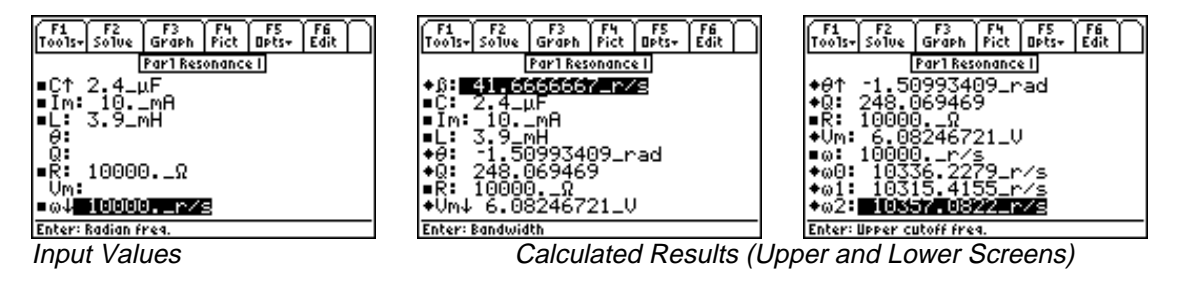

**Solution -** All of the equations are needed to compute the solution for this problem. Press **[72]** to display the input screen, enter all the known variables and press **[2]** to solve the set of equations. The computed results are shown in the screen displays above.

**Known Variables:**  $C = 2.4 \mu$ F, **lm** = 10. mA, **R** = 10,000.  $\Omega$ , **L** 

= 2.4\_μF, **lm** = 10.\_mA, **R** = 10,000.\_Ω, **L** = 3.9 mH, **ω**=<br>  $\partial$  = 41.6666667\_r/s, **θ** = -1.50993409\_rad, **Q** = 248.069469<br>  $\partial$ , **ω0** = 10336.2279\_r/s, **ω1** = 10315.4155\_r/s, **ω2** = 1035  $-67$  r/s,  $\theta$  = -1.50993409 rad,  $\mathbf{Q}$  = 248.069469,<br>36.2279 r/s,  $\omega$ 1 = 10315.4155 r/s,  $\omega$ 2 = 10357.0822 r/s **Computed Results:**  $\beta = 41.6666667$  r/s,  $\theta = -1.50993409$  rad, **Q**  $Vm = 6.08246721$  V,  $\omega$ 0 = 10336.2279 r/s,  $\omega$ 1 = 10315.4155 r/s,  $\omega$ 2 = 10357<br> **Incident Resonance II**  $\overline{\phantom{a}}$ 

#### ---**25.2 Parallel Resonance II** ATU-

These equations represent an alternative method of expressing the properties of a resonant circuit in terms of the quality factor **Q**. The first equation links **Q** with the resonant frequency ω**0** and the bandwidth β. The lower and upper cutoff frequencies, ω**1** and ω**2** are defined in terms of ω**0** and **Q**. The fourth and fifth equations compute α, the damping coefficient, either from **R** and **C,** or ω**0** and **Q**. The final two equations express the damped resonant frequency ω**d** in terms of α and ω**0** or ω**0** and **Q**.

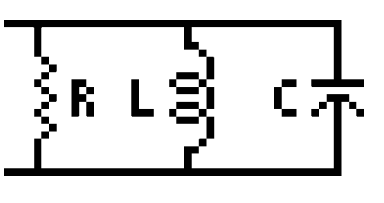

$$
Q = \frac{\omega 0}{\beta} \qquad \text{Eq. 25.2.1}
$$
  
\n
$$
\omega 1 = \omega 0 \cdot \left(\frac{-1}{2 \cdot Q} + \sqrt{\frac{1}{(2 \cdot Q)^2} + 1}\right) \qquad \text{Eq. 25.2.2}
$$
  
\n
$$
\omega 2 = \omega 0 \cdot \left(\frac{1}{2 \cdot Q} + \sqrt{\frac{1}{(2 \cdot Q)^2} + 1}\right) \qquad \text{Eq. 25.2.3}
$$
  
\n
$$
\alpha = \frac{1}{2 \cdot R \cdot C} \qquad \text{Eq. 25.2.4}
$$

$$
\alpha = \frac{\omega 0}{2 \cdot Q} \qquad \qquad Eq. 25.2.5
$$

$$
\omega d = \sqrt{\omega 0^2 - \alpha^2}
$$
 Eq. 25.2.6

$$
\omega d = \omega 0 \cdot \sqrt{1 - \frac{1}{4 \cdot Q^2}}
$$
 Eq. 25.2.7

**Example 25.2** - A parallel resonant circuit has a 1000 Ω resistor and a 2 µF capacitor. The *Quality Factor* for this circuit is 24.8069. Find the band-width, damped and resonant frequencies.

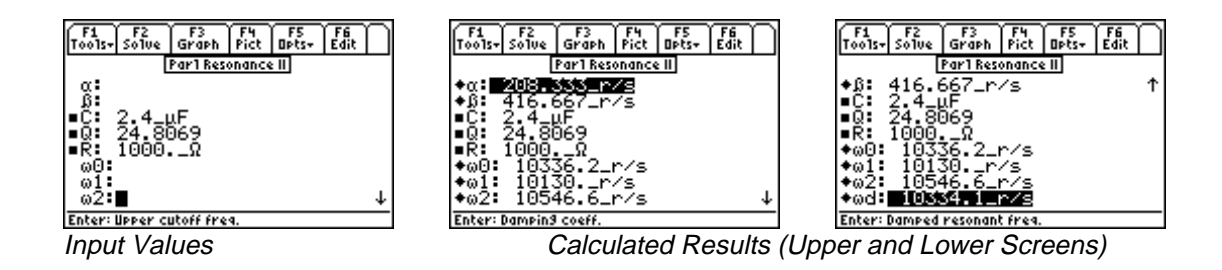

**Solution -** All of the equations are needed to compute the solution for this problem. Press  $\overline{F2}$  to display the input screen, enter all the known variables and press **[F2]** to solve the set of equations. The computed results are shown in the screen displays above.

**Known Variables: C**=2.4\_µF, **Q** = 24.8069, **R** 

= 2.4\_μF, **Q** = 24.8069, **R** = 1000.\_Ω<br>  $\iota$ = 208.33, **β** = 416.667.\_r/s, **ω0** = 10.<br>
5.6\_r/s, **ωd** = 10334.1\_r/s  $\omega$ 2 = 10546.6<sub>\_r</sub>/s,  $\omega$ d = 10334.1<sub>\_r</sub>/ **Computed Results:**  $\alpha = 208.33$ ,  $\beta = 416.667$ .  $r/s$ ,  $\omega = 10336.2$   $r/s$ ,  $\omega$  $\frac{1}{\sqrt{2}}$  $\frac{r}{\sqrt{r}}$ 

### pssy Inductor 10546.6\_r/s, @d<br><mark>Lossy Induc</mark> **25.3 Resonance in Lossy Inductor**

These equations characterize the properties of a lossy inductor in parallel with an ideal capacitor and a current source with an impedance of **Rg**. At the resonant frequency ω**0,** the admittance of the parallel circuit is purely conductive. **Yres** and **Zres** represent the impedance and admittance of the circuit at resonance. ω**m** represents the frequency that occurs when the amplitude of the voltage across the resonant circuit is at maximum.

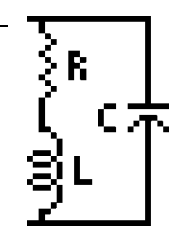

$$
\omega 0 = \sqrt{\frac{1}{L \cdot C} - \left(\frac{R}{L}\right)^2}
$$
\n
$$
Yres = \frac{L + Rg \cdot R \cdot C}{L \cdot Rg}
$$
\nEq. 25.3.1\nEq. 25.3.2

$$
Zres = \frac{1}{Yres}
$$
 Eq. 25.3.3

$$
\omega m = \sqrt{\sqrt{\left(\frac{1}{L \cdot C}\right)^2 \cdot \left(1 + \frac{2 \cdot R}{Rg}\right) + \left(\frac{R}{L}\right)^2 \cdot \frac{2}{L \cdot C} - \left(\frac{R}{L}\right)^2}}
$$
 Eq. 25.3.4

**Example 25.3 -** A power source with an impedance **Rg** of 5  $\Omega$  is driving a parallel combination of a lossy 40 µH inductor with a 2  $\Omega$  loss resistance, and a capacitor of 2.7  $\mu$ F. Find the frequency of resonance and the frequency for maximum amplitude.

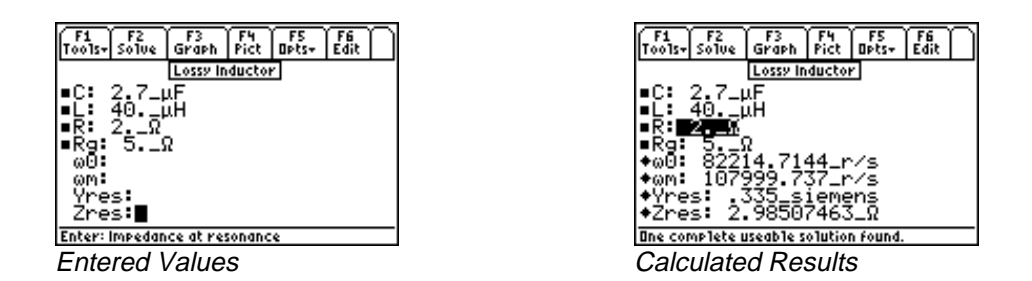

**Solution -** Upon examining the problem, all equations are needed to solve for a solution. Press [F2] to display the input screen, enter all the known variables and press [F2] to solve the set of equations. The computed results are shown in the screen displays above.

**Known Variables:** C = 2.7 μF, **R** = 2. Ω, **L** = 40. μH, **Rg** = 5. Ω<br>
- Fl – 89, 92 Plus<br>
- Flectrical Resonance

Computed Results: 
$$
\omega_0 = 82214.7144_r/s
$$
,  $\omega_m = 107999.737_r/s$ , Yres = .335\_siemens,  $\text{Zres} = 2.98507463_\Omega$ 

\nPries Resonance

### --**25.4 Series Resonance**

These equations characterize the properties of a series resonance circuit. The first equation connects the resonant frequency ω**0** and the reactive elements, the inductance **L,** and the capacitance, **C**. The second and third equations compute the magnitude **Z** and phase  $\theta$  of the impedance, respectively.. The equations for ω**1** and ω**2** represent the upper and lower cutoff frequencies beyond resonance, where the impedance is half the impedance at resonance. The expressions for  $\beta$  represents the bandwidth of the resonant circuit. The last equation determines the quality factor **Q** in terms of **R**, **C**, **L**, and ω**0**.

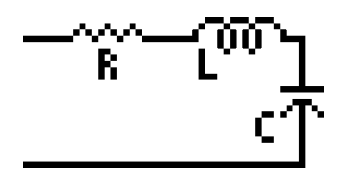

$$
\omega 0 = \frac{1}{\sqrt{L \cdot C}}
$$
 Eq. 25.4.1

$$
Z = \sqrt{R^2 + \left(\omega \cdot L - \frac{1}{\omega \cdot C}\right)^2}
$$
 Eq. 25.4.2  

$$
\left(\frac{\omega \cdot I - \frac{1}{\omega \cdot C}}{\omega \cdot L - \frac{1}{\omega \cdot C}}\right)^2
$$

$$
\theta = \tan^{-1} \left( \frac{\omega \cdot L - \frac{1}{\omega \cdot C}}{R} \right) \qquad \text{Eq. 25.4.3}
$$

$$
\omega = \frac{-R}{2 \cdot L} + \sqrt{\left(\frac{R}{2 \cdot L}\right)^2 + \frac{1}{L \cdot C}}
$$
 Eq. 25.4.4

$$
\omega = \frac{R}{2 \cdot L} + \sqrt{\left(\frac{R}{2 \cdot L}\right)^2 + \frac{1}{L \cdot C}}
$$
 Eq. 25.4.5  

$$
\beta = \omega^2 - \omega^2
$$
 Eq. 25.4.6

$$
\beta = \frac{R}{L}
$$
 Eq. 25.4.7

$$
Q = \frac{\omega 0 \cdot L}{R}
$$
 Eq. 25.4.8

$$
Q = \frac{1}{R} \cdot \sqrt{\frac{L}{C}}
$$
 Eq. 25.4.9

**Example 25.4** - Find the characteristic parameters of a series-resonant circuit with  $\mathbf{R} = 25\Omega$ ,  $\mathbf{L} = 69 \mu$ H,  $C = 0.01 \mu$ F and a radian frequency of 125,000 rad/s.

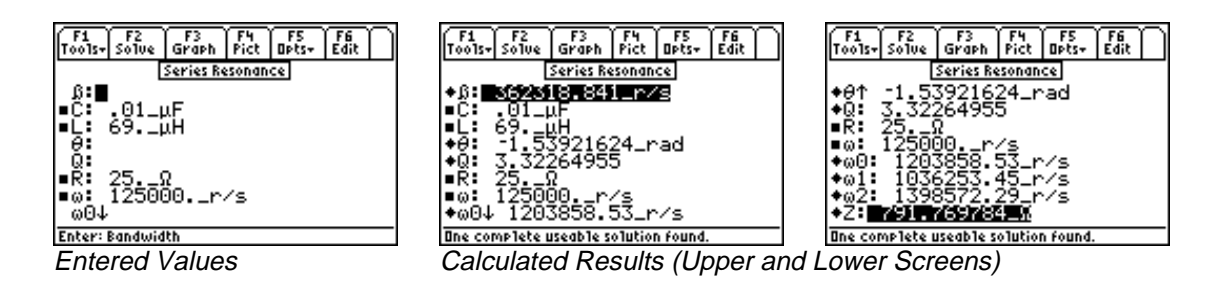

**Solution -** Upon examining the problem, all equations are needed to solve the problem. Press **[2]** to display the input screen, enter all the known variables and press **[22]** to solve the set of equations. The computed results are shown in the screen displays above.

**Known Variables:** C = .01 μF, R = 2.5 Ω, L = 69. μH, R = 25. Ω, **ω** 

=.01\_μF, **R** = 2.5\_Ω, **L** = 69.\_μH, **R** = 25.\_Ω, **ω** = 125000.\_r/s<br> **a0** = 1203858.53\_r/s, **ω1** = 1036253.45\_r/s, **ω2** = 1398572.29\_1<br>
9784\_Ω **Computed Results:**  $\omega 0 = 1203858.53$  r/s,  $\omega 1 = 1036253.45$  r/s,  $\omega 2$  $\frac{1}{2}$  $Z = 791.769784$ \_Ω

# **Chapter 26 OpAmp Circuits**

Seven commonly-used OpAmp circuits are presented in this section. An OpAmp is a direct-coupled high-gain amplifier that can be configured with the use of feedback to circuit elements to achieve overall performance characteristics. There are two inputs labeled '+' and '-'. The manner in which input signals are connected to these terminals defines the inverting or non-inverting properties of the circuit.

- Basic Inverter
- Non-Inverting Amplifier
- Current Amplifier
- Transconductance Amplifier
- Level Detector (Inverting)
- Level Detector (Non-Inverting)
- Differentiator
- Differential Amplifier

#### **Variables**

All the variables used here are listed with a brief description and proper units.

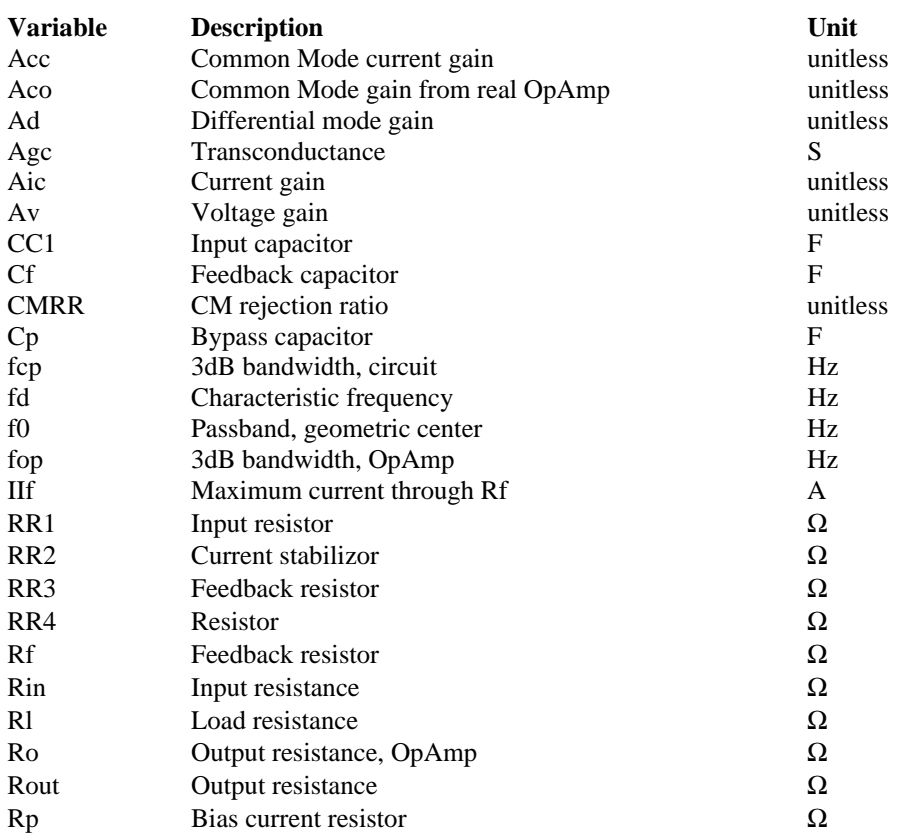

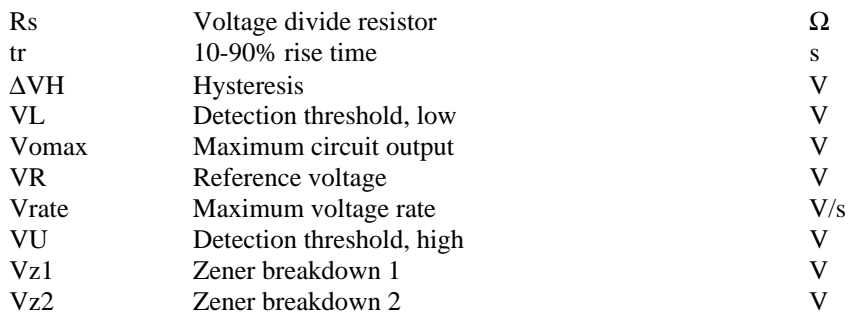

#### **26.1 Basic Inverter**

These equations define the properties of a basic inverter. The first equation relates the voltage gain **Av** to the feedback resistance **Rf** and input resistance **RR1**. The optimum value of **Rp** is defined by the second equation to minimize output-voltage offset due to input bias current. The first pole frequency **fcp** is defined by the third equation. Small signal rise time **tr** (10 to 90%) is defined by the fourth equation.

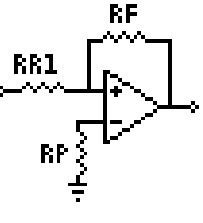

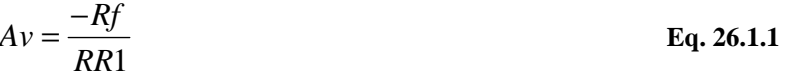

$$
Rp = \frac{RR1 \cdot Rf}{RR1 + Rf} \qquad \qquad \text{Eq. 26.1.2}
$$

$$
fcp = fop \cdot (-Av) \cdot \left(\frac{RR1}{Rf}\right)
$$
\nEq. 26.1.3

$$
tr = \frac{.35 \cdot Rf}{fop \cdot (-Av) \cdot RR1}
$$
 Eq. 26.1.4

**Example 26.1 -** Find the gain of an inverter and its optimum value for bias resistance given an input resistance of 1 kΩ and a feedback resistance of 20 kΩ.

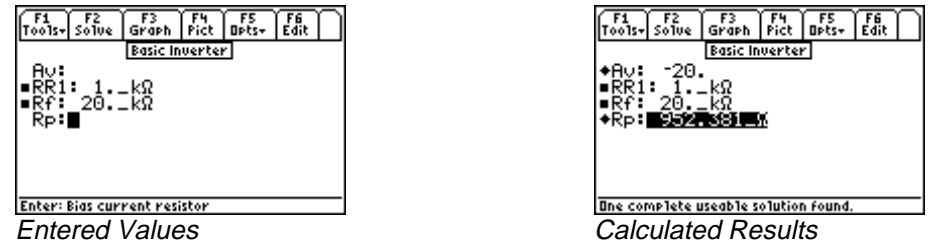

**Solution -** Use the first and second equations to compute the solution for this problem. Select these by highlighting each equation and pressing the **ENTER** key. Press **[2]** to display the input screen, enter all the known variables and press  $\boxed{F2}$  to solve the equation. The computed results are shown in the screen displays above.

Known Variables: RR1

 $= 1.$  kΩ, **Rf**=20. kΩ<br>=-20., **Rp** = 952.381. **Computed Results: Av** = -20., **Rp** =  $952.381$ .  $\Omega$ <br>
FI - 89, 92 Plus<br>
OpAmp Circuits

EE Pro for TI - 89, 92 Plus EE Pro for TI - 89, 92 Plus<br>Equations - OpAmp Circuits 69
#### **26.2 Non-Inverting Amplifier**

These equations define the properties of a non-inverting amplifier. The first equation expresses the voltage gain **Av** in terms of the feedback resistor **Rf** and resistor **RR1**. The second equation gives the value of **Rp** needed in the input circuit to minimize offset current effects.

$$
Av = 1 + \frac{Rf}{RR1}
$$

**26.2.1**

$$
Rp = \frac{RR1 \cdot Rf}{RR1 + Rf}
$$
 Eq. 26.2.2

 $\overline{\mathbf{E}}$ **1** 

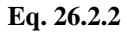

RP

SRR1

RF

**Example 26.2 -** Find the DC gain of a non-inverting amplifier with a feedback resistance of 1 MΩ and a resistance to the load of 18 k $\Omega$ . Find the gain and the optimum value for a bias resistor.

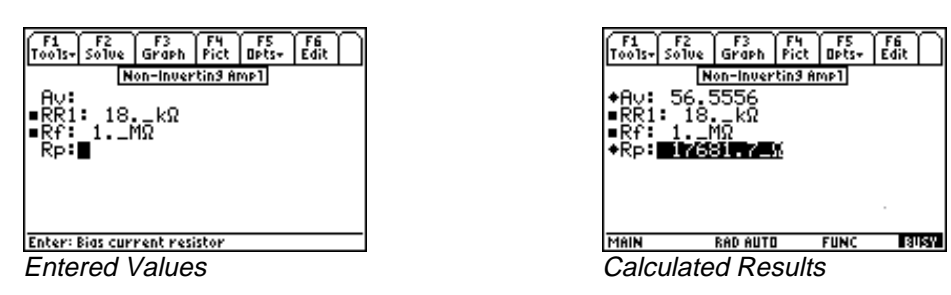

**Solution -** Use the first and second equations to compute the solution for this problem. Select these by highlighting each equation and pressing the **ENTER** key. Press **[F2]** to display the input screen, enter all the known variables and press  $\boxed{F2}$  to solve the equation. The computed results are shown in the screen displays above.

Known Variables:  $Rf = 1$ .  $M\Omega$ , RR1

= 1. MΩ, RR1 = 18. kΩ<br>v = 56.5556, Rp = 17681 Computed Results: Av = 56.5556, Rp = 17681.7\_ $\Omega$ <br><mark>Irrent Amplifier</mark>

# **26.3 Current Amplifier**

This section describes the properties of a current amplifier. The first equation shows the relationship between the current gain **Aic** with feedback resistance **Rf**, load resistance **Rl**, output resistance of OpAmp **Ro**, voltage divide resistor **Rs**, and voltage gain **Av**. The remaining equations define the input resistance **Rin** and output resistance **Rout** of the system.

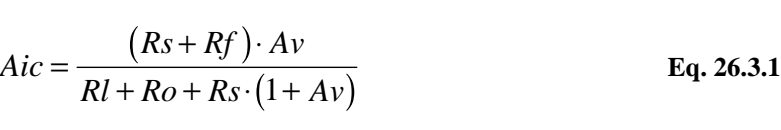

$$
Rin = \frac{Rf}{1 + Av}
$$

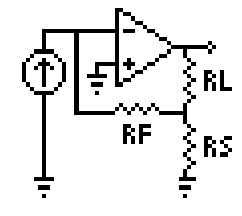

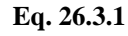

**Eq. 26.3.2**

EE Pro for TI - 89, 92 Plus EE Pro for TI - 89, 92 Plus<br>Equations - OpAmp Circuits 70

$$
Rout = Rs \cdot (1 + Av)
$$
 Eq. 26.3.3

**Example 26.3 -** A current amplifier with a 200 kΩ feedback resistance has a voltage gain of 42. If the source resistance is 1 kΩ, the load resistance is 10 kΩ and the output resistance of the OpAmp is 100 Ω, find the current gain, input and output resistances.

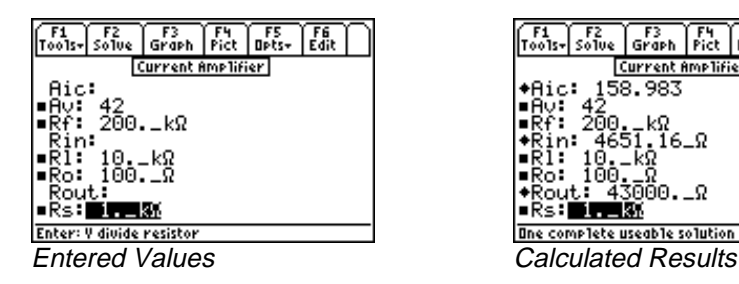

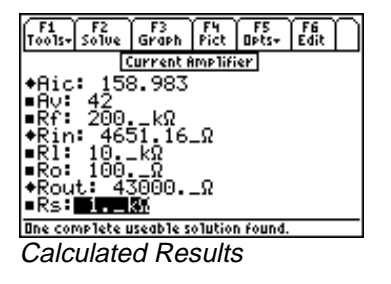

**Solution -** Use all of the equations to compute the solution for this problem. Press **[**2] to display the input screen, enter all the known variables and press  $\mathbb{F}$  to solve the equation. The computed results are shown in the screen displays above.

Known Variables: Av = 42, Rf = 200. k $\Omega$ , Rl = 10. k $\Omega$ , Ro = 100.  $\Omega$ , Rs = 1. k $\Omega$ <br>Computed Results: Aic = 158.983, Rin = 4651.16  $\Omega$ , Rout = 43000.  $\Omega$ 

= 200.  $k\Omega$ , **RI** = 10.  $k\Omega$ , **Ro** = 100.  $\Omega$ ,<br>983, **Rin** = 4651.16  $\Omega$ , **Rout** = 43000. Computed Results: Aic = 158.983, Rin = 4651.16\_Ω, Rout = 43000.\_ Ω<br>ansconductance Amplifier

#### -**26.4 Transconductance Amplifier**

The two equations in this section specify a closed loop transconductance **Agc** and output resistance **Rout** in terms of the resistance **Rs** and voltage gain **Av**.

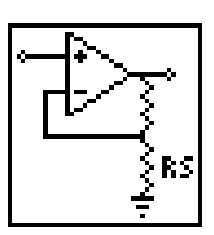

Far<sup>1</sup>

$$
A gc = \frac{1}{Rs}
$$
  
Rowt = Rs · (1 + Av)  
Eq. 26.4.2  
Eq. 26.4.2

**Example 26.4 -** Find the transconductance and output resistance for a transconductance amplifier with a voltage gain of 48 and an external resistance of 125  $\Omega$ .

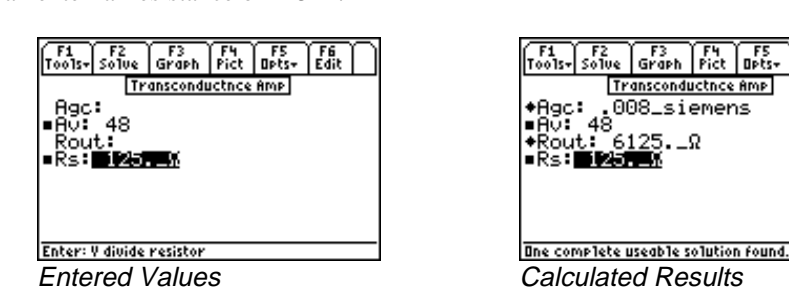

**Solution -** Use both equations to compute the solution for this problem. Press  $\overline{F2}$  to display the input screen, enter all the known variables and press **[F2]** to solve the equation. The computed results are shown in the screen display above.

```
Known Variables: Rs = 125. \Omega, Av<br>
FI-89, 92 Plus<br>
OpAmp Circuits
```
# **26.5 Level Detector (Inverting)**

The first equation in this section computes the value of the resistor **RR1** attached to an OpAmp inverting input. The second equation calculates the hysteresis (or memory) ∆**VH** of the level detector circuit. The third and fourth equations define the upper and lower trip voltages **VU** and **VL** for an ideal inverting level detector, assuming a reference voltage **VR** and breakdown voltages **Vz1** and **Vz2**, and in terms of **Rp** and **Rf**.

$$
RR1 = \frac{Rp \cdot Rf}{Rp + Rf}
$$
 Eq. 26.5.1

$$
\Delta VH = \frac{(Vz1 + Vz2)}{Rp + Rf} \cdot Rp
$$
 Eq. 26.5.2

$$
VU = \frac{VR \cdot Rf + Rp \cdot Vz1}{Rf + Rp}
$$
 Eq. 26.5.3

$$
VL = \frac{VR \cdot Rf - Rp \cdot Vz2}{Rf + Rp}
$$
 Eq. 26.5.4

**Example 26.5.** - An inverting level detector possesses two zener diodes to set the trip level. The setting levels are 4 V and 3 V, respectively, for the first and second diodes. The reference voltage is 5 V, the OpAmp is supported by a 10 kΩ bias resistor and a 1 MΩ feedback resistor. Find the hysteresis, the upper and lower detection thresholds, and the input resistance.

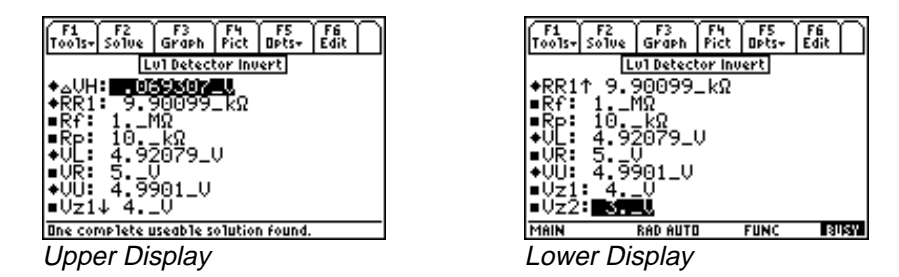

**Solution -** Use all of the equations to compute the solution for this problem. Press  $\boxed{F2}$  to display the input screen, enter all the known variables and press **[F2]** to solve the equation. The computed results are shown in the screen displays above.

Known Variables: Rf = 1.  $M\Omega$ , Rp = 10. k $\Omega$ , VR = 5. V, Vz1 = 4. V, Vz2 = 1. MΩ, Rp = 10. kΩ, VR = 5. V, Vz1 = 4. V, Vz2 = 3. V<br>VH = .069307 V, RR1 = 9.90099 kΩ, VL = 4.92079 V, VU

Computed Results: ΔVH = .069307\_V, RR1 = 9.90099\_kΩ, VL = 4.92079\_V, VU<br>  $\frac{1}{2}$ 

#### **26.6 Level Detector (Non-Inverting)**

This section computes the value of the resistor **RR1** attached to an OpAmp non-inverting input. The next equation calculates the hysteresis (or memory) ∆**VH** of the level detector circuit. The next two equations define the upper and lower trip voltages **VU** and **VL** for an ideal inverting level detector, a reference voltage **VR** and breakdown voltages **Vz1** and **Vz2**, in terms of **Rp** and **Rf**.

$$
RR1 = \frac{Rp \cdot Rf}{Rp + Rf}
$$
 Eq. 26.6.1

$$
\Delta VH = \frac{(Vz1 + Vz2)}{Rp + Rf} \cdot Rp
$$
 Eq. 26.6.2

$$
VU = \frac{VR \cdot (Rf + Rp) + Rp \cdot Vz2}{Rf}
$$
 Eq. 26.6.3

$$
VL = \frac{VR \cdot (Rp + Rf) - Rp \cdot Vz1}{Rf}
$$
 Eq. 26.6.4

**Example 26.6 -** For a non-inverting level detector with the same specifications as the inverting level detector in the previous example, compute the hysteresis, the upper and lower detection thresholds, and the input resistance.

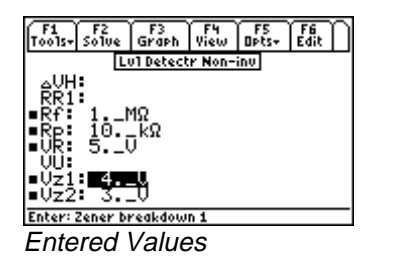

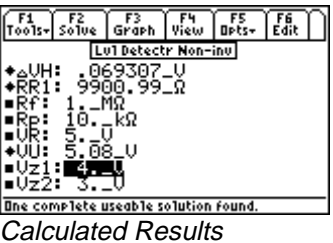

**Solution -** Use the first three equations to compute the solution for this problem. Select these by highlighting each equation and pressing the **[ENTER]** key. Press **[F2]** to display the input screen, enter all the known variables and press

**"** to solve the equation. The computed results are shown in the screen displays above.

Known Variables:  $Rf = 1$ .  $M\Omega$ ,  $Rp = 10$ .  $k\Omega$ ,  $VR = 5$ .  $V$ ,  $Vz1 = 4$ .  $V$ ,  $Vz2$ 

= 1.\_MΩ, Rp = 10.\_kΩ,<br>VH = .069307\_V, RR1 = Computed Results: ΔVH = .069307\_V, RR1 = 9900.99\_Ω, VU $\,$ fferentiator A8

# **26.7 Differentiator**

These equations define all the components required for a differentiator. The first equation defines the feedback resistor **Rf** in terms of the maximum output voltage **Vomax** and current **IIf**. Typically, **IIf** is of the order of 0.1 - 0.5 mA. The second equation computes the value for the resistor **Rp** used to cancel the effects of OpAmp input bias current. **CC1** is the input capacitor required for the differentiator, and **RR1** is the resistor utilized for stability. The characteristic

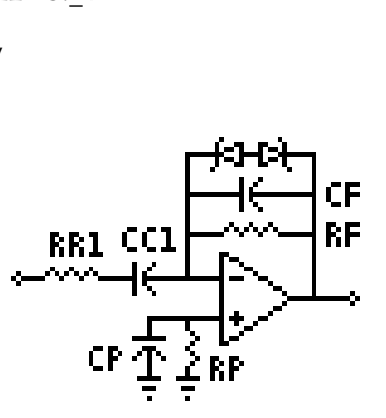

frequency of the differentiator **fd** is expressed by the fifth equation. The last two equations compute the bypass capacitor **Cp** and the feedback capacitor **Cf**.

$$
Rf = \frac{V \text{ o max}}{I \text{ If}}
$$
 Eq. 26.7.1

$$
Rp = Rf \qquad \qquad \textbf{Eq. 26.7.2}
$$

$$
CC1 = \frac{Vo \max}{Rf \cdot Vrate}
$$
 Eq. 26.7.3

$$
RR1 = \frac{1}{2 \cdot \pi \cdot fd \cdot CC1}
$$
 Eq. 26.7.4

$$
fd = \frac{1}{2 \cdot \pi \cdot Rf \cdot CC1}
$$
 Eq. 26 7.5

$$
Cp = \frac{10}{2 \cdot \pi \cdot f \cdot 0 \cdot Rp}
$$
 Eq. 26.7.6

$$
Cf = \frac{1}{4 \cdot \pi \cdot f \cdot 0 \cdot Rf}
$$
 Eq. 26.7.7

**Example 26.7 -** A differentiator circuit designed with an OpAmp has a slew rate of 1.5 V/ $\mu$ s. If the maximum output voltage is 5 V, and the feedback resistor is 39 kΩ, what input capacitor and resistor are needed for the amplifier with a characteristic frequency of 50 kHz?

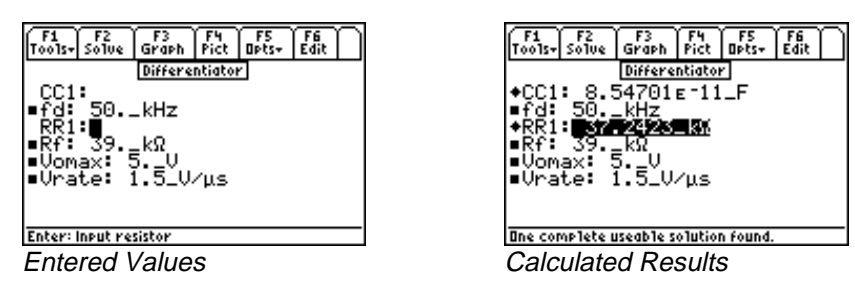

**Solution -** Use the third and fourth equations to compute the solution for this problem. Select these by highlighting each equation and pressing the **ENTER** key. Press **[F2]** to display the input screen, enter all the known variables and press  $\boxed{F2}$  to solve the equation. The computed results are shown in the screen displays above.

Known Variables:  $\mathsf{fd} = 50.$  kHz, Vrate = 1.5 V/ $\mu$ s, Vomax = 5. V, Rf = 39. kΩ,<br>Computed Results: CC1 = 8.54701E-11 F, RR1 = 37.2423 kΩ

 $= 1.5 \text{ V/µs},$ <br>F, **RR1** = 37 Computed Results: CC1 = 8.54701E-11\_F, RR1 = 37.2423\_kΩ<br>fferential Amplifier

#### $\mathcal{A}^{\mathcal{A}}$ **26.8 Differential Amplifier**

These four equations describe the primary relationships used in designing of a differential amplifier. The first equation computes the differential gain **Ad** in terms of the input and feeback resistors **RR1** and **RR3**. The second equation shows the common-mode gain **Aco** in terms of **RR3**, **RR1**, and the common-mode rejection ratio **CMRR**. The third equation expands the definition of **Ad** from the first equation to accomodate a practical OpAmp with a finite voltage gain **Av**. The final equation shows the common-mode gain due to resistor mismatching **Acc**.

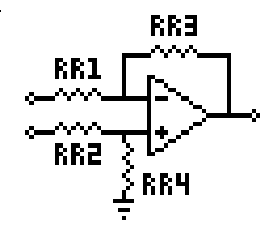

$$
Ad = \frac{RR3}{RR1}
$$
 Eq. 26.8.1

$$
Aco = \frac{RR3^2}{RR3 \cdot (RR1 + RR3) \cdot CMRR}
$$
 Eq. 26.8.2

$$
Ad = \frac{Av \cdot RR3}{\sqrt{RR1^2 \cdot Av^2 + RR3^2}}
$$
 Eq. 26.8.3

$$
Acc = \frac{RR4 \cdot RR1 - RR2 \cdot RR3}{RR1 \cdot (RR2 + RR4)}
$$
 Eq. 26.8.4

**Example 26.8 -** Find the differential mode gain and the current gain for a differential amplifier with bridge resistors RR1, RR2, RR3 and RR4 of 10 kΩ, 3.9 kΩ, 10.2 kΩ and 4.1 kΩ, respectively. Assume a voltage gain of 90.

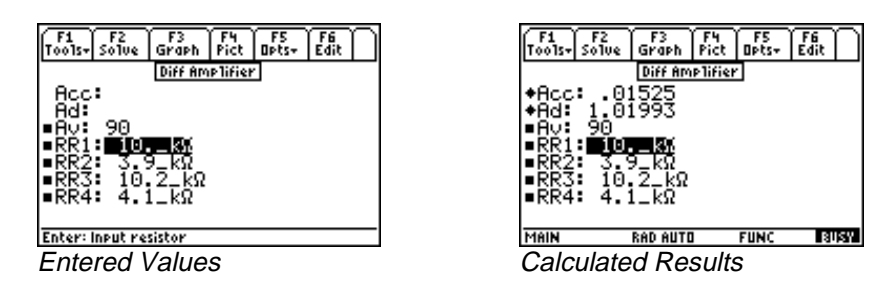

**Solution -** Use the third and fourth equations to compute the solution for this problem. Select these by highlighting each equation and pressing the **ENTER** key. Press **F2** to display the input screen, enter all the known variables and press  $\boxed{F2}$  to solve the equation. The computed results are shown in the screen displays above.

Known Variables: Av = 90, RR1 = 10.\_k $\Omega$ , RR2 = 3.9\_k $\Omega$ , RR3 = 10.2\_k $\Omega$ , RR4 = 4.1\_k $\Omega$ ,<br>Computed Results: Acc = .01525, Ad = 1.01993

= 90, RR1 = 10.  $kΩ$ ,<br>cc = .01525, Ad = 1.0<sup>2</sup> Computed Results:  $Acc = .01525$ , Ad

# **Chapter 27 Solid State Devices**

This section covers a variety of topics in solid state electronics.

# **Read this!**

**Note:** The equations in this section are grouped under topics which describe general properties of semiconductors or devices. Equations for a variety of specific cases and are listed together under a sub-topic heading and are not necessarily a set of consistent equations which can be solved together. Choosing equations in a subtopic w/o regard as to whether the equations represent actual relationships could generate erroneous results or no solution at all. Read the description of each equation set to determine which equations in a sub-topic form a consistent subset before attempting to compute a solution.

- $\bullet$  Semiconductor Basics<br>  $\bullet$  PN Junctions
- PN Junctions
- PN Junction Currents
- Transistor Currents
- Ebers-Moll Equations
- Ideal Currents pnp
- Switching Transients
- MOS Transistor I
- MOS Transistor II
- MOS Inverter (Resistive)
- MOS Inverter (Saturated)
- MOS Inverter (Depletion)
- CMOS Transistor Pair
- Junction FET

# **Variables**

A complete list of all the variables used in this section along with a brief description and appropriate units is given below.

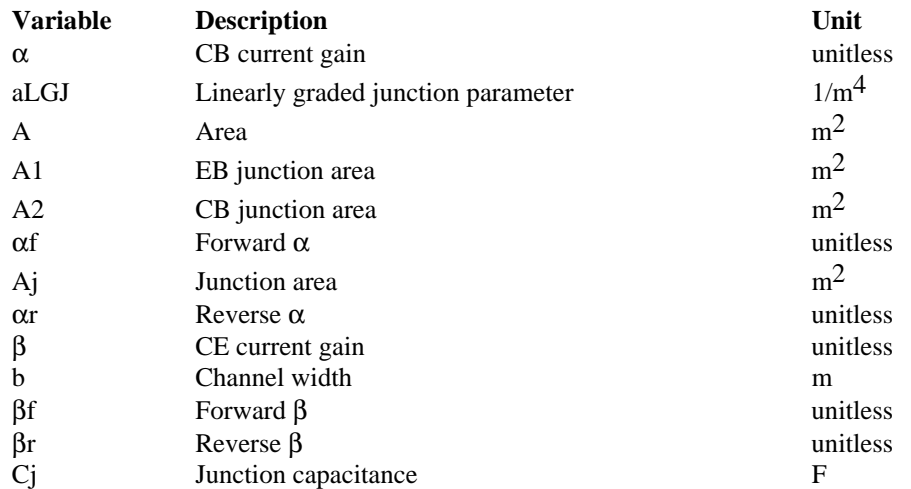

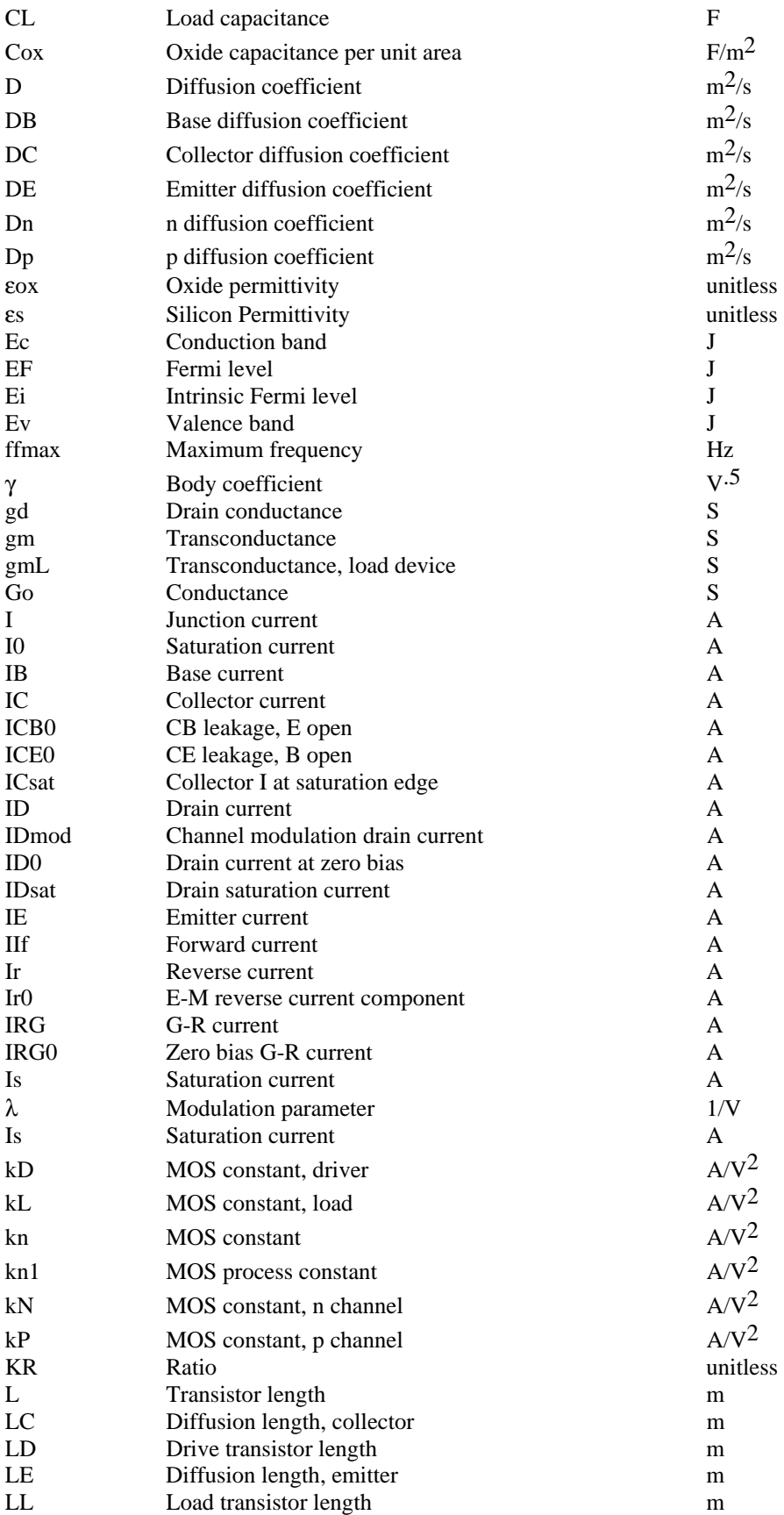

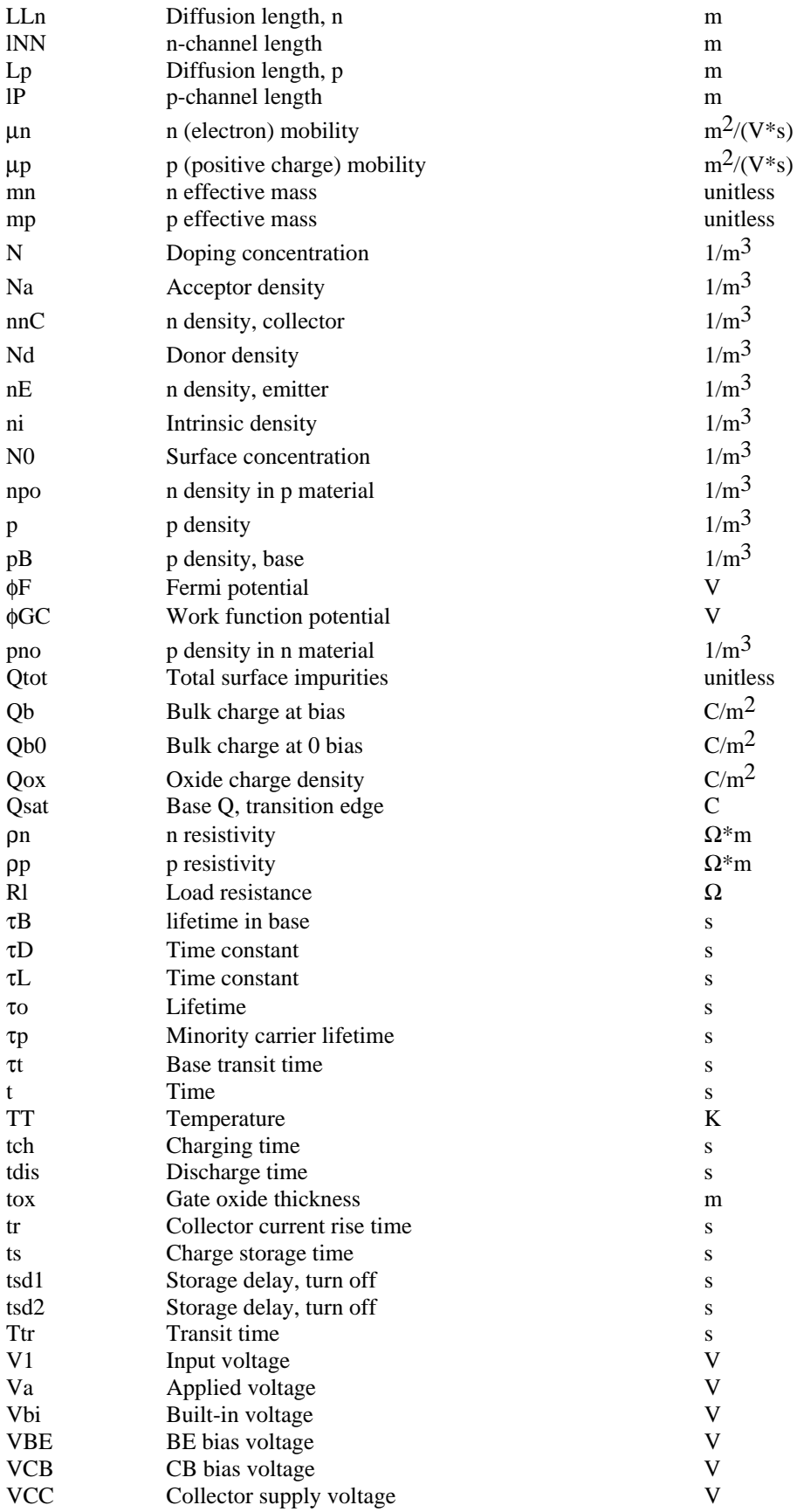

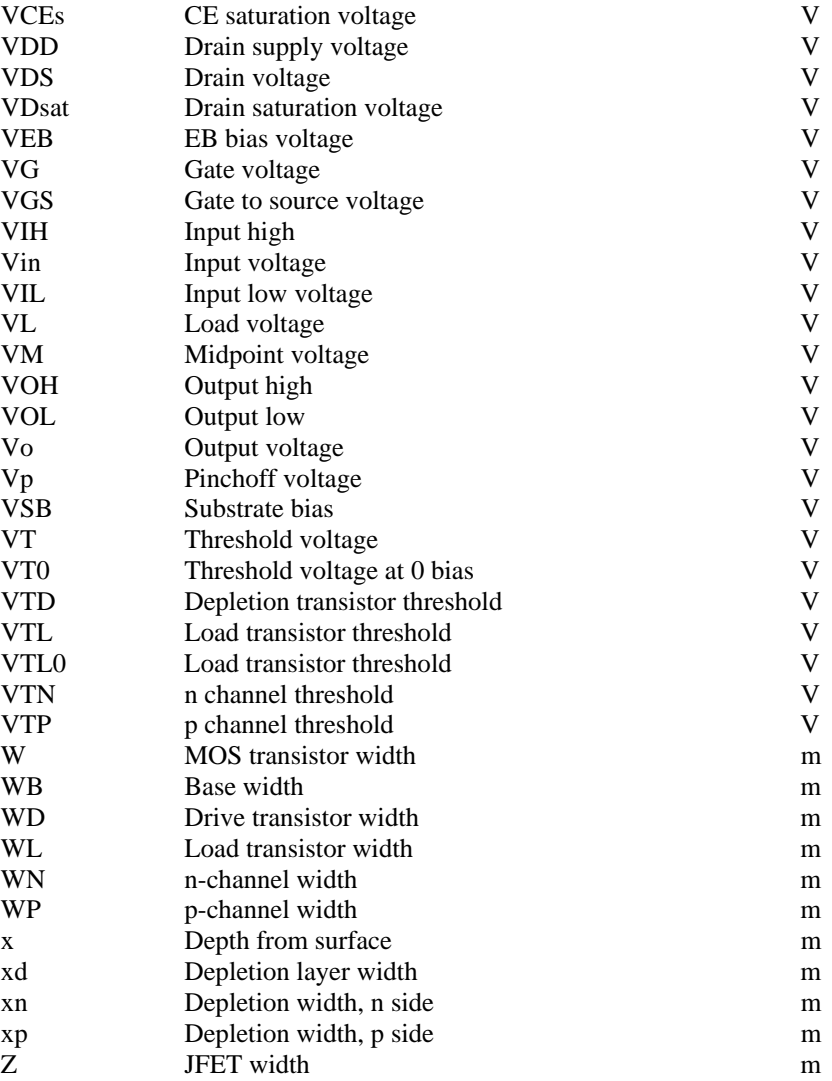

# **27.1 Semiconductor Basics**

The nine equations listed under this sub-topic describe the basic properties used semiconductor technology. The first four equations are a subset which describes the basic properties of free carriers in semiconductors such as resistivity, mobility and diffusion properties. Since the main semiconductor material of commercial use is silicon, a special function **ni(TT**) was developed to calculate the intrinsic carrier density as a function of temperature TT. The first two equations define the resistivities ρ**n** and ρ**p** of n and p-type semiconductors in terms of the electron and hole mobilities, µ**n** and µ**p**, and doping densities, **Nd** and **Na.** The next two equations are often called the Einstein equations connecting the electron and hole diffusion coefficients **Dn** and **Dp,** to their mobilities µ**n** and µ**p** and the temperature **TT.**

$$
\rho n = \frac{1}{q \cdot \mu n \cdot Nd}
$$
  
\n
$$
\rho p = \frac{1}{q \cdot \mu p \cdot Na}
$$
  
\nEq. 27.1.1  
\nEq. 27.1.2

$$
Dn = \frac{k \cdot TT}{q} \cdot \mu n
$$
 Eq. 27.1.3

$$
Dp = \frac{k \cdot TT}{q} \cdot \mu p \qquad \qquad \text{Eq. 27.1.4}
$$

The Fermi level **EF** is a measure of the chemical potential in silicon and is used to estimate the doping density. For instance in a n-type semiconductor, equation 27.1.5 is used to determine the location of the Fermi level, while in a ptype material equation 27.1.6 is used to establish the Fermi level. In some cases, when both donor and acceptor levels are specified, one has to choose either equation 27.1.5 or 27.1.6 whether **Nd>Na**. At normal temperatures, if **Nd>Na**, the material is defined as n-type and 27.1.6 would be used provided **Nd** in the equation is replaced by **Nd-Na**. The equation 27.1.5 would be used if **Nd<Na**. The intrinsic Fermi level is always defined by the equation 21.1.7. The Fermi level equations define the relative location of **EF**, with respect to the intrinsic Fermi Level **Ei**, in terms of temperature **TT**, **Na** or **Nd**, and the intrinsic carrier density function **ni(TT)**. **Ei** is calculated in the seventh equation in terms of the conduction and valence band levels **Ec** and **Ev**, temperature **TT**, the effective mass of electrons **mn** and holes **mp**.

$$
Ei = EF + k \cdot TT \cdot \ln\left(\frac{Na}{ni(TT)}\right)
$$
  
\n
$$
EF = Ei + k \cdot TT \cdot \ln\left(\frac{Nd}{ni(TT)}\right)
$$
  
\nEq. 27.1.5  
\nEq. 27.1.6

$$
Ei = \frac{(Ec + Ev)}{2} + \frac{3}{4} \cdot k \cdot TT \cdot \ln\left(\frac{mp}{mn}\right)
$$
 Eq. 27.1.7

The final two equations are diffusion properties of dopants in silicon based on two distinctly different conditions. The equation 27.1.8 covers the diffusion from an infinite source while the equation 27.1.9 covers diffusion from a finite source. The diffusion of impurities in a semiconductor subject to an infinite source with a surface concentration **N0** at a depth **x** below the surface after a time **t**, given the diffusion coefficient **D** is shown in the next equation. The final equation details the diffusion from a finite impurity source **Q** over a surface area **A** with a classic Gaussian distribution.

$$
\frac{N}{N0} = \text{erfc}\left(\frac{x}{2\cdot\sqrt{D\cdot t}}\right)
$$
\n
$$
N = \frac{Q\text{tot}}{A\cdot\sqrt{\pi\cdot D\cdot t}} \cdot e^{-\frac{x^2}{4\cdot D\cdot t}}
$$
\nEq. 27.1.8\nEq. 27.1.9

**Example 27.1.1** - Find the intrinsic and actual Fermi levels for silicon at 300<sub>\_</sub>°K if the conduction band is 1.12 eV above the valence band. The donor density is  $8 \times 10^{-17}$  cm<sup>-3</sup>. The effective masses for electrons and holes are 0.5 and 0.85.

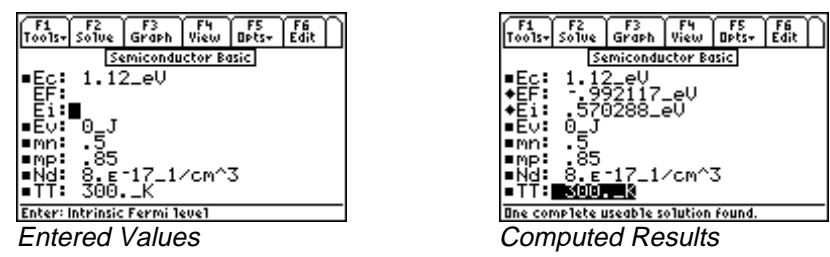

**Solution -** Since the dopant is a donor, use equations 27.1.6 and 27.1.7 to find compute a solution. Select these equations and press **[F2]** to display the input screen, enter all the known variables and press **[F2]** to solve the set of equations. To convert the results of **Ef** and **Ei** to units of electron volts, highlight each value press **‡/Opts** and

**y/Conv** to display the unit menu in the tool bar. The computed results are shown in the screen displays above.

Known Variables: Ec =  $1.12\text{eV}$ , Ev = 0\_J, TT =  $300\text{K}$ , mn =  $.5$ , mp = 0.85,<br>
Nd =  $8 \times 10E17\text{cm}^{-3}$ .<br>
Computed Results: EF = -.992117\_eV, and Ei =  $.570288\text{eV}$  $Nd = 8 \times 10E17$  cm<sup>2</sup>-3.

AG8-A-- $10E17\_{cm}$  cm^-3.<br>eV, and **Ei** = . **Computed Results: EF** =  $-.992117$  eV, and Ei

**Example 27.1.2** - Find the diffusion penetration depth after one hour for phosphorus atoms with a diffusion **Example 27.1.2** - Find the diffusion penetration depth after one hour for phosphorus atoms with a diffusion coefficient of 1.8 x 10<sup>-14</sup> cm<sup>2</sup>/s. The carrier density at the desired depth is 8 x 10<sup>17</sup> cm<sup>-3</sup> while the su  $10^{19}$  cm<sup>-3</sup>.

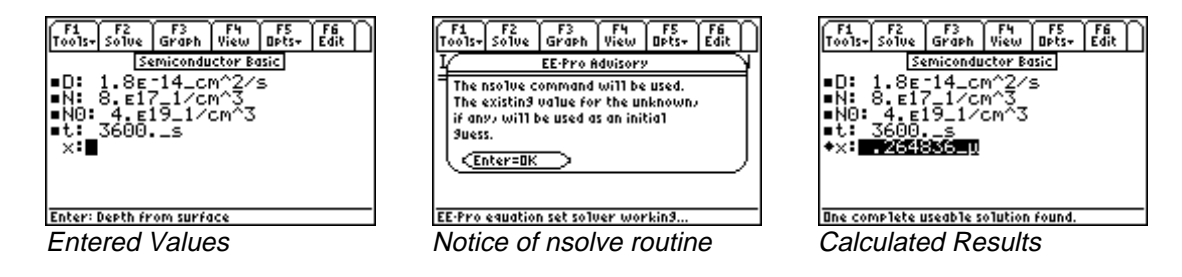

**Solution -** Equation 21.1.8 is needed to compute the solution for this problem. Select it by highlighting and pressing the **[ENTER]** key. Press **F2**] to display the input screen, enter all the known variables and press **F2**] to solve the equation.

The *nsolve* routine is used since **x** is an input for the user defined function *erfc* (see Chapter 15: *Introduction to Equations* for more information about *nsolve* and user-defined functions). The computed results are shown in the screen displays above.

Known Variables:  $D = 1.8 E-14_Cm^2/s$ ,  $N = 8. E17_L1/cm^3$ ,  $N0 = 4. E19_L1/cm^3$ ,<br>  $t = 3600.S$ <br>
Computed Results:  $x = .264836E-7_K$  $t = 3600. s$ 

 $= .264$ Computed Results: x = .264836E-7\_µ<br>|<br>| Junctions

# **27.2 PN Junctions**

These equations describe the properties of PN junctions. They can be classified in two four distinct categories.

The first equation calculates the built-in voltage **Vbi** for a step junction in terms of temperature **TT**, the doping densities **Nd** and **Na,** and the intrinsic density **ni(TT)**.

$$
Vbi = \frac{k \cdot TT}{q} \cdot \ln\left(\frac{Nd \cdot Na}{ni(TT)^{2}}\right)
$$
 Eq. 27.2.1

Equations 27.2.2 - 27.2.4 compute the depletion layer widths **xn** and **xp** in the p and the n regions of the junction in terms of the dielectric constant ε**s**, doping densities **Nd** and **Na**, built-in voltage **Vbi** and the applied voltage **Va; xd** is the total depletion region width for a given applied voltage.

$$
xn = \sqrt{\frac{2 \cdot \varepsilon s \cdot \varepsilon 0 \cdot |Vbi - Va| \cdot Na}{q \cdot Nd \cdot (Na + Nd)}}
$$
 Eq. 27.2.2

$$
xp = \frac{Nd}{Na} \cdot xn
$$
 Eq. 27.2.3

$$
xd = xn + xp
$$
 Eq. 27.2.4

Equation 27.2.5 calculates the capacitance **Cj** of a PN junction in terms of ε**s**, junction area **Aj** and **xd**.

$$
Cj = \frac{\varepsilon s \cdot \varepsilon 0}{xd} \cdot Aj
$$
 Eq. 27.2.5

The last two equations (27.2.6 and 27.2.7) calculate the built-in voltage **Vbi** and depletion layer width **xd** for a linearly-graded junction with a gradient parameter **aLGJ.**

$$
Vbi = \frac{2 \cdot k \cdot TT}{q} \cdot \ln\left(\frac{aLGJ \cdot xd}{2 \cdot ni(TT)}\right)
$$
  
Eq. 27.2.6  

$$
xd = \left(\frac{12 \cdot \varepsilon s \cdot \varepsilon 0}{q \cdot aLGJ} \cdot |Vbi - Va|\right)^{\frac{1}{3}}
$$
  
Eq. 27.2.7

**Example 27.2.1** - A PN step junction is characterized by an acceptor doping density of 6 x  $10^{16}$  cm<sup>-3</sup> and a donor doping density of 9 x 10<sup>17</sup> cm<sup>-3</sup>. The junction area is 100  $\mu$ m<sup>2</sup> at room temperature. For an applied voltage of -5 V, find the built-in potential and junction capacitance. Use a value of 11.8 for the relative permittivity of silicon.

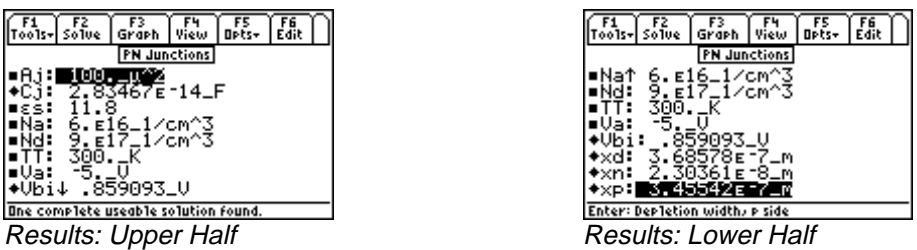

**Solution -** Use the first five equations to compute the solution for this problem. Select these by highlighting each equation and pressing the **[ENTER]** key. Press **[22]** to display the input screen, enter all the known variables and press **[22]** to solve the equation. The computed results are shown in the screen displays above.

Known Variables: Aj = 100.  $\mu^2$ ,  $\epsilon s$  = 11.8, Na = 6E16\_1/cm<sup>2</sup>3, Nd = 9.E17\_1/cm<sup>2</sup>3,<br>
TI-89, 92 Plus<br>
Solid State Devices<br>
83

$$
TT = 300
$$
 K,  $Va = -5$  V

ed Results:  $Cj = 2.834675$ <br>xn = 2.30361E-8\_m, xp = **Computed Results: Cj** = 2.83467E-14 F, Vbi = .859093 V, xd 2.83467E-14 F, **Vbi** = .859093 V,  $xd$  = 3.68578E-7 m,<br>  $\lambda$ <sub>1</sub>m,  $xp$  = 3.45542E-7 m<br>
ded junction has an area of 100  $\mu^2$ , a built-in voltage of 0.85<sup>\*</sup><br>
tivity of silicon is 11.8. Under room temperature conditions

voltage of -5.V. The relative permittivity of silicon is 11.8. Under room temperature conditions, what is the junction capacitance, depletion layer width, and the linear-graded junction parameter? 2.30361E-8\_m,  $xp = 3.45542E-7$ \_m<br>linearly graded junction has an area of<br>ative permittivity of silicon is 11.8. Un<br>wer width and the linear-oraded junction **Example 27.2.2 -** A linearly graded junction has an area of 100  $\mu^2$ , a built-in voltage of 0.8578 V, and an applied

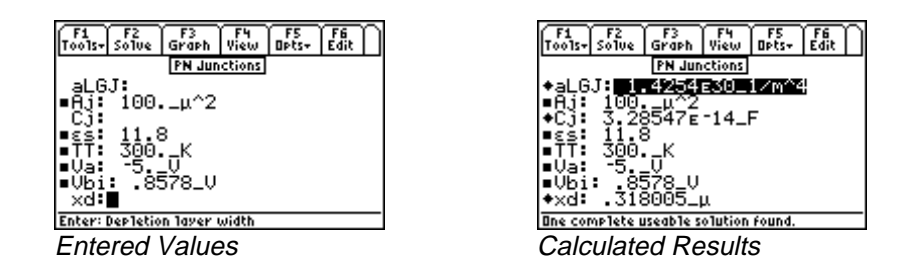

**Solution -** Use equations 27.2.5-7 to compute the solution for this problem. Select these by highlighting each equation and pressing the **[ENTER]** key. Press **[F2]** to display the input screen, enter all the known variables and press **[F2]** to solve the equations. The computed results are shown in the screen displays above.

Known Variables: Va = -5\_V, Vbi = .8578\_V, Aj = 100.\_ $\mu^2$ ,  $\epsilon$ s = 11.8, TT = 300.\_°K,<br>Computed Results: aLGJ = 1.4254E30\_1/m<sup>2</sup>4, Cj = 3.28547E-14\_F, xd = .318005\_ $\mu$ .8578\_V, **Aj** = 100.\_µ^2,<br>0\_1/m^4, **Cj** = 3.28547E-1 Computed Results: aLGJ = 1.4254E30\_1/m^4, Cj = 3.28547E-14\_F, xd = .318005\_µ<br>
<br>
<u>| Junction Currents</u>

### **27.3 PN Junction Currents**

These equations characterize the relationships for computing currents in PN junctions. They can be classified into four categories.

The first three equations define the junction currents. First, the junction current **I** is expressed in terms of the junction area **Aj**, diffusion coefficients **Dn** and **Dp,** diffusion lengths **LLn** and **Lp**, equilibrium densities of minority carriers **npo** and **pno**, applied bias **Va**, and temperature **TT**. The second equation is a simplified form the first equation where the current **I0** is defined as the multiplier of the exponential term. In this form, it is often called Shockley equation. The third equation calculates this saturation current **I0** in terms of the junction area **Aj**, diffusion coefficients **Dn** and **Dp,** diffusion lengths **LLn** and **Lp**, equilibrium densities of minority carriers **npo** and **pno.** It is used to simplify the first equation.

$$
I = q \cdot Aj \cdot \left(\frac{Dn}{LLn} \cdot npo + \frac{Dp}{Lp} \cdot pno\right) \cdot \left(e^{\frac{qVa}{k \cdot TT}} - 1\right)
$$
\n
$$
I = I0 \cdot \left(e^{\frac{qVa}{k \cdot TT}} - 1\right)
$$
\nEq. 27.3.1\nEq. 27.3.2

$$
I = I0 \cdot \left( e^{\frac{q \cdot Va}{k \cdot IT}} - 1 \right)
$$
\n
$$
Eq. 27.3.2
$$

$$
I0 = q \cdot Aj \cdot \left(\frac{Dn}{LLn} \cdot npo + \frac{Dp}{Lp} \cdot pno\right)
$$
 Eq. 27.3.3

The so-called Generation-Recombination current **IRG0** at 0 bias is calculated by the fourth equation in terms of **Aj**, average recombination time τ**o**, intrinsic density **ni**, depletion width **xd**. The fifth equation shows that applying an external voltage **Va**, the generation recombination current **IRG** increases exponentially.

$$
IRG0 = \frac{-q \cdot Aj \cdot ni(TT) \cdot xd}{2 \cdot \tau_0}
$$
\n
$$
IRG = \frac{q \cdot Aj \cdot ni(TT) \cdot xd}{2 \cdot \tau_0} \cdot \left(e^{\frac{q \cdot Va}{2 \cdot k \cdot TT}} - 1\right)
$$
\nEq. 27.3.5

The small signal conducatnce of the junction is defined as **Go**, and is computed in terms of temperature **TT** and currents **I** and **I0**. The last two equations compute the charge storage time **ts** when the diode current is switched externally from **IIf** to **Ir**. It is seen from these two equations that **ts** depends strongly upon the minority carrier lifetime τ**p**.

$$
Go = \frac{q}{k \cdot TT} \cdot (I + I0)
$$
  
Eq. 27.3.6  

$$
ts = \tau p \cdot \ln\left(1 + \frac{Hf}{Ir}\right)
$$
  
Eq. 27.3.7

$$
\frac{1}{1 + \frac{Ir}{Iff}} = erf\left(\sqrt{\frac{ts}{\tau p}}\right)
$$
 Eq. 27.3.8

**Example 27.3.1** - A PN Junction is characterized as having a junction area of 100  $\mu$ m<sup>2</sup>, an applied voltage of 0.5 V, and diffusion coefficients for electrons and holes of 35 cm<sup>2</sup>/s and 10 cm<sup>2</sup>/s, respectively. The diffusion lengths for electrons and holes are 25  $\mu$ m and 15  $\mu$ m. The minority carrier densities are 5 x 10<sup>6</sup> cm<sup>-3</sup> (electrons) and 25 cm<sup>-3</sup> (holes). Find the junction current and the saturation current for room temperature conditions.

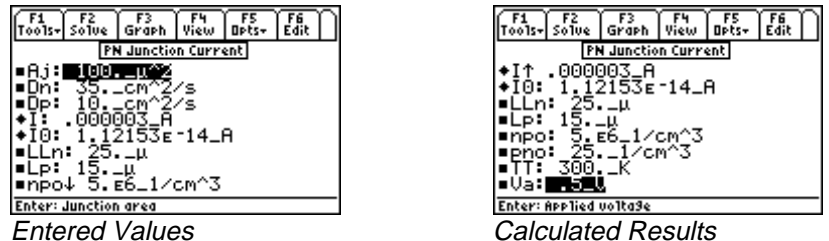

**Solution -** Use the equations 27.3.1 and 27.3.2 or 27.3.1 and 27.3.3 to compute the solution for this problem. Select these by highlighting each equation and pressing the **[ENTER]** key. Press **[F2]** to display the input screen, enter all the known variables and press **[2]** to solve the equations. The computed results are shown in the screen displays above.

Known Variables: Aj = 100.  $\mu^2$ , Dn = 35. cm<sup>2</sup>2/s, Dp = 10. cm<sup>2</sup>2/s, Lln = 25.  $\mu$ , Lp = 15.  $\mu$ = 100.  $\mu^2$ , **Dn** = 35. cm<sup>2</sup>/s, **Dp** = 10. cm<sup>2</sup>/s, **Lln** = 25.  $\mu$ ,<br>= 5.E6\_1/cm<sup>2</sup>3, **pno** = 25. \_1/cm<sup>2</sup>3, **TT** = 300. <sup>o</sup>K, **Va** = .5 \_V<br>= .000003\_A, **I0** = 1.12153E-14\_A  $\overline{a}$ npo = 5.E6\_1/cm^3, pno = 25.\_1/cm^3, TT = 300.\_°K, Va<br>ts: I = .000003\_A, I0 = 1.12153E-14\_A<br>be generation-recombination current at room temperature fo

=  $5.E6\_1/cm^3$ ,<br>| = .000003\_A, IC<br>|eneration-recomb Computed Results:  $I = .000003$   $A$ , 10

 $-12153E-14_A$ <br>  $\frac{12153E-14_A}{\frac{12153E-14_A}{\frac{12155E-14_A}{\frac{12155E-14_A}{\frac{12155E-14_A}{\frac{12155E-14_A}{\frac{12155E-14_A}{\frac{12155E-14_A}{\frac{12155E-14_A}{\frac{12155E-14_A}{\frac{12155E-14_A}{\frac{12155E-14_A}{\frac{12155E-14_A}{\frac{12155E-14_A}{\frac{12155E$ A#- $= 1.12153E-14$  A<br>ination current at re<br>of 0.5 µm, a carrie **Example 27.3.2 -**Find the generation-recombination current at room temperature for a pn junction biased at 0.85 V, a junction area of 10  $\mu$ m<sup>2</sup>, a depletion layer width of 0.5  $\mu$ m, a carrier life time of 1.5 x 10<sup>-9</sup> s.

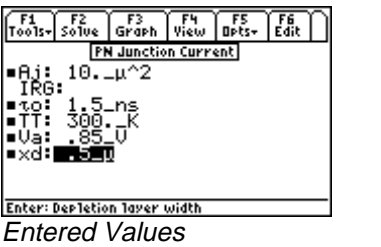

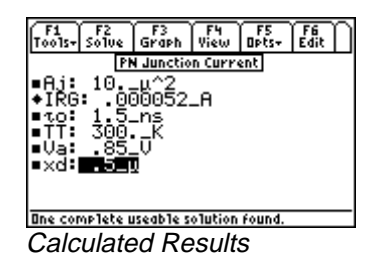

Solution - Use the fifth equation to solve this problem. Select this by highlighting the equation and pressing the **[ENTER]** key. Press [E2] to display the input screen, enter all the known variables and press [E2] to solve the equation. The computed results are shown in the screen displays above.

Known Variables: Aj = 10.\_ µ^2,  $\tau$ 0 = 1.5\_ns, TT = 300\_K, Va = 0.85, xd = .5\_µ<br>Computed Results: IRG = .000052\_A

= 10.\_ $\mu$ ^2,<br>  $\lambda$ **G** = .000052 Computed Results:  $IRG = .000052$  A

# **27.4 Transistor Currents**

The seven equations describe top-level relationships between the emitter, base and collector currents **IE, IB** and **IC**, respectively.

The first equation defines the common base current gain  $\alpha$  as the ratio of **IC** to **IE**. The second equation defines the common emitter current gain  $\beta$  in terms of  $\alpha$ .

$$
\alpha = \frac{IC}{IE}
$$
 Eq. 27.4.1

$$
\beta = \frac{\alpha}{1 - \alpha} \qquad \qquad \text{Eq. 27.4.2}
$$

The third equation represents Kirchoff's current law for the bipolar junction transistor.

$$
IE = IB + IC
$$
 Eq. 27.4.3

The next three equations represent alternate forms of the collector current in terms of  $\alpha$ , IE, IB,  $\beta$  and the leakage currents **ICE0**, and **ICB0**.

$$
IC = \alpha \cdot IE + ICB0
$$
  
\n
$$
IC = \frac{\alpha}{1-\alpha} \cdot IB + \frac{ICB0}{1-\alpha}
$$
  
\nEq. 27.4.4  
\nEq. 27.4.5

$$
IC = \beta \cdot IB + ICE0 \qquad \qquad Eq. 27.4.6
$$

The final equation links **ICE0** and **ICB0** in terms of β.

$$
ICE0 = ICB0 \cdot (\beta + 1)
$$
 Eq. 27.4.7

**Example 27.4 -** A junction transistor has the following parameters:  $\alpha$  is 0.98, the base current is 1.2  $\mu$ A while ICBO is 1.8 pA. Find the β, emitter and collector currents.

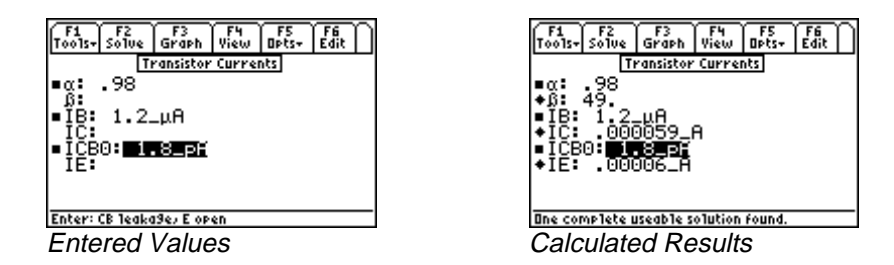

**Solution -** A few different choices are available, however the results might differ slightly due to the combination of equations used. The second, third and fourth equations can be used to solve this problem. Select these by highlighting each equation and pressing the **[ENTER]** key. Press **[F2]** to display the input screen, enter all the known variables and

press  $\overline{F2}$  to solve the equations. The computed results are shown in the screen displays above.

Known Variables:  $\alpha$  = .98, IB = 1.2 µA, ICB0 = 1.2\_µA, ICB0 = 1.8\_pA<br>= .000059\_A, IE = .00006

Computed Results:  $\beta$  = 49., IC = .000059 A, IE  $\overline{a}$ 

#### **27.5 Ebers-Moll Equations**

These ten equations show a collection of relevant relationships developed by J. J. Ebers and J. L. Moll in the mid-1950s recognizing the reciprocal behavior of bipolar function transistors.

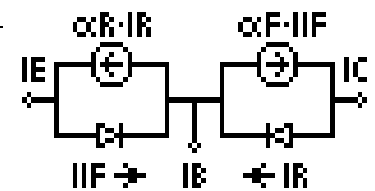

The first three equations connect the emitter, collector and base currents **IE, IC** and **IB** in terms of forward and reverse current gain α**f** and α**r** and the forward and reverse currents **IIf** and **Ir.**

 $I E = I f - \alpha r \cdot Ir$  Eq. 27.5.1

$$
IC = \alpha f \cdot If -Ir
$$
 Eq. 27.5.2

$$
IB = (1 - \alpha f) \cdot If + (1 - \alpha r) \cdot Ir
$$
 Eq. 27.5.3

The corresponding common emitter current gains in the forward and reverse directions are given by β**f** and β**r**, in terms of α**f** and α**r** in the fourth and fifth equations.

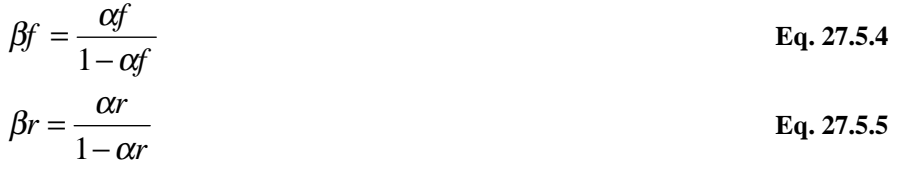

The reciprocity relationships between α**f** and α**r**, **IIf** and **Ir**, and the saturation current **Is** are defined by the next two equations. The recognition of this reciprocity relationship has been the basis of computing switching characteristics of a transistor.

$$
\alpha f \cdot If = Is \qquad \qquad \text{Eq. 27.5.6}
$$

$$
\alpha r \cdot Ir = Is \qquad \qquad \text{Eq. 27.5.7}
$$

The last three equations define **ICE0** and **ICB0** in terms of α**f ,** α**r**, β**f** and **Ir0.**

$$
ICB0 = (1 - \alpha r \cdot \alpha f) \cdot Ir0
$$
 Eq. 27.5.8

$$
ICE0 = ICB0 \cdot (\beta f + 1)
$$
 Eq. 27.5.9

$$
ICE0 = \frac{Ir0 \cdot (1 - \alpha f \cdot \alpha r)}{1 - \alpha f}
$$
  
Eq. 27.5.10

**Example 27.5.1 -** A junction transistor has a forward and reverse  $\alpha$  of 0.98 and 0.10 respectively. The collector current is 10.8 mA while the forward current is 12.5 mA. respectively. Compute the base, saturation and reverse currents, in addition to the forward and the reverse β.

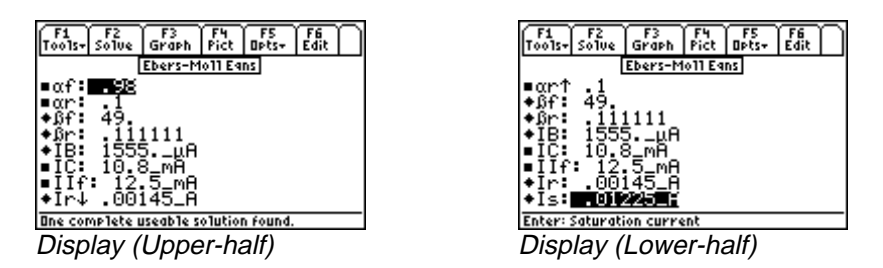

**Solution -** The second through sixth equations are needed to solve this problem. Select these using the highlight bar and pressing the **[ENTER]** key. Press **[F2]** to display the input screen, enter all the known variables and press **[F2]** to solve the equation set. The computed results are shown in the screen displays above.

Known Variables:  $\alpha f = .98$ ,  $\alpha r = .1$ , IC = 10.8 mA, IIf

 $A, Ir = .0014$ Computed Results:  $\beta f = 49.$ ,  $\beta r = .111111$ ,  $IB = 1555.\mu A$ ,  $Ir = .00145.A$ , Is<br>eal Currents - pnp

### **27.6 Ideal Currents - pnp**

The four equations in this set form the basis of transistor action resulting in emitter, base and collector currents in a pnp transistor. The first three equations show the emitter, collector and base currents **IE, IC**, and **IB** in terms of emitter base area **A1,** diffusion coefficients **DE, DB**, and **DC,** the minority carrier densities **nE, pB**, and **nC,** emitter and collector diffusion lengths **LE** and **LC,** base width

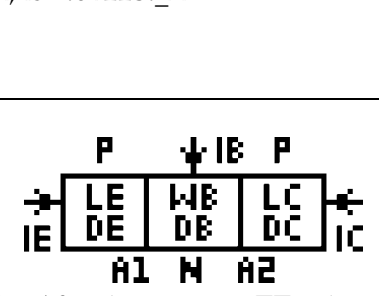

**WB,** emitter-base and collector base voltages **VEB** and **VCB,** base collection junction **A2** and temperature **TT.** The last equation shows the relationship between α, **DB, pB, WB, DE, nE** and **LE**. The corresponding equations for an npn transistor can be derived from this equation set by proper use of sign conventions.

$$
IE = q \cdot A1 \cdot \left(\frac{DE \cdot nE}{LE} + \frac{DB \cdot pB}{WB}\right) \cdot \left(e^{\frac{q \cdot VEB}{k \cdot TT}} - 1\right) - \frac{q \cdot A2 \cdot DB}{WB} \cdot pB\left(e^{\frac{q \cdot VCB}{k \cdot TT}} - 1\right)
$$
\n
$$
IC = \frac{q \cdot A1 \cdot DB \cdot pB}{WB} \cdot \left(e^{\frac{q \cdot VEB}{k \cdot TT}} - 1\right) - q \cdot A2 \cdot \left(\frac{DC \cdot nnC}{LC} + \frac{DB \cdot pB}{WB}\right) \cdot \left(e^{\frac{q \cdot VCB}{k \cdot TT}} - 1\right)
$$
\nEq. 27.6.2

EE PRO for TI-89, 92 Plus EE PRO for TI-89, 92 Plus<br>Equations - Solid State Devices 88

$$
IB = \frac{q \cdot A1 \cdot DE}{LE} \cdot nE \cdot \left(e^{\frac{q \cdot VBE}{k \cdot TT}} - 1\right) + \frac{q \cdot A2 \cdot DC}{LC} \cdot nnC\left(e^{\frac{q \cdot VCB}{k \cdot TT}} - 1\right)
$$
\n
$$
\alpha = \frac{DB \cdot pB}{WB} + \frac{DE \cdot nE}{LE}
$$
\nEq. 27.6.3\nEq. 27.6.4

**Example 27.6 -** Find the emitter current gain  $\alpha$  for a transistor with the following properties: base width of 0.75  $\mu$ m, base diffusion coefficient of 35 cm<sup>2</sup>/s, emitter diffusion coefficient of 12 cm<sup>2</sup>/s, and emitter diffusion length of 0.35  $\mu$ m. The emitter electron density is 30,000 cm<sup>-3</sup> and the base density is 500,000 cm<sup>-3</sup>.

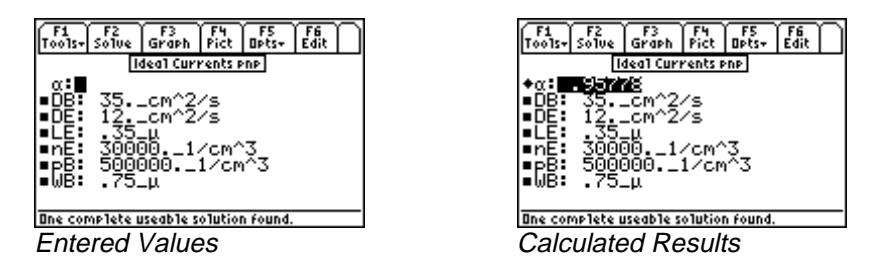

**Solution -** Use the last equation to compute the solution for this problem. Select this by highlighting each equation and pressing the **[ENTER]** key. Press **[F2]** to display the input screen, enter all the known variables and press **[F2]** to solve the equation. The computed results are shown in the screen displays above.

Known Variables:  $DB = 35 \text{ cm}^2/5$ ,  $DE = 12 \text{ cm}^2/5$ ,  $LE = .35 \text{ }\mu$ , nE<br>  $pB = 500000 \text{ cm}^3$ ,  $WB = .75 \text{ }\mu$ .<br>
Computed Results:  $\alpha$  = .95778  $\overline{\phantom{a}}$  $pB = 500000$ .  $1/cm^3$ , WB = .75  $\mu$ .<br>  $\alpha$  = .95778

Computed Results: α

# $rac{1}{\pi}$  nts **27.7 Switching Transients**

These six equations compute the key relationships in determining switching response times of bipolar transistors. The work of Ebers and Moll was supplemented by Gummel to model transistor behavior in several different ways. The concept of charge in the base of the transistor controlling switching times became an important contribution to switching theory.

The first equation expresses the base charge at the edge of saturation **Qsat** in terms of the collector saturation current **ICsat** and the base transit time τ**t**. The collector saturation is determined (approximately) by the second equation in terms of supply voltage **VCC** and load resistance **Rl**.

$$
Qsat = ICsat \cdot \tau t
$$
  
\n
$$
ICsat = \frac{Vcc}{Rl}
$$
  
\nEq. 27.7.1  
\nEq. 27.7.2

The third equation calculates the turn-on transient time **tr** in terms of base recombination time τ**B**, **ICsat**, base current **IB** and base transit time τ**t**. The fourth equation computes the storage delay **tsd1** when the bipolar transistor is switched from the saturation region to cutoff by changing the base current from **IB** to 0. The penultimate equation shows the storage delay **tsd2** when the base current is switched from **IB** to **-IB**. The final equation computes the so called saturation voltage **VCEs**, the voltage drop between the collector and the emitter under full saturation, in terms of the collector and base currents **IC** and **IB** and the forward and reverse  $\alpha$ 's  $\alpha$ **f** and  $\alpha$ **r**.

$$
tr = \tau B \cdot \ln \left( \frac{1}{1 - \frac{ICsat \cdot \tau t}{IB \cdot \tau B}} \right)
$$
 Eq. 27.7.3

$$
tsd1 = \tau B \cdot \ln\left(\frac{IB \cdot \tau B}{ICsat \cdot \tau t}\right)
$$
  
\n
$$
tsd2 = \tau B \cdot \ln\left(\frac{2 \cdot IB \cdot \tau B}{ICsat \cdot \tau t \cdot \left(1 + \frac{IB \cdot \tau B}{ICsat \cdot \tau t}\right)}\right)
$$
  
\nEq. 27.7.5  
\nEq. 27.7.5

$$
VCEs = \frac{k \cdot TT}{q} \cdot \ln \left( 1 + \frac{\frac{IC}{IB} \cdot (1 - \alpha r)}{\alpha r \cdot \left( 1 - \frac{IC}{IB} \cdot (1 - \alpha f) \right)} \right)
$$
 Eq. 27.7.6

**Example 27.7** - Find the saturation voltage for a switching transistor at room temperature when a base current of 5.1 mA is used to control a collector current of 20 mA. The forward and reverse  $\alpha$ 's are 0.99 and 0.1 respectively.

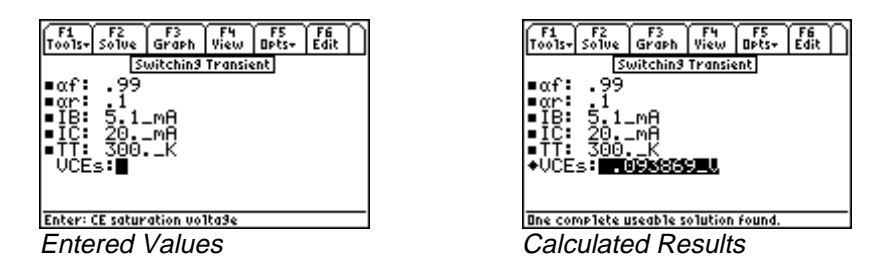

**Solution -** Use the last equation to solve this problem. Select the equation by highlighting and pressing the **ENTER** key. Press **[22]** to display the input screen, enter all the known variables and press **[22]** to solve the equation. The computed result is shown in the screen display above.

Known Variables:  $\alpha f = .99$ ,  $\alpha r = .1$ ,  $IB = 5.1$  mA,  $IC = 20$ . mA TT<br>Computed Results: VCEs = .093869 V A-

Computed Results: VCEs

# **27.8 MOS Transistor I**

The seven equations in this section form the basic equations of charge, capacitance and threshold voltage for a MOS transistor. The first equation shows the Fermi potential φ**F** defined in terms of temperature **TT**, the intrinsic carrier density **ni**, and the hole density **p**.

$$
\phi F = \frac{k \cdot TT}{q} \cdot \ln\left(\frac{ni(TT)}{p}\right)
$$
 Eq. 27.8.1

The second equation shows the depletion layer **xd** at the surface of a p-type semiconductor in terms of the relative dielectric constant ε**s**, Fermi potential φ**F**, and doping density **Na**.

$$
xd = \sqrt{\frac{2 \cdot \varepsilon s \cdot \varepsilon 0 \cdot (2 \cdot \phi F)}{q \cdot Na}}
$$
 Eq. 27.8.2

The third equation computes the charge density **Qb0** accumulated at the surface of the semiconductor due to band bending at a substrate bias of 0\_V. The fourth equation shows how surface charge density **Qb** is influenced by the substrate bias **VSB**.

$$
Qb0 = -\sqrt{2 \cdot q \cdot Na \cdot \varepsilon s \cdot \varepsilon 0 \cdot |2 \cdot \phi F|}
$$
\n
$$
Eq. 27.8.3
$$
\n
$$
Qb = -\sqrt{2 \cdot q \cdot Na \cdot \varepsilon s \cdot \varepsilon 0 \cdot |-2 \cdot \phi F + VSB|}
$$
\n
$$
Eq. 27.8.4
$$

A thin oxide layer with a thickness **tox** on the surface of the semiconductor results in a capacitance **Cox** per unit area in the fifth equation.

$$
Cox = \frac{\mathcal{E}ox \cdot \mathcal{E}0}{tox}
$$
 Eq. 27.8.5

The sixth equation defines the body coefficient γ in terms of **Cox**, **Na**, and ε**s**. The final equation computes the threshold voltage for a MOS system with a work function potential of φ**GC** and residual oxide charge density **Qox**.

$$
\gamma = \frac{1}{Cox} \cdot \sqrt{2 \cdot q \cdot Na \cdot \varepsilon s \cdot \varepsilon 0}
$$
  
Eq. 27.8.6  

$$
VT0 = \phi GC - 2 \cdot \phi F - \frac{Qb0}{Cox} - \frac{Qox}{Cox}
$$
  
Eq. 27.8.7

**Example 27.8 -** A p-type silicon with a doping level of 5 x  $10^{15}$  cm<sup>-3</sup> has an oxide thickness of 0.01  $\mu$ m and oxide charge density of 1.8 x  $10^{-10}$  C/cm<sup> $\lambda$ </sup>2. A -5 V bias is applied to the substrate which has a Fermi potential of 0.35 V. Assume the relative permittivity of silicon and silicon dioxide is 11.8 and 3.9, respectively, and the work function is 0.2 V.

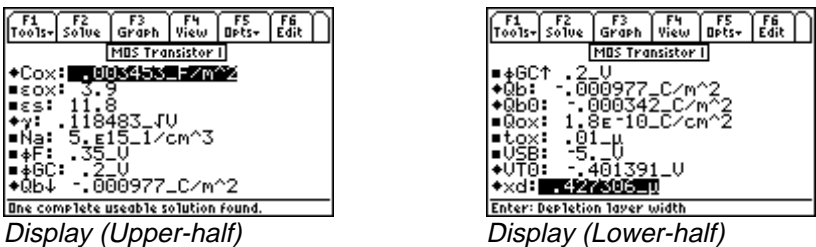

**Solution -** Use the second through last equations to compute the solution for this problem. Select these by highlighting each equation and pressing the **[ENTER]** key. Press [F2] to display the input screen, enter all the known variables and press  $\boxed{F2}$  to solve the equation. The computed results are shown in the screen displays above.

Known Variables:  $\text{Eox} = 3.9$ ,  $\text{Es} = 11.8$ ,  $\text{Na} = 5.515 \text{ m}^3$ ,  $\phi \text{F} = .35 \text{ V}$ ,  $\phi \text{GC}$ = 5.E15\_1/cm^3,<br>
ox = .01\_µ, VSB =<br>  $\gamma$ = .118483\_ $\sqrt{V}$ , (  $Qox = 1.8E-10$  C/cm<sup>2</sup>, tox = .01  $\mu$ , VSB

ts: Cox = .003453 [F/m<sup>2</sup>2,  $\gamma$  = .118483 [V, Qb = -.000977 [C/m<sup>2</sup>2,<br>Qb0 = -.000342 [C/m<sup>2</sup>2, VT0 = -.401391 [V, xd = .427306 [µ<br> **r** || = 1.8E-10\_C/cm<sup>2</sup>2, **tox** = .01\_µ, **VSB** = -5.\_V<br> **ox** = .003453\_F/m<sup>2</sup>2,  $\gamma$  = .118483\_√V, **Qb** = -.000977\_C/m<sup>2</sup>2,<br>
= -.000342\_C/m<sup>2</sup>2, **VT0** = -.401391\_V, **xd** = .427306\_µ Computed Results: Cox = .003453\_F/m<sup>2</sup>,  $\gamma$  = .118483\_ $\sqrt{V}$ , Qb

# -**27.9 MOS Transistor II**

 $kn1 = \frac{\mu n \cdot \varepsilon ox}{}$ 

*tox*

These equations describe the performance characteristics of a MOS transistor. The first two equations give two alternate forms for the process constant **kn1** in terms of electron mobility µ**n**, oxide capacitance per unit area **Cox**, relative oxide permittivity ε**ox**, and oxide thickness **tox**. The third equation links the process constant **kn1** to the device constant **kn**, device length **L**, and width **W**.

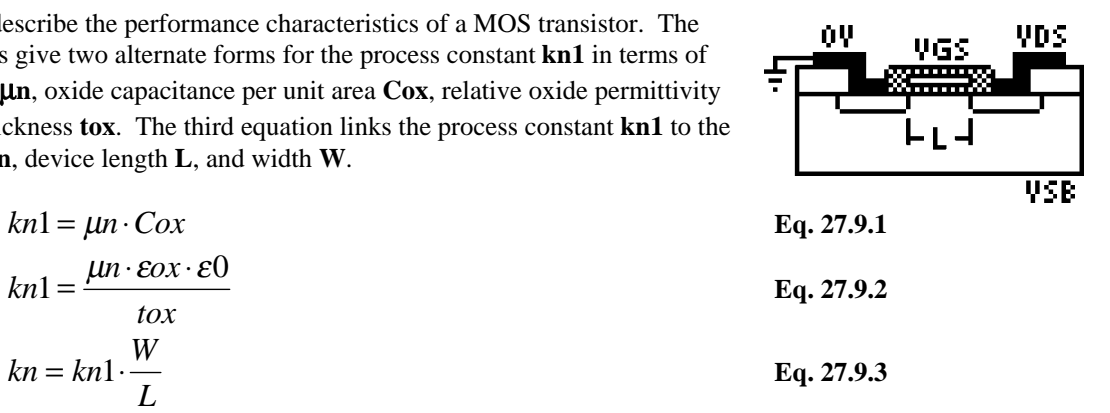

The fourth equation defines **IDmod** the drain current, when the transistor is operating under saturation, in terms of **kn**, gate voltage **VGS**, threshold voltage **VT**, modulation parameter λ, and drain voltage **VDS**. The basic physics behind the increase in drain current comes from the channel widths being non-uniform under the gate because f a finite potential difference between the source and the drain terminals.

$$
I D \text{mod} = \frac{kn}{2} \cdot (VGS - VT)^2 \cdot (1 + \lambda \cdot VDS) \qquad \text{Eq. 27.9.4}
$$

The fifth equation computes the drain current **ID** under linear or saturated conditions in terms of **kn**, **VGS**, **VT**, and **VDS**.

$$
ID = \begin{cases} \frac{kn}{2} \cdot (2 \cdot (VGS - VT) \cdot VDS - VDS^2), VGS - VT \le VDS \\ \frac{kn}{2} \cdot (VGS - VT)^2, else \end{cases}
$$
 Eq. 27.9.5

The expression for the threshold voltage **VT** is defined in terms of zero substrate bias threshold voltage **VTO**, body coefficient γ, substrate bias **VSB**, and Fermi potential φ**F**.

$$
VT = VT0 + \gamma \cdot \left(\sqrt{\left|-2 \cdot \phi F + VSB\right|} - \sqrt{2 \cdot \phi F}\right)
$$
 Eq. 27.9.6

The last four equations calculate performance parameters transconductance **gm**, transit time through the channel **Ttr**, maximum frequency of operation **ffmax**, and drain conductance **gd**.

The last four equations calculate performance parameters transconductance **gm**, transit time through the channel **Ttr**, maximum frequency of operation **ffmax**, and drain conductance **gd**.

$$
gm = kn \cdot (VGS - VT)
$$
  
\n
$$
\frac{4}{3} \cdot L^2
$$
  
\n
$$
Ttr = \frac{\frac{4}{3} \cdot L^2}{\mu n \cdot (VGS - VT)}
$$
  
\nEq. 27.9.8

$$
ff \text{ max} = \frac{gm}{2 \cdot \pi \cdot Cox \cdot W \cdot L}
$$
  
Eq. 27.9.9  
Eq. 27.9.9  
Eq. 27.9.10

**Example 27.9 -** An nMOS transistor has a  $6 \mu$  width and 1.25 $\mu$  gate length. The electron mobility is 500 cm<sup>2</sup>/V/s. The gate oxide thickness is 0.01 $\mu$ m. The oxide permittivity is 3.9. The zero bias threshold voltage is 0.75 V. The bias factor is 1.1  $V^{1/2}$ . The drain and gate voltages are 5 V, and the substrate bias voltage is -5 V. Assuming that  $\lambda$  is 0.05 V<sup>-1</sup> and φF is 0.35 V, find all the relevant performance parameters.

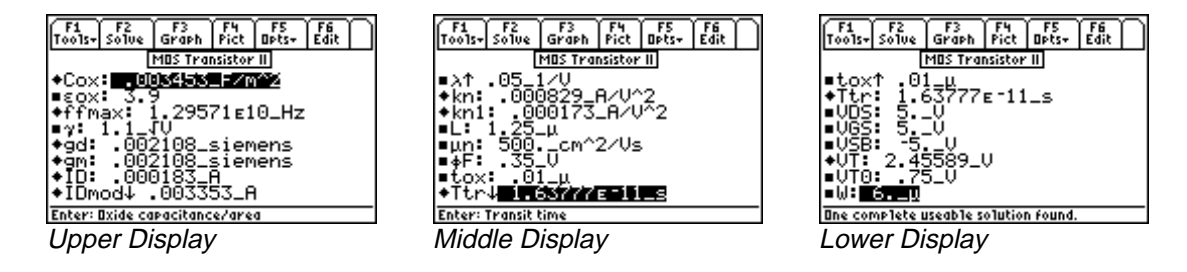

**Solution -** Use all of the equations to compute the solution for this problem. Press **[2]** to display the input screen, enter all the known variables and press **[F2]** to solve the equations. The computed results are shown in the screen displays above.

Known Variables: εοx = 3.9, γ = 1.1  $\sqrt{V}$ , λ = .05 1/V, L = 1.25 μ, μn = 500 cm<sup>2</sup>/Vs, φF '= 1.1\_√V,<br>= 5.\_V, **VSI**<br>453\_F/m^2<br>000183\_A  $-$ <sup>7</sup> tox = .01  $\mu$ , VDS = 5. V, VGS = 5. V, VSB = -5. V, VT0 = .75 V, W

s. **ID** = 000183 A. **IDmod** = 003353 A. **kn** = 000829 A/V<sup>2</sup>2 = .01\_µ, VDS = 5.\_V, VGS = 5.\_V, VSB = -5.\_V, VT0 = .75\_V, W = 6.\_µ<br>
mputed Results: Cox = .003453\_F/m^2, ffmax = 1.29571E10\_Hz, gd =<br>
= .002108\_siemens, ID = .000183\_A, IDmod = .003353\_A, kn = .000<br>  $A = 0.000173$  A/V^2.  $\text{kn1} = .000173$   $\text{AV}^2$ ,  $\text{Tr} = 1.63777\overline{E} - 11$  s,  $\text{VT} = 2.45589$   $\sqrt{ }$ Computed Results:  $\text{Cox} = .003453$   $\text{F/m}^2$ , ffmax = 1.29571E10 Hz, gd **Computed Results: Cox** = .003453\_F/m^2, ffmax = 1.29571E10\_Hz, gd = .002108\_siemens,<br>
gm = .002108\_siemens, ID = .000183\_A, IDmod = .003353\_A, kn = .000829\_A/V^2,<br>
kn1 = .000173\_A/V^2, Ttr = 1.63777E-11\_s, VT = 2.45589\_V  $\frac{1}{2}$  a  $\frac{1}{2}$ =1.63777E-11\_s,<br>**ive Load)** A88.<br>A88.<br>A88. A88.

#### -A(O@-S inverter (Resistive Load) **27.10 MOS Inverter (Resistive Load)**

This section lists the design equations for a MOS inverter with a resistive load.

The first equation specifies the device constant **kD** for the driver transistor in terms of its gate capacitance **Cox**, mobility µ**n**, width **WD**, and channel length **LD**.

$$
kD = \frac{\mu n \cdot Cox \cdot WD}{LD}
$$
 Eq. 27.10.1

The second equation specifies the output high voltage **VOH** when the input to the driver **VDD** is below the threshold voltage **VT**. The third equation determines **VOL**, the output low voltage, **Vo** when the input is driven high. This equation is a quadratic in **VOL**, and the solution is meaningful for positive values of **VOL**. The next equation computes **VIH** in the linear region of the drain current equation.

$$
VOH = VDD
$$
 Eq. 27.10.2

$$
VOL2 - 2 \cdot \left(\frac{1}{kD \cdot Rl} + VDD - VT\right) \cdot VOL + \frac{2VDD}{kD \cdot Rl} = 0
$$
 Eq. 27.10.3

$$
\frac{kD}{2} \cdot (2 \cdot (VIH - VT) \cdot Vo - Vo^2) = \frac{(VDD - Vo)}{Rl}
$$
 Eq. 27.10.4

The final equation computes the midpoint voltage **VM** for which the driver transistor is in saturation.

$$
\frac{k}{2} \cdot (VM - VT)^2 = \frac{(VDD - VM)}{Rl}
$$
 Eq. 27.10.5

**Example 27.10.1 -** Find the driver device constant, output and mid-point voltages for a MOS inverter driving a 100\_kΩ resistive load. Driver properties include a 3 µm wide gate, a length of 0.8 µm, **Cox** of 345313 pF/cm2 . The electron mobility is 500 cm<sup>2</sup>/V/s, **VIH**=2.8 V, **VT** =  $1$ \_V and **VDD** =  $5$ \_V.

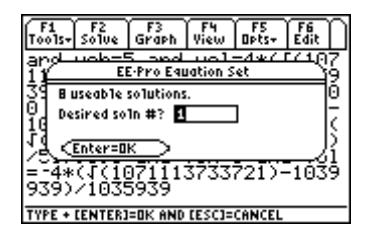

**Solution 1:**

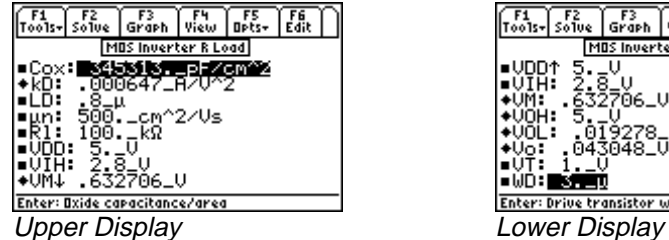

∫y¦ew.<br>∐view ∫oP5<br>|oPts+ ∫£å≀<br>|Edit F3<br>Graph MOS - 3. **BUSY** Enter: Drive transistor wid

# **Solution 2:**

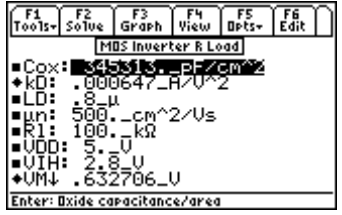

Upper Display Lower Display

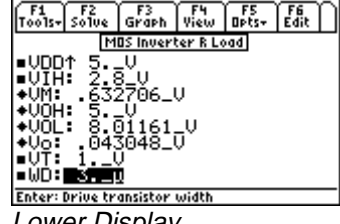

# **Solution 3:**

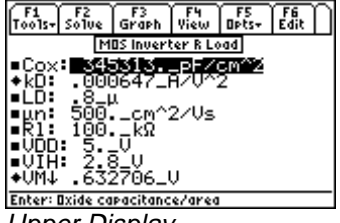

Upper Display Lower Display

# **Solution 4:**

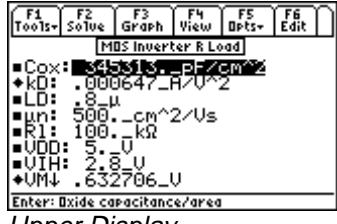

Upper Display Lower Display

# **Solution 5:**

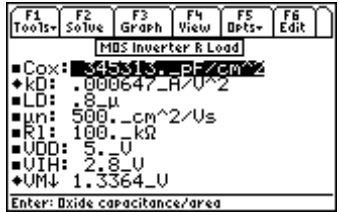

Upper Display Lower Display

# **Solution 6:**

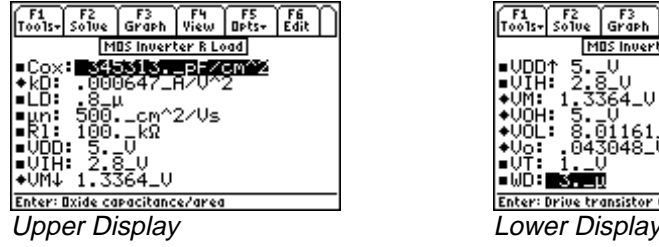

# **Solution 7:**

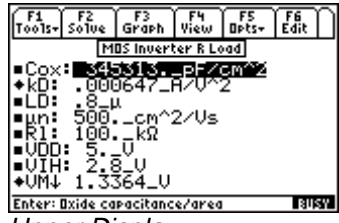

Upper Display **Lower Display** 

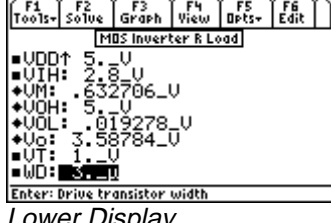

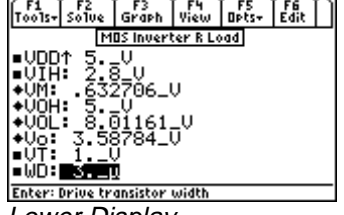

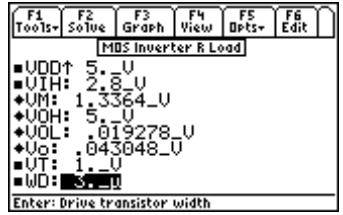

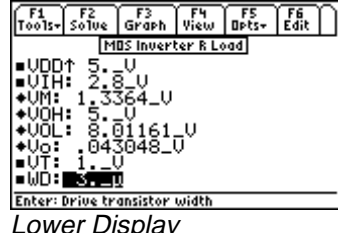

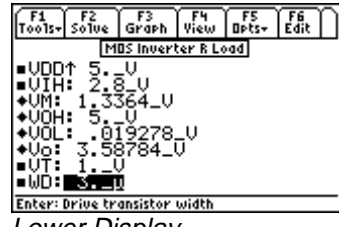

#### **Solution 8:**

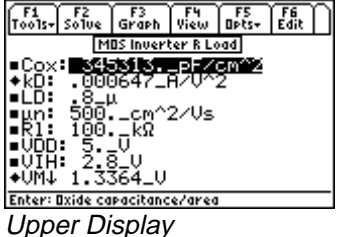

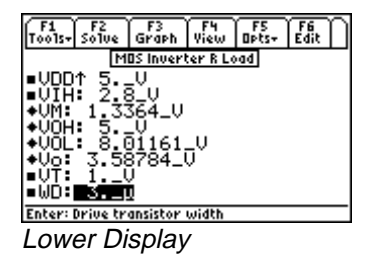

**Solution -** Use all of the equations to solve for the problem. Press [ $\overline{F2}$ ] to display the input screen, enter all the known variables and press **"** to solve the equation set. Eight complete solutions are generated, in this case, requiring the user to select an answer most relavent to the situation (ie: physical significance, realistic values for components, currents, etc). Mathematically setting up and solving the problem takes some time. Anticipate about 20-30 seconds for *EE Pro* to display a dialogue box prompting the user to select a solution set to be displayed. Select the number of a solution to be viewed (ie: 1, 2, 3...etc.) and press **ENTER** twice.

To view another solution, press **"** to resolve the problem and select the number of another available solution. The computed results for all four solutions are shown in the screen displays above. In this example **VOH, VOL, VIL, Vo** and **VM** have to be positive and between 0 and **VDD**.

Known Variables:  $Cox = 345313_pF/cm^2$ ,  $LD = .8\mu$ ,  $\mu N = 500 \text{ cm}^2/\text{Vs}$ ,  $R1 = 100 \text{ s} \Omega$ ,  $VDD$ <br>VIH = 2.8 V, VT = 1 V, WD = 3.  $\mu$ <br>Computed Results:<br>Solution 1: kD = .000647 A/V^2, VM = .632706 V, VOH = 5, V, VOI = .019278 **VIH** = 2.8 V, **VT** = 1 V, **WD** 

#### **Computed Results**

 $WD = 3. \mu$ <br>  $4N^2$ ,  $VM = .632706$  V,  $VOH = 5.$  V,  $VOL = .019278$  V,  $Vo = .043048$  V<br>  $47^2$ ,  $VM = .632706$  V,  $VOH = 5.$  V,  $VOL = .019278$  V,  $Vo = .043048$  V<br>  $47^2$ ,  $VM = .632706$  V,  $VOH = 5.$  V,  $VOL = 8.01161$  V,  $Vo = .043048$  V The set of  $2$ :  $\mathbf{k} \mathbf{D} = .000647 \text{ A} \mathbf{V}^2$ ,  $\mathbf{V} \mathbf{M} = .632706 \text{ V}$ ,  $\mathbf{V} \mathbf{O} \mathbf{H} = 5$ .  $\mathbf{V}$ ,  $\mathbf{V} \mathbf{O} \mathbf{L} = 8.01161 \text{ V}$ ,  $\mathbf{V} \mathbf{o} = .043048 \text{ V}$ <br>tion 3:  $\mathbf{k} \mathbf{D} = .000647 \text{ A} \mathbf{V}^2$ ・<br>)(<br>)( Solution 5:  $\mathbf{kD} = .000647^\top A/\sqrt{2}$ , VM = 1.3364  $\bar{V}$ , VOH = 5.  $\bar{V}$ , VOL = .019278  $\bar{V}$ , Vo  $kD = .000647$  A/V<sup>2</sup>, VM = .632706 V, VOH = 5. V, VOL = .019278 V, Vo Solution 6:  $kD = .000647^T A/V^2$ .  $VM = 1.3364^T V$ .  $VOH = 5. V$ .  $VOL = 8.01161^T V$ . V  $kD = .000647 NV^2$ ,  $VM = .632706 V$ ,  $VOH = 5. V$ ,  $VOL = .019278 V$ ,  $Vo = 3.58784 V$ <br> $kD = .000647 NV^2$ ,  $VM = .632706 V$ ,  $VOH = 5. V$ ,  $VOL = 8.01161 V$ ,  $Vo = 3.58784 V$ <br> $kD = .000647 NV^2$ ,  $VM = 1.3364 V$ ,  $VOH = 5. V$ ,  $VOL = .019278 V$ ,  $Vo = .043048 V$ <br> $kD = .$ Solution 7: **kD** = .000647\_A/V^2, **VM** = 1.3364\_V, **VOH** = 5.\_V, **VOL** = .019278\_V, **Vo** = 3.58784\_V<br>Solution 8: **kD** = .000647\_A/V^2, **VM** = 1.3364\_V, **VOH** = 5.\_V, **VOL** = 8.01161\_V, **Vo** = 3.58784\_V  $kD = .000647 NV^2$ ,  $VM = .632706 V$ ,  $VOH = 5. V$ ,  $VOL = 8.01161 V$ ,  $Vo = 3.58784 V$ <br> $kD = .000647 NV^2$ ,  $VM = 1.3364 V$ ,  $VOH = 5. V$ ,  $VOL = .019278 V$ ,  $Vo = .043048 V$ <br> $kD = .000647 NV^2$ ,  $VM = 1.3364 V$ ,  $VOH = 5. V$ ,  $VOL = 8.01161 V$ ,  $Vo = .043048 V$ <br> $kD = .$ Solution 8: kD = .000647\_A/V^2, VM = 1.3364\_V, VOH = 5.\_V, VOL = 8.01161\_V, Vo = 3.58784\_V<br>**IOS Inverter (Saturated Load)**  $\begin{array}{c} 0.43048 \ V \\ = .043048 \ V \\ = 3.58784 \ V \\ = 3.58784 \ V \end{array}$ A#8@-A8-A8-A8-10-10-10  $kD = .000647$   $\overline{AV^2}$ ,  $VM = 1.3364$   $\overline{V}$ ,  $VOH = 5$ .  $\overline{V}$ ,  $VOL = 8.01161$   $\overline{V}$ ,  $Vo = .043048$   $\overline{V}$ <br> $kD = .000647$   $\overline{AV^2}$ ,  $VM = 1.3364$   $\overline{V}$ ,  $VOH = 5$ .  $\overline{V}$ ,  $VOL = .019278$   $\overline{V}$ ,  $Vo = 3.58784$   $\overline{V}$ aan ah<br>Aastaan<br>Aastaan

#### 5QNWVKQP--A#8@- $\mathbf{A}$ 27.11 MOS Inverter (Saturated Load)

The features of a MOS inverter with a saturated enhancement transistor load are described in this section.

The first two equations define the device constants for the load transistor (**kL**, **WL**, **LL**) and the driver transistor (**kD**, **WD**, **LD**) in terms of the process parameters, namely mobility µ**n** and gate capacitance per unit area **Cox**. The third equation defines the geometry ratio **KR** of the load and drive transistors.

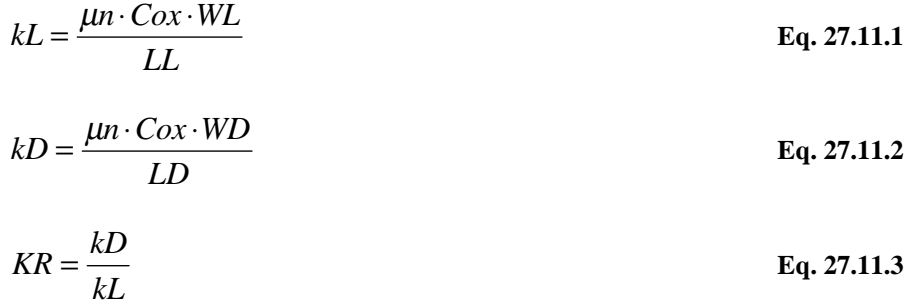

The output high voltage **VOH** is calculated in terms of the drain supply voltage **VDD**, the threshold voltage at zero bias **VT0,** the fermi potential φ**F** and the body coefficient γ in the fourth equation. The fifth equation defines the input voltage **Vin** in terms of the ratio **KR** between the load **kL** and drive **kD** MOS constants, **VDD**, the threshold of the load and drive transistors **VTL** and **VTD**. The sixth equation defines the threshold voltage of the load transistor, **VTL**.

$$
VOH = VDD - (VT0 + \gamma \cdot (\sqrt{(VOH + 2 \cdot \phi F)} - \sqrt{2 \cdot \phi F})) \qquad \text{Eq. 27.11.4}
$$

$$
KR \cdot (2 \cdot (Vin - VTD) \cdot Vo - Vo^{2}) = (VDD - Vo - VTL)^{2}
$$
 Eq. 27.11.5

$$
VTL = VT0 + \gamma \cdot (\sqrt{Vo + 2 \cdot \phi F} - \sqrt{2 \cdot \phi F})
$$
 Eq. 27.11.6

The equation that follows computes the input high voltage **VIH** in terms of **VDD**, **VTL**, **KR** and **VT0**. The eighth equation computes the output voltage **Vo** in terms of **VDD**, **VTL**, **VT0** and **KR**. The last five equations show the performance parameters of the inverter circuit.

$$
VIH = \frac{2 \cdot (VDD - VTL)}{\sqrt{3 \cdot KR} + 1} + VT0
$$
 Eq. 27.11.7

$$
V_O = \frac{(VDD - VTL + VT0 + VT0 \cdot \sqrt{KR})}{1 + \sqrt{KR}}
$$
 Eq. 27.11.8

The equation for **gmL** defines the transconductance of the load circuit while the equation for τ**L** defines the characteristic time to charge the load capacitance **CL**.

$$
gmL = kL \cdot (VDD - VTL)
$$
 Eq. 27.11.9

$$
\tau L = \frac{CL}{g m L}
$$
 Eq. 27.11.10

The charging time **tch** is the time required for the output rise to move from **Vo** to **V1**. The final two equations focus on the characteristic time τ**D** and discharge time **tdis** for the circuit.

$$
tch = \tau L \cdot \left(\frac{V1}{Vo} - 1\right)
$$
 Eq. 27.11.11

$$
\tau D = \frac{CL}{kD \cdot (V1 - VT0)}
$$
 Eq. 27.11.12

$$
tdis = \tau D \cdot \left(\frac{2 \cdot VTD}{V1 - VTD} + \ln \left(\frac{2 \cdot (V1 - VTD)}{V_O} - 1\right)\right)
$$
 Eq. 27.11.13

**Example 27.11 -** A MOS Inverter with a saturated MOS transistor as its load. The driver has a length of 1 µ and a width of 6µ while the load has a length of 3 µ and a width of 6 µ. The Fermi level for the substrate material is 0.35\_V, a zero-bias threshold of 1.00 V. Assume a drain supply voltage of 5\_V, and

an output voltage of 3.0\_ V find the output high voltage, the input high voltage, and the threshold of the load device. Assume a input voltage of 2.5\_V.

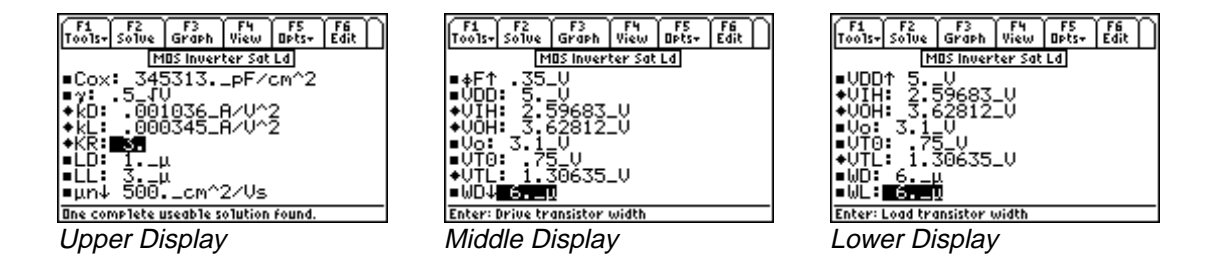

**Solution -** Use Equations 27.11.1-27.11.4 and 27.11.6-17.11.7 to get a complete solution to the problem on hand. Select these by highlighting each equation and pressing the **[ENTER]** key. Press **[F2]** to display the input screen, enter all

the known variables and press **[F2]** to solve the equation. The computed results are shown in the screen displays above. It takes time to solve this problem.

Known Variables: Cox = 345313\_pF/cm^2,  $\mu$ n = 500\_cm^2/(V\*s), LL = 3\_u, LD = 1\_u, WL = 6\_u,<br>
WD = 6\_u,  $\gamma$ =.5\_ $\sqrt{V}$ ,  $\phi$ F = .35\_ $V$ , VDD = 5.\_ $V$ , Vo = 3.1\_ $V$ , VT0 = .75\_ $V$ <br>
Computed Results: kL = 0.000345\_A/ $V$ <sup>2</sup> 345313\_pF/cm^2,  $\mu$ n = 500\_cm^2/(V\*s),<br>= .35\_V, VDD=5.\_V, Vo=3.1\_V, VT0=.7<br>000345\_A/V^2, kD = .001036\_A/V^2, KR  $WD = 6\mu$ , γ=.5\_ $\sqrt{V}$ , φF=.35\_V, VDD=5.\_V, Vo=3.1\_V, VT0<br>Computed Results: kL=0.000345\_A/V^2, kD = .001036\_A/V^2,<br>VIH=2.59683\_V, VOH=3.62812\_V, V  $KR = 3$ <br>TL=1.3 **Computed Results: kL** = 0.000345  $AV^2$ , kD = .001036  $AV^2$ , KR

#### -AEO@ A8-A8- $\frac{1}{3}$ VIH =  $2.59683$  V, VOH =  $3.62812$  V, VTL  $\overline{\phantom{a}}$

# 27.12 MOS Inverter (Depletion Load)

This section lists the design equations for a MOS inverter with a depletion load.

The first two equations compute device constants **kL** and **kD** for the load and the driver transistors in terms of their geometries **WD**, **WL**, **LD**, and **LL**.

$$
kL = \frac{\mu n \cdot Cox \cdot WL}{LL}
$$
  
\n
$$
kD = \frac{\mu n \cdot Cox \cdot WD}{LD}
$$
  
\nEq. 27.12.1  
\nEq. 27.12.2

At the output low and output high, **VOL** and **VOH**, the driver is in the linear region while the load device is saturated. The next equation finds the threshold voltage **VTL** for the load device in terms of its zero bias threshold **VTL0**, Fermi potential φ**F**, and body coefficient γ.

$$
\frac{kD}{2} \cdot \left(2(VOH - VT0) \cdot VOL - VOL^2\right) = \frac{kL}{2} \cdot VTL^2
$$
 Eq. 27.12.3

$$
VTL = VTL0 + \gamma \cdot (\sqrt{V_O + 2 \cdot \phi F} - \sqrt{2 \cdot \phi F})
$$
 Eq. 27.12.4

The charging time **tch** for the **CL** is defined next. The current in the depletion load **I0** is given by the last equation.

$$
tch = \frac{CL \cdot VL}{I0}
$$
 Eq. 27.12.5  
 
$$
I0 = kL \cdot VTL^{2}
$$
 Eq. 27.12.6

**Example 27.12 -** A MOS inverter with a depletion mode transistor as the load has a driver transistor 5\_µ wide and  $1_\mu$  long while the load is a depletion mode device with a 0 bias threshold of -4\_V,  $3_\mu$  long and  $3_\mu$  wide. Given an electron mobility of 500\_cm^2/(V\*s) and a depletion threshold of -4\_V; for the load device, compute VOH and VTL when the output voltage is 2.5 V. Assume VOL to be .4 V and .5 for  $\gamma$ .

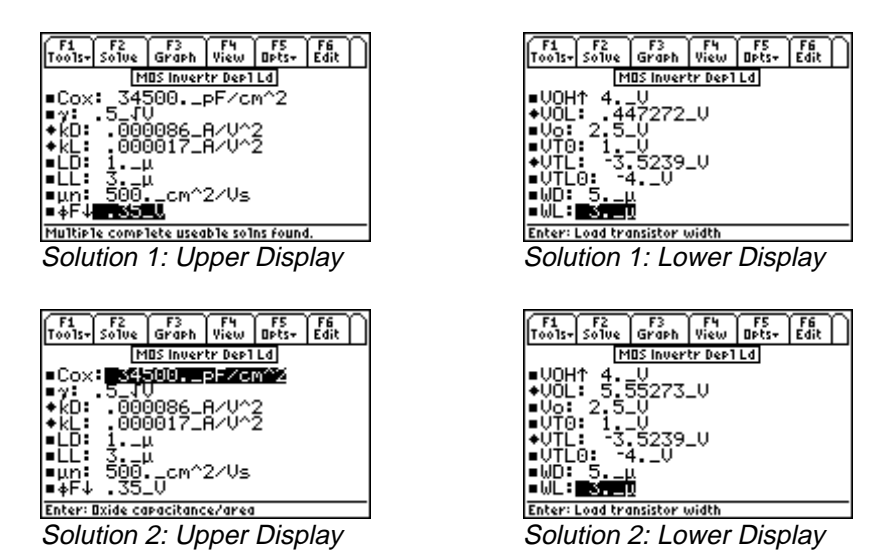

**Solution -** The problem can be solved when equations 27.12.1 - 27.12.4 are selected. Highlight each of these and press **[ENTER]**. Press **[F2]** to display the input screen, enter all the known variables and press **[F2]** to solve the equations. Two complete solutions are computed for this case and are shown in the screen displays above.

**Known Variables: Cox =** 34500\_pF/cm^2,  $\gamma$  = .5\_V^.5, **LD** = 1\_µ, **LL** 34500\_pF/cm^2, γ = .5\_V^.5, LD = 1\_μ, LL = 3\_μ,<br>V\*s), φF=.35\_V, VOH=4.\_V, Vo=2.5\_V, VT0 = 1\_<br>= 5\_μ, WL = 3\_μ  $\mu$ n = 500\_cm^2/(V\*s),  $\phi$ F=.35\_V, VOH=4.\_V, Vo=2.5\_V, VT0 **VTL0** = -4. V, **WD** = 5  $\mu$ , **WL** 

#### **Computed Results**

 $10 = -4. V, WD = 5\mu, WL = 3\mu$ <br>
Results:<br>
lution 1: kD = .000086\_A/V^2, kL = .000017\_A/V^2, VOL = .447272\_V, VTL<br>
lution 2: kD = .000086\_A/V^2, kL = .000017\_A/V^2, VOL = .447272\_V, VTL  $\frac{1}{2}$ .  $\frac{1}{2}$ .  $\overline{\phantom{a}}$ 

# 27.13 CMOS Transistor Pair

These five equations describe the properties of a CMOS inverter. The first two equations compute device parameters for n and p channel devices. The second pair of equations compute input voltages **VIH** and **VIL**. The last equation computes **Vin** when the n-channel driver is in saturation and the p-channel device is in the linear region.

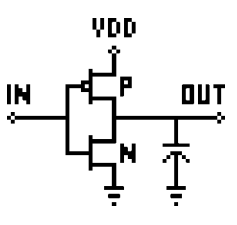

$$
kP = \frac{\mu p \cdot Cox \cdot WP}{lP}
$$
 Eq. 27.13.1

$$
kN = \frac{\mu n \cdot Cox \cdot WN}{lNN}
$$
 Eq. 27.13.2

$$
VIH = 2 \cdot Vo + VTN + \frac{\frac{kP}{kN} \cdot (VDD - |VTP|)}{1 + \frac{kP}{kN}} \quad \{VDD > |VTP|\} \qquad \text{Eq. 27.13.3}
$$

$$
VIL = \frac{\left(2 \cdot Vo - VDD - VTP + \frac{kN}{kP} \cdot VTN\right)}{1 + \frac{kN}{kP}} \quad \{VDD \le |VTP|\} \qquad \text{Eq. 27.13.4}
$$

$$
\frac{kN}{2} \cdot \left( Vin - VTN\right)^2 = \frac{kP}{2} \cdot \left( VDD - Vin - |VTP| \right)^2
$$
 Eq. 27.13.5

**Example 27.13 -** Find the transistor constants for an N and P MOS transistor pair given: *N transistor:* **WN**=4 µm, **lNN**=2. µm, µ**n**=1250 cm<sup>2</sup> /V/s, **Cox**=34530 pF/cm2 , **VTN**=1 V *P transistor:* **VTP**= -1V, **Wp**=10 µm, µ**p**=200 cm2 /V/s, **lP**=2µm

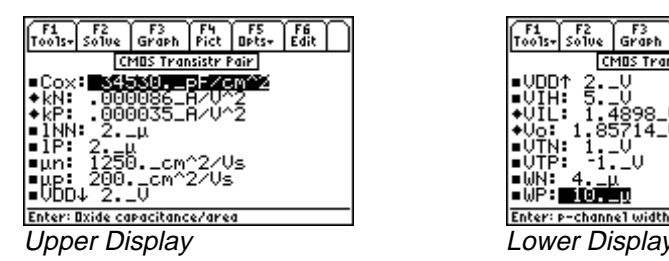

| Γοο1s <del>-</del>   So1ve | F3<br>Graph  | Pict | Opts+ | Edit |
|----------------------------|--------------|------|-------|------|
| CMOS Transistr Pair        |              |      |       |      |
| JDD†<br>2                  |              |      |       |      |
| 5                          |              |      |       |      |
| U                          |              |      |       |      |
| 85714_U                    |              |      |       |      |
|                            |              |      |       |      |
|                            | U            |      |       |      |
|                            |              |      |       |      |
|                            |              |      |       |      |
| 'nter: p-channel width     |              |      |       |      |
|                            | ower Display |      |       |      |

**Solution -** The solution can be calculated by selecting the first four equations. Select these equations by highlighting and pressing **[ENTER]**. Press **[F2]** to display the input screen, enter all the known variables and press **[F2]** to solve the equations. The computed results are shown in the screen display above.

Known Variables: WN =  $4\mu$ , INN =  $2\mu$ ,  $\mu$ n = 1250\_cm^2/Vs, Cox = 34530\_pF/cm^2, = 4\_µ, INN = 2.\_µ,<br>= 1.\_V, VTP = -1.\_V,<br>= .000086\_A/V^2, **VTN** = 1. V, **VTP** = -1. V, **IP** = 2.  $\mu$ , **VDD** = 2. V,  $\mu$ p = 200. cm<sup>2</sup>/Vs, WP

 $-0.000035$  (v  $\lambda$  /, vic-1.4030 v, vo-= 2.  $\mu$ , VDD = 2.  $\nu$ ,  $\mu$ p = 200.  $\text{cm}^22/\text{Vs}$ , WP = 10.  $\mu$ <br>= .000035\_A/V<sup>2</sup>, , VIL = 1.4898\_V, Vo = 1.85714\_V Computed Results:  $kN = .000086$   $A/V^2$ ,  $kP = .000035$   $A/V^2$ ,  $Vl = 1.4898$  V, Vo aan<br>Aastal<br>Aastal

# **27.14 Junction FET**

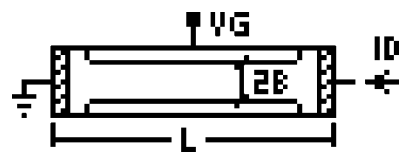

These five equations describe the characteristics of a symmetrical junction field effect transistor. The first equation stipulates the drain current **ID** in terms of the electron mobility µ**n**, doping density **Nd**, channel width **b**, channel length **L**, channel depth **Z**, supply voltage **VDD**, pinch-off voltage **Vp**, gate voltage **VG**, and built-in voltage **Vbi**. In the next equation, the channel height **b** is related to the dielectric

constant ε**s**, **Nd**, **Vbi**, and the drain saturation voltage **VDsat**. The last two equations display the relationship for drain voltage and drain current upon saturation.

$$
ID = \frac{2 \cdot q \cdot Z \cdot \mu n \cdot Nd \cdot b}{L} \cdot \left( VDD - \frac{2}{3} \cdot (Vbi - Vp) \cdot \left( \left( \frac{VDD + Vbi - VG}{Vbi - Vp} \right)^{1.5} - \left( \frac{Vbi - VG}{Vbi - Vp} \right)^{1.5} \right) \right)
$$
 Eq. 27.14.1

$$
IDsat = \frac{2 \cdot q \cdot Z \cdot \mu n \cdot Nd \cdot b}{L} \cdot \left( VDsat - \frac{2}{3} \cdot (Vbi - Vp) \cdot \left( \left( \frac{VDD + Vbi - VG}{Vbi - Vp} \right)^{1.5} - \left( \frac{Vbi - VG}{Vbi - Vp} \right)^{1.5} \right) \right)
$$
 Eq. 27.14.2

$$
b = \sqrt{\frac{2\epsilon_0 \cdot \epsilon_s}{q \cdot Nd} \cdot (Vbi + VDsat - VG)} \quad \text{when} \{VG < Vp\} \text{and} \left\{ VDsat < \frac{2}{3} (Vbi - Vp) \right\} \quad \text{Eq. 27.14.3}
$$

$$
VDsat = VG - Vp \qquad when \{ VG > Vp\} and \left\{ VDsat > \frac{2}{3}(Vbi - Vp) \right\} \qquad \text{Eq. 27.14.4}
$$

$$
IDsat = ID0 \cdot \left(1 - \frac{VG}{Vp}\right)^2
$$
 Eq. 27.14.5

**Example 27.14 -** Find the saturation current when the drain current at zero bias is 12.5 µA, the gate voltage is 5 V, and the Pinchoff voltage is 12 V.

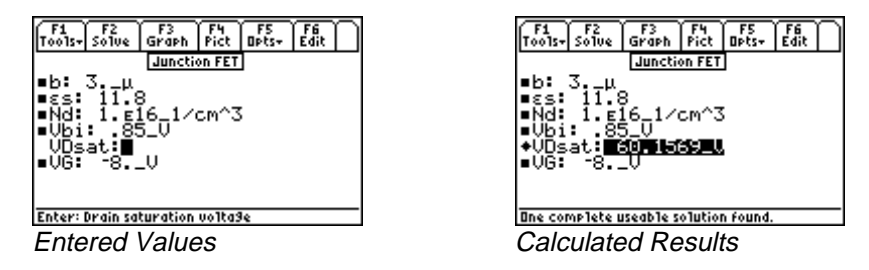

**Solution -** Use the third equation to solve this problem. Select the equation by highlighting and pressing the **[ENTER**] key. Press **[22]** to display the input screen, enter all the known variables and press **[22]** to solve the equation. The computed result is shown in the screen display above.

Known Variables:  $\mathbf{b} = 3. \mu$ ,  $\mathbf{es} = 11.8$ ,  $\mathbf{Nd} = 1.516 \text{ m}^2$ ,  $\mathbf{Vbi} = .85 \text{ v}$ ,  $\mathbf{VG}$ <br>Computed Results:  $\mathbf{VDsat} = 60.1569 \text{ v}$  $= 3.$   $\mu$ ,<br>VDsat = A8 Computed Results: VDsat

# **Chapter 28 Linear Amplifiers**

This section covers linear circuit models (i.e., small signal models) used in making first order calculations using bipolar or junction transistors in amplifier circuits. These circuit models are referred to by many different names such as small signal circuit model, AC circuit model, linear circuit model. In addition, popular device configurations such as the Darlington pair, emitter-coupled pair, differential amplifier, and a source-coupled pair topics have been included.

- BJT (Common Base)
- BJT (Common Emitter)
- BJT (Common Collector)
- FET (Common Gate)
- FET (Common Source)
- FET (Common Drain)
- Darlington (CC-CC)
- Darlington (CC-CE)
- Emitter-Coupled Amplifier
- Differential Amplifier
- Source-Coupled JFET Pair

# **Variables**

The table lists all variables used in this section along with a description and appropriate units.

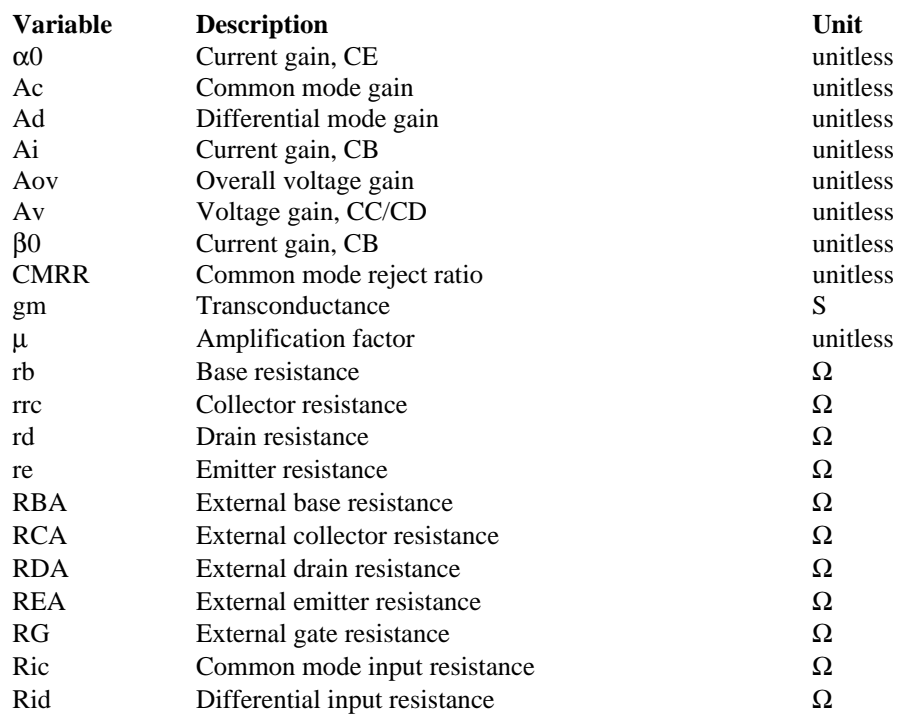

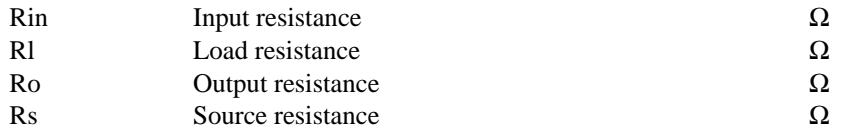

# **28.1 BJT (Common Base)**

These six equations represent properties of a transistor amplifier connected in the common base configuration at mid frequencies. The first equation relates the common base current gain α**0** with the common emitter current gain β**0**. The second equation computes the input impedance **Rin** at the input terminals of the amplifier from the emitter and base resistances, **re** and **rb**. The third equation equates the output resistance **Ro** to the collector resistance **rrc**. The fourth equation represents the current gain **Ai**. The fifth equation calculates the voltage gain **Av** from **re**, **rb**, α**0**, β**0**, and the load resistance, **Rl**. The last equation computes the overall voltage gain for the amplifier system **Aov** from **Rin**, **rrc**, **re,** α**0,** β**0**, and the source impedance **Rs**.

$$
\beta = \frac{\alpha}{1 - \alpha}
$$
 Eq. 28.1.1

$$
Rin = re + \frac{rb}{\beta 0}
$$
  
Eq. 28.1.2  

$$
Ro = rrc
$$
  
Eq. 28.1.3

$$
Ai = \alpha 0
$$
 Eq. 28.1.4

$$
Av = \frac{\alpha 0 \cdot Rl}{re + \frac{rb}{\beta 0}}
$$
 Eq. 28.1.5

$$
Aov = \frac{\alpha 0 \cdot rrc \cdot \left(\frac{Rin}{Rin + Rs}\right)}{re + \frac{rb}{\beta 0}}
$$
 Eq. 28.1.6

**Example 28.1 -** A common base configuration of a linear amplifier has an emitter resistance of 35Ω, collector and base resistances of 1 M $\Omega$  and 1.2 k $\Omega$  resistances, respectively. The load resistor is 10 k $\Omega$ . If the source resistance is 50  $\Omega$  and **α0** is 0.93, find **β0** and the gains for this amplifier.

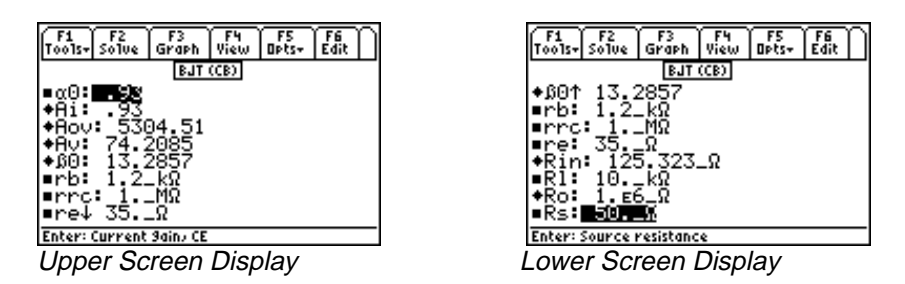

**Solution -** All of the equations are needed to compute the solution for this problem. Press **[**2] to display the input screen, enter all the known variables and press **[F2]** to solve the equations. The computed results are shown in the screen displays above.

Known Variables:  $\alpha$ 0 = .93, rb = 1.2 kΩ, rrc = 1. MΩ, re = 35. Ω, Rl = 10. kΩ, Rs = 50. Ω

= 1.2\_kΩ, rrc = 1.\_MΩ, re = 35.\_ Ω, RI = 10.\_kΩ,<br>  $\mathbf{W} = 5304.51$ , Av = 74.2085, **β0** = 13.2857, Rin = 1. Computed Results: Ai = .93, Aov = 5304.51, Av = 74.2085, β0 = 13.2857, Rin = 125.323\_Ω,<br>Ro = 1.E6\_Ω<br>IT (Common Emitter)  $Ro = 1.E6 \Omega$ 

# :mıtter) = 1. $E6_\Omega$ <br>(Comm **28.2 BJT (Common Emitter)**

This section contains the equations for an amplifier, at mid frequencies, connected in the common emitter configuration. The first equation displays the current gain α**0** in relation to the common current gain β**0**. The second equation computes the input **Rin**, in terms of base resistance **rb**, emitter resistance **re**, and the current gain β**0**. The output resistance **Ro** is defined in terms of collector resistance, **rrc** in the third equation. The next equation defines current gain **Ai** in terms of β**0**. The fifth equation computes the voltage gain **Av** from β**0**, the load, source and input resistances **Rl, Rs,** and **Rin.** The last equation calculates the overall voltage gain **Aov** from the source impedance **Rs**, **Rl, Rin** and β**0**.

$$
\beta0 = \frac{\alpha 0}{1 - \alpha 0}
$$
  
Eq. 28.2.1  
Eq. 28.2.2  
Eq. 28.2.2

$$
Ro = rrc
$$
 Eq. 28.2.3

$$
Ai = -\beta 0
$$
 Eq. 28.2.4

$$
Av = \frac{-\beta 0 \cdot Rl}{\beta 0 \cdot re + rb}
$$
 Eq. 28.2.5

$$
Aov = \frac{-\beta 0 \cdot Rl}{Rs + Rin}
$$
 Eq. 28.2.6

**Example 28.2 -** Using the same inputs as in the previous problem, with the exceptions that the load is a 1 KΩ resistor and the output resistance is 1 MΩ, find the gain parameters.

| ∫£åt<br>∫ FS<br>Opts≈<br> Too1s+  So1ve   Graph  <br>View<br><b>BUT (CE)</b><br>- 93<br>∎or⊡:I<br>2857<br>- 1<br>+Aov:<br>+Av:<br>+ა0:<br>13.2857<br>l∎rb:<br>$2 - kR$<br>1._MΩ<br>l∎rrc:<br>⊫re↓ 35._Ω | $470015 - 50106$<br>∫ Edit<br>Graph<br>Opts+<br>View<br><b>BUT (CE)</b><br>13.2857<br>$+601$<br>1.2⊥kΩ<br>l∎rb:<br>$\_$ M $\Omega$<br>l∎rrc:<br>35.LR<br>ıre:<br>1665.⊥Ω<br>Rint<br>-∟kΩ<br>-Ro:<br>1. ε6_Ω<br>∎Rs: 50. A |
|----------------------------------------------------------------------------------------------------|----------------------------------------------------------------------------------------------------|
| Enter: Current Sain, CE                                                                                                    | Enter: Source resistance                                                                                                    |
| <b>Upper Screen Display</b>                                                                                                    | Lower Screen Display                                                                                                    |

**Solution -** All of the equations are needed to compute the solution for this problem. Press  $\overline{F2}$  to display the input screen, enter all the known variables and press **[F2]** to solve the equations. The computed results are shown in the screen displays above.

Known Variables:  $\alpha$ 0 = .93, rb = 1.2 kΩ, rrc = 1. MΩ, re = 35. Ω, Rl = 1. kΩ, Ro Known Variables: α0 = .93, rb = 1.2 kΩ, rrc = 1. MΩ, re = 35. Ω, Rl = 1. kΩ, Ro = 1.56 Ω,<br>
Rs = 50. Ω<br>
Computed Results: Ai = -13.2857, Aov = -7.74677, Av = -7.97941, β0 = 13.2857, Rin = 1665. Ω<br>
TL - 89, 92 Plus<br>
All th  $Rs = 50.$  Ω

--

### **28.3 BJT (Common Collector)**

These six equations describe the properties of a transistor amplifier connected in a common collector configuration at mid frequencies. The first equation couples the common emitter current gain α**0** with the common base current gain β**0**. The second equation computes the input impedance **Rin** in terms of base resistance **rb**, emitter resistance **re**, β**0**, and load resistance **Rl**. **Ro** represents the output resistance in terms of the source resistance, common base current gain β**0** and the load resistance **Rl**. The current gain **Ai** is shown in the fourth equation in terms of the collector resistance **rrc**, α**0**, **re**, and **Rl**. The final two equations cover the voltage gain **Av** and overall voltage gain **Aov** for the amplifier system. **Aov** includes the effect of source impedance **Rs**.

$$
\beta0 = \frac{\alpha 0}{1 - \alpha 0}
$$
 Eq. 28.3.1

 $Rin = rb + \beta 0 \cdot re + (\beta 0 + 1) \cdot Rl$  **Eq. 28.3.2** 

$$
Ro = re + \frac{(Rs + rb)}{\beta 0}
$$
 Eq. 28.3.3

$$
Ai = \frac{rrc}{rrc \cdot (1 - \alpha 0) + Rl + re}
$$
 Eq. 28.3.4

$$
Av = \frac{\alpha 0 \cdot Rl}{re + Rl}
$$
 Eq. 28.3.5

$$
Aov = \frac{(\beta 0 + 1) \cdot Rl}{Rs + Rin + (\beta 0 + 1) \cdot Rl}
$$
 Eq. 28.3.6

**Example 28.3 -** An amplifier in a common collector configuration has a gain α**0** of 0.99. The emitter, base and collector resistances are 25  $\Omega$ , 1000 k $\Omega$ , and 100,000 M $\Omega$ , respectively. If the source resistance is 25  $\Omega$ , find all the mid-band characteristics.

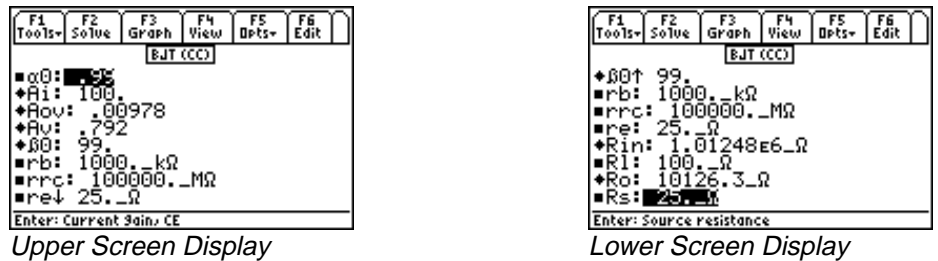

**Solution -** Use all of the equations to compute the solution for this problem. Press  $\boxed{F2}$  to display the input screen, enter all the known variables and press **[2]** to solve the equations. The computed results are shown in the screen displays above.

Known Variables:  $\alpha$ 0 = .99, rb = 1000. kΩ, rrc = 100000. MΩ, re = 25. Ω, Rl = 100. Ω, Rs = 25. Ω

= 1000.  $k\Omega$ , rrc = 100000. MΩ,<br>ov = .00978, Av = .792, **β0** = 99, **R** Computed Results: Ai = 100, Aov = .00978, Av = .792,  $\beta$ 0 = 99, Rin = 1.01248E6. Ω, Ro = 10126.3 Ω<br>
- TI - 89, 92 Plus<br>
- Linear Amplifiers

### **28.4 FET (Common Gate)**

The equations in this section focus on an FET amplifier in the common gate configuration. The amplification factor µ is described in the first equation in terms of the transconductance **gm** and the drain resistance **rd**. In the second equation the input resistance **Rin** is described as a function of load resistance **Rl**, **rd** and µ. The voltage gain **Av** is defined by the third equation in terms of **Rl**, **rd** and µ. The final equation computes the output resistance **Ro** in terms of **rd**, µ, and the external gate resistance **RG**.

$$
\mu = gm \cdot rd
$$
  
\n
$$
Rin = \frac{(Rl + rd)}{\mu + 1}
$$
  
\n
$$
Av = \frac{(\mu + 1) \cdot Rl}{rd + RI}
$$
  
\n
$$
Ro = rd + (\mu + 1) \cdot RG
$$
  
\nEq. 28.4.3  
\nEq. 28.4.3  
\nEq. 28.4.4

**Example 28.4 -** An FET amplifier connected in a common gate mode has a load of 10 kΩ. The external gate resistance is 1 MΩ, and the drain resistance is 125 kΩ. The transconductance is 1.6 x 10<sup>-3</sup> siemens. Find the midband parameters.

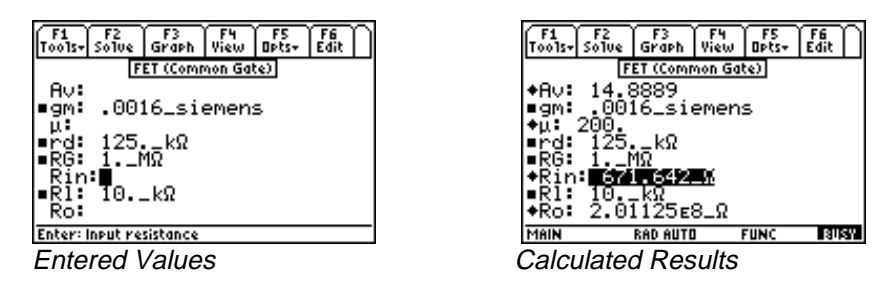

**Solution -** All of the equations need to be used to compute the solution for this problem. Press **[2]** to display the input screen, enter all the known variables and press **[F2]** to solve the equations. The computed results are shown in the screen displays above.

Known Variables:  $gm = .0016$  siemens, rd = 125. k $\Omega$ , RG = 1. M $\Omega$ , Rl = 125.  $k\Omega$ , RG = 1. MΩ, RI = 10. kΩ,<br>Rin = 671.642 Ω, Ro = 2.01125E8 Ω

Computed Results: Av = 14.8889,  $\mu$  = 200, Rin = 671.642\_ $\Omega$ , Ro = 2.01125E8\_ $\Omega$ <br>ET (Common Source)

# **28.5 FET (Common Source)**

These four equations represent the key properties of an FET amplifier in the mid frequency range. The first equation defines the amplification factor  $\mu$  in terms of transconductance  $gm$  and drain resistance  $rd$ . The second equation computes input resistance **Rin** as a function of load resistance **Rl**, **rd** and µ. The voltage gain **Av** is defined in the third equation. The final equation computes the output resistance, **Ro**.

$$
\mu = gm \cdot rd \qquad \qquad Eq. 28.5.1
$$

EE PRO for TI - 89, 92 Plus **Equations** - Linear Amplifiers
$$
Rin = \frac{(Rl + rd)}{\mu + 1}
$$
  
\n
$$
Av = -gm \cdot \left(\frac{rd \cdot Rl}{rd + Rl}\right)
$$
  
\nEq. 28.5.2  
\nEq. 28.5.3  
\nEq. 28.5.3  
\nEq. 28.5.4

**Example 28.5 -** Find the voltage gain of an FET configured as a common-source based amplifier. The transconcductance is 2.5 x 10<sup>-3</sup> siemens, a drain resistance of 18 kΩ and a load resistance of 100 kΩ. Find all the parameters for this amplifier circuit.

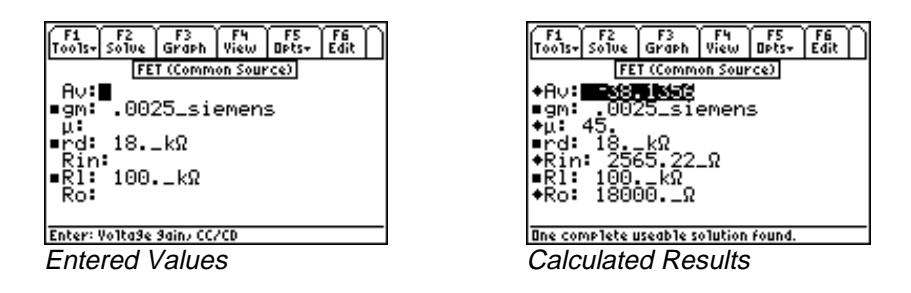

**Solution -** Use all of the equations to compute the solution for this problem. Press [ $\overline{F2}$ ] to display the input screen, enter all the known variables and press **[F2]** to solve the equations. The computed results are shown in the screen display above.

Known Variables:  $gm = .0025$  siemens,  $rd = 18$ .  $k\Omega$ , RI

= 18.  $k\Omega$ , RI = 100.  $k\Omega$ <br>
Rin = 2565.22 Ω, Ro = 1 Computed Results: Av = -38.1356,  $\mu$  = 45, Rin = 2565.22\_Ω, Ro = 18000.\_ Ω<br>:T (Common Drain)

#### **28.6 FET (Common Drain)**

The first equation defines the amplification factor µ in terms of transconductance **gm** and drain resistance **rd**. The second equation computes input resistance **Rin** as a function of load resistance **Rl**, **rd** and µ. Voltage gain **Av** is defined in the third equation. The final equation computes the output resistance, **Ro**.

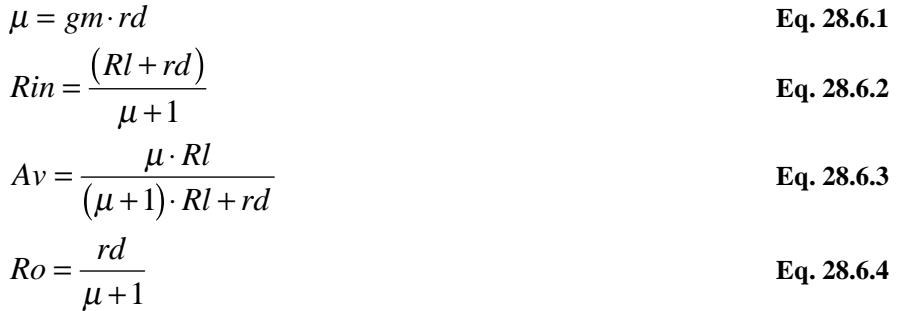

**Example 28.6 -** Compute the voltage gain for a common-drain FET amplifier as configured in the previous example. The transconductance is 5 x  $10^{-3}$  siemens, the drain resistance is 25 kΩ, and the load resistance is 100 kΩ.

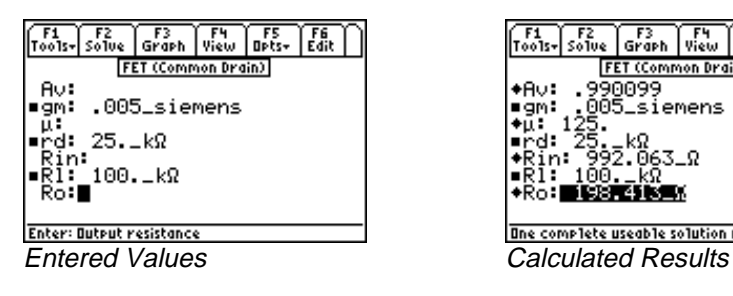

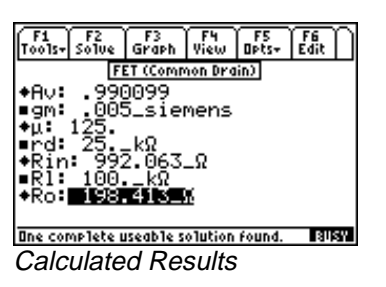

**Solution -** Use all of the equations to compute the solution for this problem. Press  $\boxed{F2}$  to display the input screen, enter all the known variables and press **[2]** to solve the equations. The computed results are shown in the screen display above.

**Known Variables: gm** = .005 siemens,  $rd = 25$ . k $\Omega$ , RI

= 25.  $k\Omega$ , RI = 100.  $k\Omega$ <br>
., Rin = 992.063  $\Omega$ , Ro %QORWVGF-4GUWNVU#Xµ4KPAΩ-4QΩ

#### **28.7 Darlington (CC-CC)**

The first two equations yield the input and output resistances **Rin** and **Ro**, computed in terms of emitter resistance **re**, load resistance **Rl**, current gain β**0**, base resistance **rb**, and source resistance **Rs**. The final equation computes overall current gain **Ai** for the transistor pair in terms of β**0, re, Rl** and the external base resistance **RBA**.

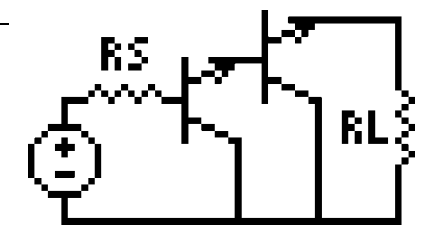

$$
Rin = \beta 0 \cdot (re + \beta 0 \cdot (re + Rl))
$$
  
\n
$$
Ro = re + \frac{(\beta 0 \cdot (re + rb) + Rs)}{\beta 0^{2}}
$$
  
\nEq. 28.7.2

$$
Ai = \frac{\beta 0^2 \cdot RBA}{RBA + \beta 0 \cdot (RI + re)} \qquad \qquad Eq. 28.7.3
$$

**Example 28.7 -** Transistors in a Darlington pair having a β**0** value of 100 are connected to a load of 10 kΩ. The emitter, base and source resistances are 25  $\Omega$ , 1500 k $\Omega$  and 1k $\Omega$ , respectively. The external base resistance is  $27$  kΩ.

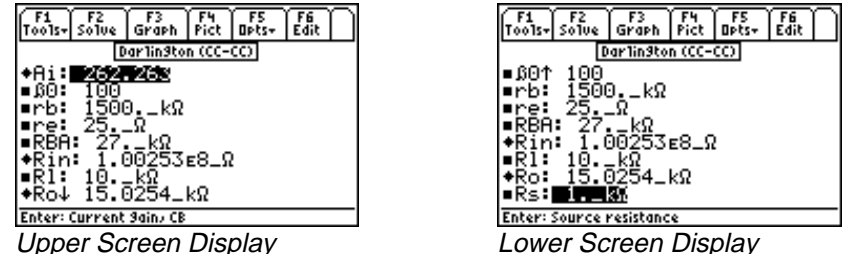

**Solution -** Use all of the equations to compute the solution for this problem. Press **[22]** to display the input screen, enter all the known variables and press **[F2]** to solve the equations. The computed results are shown in the screen displays above.

Known Variables: β0 = 100, rb = 1500. kΩ, re = 25. Ω, RBA = 27. kΩ, RI = 10. kΩ, Rs = 1. kΩ<br>Computed Results: Ai = 262.263, Rin = 1.00253E8\_Ω, Ro = 15.0254\_kΩ<br>All property of the state of the state of the state of the st

= 1500. kΩ, re = 25. Ω, RBA = 27. kΩ,<br>3, Rin = 1.00253E8\_Ω, Ro = 15.0254\_kΩ Computed Results: Ai = 262.263, Rin = 1.00253E8\_Ω, Ro = 15.0254\_kΩ<br>
arlington (CC-CE)

#### **28.8 Darlington (CC-CE)**

The Darlington configuration connected as a common collector-common emitter configuration is described in this section. The first two equations define the input resistance **Rin** and output resistance **Ro**, in terms of base resistance **rb**, emitter resistance **re**, collector resistance **rrc**, and current gain β**0**. The final equation calculates the voltage gain **Av**, in terms of the emitter and load resistances, the source impedance, and the current gain β**0**.

$$
Rin = rb + \beta 0 \cdot re
$$
  
\n
$$
Ro = \frac{rrc}{\beta 0}
$$
  
\n
$$
Av = \frac{-Rl}{re + \frac{Rs}{\beta 0^{2}}}
$$
  
\nEq. 28.8.2  
\nEq. 28.8.3

**Example 28.8 -** An amplifier circuit has a base, emitter, and load resistance of 1.5 kΩ, 25 Ω, and 10 kΩ, respectively. The configuration has a value of β**0** equal to 100. The source and collector resistances are 1 kΩ and 100 kΩ. Find the voltage gain, input and output resistances.

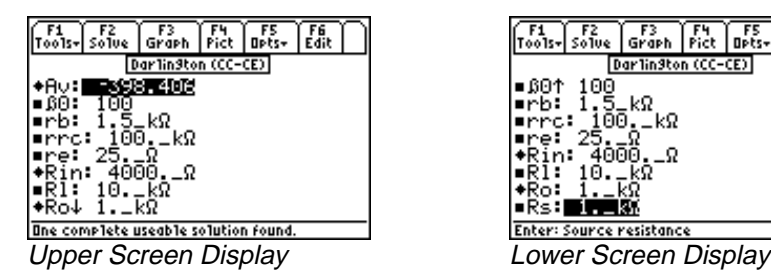

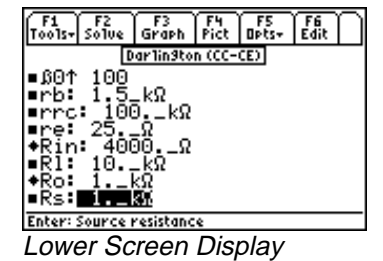

RS

**Solution -** Use all of the equations to compute the solution for this problem. Press **[2]** to display the input screen, enter all the known variables and press **[2]** to solve the equations. The computed results are shown in the screen displays above.

Known Variables:  $\beta 0 = 100$ , rb = 1.5 kΩ, rrc = 100. kΩ, re = 25. Ω, Rl = 10. kΩ, Rs = 1. kΩ<br>Computed Results: Av = -398.406, Rin = 4000. Ω, Ro = 1. kΩ

= 1.5\_kΩ, rrc = 100.\_kΩ,<br>06, Rin = 4000.\_ Ω, Ro = 1 Computed Results: Av = -398.406, Rin = 4000. \_ Ω, Ro = 1. \_kΩ<br> $\Omega$ 

#### **28.9 Emitter-Coupled Amplifier**

Two classes of emitter-coupled amplifiers are covered in this section. The first equation shows the general relationship between β**0** and α**0**; the current gains under common base and common emitter configurations. The next three equations show the input resistance **Rin**, output resistance **Ro**, and voltage gain **Av** for a common collector-common base method of connection. The last three equations correspond to cascade configuration of the transistors, which is a combination of common emitter-common base configuration resulting in a current gain **Ai** with corresponding input resistance **Rin** and output resistance **Ro**.

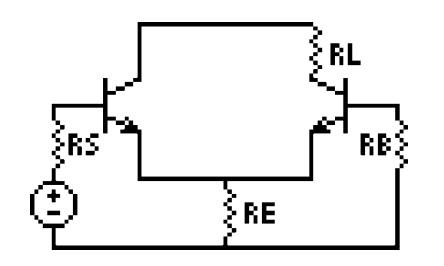

$$
\beta0 = \frac{\alpha 0}{1 - \alpha 0}
$$
 Eq. 28.9.1

$$
Av = RI \cdot \left(\frac{\beta 0}{2 \cdot \beta 0 \cdot re + Rl}\right)
$$
 Eq. 28.9.2

$$
Ai = -\alpha 0. \beta 0
$$
 Eq. 28.9.3

$$
Rin = \beta 0 \cdot re + rb \qquad \qquad Eq. 28.9.4
$$

$$
Ro = rrc
$$
 Eq. 28.9.5

**Example 28.9 -** An emitter coupled pair amplifier is constructed from transistors with  $\alpha$ 0=0.98. The emitter, base and collector resistances are 25  $\Omega$ , 2000  $\Omega$ , and 56 k $\Omega$ , respectively. If the load resistance is 10 k $\Omega$ , find the mid-band performance factors.

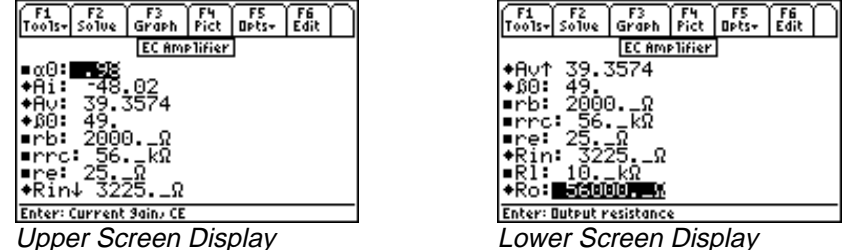

**Solution -** Use all of the equations to compute the solution for this problem. Select these by highlighting each equation and pressing the **ENTER** key. Press **F2** to display the input screen, enter all the known variables and press **"** to solve the equations. The computed results are shown in the screen displays above.

Known Variables:  $\alpha$ 0 = .98, rb = 2000.  $\Omega$ , rrc = 56. k $\Omega$ , re = 25.  $\Omega$ , Rl

= 2000. Ω, rrc = 56. kΩ, re = 25. Ω, RI = 10. kΩ<br>Av = 39.3574,  $\beta$ 0 = 49, Rin = 3225. Ω, Ro = 5600 Computed Results: Ai = -48.02, Av = 39.3574,  $\beta$ 0 = 49, Rin = 3225. \_Ω, Ro = 56000. \_ Ω<br>
Q

#### **28.10 Differential Amplifier**

The gain **Ad** in the differential mode of operation is given by the first equation. The common mode gain, **Ac** is defined in terms of the external collector and emitter resistances **RCA** and **REA** and the emitter resistance **re**. The last two equations show input resistance for differential and common mode inputs **Rid** & **Ric**.

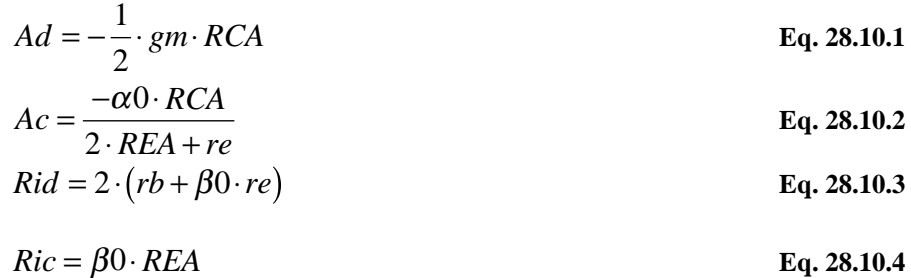

**Example 28.10 -** A differential amplifier pair has a transconductance of 0.005 siemens, α**0**=0.98, β**0**=49. The external collector and external emitter resistances are 18 kΩ and 10 kΩ respectively. If the emitter resistance is 25 Ω and the base resistance is 2 k $\Omega$ , find the common mode, differential resistance and gains.

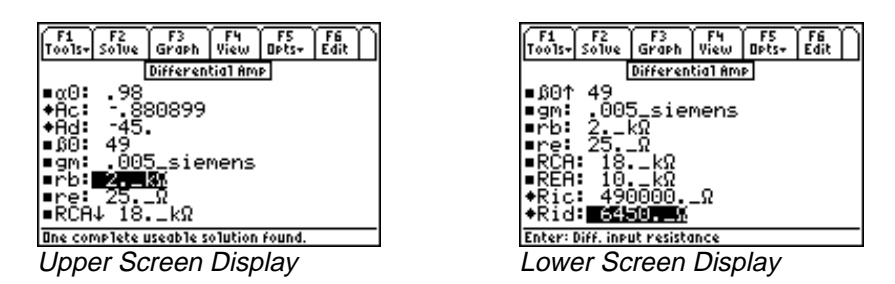

**Solution -** Use all of the equations to compute the solution for this problem. Select these by highlighting each equation and pressing the **[ENTER]** key. Press **[F2]** to display the input screen, enter all the known variables and press

**"** to solve the equations. The computed results are shown in the screen displays above.

Known Variables: α0 = 0.98, β0 = 49, gm = .005\_siemens, rb = 2.\_kΩ, re = 25.\_kΩ, RCA = 18.\_kΩ,<br>REA = 10.\_kΩ<br>Computed Results: Ac = -.880899, Ad = -45, Ric = 490000.\_ Ω, Rid = 6450.\_ Ω  $= 2.$  kΩ,<br>2, Rid = 64  $REA = 10$ .  $k\Omega$ 

AUKGOGPU-1999 – AUKGOGPU-1999 – AUKGOGPU-1999 – AUKGOGPU-1999 – AUKGOGPU-1999 – AUKGOGPU-1999 – AUKGOGPU-1999 –<br>Aukgogepu-1999 – Aukgogepu-1999 – Aukgogepu-1999 – Aukgogepu-1999 – Aukgogepu-1999 – Aukgogepu-1999 – Aukgoge  $=10.$ <sub>-</sub>kΩ<br> **puted Re** Computed Results: Ac = -.880899, Ad = -45, Ric = 490000. Ω, Rid = 6450. Ω

#### **28.11 Source-Coupled JFET Pair**

The first two equations describe the differential **Ad** and common mode **Ac** gains for a source-coupled JFET pair in terms of the external drain, drain and source resistances **RDA**, **rd** and **Rs**. The third

equation shows the amplification factor µ, in terms of the transconductance **gm** and the drain resistance. The final equation calculates the common mode rejection ratio **CMRR**.

$$
Ad = \frac{-\frac{1}{2} \cdot gm \cdot (rd \cdot RDA)}{rd + RDA}
$$
 Eq. 28.10.1  
 
$$
Ac = \frac{-\mu \cdot RDA}{(\mu + 1) \cdot 2 \cdot Rs + rd + RDA}
$$
 Eq. 28.10.2

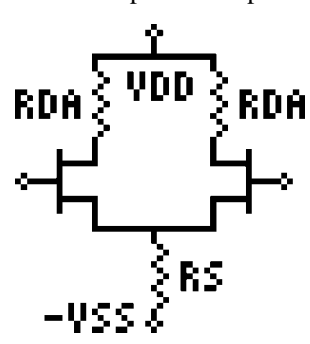

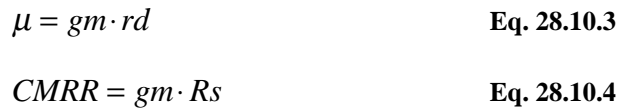

**Example 28.11 -** Find the gain parameters of a source-coupled JFET pair amplifier if the external drain resistance is 25 kΩ, and the source resistance is 100 Ω. The drain resistance is 12 kΩ and the transconductance is 6.8 x  $10^{-3}$  siemens.

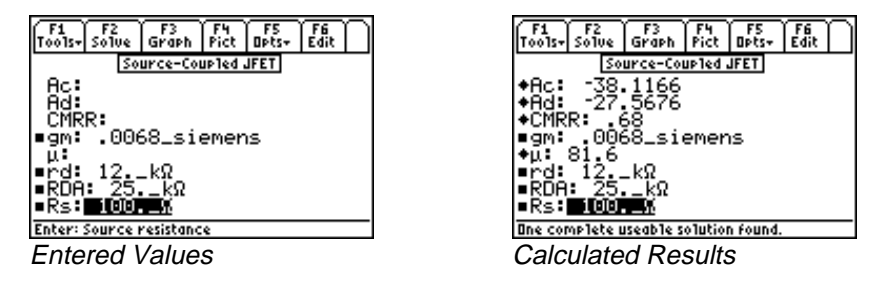

**Solution -** Use all of the equations to compute the solution for this problem. Select these by highlighting each equation and pressing the **ENTER** key. Press **F2** to display the input screen, enter all the known variables and press **"** to solve the equations. The computed results are shown in the screen displays above.

Known Variables: gm = .0068\_siemens, rd = 12.\_kΩ, RDA = 25.\_kΩ, Rs = 100.\_Ω<br>Computed Results: Ac = -38.1166, Ad = -27.5676, CMRR = .68, μ = 81.6

= 12.  $k\Omega$ , RDA = 25.  $k\Omega$ ,<br>.5676, CMRR = .68, μ = 81 Computed Results: Ac = -38.1166, Ad = -27.5676, CMRR = .68,  $\mu$ 

# **Chapter 29 Class A, B and C Amplifiers**

This chapter covers the section called Class A, B and C Amplifiers. These amplifier circuits forms the basis of a class of power amplifiers used in a variety of applications in the industry.

### **Read this!**

**Note:** The equations in this section are grouped under topics which describe general properties of Class A, B, and C amplifiers. Equations for a variety of specific cases and are listed together under a sub-topic heading and are not necessarily a set of consistent equations which can be solved together. Choosing equations in a subtopic w/o regard as to whether the equations represent actual relationships could generate erroneous results or no solution at all. Read the description of each equation set to determine which equations in a sub-topic form a consistent subset before attempting to compute a solution.

> Class B Amplifier Class C Amplifier

- Class A Amplifier
- Power Transistor
- Push-Pull Principle
- **Variables**

The variables used in this section are listed along with a brief description and units.

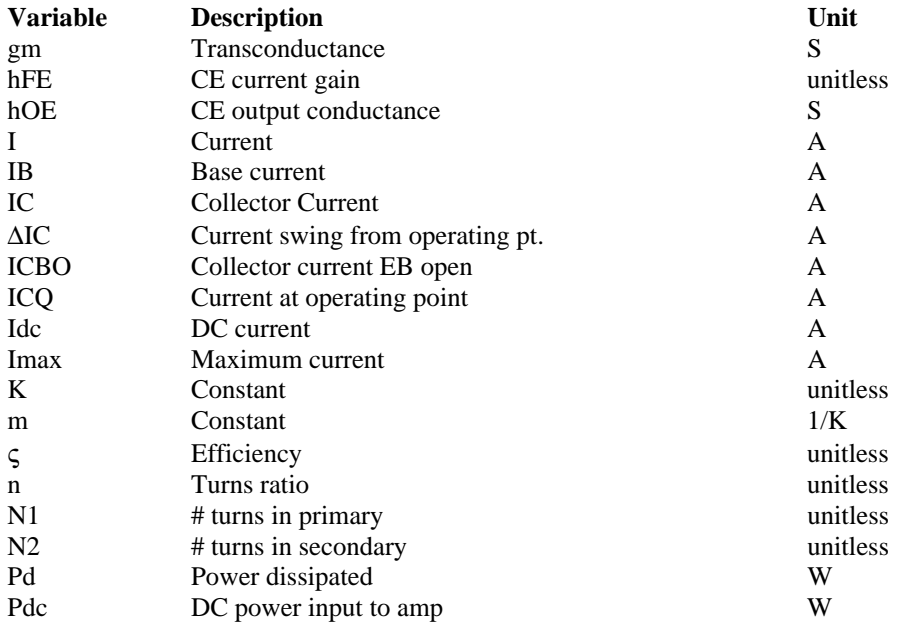

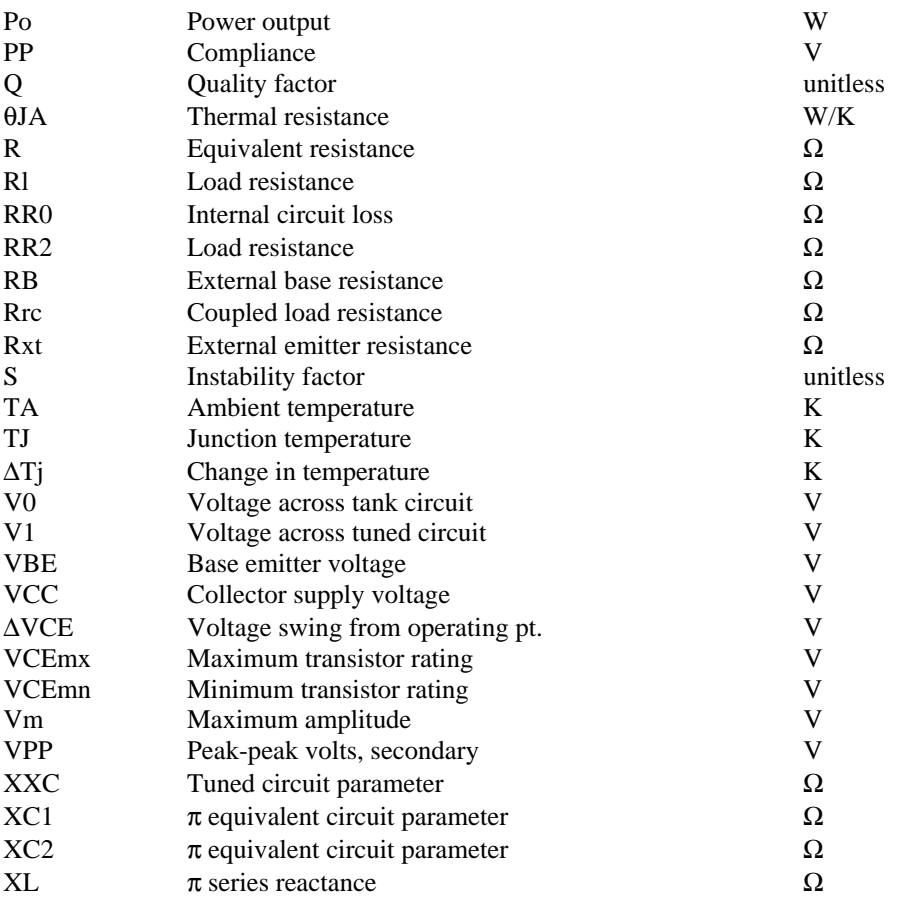

#### **29.1 Class A Amplifier**

The eight equations in this section form the basis for analyzing a Class A amplifier with an ideal transformer coupled to a resistive load **Rl**.

The first equation specifies the equivalent load resistance **R** from the load resistance **Rl** in the secondary winding of the transformer with a turns ratio **n**. The second equation defines the AC current swing ∆**IC** in terms of the voltage swing ∆**VCE** and **R**. The third equation computes the maximum collector current **Imax** in terms of current at the operating point **ICQ** and ∆**IC**. These three equations are internally consistent and can be used as a set.

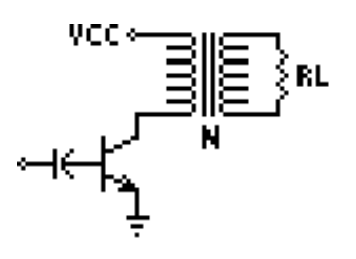

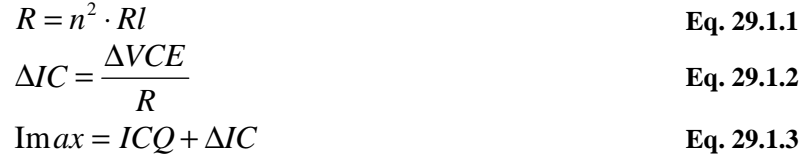

The DC power available **Pdc** is shown in the fourth equation. The DC power measurement is based on the supply voltage and quiscent operating current.

$$
Pdc = VCC \cdot ICQ \qquad \qquad Eq. 29.1.4
$$

The compliance **PP** is defined as the full voltage swing across the emitter and collector and is expressed in terms of the minimum and maximum transformer ratings **VCEmx** and **VCEmn**. **VPP** represents the peak to peak voltage in the secondary transformer. The final two equations compute the output power **Po** and the conversion efficiency ζ.

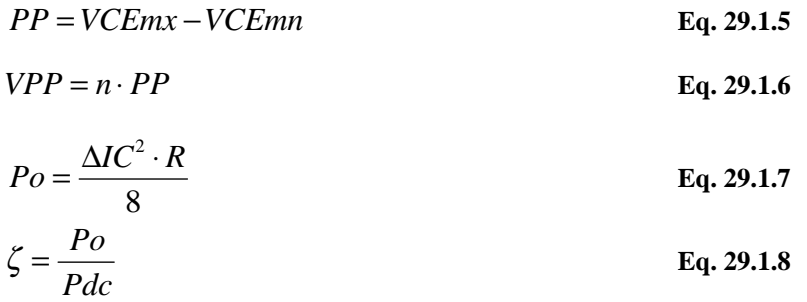

**Example 29.1 -** A Class A power amplifier is coupled to a 50  $\Omega$  load through the output of a transformer with a turn ratio of 2. The quiescent operating current is 60 mA, and the incremental collector current is 50 mA. The collector-to-admitter voltage swings from 6 V to 12 V. The supply collector voltage is 15 V. Find the power delivered and the efficiency of power conversion. The maximum current is 110 mA.

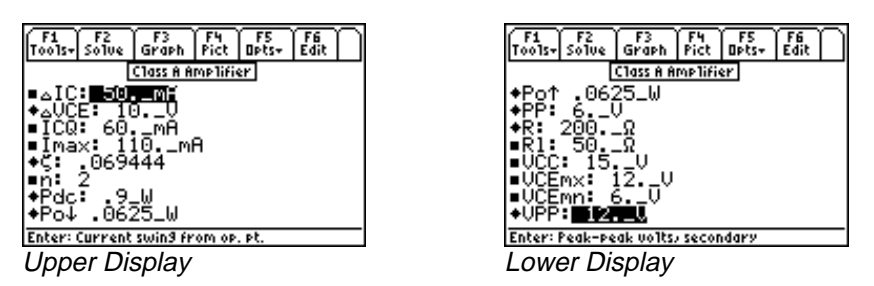

**Solution -** Use all of the equations to solve this problem. Press **[2]** to display the input screen, enter all the known variables and press **[F2]** to solve the equation. The computed results are shown in the screen displays above.

Known Variables:  $\Delta$ IC = 50 mA, ICQ = 60.\_mA, Imax = 110.\_mA, n = 2, Rl = 50  $\Omega$ , VCC  $VCEmx = 12. V, VCEmn$ 

 $RI = 50.$  Ω, VPP = 12. V  $\mathcal{L}$ AO#-- $R = 200.$  $\frac{1}{2}$  $E = 10.$ Computed Results: ΔVCE = 10.\_V, ζ = .069444, Pdc = .9\_W, Po = .0625\_W, PP = 6.\_V, R = 200.\_Ω,<br>RI = 50.\_ Ω, VPP = 12.\_V<br>
Ner Transistor

### $\frac{1}{2}$ **29.2 Power Transistor**

Power amplifiers generate heat needing rapid transfer to ambient surroundings. The six equations in this section focus on thermal problems in terms of the junction temperature **TJ**, transistor currents **IB** and **IC**, and the instability factor **S**. The first equation defines the junction temperature **TJ** as linearly related to the power dissipation **Pd** and thermal resistance θ**JA** and **TA**, the ambient temperature.

$$
TJ = TA + \theta JA \cdot Pd \qquad \qquad Eq. 29.2.1
$$

The next two equations focus on the collector current **IC** and base current **IB** in terms of the current gain **hFE**, leakage current **ICBO**, external emitter resistance **Rxt** and external base resistance **RB**.

$$
IC = hFE \cdot IB + (1 + hFE) \cdot ICBO
$$
 Eq. 29.2.2

$$
IB = \frac{-\big(IC \cdot Rxt - VBE\big)}{Rxt + RB}
$$
 Eq. 29.2.3

The fourth equation expresses a more exact form for the collector current **IC** in terms of **hFE**, **Rxt**, **RB**, **ICBO**, and **VBE**. In using this equation, care must be taken to ensure that Eq.29.2.3 and Eq. 29.2.4 are not selected at the same time. Such a choice will lead to the inability of the solver engine to perform the computation accurately.

$$
IC = \frac{-hFE \cdot VBE}{hFE \cdot Rxt \cdot RB} + \frac{hFE \cdot (Rxt + RB)}{hFE \cdot Rxt + RB} \cdot ICBO
$$
 Eq. 29.2.4

The instability factor **S** is given by the fifth equation. Stability is a performance measure for the health of the amplifier. The final equation computes **IC** in terms of **hFE**, **ICBO**, a parameter **m**, **S**, and the change in junction temperature ∆**Tj**.

$$
S = \frac{\left(1 + \frac{RB}{Rxt}\right) \cdot hFE}{hFE + \frac{RB}{Rxt}}
$$
 Eq. 29.2.5

$$
IC = -hFE \cdot IB + S \cdot ICBO \cdot (1 + m \cdot \Delta Tj)
$$
 Eq. 29.2.6

**Example 29.2 -** A power transistor has a common emitter current gain of 125. A 750 Ω base resistance is coupled to an external emitter resistance of 10 kΩ. The ambient temperature is 75 °F and the thermal resistance of the unit is 10 °C/W. The power that needs to be dissipated is 12.5W. The base emitter voltage is 1.25V while ICBO is 1\_ma. Find the junction temperature, collector current and the instability factor.

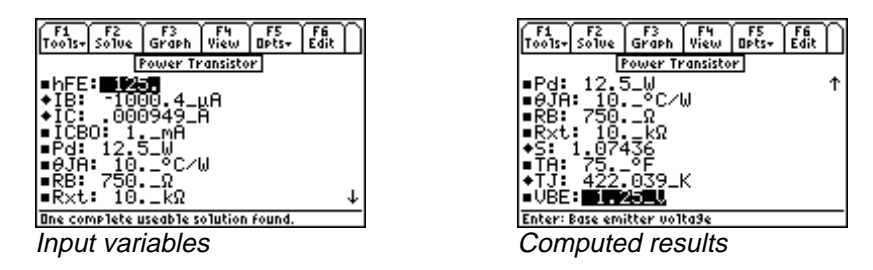

**Solution -** We note from the equation set that IC is computed in three different ways. To make the calculations consistent given the data, we use Equations 1, 2, 4 and 5 to solve for this problem. Select these equations by highlighting the equation with the cursor bar and pressing the **[ENTER]** key. Press **[2]** to display

the input screen, enter all the known variables and press **[**<sup>2</sup>] to solve the equation. The computed results are shown in the screen display above.

Known Variables: hFE=125, ICB0=1.\_mA, Pd=12.5.\_W,  $\theta$ JA=10.\_°C/W, RB= 750.\_Ω,<br>Rxt=10.\_kΩ, TA=75\_°F, VBE= 1.25\_V<br>Computed Results: IB=-1004.4\_µA, IC=.000949\_A, S=1.07436, TJ=422.039\_K  $= 10.$ <br> $(36, T) =$ Rxt = 10. k $\Omega$ , TA = 75 °F, VBE

AO#- $\frac{1}{2}$  -  $\frac{1}{2}$ -= 10. kΩ, TA = 75 °F, VBE = 1.25 V<br>mputed Results: IB = -1004.4 µA, IC Computed Results: IB = -1004.4\_µA, IC = .000949\_A, S = 1.07436, TJ<br>ISh-Pull Principle<br>A share the constant of the constant of the constant of the constant of the constant of the constant of the constant of the constant of

#### **29.3 Push-Pull Principle**

 These equations introduce the push-pull principle. Two transistors have their collector outputs connected to the center-tapped primary winding of a

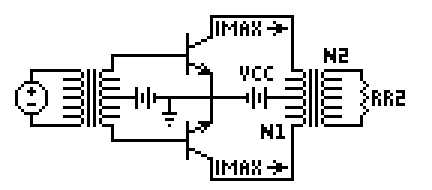

transformer. The secondary winding is connected to a load **RR2**. The first equation computes an equivalent resistance **R** based on the maximum current supplied to the load **Imax** and the collector supply voltage **VCC**. The power output **Po** is computed by the second equation in terms of **VCC** and **R**. The final equation computes the power **Po** in terms of the load resistance **RR2** and the transformer windings **N1** and **N2**. Care must be exercised in selecting the equations. If you select to solve all the equations, ensure that appropriate inputs are selected.

$$
R = \frac{VCC}{\text{Im} ax}
$$
  
\n
$$
Po = \frac{VCC^{2}}{2 \cdot R}
$$
  
\n
$$
Po = \frac{\left(\frac{N2}{2 \cdot N1}\right)^{2} \cdot VCC^{2}}{2 \cdot RR2}
$$
  
\nEq. 29.3.2  
\nEq. 29.3.3

**Example 29.3** - Find the output power for a push-pull circuit with a collector voltage of 15 V, a load resistance of 50 Ω. The push-pull transformer secondary winding amplifies voltage by a factor of 2.5.

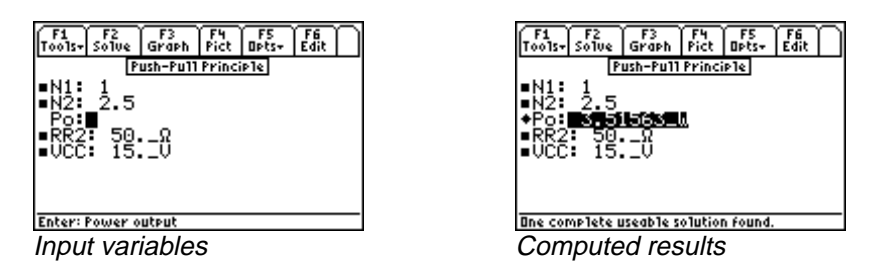

**Solution -** Use the third equation to compute the solution for this problem. Select the equation using the highlight bar and pressing the **[ENTER]** key. Press **[F2]** to display the input screen, enter all the known variables and press  $\boxed{F2}$  to solve the equation. The computed result is shown in the screen display above.

Known Variables:  $N1 = 1$ ,  $N2 = 2.5$ ,  $RR2 = 50$ .  $\Omega$ , VCC<br>Computed Results:  $Po = 3.51563$  W A8

Computed Results: Po a<br>A99<br>A99

#### **29.4 Class B Amplifier**

Power transistors that are connected in a push-pull mode and biased to cutoff, operate under the Class B condition where alternate half-cycles of input are of forward polarity for each transistor. The nine equations in this section define the characteristic properties of this class of amplifiers.

The first equation represents the power output **Po** at any signal level in terms of the constant **K**, supply voltage **VCC**, and an equivalent resistance **R**. The second equation defines the DC current **Idc** as the average value of a sinusoidal half-wave adjusted by **K**.

$$
Po = \frac{K^2 \cdot VCC^2}{2 \cdot R}
$$
  
Eq. 29.4.1  

$$
Idc = \frac{2 \cdot K \cdot \text{Im} ax}{\pi}
$$
  
Eq. 29.4.2

The next two equations focus on the DC power **Pdc** in terms of **VCC**, **K**, **R**, and the maximum current **Imax**. The power calculations are possible in two ways as shown by these equations.

EE PRO for TI - 89, 92 Plus **Equations -** Class A, B, C Amplifiers

$$
Pdc = \frac{2 \cdot K \cdot \text{Im} ax \cdot VCC}{\pi}
$$
  
Eq. 29.4.3  
Eq. 29.4.3  
Eq. 29.4.4

The efficiency of power conversion  $\zeta$  is given by the fifth and sixth equations. The power dissipated by the circuit **Pd** is computed in the seventh equation. The eighth equation calculates the voltage **V1** across a tuned RLC circuit in terms of the transconductance **gm**, load resistance **Rl**, and output conductance **hOE**. The final equation calculates the average collector current **IC** for a half-sine wave from **gm, hOE, Rl** and the amplitude of the voltage **Vm**.

$$
\zeta = \frac{Po}{Pdc}
$$
  
\n
$$
\zeta = \frac{\pi \cdot K}{L}
$$
  
\nEq. 29.4.5  
\nEq. 29.4.6

$$
\zeta = \frac{2 \cdot VCC^2}{4}
$$
  
 
$$
Pd = \frac{2 \cdot VCC^2}{\pi \cdot R} \cdot \left(K - \frac{K^2 \cdot \pi}{4}\right)
$$
  
Eq. 29.4.6  
Eq. 29.4.7

$$
VI = \frac{gm \cdot Rl \cdot Vm}{2 \cdot \sqrt{2}} \left( \frac{1}{1 + \frac{hOE \cdot Rl}{2}} \right)
$$
  
 
$$
IC = \frac{gm \cdot Vm}{\pi} \cdot \left( \frac{1}{1 + \frac{hOE \cdot Rl}{2}} \right)
$$
  
Eq. 29.4.8  
Eq. 29.4.9

**Example 29.4 -** A Class B amplifier provides 5 W to an effective load of 50 Ω. The collector voltage is 25 V. If the peak current is 500 mA, find the average DC current and the efficiency of power conversion.

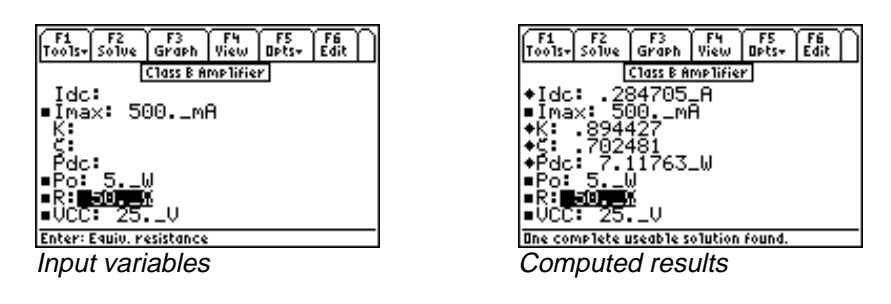

**Solution -** Use the first, second, fourth and fifth equations to compute the solution for this problem. Select these by highlighting each equation and pressing the **ENTER** key. Press **[2]** to display the input screen, enter all the known variables and press [F2] to solve the equation. The computed results are shown in the screen displays above.

Known Variables: Imax = 500. mA, Po = 5. W, R = 50.  $\Omega$ , VCC

= 50. Ω, VCC = 25. V<br>
7, ζ = .702481, Pdc = 7. **Computed Results: Idc =** .284705 A, **K** = .894427,  $\zeta$  = .702481, **Pdc** 

#### **29.5 Class C Amplifier**

These six equations outline the properties of a Class C amplifier. The first equation defines the efficiency of conversion ζ in terms of the current **I**, the coupled-in load **Rrc**, and the equivalent internal circuit loss resistance **RR0**. The next equation computes the tuned circuit parameters which have a capacitive reactance of **XXC**, which is given in terms of the load voltage **V0**, quality factor **Q**, and power **Po**. **XL** is expressed in terms of **XXC**,**Q,** load resistance **Rl**, and resistance **RR2** in the fourth and sixth equations. The remaining two equations calculate the load harmonic suppression resistance values in the output circuit **XC1** and **XC2**. Remember the equations to compute XL have two distinct forms. If this equation is part of your selection, be advised to ensure that the proper inputs are specified.

$$
\zeta = \frac{I^2 \cdot Rrc}{I^2 \cdot (Rrc + RR0)}
$$
 Eq. 29.5.1

$$
XXC = \frac{VO^2}{Q \cdot Po}
$$
 Eq. 29.5.2  

$$
XL = \frac{XXC \cdot Q^2}{Q^2 + 1}
$$
 Eq. 29.5.3

$$
XC1 = -\frac{Rl}{Q}
$$
 Eq. 29.5.4

$$
XL = \frac{1}{Q} \cdot \left(Rl + \sqrt{Rl + RR^2}\right)
$$
 Eq. 29.5.5

$$
XC2 = \frac{-RR2}{Q}
$$
 Eq. 29.5.6

**Example 29.5 -** A Class C amplifier is supplying a tuned circuit, with a quality factor of 5. If the output voltage is 15 V and the power delivered is 75 W, find the capacitive reactance of the circuit needed in the tank circuit.

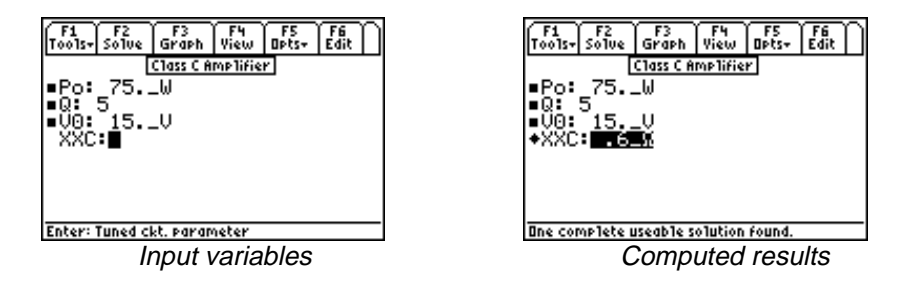

**Solution -** Use the second equation to compute the solution for this problem. Select this by highlighting the equation with the cursor bar and pressing the **[ENTER]** key. Press **[F2]** to display the input screen, enter all

the known variables and press **[F2]** to solve the equation. The computed result is shown in the screen displays above.

Known Variables: Po = 75. W, Q = 5, V0<br>Computed Results: XXC = .6 Q =75. W,<br>XC = .6 Ω A8

Computed Results:  $XXC = .6\_\Omega$ 

## **Chapter 30 Transformers**

The contents in this chapter is divided into two topics.

- 
- ◆ Ideal Transformer → → Linear Equivalent Circuit

#### **Variables**

All variables used in this section are listed here with a brief description and units.

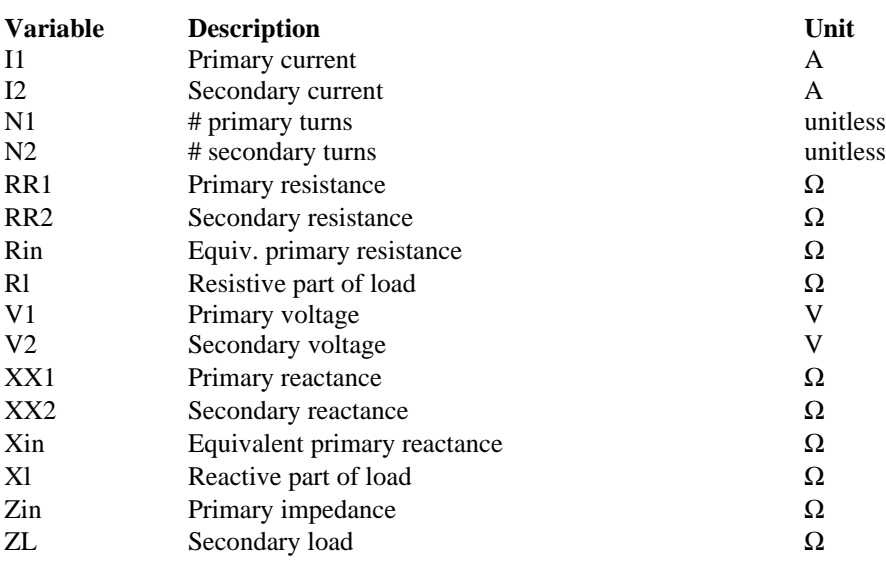

#### **30.1 Ideal Transformer**

Four equations describe the properties of an ideal transformer. The first equation relates the primary and secondary voltages **V1** and **V2** in terms of the primary and secondary turns **N1** and **N2**. The second equation shows the corresponding relationship between the primary and secondary currents **I1** and **I2**. In the same fashion, the third equation relates

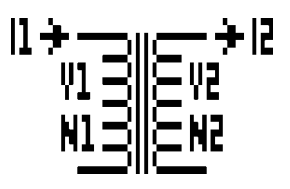

primary and secondary power. The final equation calculates the effect of a load impedance **ZL** experienced at the primary winding terminal with a primary impedance **Zin**

$$
\frac{V1}{V2} = \frac{N1}{N2}
$$
 Eq. 30.1.1

 $I1 \cdot N1 = I2 \cdot N2$  **Eq. 30.1.2** 

$$
V1 \cdot I1 = V2 \cdot I2
$$
 Eq. 30.1.3

$$
Zin = \left(\frac{N1}{N2}\right)^2 \cdot ZL
$$
 Eq. 30.1.4

**Example 30.1 -** An ideal transformer has 10 primary turns and 36 secondary turns. The primary side draws 500 mA when subjected to a 110 V input. If the load impedance is 175  $\Omega$ , find the input impedance at the primary side of the transformer in addition to the voltage and current on the secondary end.

**Solution -** Use all of the equations to solve this problem. Press **[2]** to display the input screen, enter all the known variables and press  $F_2$  to solve the equation set. The computed results are shown in the screen display above.

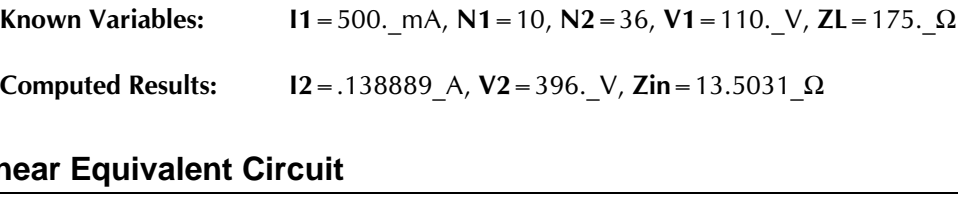

#### AO#-**30.2 Linear Equivalent Circuit**

The first two equations define the primary voltage and current **V1** and **I1** in terms of **V2** and **I2**. The last two equations expand the equivalent resistance **Rin** and reactance **Xin** at the primary terminals in terms of the primary winding resistance **RR1**, secondary winding resistance **RR2**, load resistance **Rl**, reactances **XX1** and **XX2** and load reactance **Xl**.

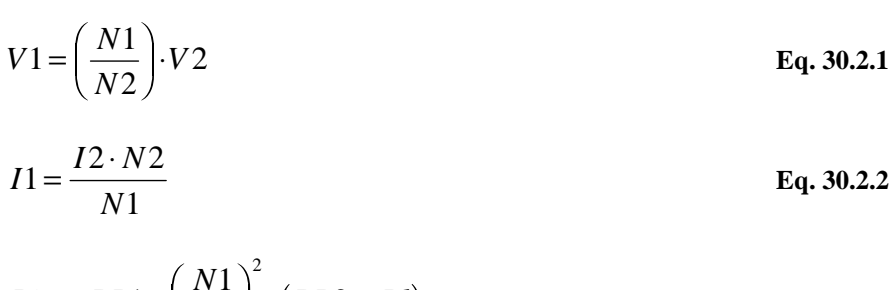

 $Rin = RR1 + \left(\frac{N}{N}\right)$ *N*  $= RR1 + \left(\frac{N1}{N2}\right)^2 \cdot (RR2 + Rl)$  $\Big($ 2  $\big(RR2 + R1\big)$  Eq. 30.2.3

EE PRO for TI - 89, 92 Plus Equations - Transformers

$$
Xin = XX1 + \left(\frac{N1}{N2}\right)^2 \cdot (XX2 + XI)
$$
 Eq. 30.2.4

**Example 30.2 -** The transformer in the above problem has a primary and secondary resistance of 18 Ω and 5 Ω, respectively. The corresponding coils have a reactance of 6 and 2.5  $\Omega$ . The secondary side is loaded with an impedance of 12.5 k $\Omega$ . Find the voltage and current on the secondary side in addition to the equivalent impedance on the primary side.

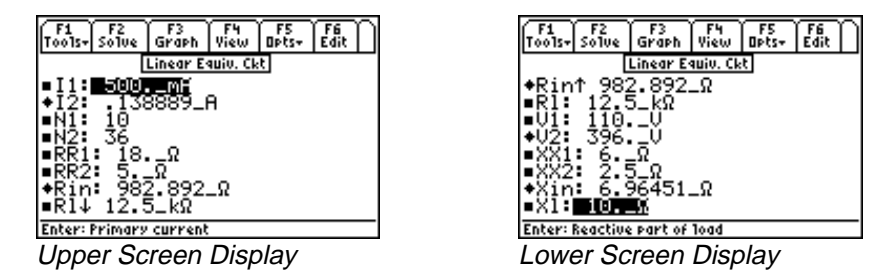

**Solution -** All of the equations are used to solve this problem. Press **[2]** to display the input screen, enter all the known variables and press **[F2]** to solve the selected equation set. The computed results are shown in the screen displays above.

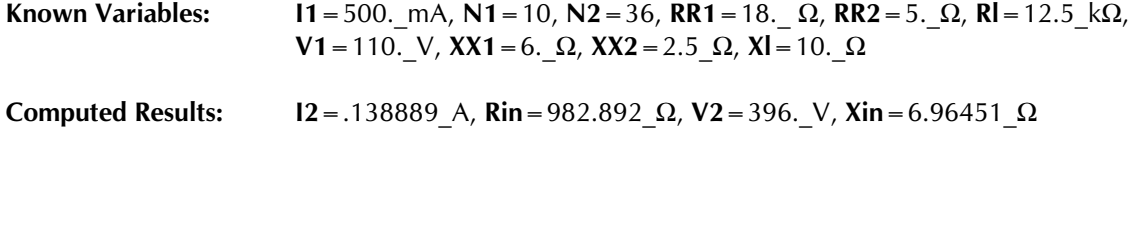

# **Chapter 31 Motors and Generators**

This section has thirteen topics covering various aspects of motors and generators. The topics are organized under these headings.

### **Read this!**

**Note:** The equations in this section are grouped under topics which describe general properties of semiconductors or devices. Equations for a variety of specific cases and are listed together under a sub-topic heading and are not necessarily a set of consistent equations which can be solved together. Choosing equations in a subtopic w/o regard as to whether the equations represent actual relationships could generate erroneous results or no solution at all. Read the description of each equation set to determine which equations in a sub-topic form a consistent subset before attempting to compute a solution.

- Energy Conversion
- DC Generator
- ❖ Separately-Excited DC Generator
- DC Shunt Generator
- DC Series Generator
- Separately-Excited DC Motor
- DC Shunt Motor
- DC Series Motor
- Permanent Magnet Motor
- Induction Motor I
- Induction Motor II
- Single-Phase Induction Motor
- Synchronous Machines

#### **Variables**

All the variables used in this section are listed with a brief description and units.

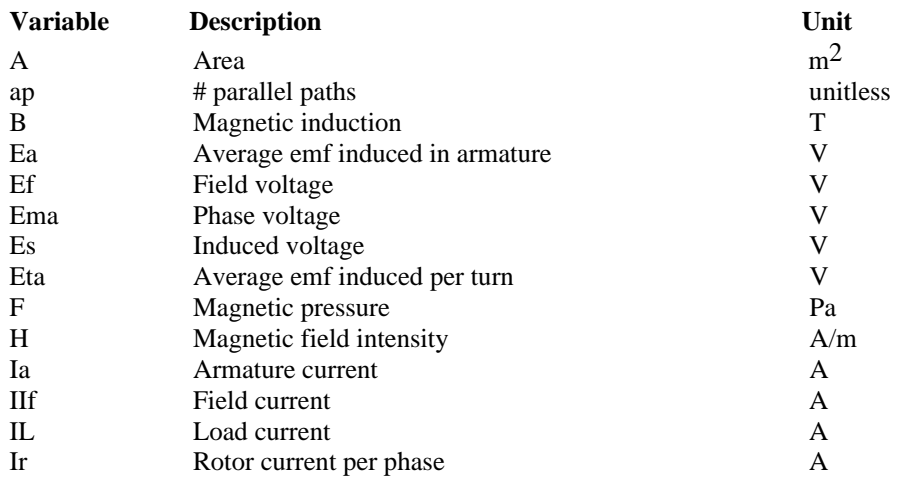

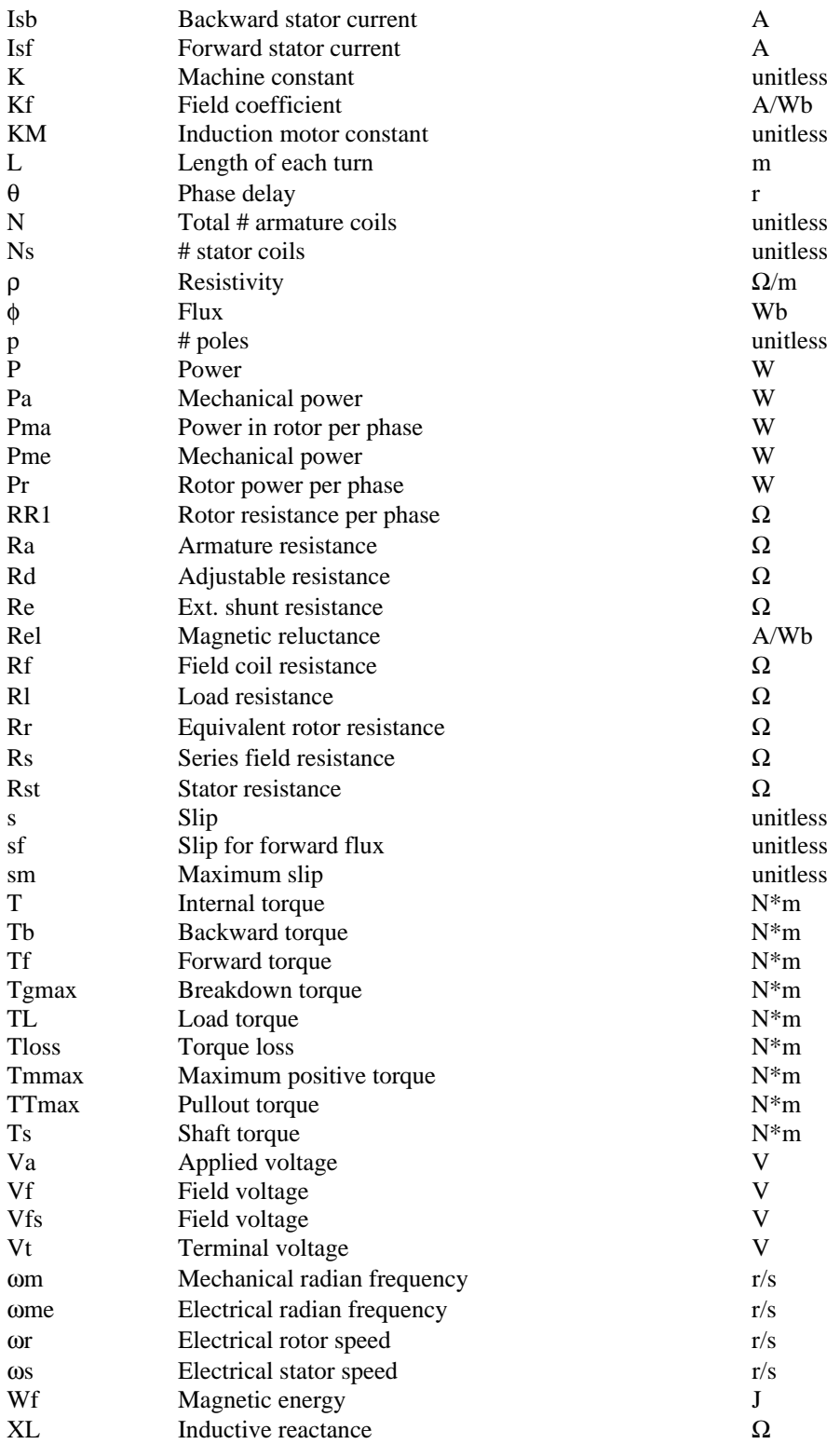

#### **31.1 Energy Conversion**

The four equations in this section describe the fundamental relationship amongst electrical, magnetic and mechanical aspects of a system. For example, the first two equations show two ways of computing energy density **Wf** stored in a magnetic field. The first equation uses the field intensity **H** and flux density **B** in a magnetic region with length **L** and area **A**. The second an electric analogy to the magnetic circuit as it uses the magnetic reluctance **Rel** and flux φ to compute **Wf**.

$$
Wf = \frac{1}{2} \cdot H \cdot B \cdot L \cdot A
$$
  
\n
$$
Wf = \frac{1}{2} \cdot \text{Re} \, l \cdot \phi^2
$$
  
\nEq. 31.1.2

The third equation defines the mechanical pressure **F** due to the flux density **B.**

$$
F = \frac{B^2}{2 \cdot \mu 0}
$$
 Eq. 31.1.3

The last equation shows the r.m.s. value of the emf **Es** induced by **Ns** turns moving with an angular velocity ω**s** sweeping a magnetic flux of φ.

$$
Es = \frac{Ns \cdot \omega s \cdot \phi}{\sqrt{2}}
$$
 Eq. 31.1.4

**Example 31.1 -** A conductor having a length of 15 cm and a cross sectional area of 0.5 cm<sup>2</sup> is subjected to a magnetic induction of 1.8 T and a field intensity of 2.8 A/m. The magnetic reluctance is 0.46 A/Wb. The conductor has 32 turns and is moving at a rotational speed of 62 rad/s. Find the magnetic flux, the magnetic energy, the induced electric field and the mechanical pressure on the coil.

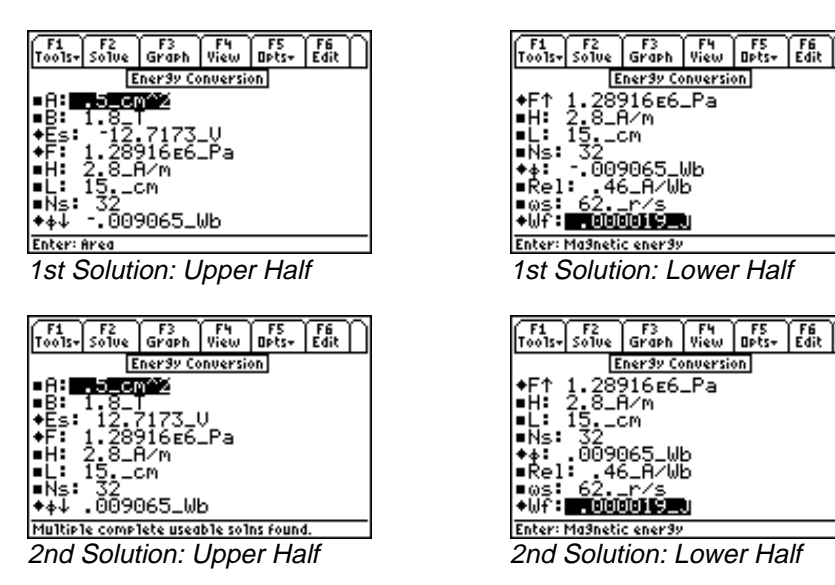

**Solution -** All of the equations are needed to solve this problem. Press **[**2] to display the input screen, enter all the known variables and press **[2]** to compute the solution. Since the flux is a squared term in the second equation, there are two equal and opposite results calculated for φ and **Es**.

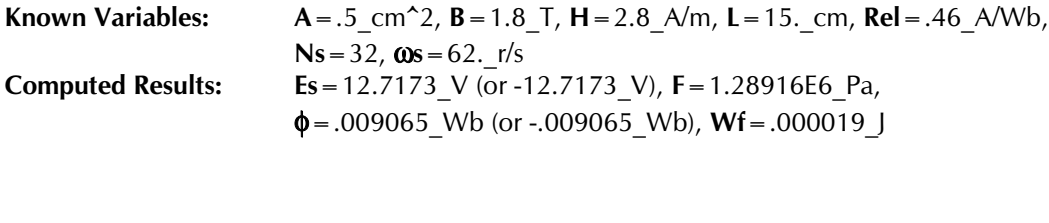

#### **31.2 DC Generator**

The first equation describes the relation between electrical radian frequency ω**me**, the mechanical radian frequency ω**m**, and the number of poles in the generator **p**. The next equation expresses the emf generated per turn **Eta** with the relative motion of the coil with respect to the magnetic field  $\phi$ .

$$
\omega me = \frac{p}{2} \cdot \omega m
$$
  
\n
$$
Eta = \frac{p}{\pi} \cdot \omega m \cdot \phi
$$
  
\nEq. 31.2.2  
\nEq. 31.2.2

The next two equations illustrate two ways to express the induced armature emf **Ea** as a function of number of armature coils **N**, the number of parallel paths **ap**, number of poles **p**, the mechanical radian frequency ω**m**, a machine constant **K**, and flux φ. The machine constant **K**, is seen to be dependent purely on the characteristics of the machine.

$$
Ea = \frac{N}{ap} \cdot \frac{p}{\pi} \cdot \omega m \cdot \phi
$$
 Eq. 31.2.3

$$
Ea = K \cdot \omega m \cdot \phi
$$
 Eq. 31.2.4  

$$
K = \frac{N \cdot p}{\omega}
$$
 Eq. 31.2.5

$$
\zeta = \frac{N \cdot p}{ap \cdot \pi}
$$
 Eq. 31.2.5

 The sixth equation shows the conversion of mechanical energy available as torque **T** and mechanical angular velocity ω**m** to its electrical counterpart – namely, the emf and current in the armature **Ea**, and **Ia** and the voltage and current in the field windings **Ef** and **If**. The next equation for torque connects **T** with **K**, φ, and the current **Ia**.

$$
T \cdot \omega m = Ea \cdot Ia + Ef \cdot If
$$
 Eq. 31.2.6

$$
T = K \cdot \phi \cdot Ia \qquad \qquad \text{Eq. 31.2.7}
$$

The armature resistance is given by the equation for **Ra** in terms of **N**, **ap**, coil length **L**, area **A** and its resistivity ρ.

$$
Ra = \frac{\rho \cdot N \cdot L}{ap^2 \cdot A}
$$
 Eq. 31.2.8

**Vf** represents the voltage across the field winding carrying a current **IIf** and a resistance **Rf**. The terminal voltage **Vt** represents the induced voltage minus the IR drop in the armature..

$$
Vf = Rf \cdot If
$$
 Eq. 31.2.9

$$
Vt = K \cdot \omega m \cdot \phi - Ra \cdot Ia \qquad \qquad \text{Eq. 31.2.10}
$$

The final equation represents the shaft torque **Ts** needed to generate the induced emf, assuming a given value for equivalent loss of torque **Tloss**

$$
Ts = K \cdot \phi \cdot Ia + Tloss \qquad \qquad Eq. 31.2.11
$$

**Example 31.2 -** A six-pole DC generator rotates at a mechanical speed of 31 rad/s. The armature sweeps across a flux of 0.65 Wb. There are eight parallel paths and 64 coils in the armature. The armature current is 12 A. The field is supplied by a 25 V source delivering a current of 0.69 A. Find the torque and the voltages generated in the armature.

| Edit<br>Too1s+l So1ve i<br>Graph<br><b>Opts-</b><br>View<br>DC Generator<br>307.869_V<br>38.4837_U<br>69_mA<br>15.2789<br>One complete useable solution found.<br>Display: Upper Half | 'oo1s-<br>∎om:<br><b>Enter: E1e</b><br>Displa |
|----------------------------------------------------------------------------------------------------|-----------------------------------------------|
|                                                                                                    |                                               |
|                                                                                                    |                                               |

 $\frac{1}{2}$   $\frac{1}{2}$   $F_5$ DC Generator .mA !์5\_Wb  $.176\_Nm$  $r/s$ :c. radian frequency ıy: Lower Half

Solution - Choose the first six equations. Select these by highlighting each equation and pressing **[ENTER]**. Press **[F2]** to display the input screen, enter all the known variables and press **[F2]** to solve the selected equation set. The computed results are shown in the screen displays above.

| Known Variables:         | $ap = 8$ , Ef = 25 V, Ia = 12. A, IIf = .69 mA, N = 64, $\phi$ = .65 Wb, p = 6<br>$Qm = 31$ . r/s |  |  |
|--------------------------|---------------------------------------------------------------------------------------------------|--|--|
| <b>Computed Results:</b> | Ea = 307.869 V, Eta = 38.4837 V, K = 15.2789, T = 119.176 Nm,<br><b>@me</b> = 93. $r/s$           |  |  |
|                          | parately-Excited DC Generator!                                                                    |  |  |

### Generator enerate **31.3 Separately-Excited DC Generator**

The equations in this section describe the properties of a separately excited DC generator. The first equation computes the field current **IIf** in terms of field voltage **Vfs**, external shunt resistance **re**, and field coil resistance **Rf**. The next equation evaluates armature induced voltage **Ea** as a function of machine constant **K**, mechanical radian frequency ω**m**, and flux φ.

$$
I\!I\!f = \frac{V\!f\!s}{\text{Re} + R\!f}
$$
  
Eq. 31.3.1  
Eq. 81.3.2

The third and fourth equations are alternate forms of expressing terminal voltage **Vt** in terms of load current **IL**, load resistance **Rl**, armature resistance **Ra**.

$$
Vt = IL \cdot RI
$$
 Eq. 31.3.3

$$
Vt = Ea - Ra \cdot IL \qquad \qquad Eq. 31.3.4
$$

Finally the armature current **IL** in terms of **K**, φ, ω**m**, **Ra** and **Rl**.

$$
IL = \frac{K \cdot \phi \cdot \omega m}{Ra + Rl} \qquad \qquad Eq. 31.3.5
$$

**Example 31.3 -** A DC generator with a machine constant of 3.8 is driving a load of 46 kΩ and rotates at a speed of 31 rad/s. The magnetic flux is 1.6 Wb. The field is driven by a 24 V source. The field coil resistance is 10 Ω. The armature resistance is 13 Ω in series with an external resistance of 55 Ω. Find the field current, armature induced voltage and the terminal voltage.

| Édit<br>ools- Solve<br>View<br>Opts+<br>Graph<br>Sep Excite DC Gen <br>88.<br>48.<br>мĦ<br>004096_A<br>lılb<br>One complete useable solution found. | foo1s-l So1ve<br>∎om∃l<br>Enter: Mech. radian frequency | Graph<br>Sep Excite DC Gen<br>188.427 U | View |  |
|----------------------------------------------------------------------------------------------------|---------------------------------------------------------|-----------------------------------------|------|--|
|                                                                                                    |                                                         |                                         |      |  |
| Display: Upper Half                                                                                                    | Display: Lower Half                                     |                                         |      |  |
|                                                                                                    |                                                         |                                         |      |  |

**Solution -** Use all the equations to compute the solution for this problem. Press [F2] to display the input screen, enter all the known variables and press **[2]** to solve the equation set. The computed results are shown in the screen displays above.

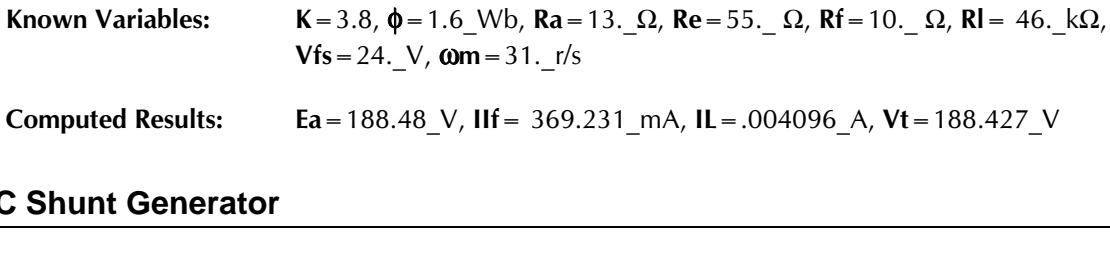

#### **31.4 DC Shunt Generator**

The first equation in this section expresses the induced armature voltage **Ea** in terms of the machine constant **K**, the mechanical angular frequency ω**m**, and flux φ.

$$
Ea = K \cdot \omega m \cdot \phi \qquad \qquad Eq. 31.4.1
$$

The second equation defines terminal voltage **Vt** in terms of the field current **IIf**, external resistance **Re**, and field coil resistance **Rf**. The third equation computes **Vt** in terms of load current **IL** and load resistance **Rl**. The fourth equation expresses **Vt** as the induced emf **Ea** minus armature IR drop.

$$
Vt = (\text{Re} + Rf) \cdot I\text{If}
$$
 Eq. 31.4.2

$$
Vt = IL \cdot RI
$$
 Eq. 31.4.3

$$
Vt = Ea - Ra \cdot Ia \qquad \qquad Eq. 31.4.4
$$

The armature current **Ia** is the sum of the load current **IL** and field current **IIf**.

$$
Ia = IL + If
$$
 Eq. 31.4.5

The final equation is an alternate form of expression for **Ea**.

$$
Ea = Ra \cdot Ia + (Re + Rf) \cdot If
$$
 Eq. 31.4.6

**Example 31.4 -** Find the machine constant of a shunt generator running at 31 rad/s and producing 125 V with a 1.8 Wb flux.

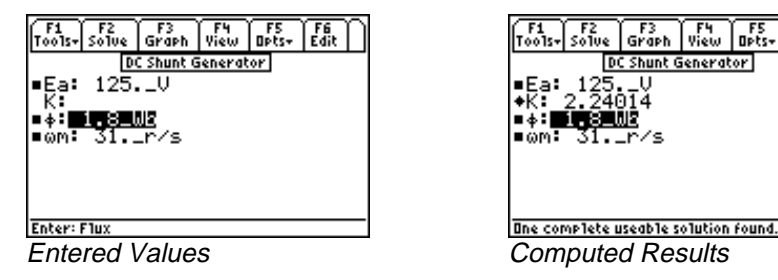

**Solution -** Use the first equation to solve this problem. Select this by pressing **[ENTER]**. Press **[F2]** to display the input screen, enter all the known variables and press  $F_2$  to solve the selected equation. The computed result is shown in the screen display above.

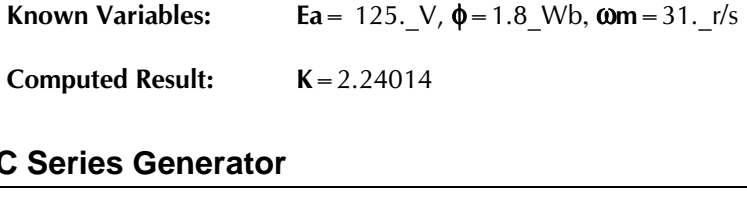

#### **31.5 DC Series Generator**

The two equations in this section describe the properties of a series DC generator. The first equation specifies the field current and the armature current to be the same. The second equation computes the terminal voltage **Vt** in terms of the induced emf **Ea**, load current **IL**, armature resistance **Ra**, and series field windings **Rs**.

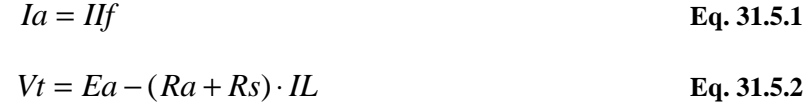

**Example 31.5 -** Find the terminal voltage of a series generator with an armature resistance of 0.068 Ω and a series resistance of 0.40 Ω. The generator delivers a 15 A load current from a generated voltage of 17 V.

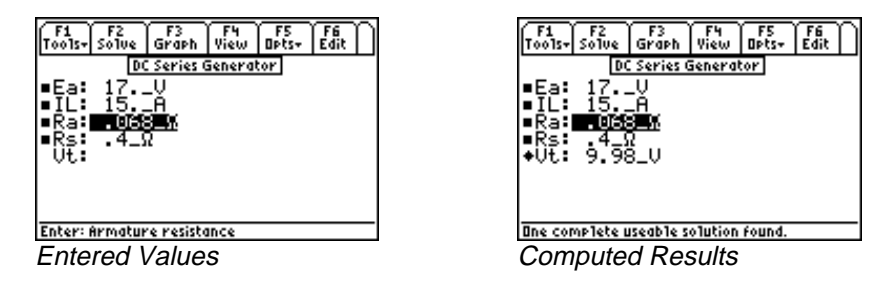

**ENTER**. Press [F2] to display the input screen, enter all the known variables and press [F2] to solve the **Solution** - Use the second equation to solve this problem. Select this with the highlight bar and press selected equation. The computed result is shown in the screen display above.

```
Known Variables:
                              Ea = 17. V, IL = 15. A, Ra = .068 \Omega, Rs = .4 \Omega<br>Vt = 9.98 V
Computed Results:
                              Vt = 9.98 V
```
#### **31.6 Separately-Excited DC Motor**

These equations form the working foundation for a separately excited motor. The first equation calculates the field voltage **Vf** in terms of the field current **IIf** and field coil resistance **Rf**.

$$
Vf = Rf \cdot If
$$
 Eq. 31.6.1

The second equation computes the terminal voltage **Vt** in terms of the machine constant **K**, magnetic flux φ, mechanical radian frequency ω**m**, armature current **Ia**, and armature resistance **Ra**.

$$
Vt = K \cdot \phi \cdot \omega m + Ra \cdot Ia \qquad \qquad Eq. 31.6.2
$$

The load torque **TL**, in the third equation is defined in terms of **K**, φ, **Ia** and **Tloss**.

$$
TL = K \cdot \phi \cdot Ia - Tloss \qquad \qquad Eq. 31.6.3
$$

**Ea**, the back emf induced in the rotor, is calculated by the next equation. Torque **T** links with **K**, φ, and **Ia**.

$$
Ea = K \cdot \omega m \cdot \phi \qquad \qquad Eq. 31.6.4
$$

$$
T = K \cdot Ia \cdot \phi \qquad \qquad Eq. 31.6.5
$$

The reciprocal power relationship between ω**m** and φ by the inverse quadratic relationship. The next set of equations show the relationship between **T**, the torque lost due to friction **Tloss** and the torque load **TL**. The last equation in this set shows relationship of power with torque **T** and angular velocity ω**m**.

$$
\omega m = \frac{Vt}{K \cdot \phi} - \frac{Ra \cdot T}{(K \cdot \phi)^2}
$$
 Eq. 31.6.6

$$
T = Tloss + TL
$$
 Eq. 31.6.7

$$
P = T \cdot \omega m \qquad \qquad \text{Eq. 31.6.8}
$$

**Example 31.6 -** Find the terminal voltage, field current and machine constant for a motor with an armature current 0.5 A and resistance of 100  $\Omega$  rotating at an angular velocity of 31 r/s. The back emf is 29 V. The field is driven by a 15 V source driving a 50  $\Omega$  load. The flux available in the armature is 2.4 Wb.

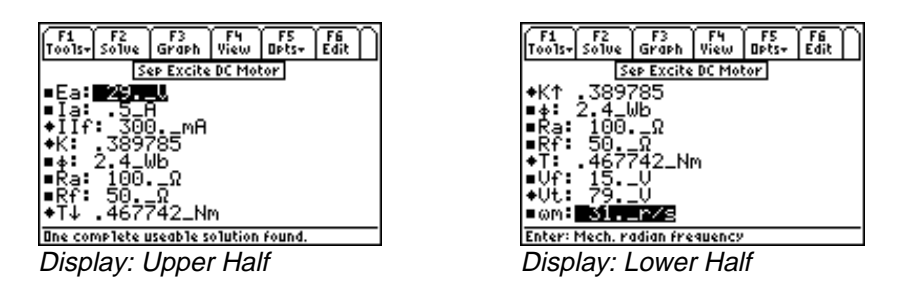

**[ENTER].** Press [F2] to display the input screen, enter all the known variables and press [F2] to solve the **Solution -** Solve the first, second, fourth and fifth equations. Select these by highlighting and pressing selected equation set. The computed results are shown in the screen display above.

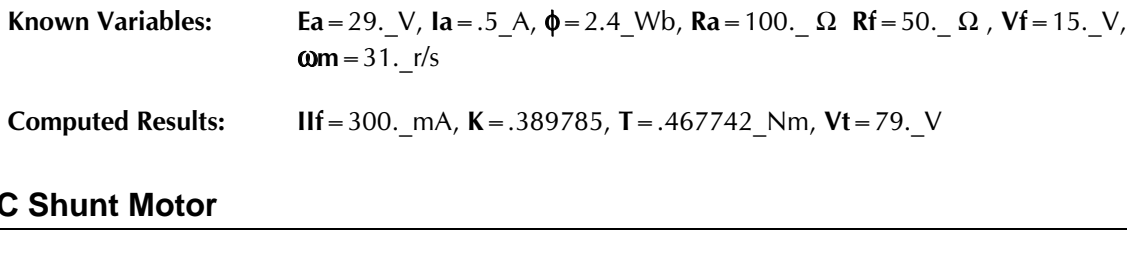

#### **31.7 DC Shunt Motor**

These seven equations describe the principal characteristics of a DC shunt motor. The first equation expresses the terminal voltage **Vt** in terms of the field current **IIf** and field resistance **Rf** along with the external field resistance **Re**. The second equation defines the terminal voltage **Vt** in terms of the back emf (expressed in terms of the machine constant **K**, flux swept φ, and angular velocity ω**m**) and the IR drop in the armature circuit.

$$
Vt = (\text{Re} + Rf) \cdot If
$$
  
\n
$$
Vt = K \cdot \phi \cdot \omega m + Ra \cdot Ia
$$
  
\nEq. 31.7.2  
\nEq. 31.7.2

The third equation refers to the torque available at the load **TL** due to the current **Ia** in the armature minus the loss of torque **Tloss** due to friction and other reasons.

$$
TL = K \cdot \phi \cdot Ia - Tloss \qquad \qquad Eq. 31.7.3
$$

The fourth equation gives the definitive relationship between the back emf **Ea**, **K**, φ and ω**m**.

$$
Ea = K \cdot \omega m \cdot \phi \qquad \qquad Eq. 31.7.4
$$

The next equation displays the reciprocal quadratic relationship between ω**m**, **Vt**, **K**, φ, armature resistance **Ra**, adjustable resistance **Rd** and **T**.

$$
\omega m = \frac{Vt}{K \cdot \phi} - \frac{(Ra + Rd) \cdot T}{(K \cdot \phi)^2}
$$
 Eq. 31.7.5

The last two equations compute torque **T** in terms of **Tloss**, load torque **TL**, flux φ, **Ia**, and **K**.

$$
T = Tloss + TL
$$
 Eq. 31.7.6

$$
T = K \cdot \phi \cdot Ia \qquad \qquad Eq. 31.7.7
$$

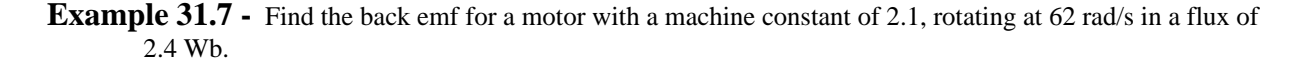

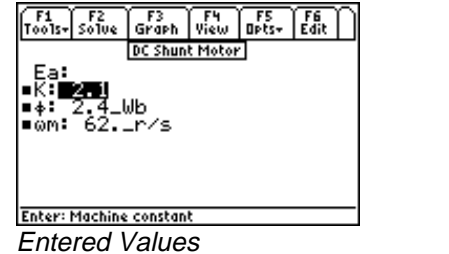

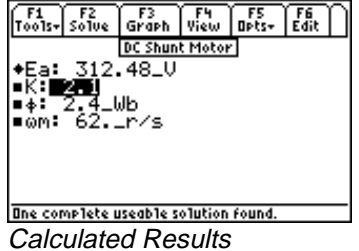

**Solution** - Use the fourth equation to solve this problem. Select the equation with the cursor bar and press **[ENTER]**. Press **[F2]** to display the input screen, enter all the known variables and press **[F2]** to solve the selected equation. The computed result is shown in the screen display above.

Known Variables:  $K = 2.1$ ,  $\phi = 2.4$  Wb, **ωm** ATU Computed Result:  $\text{Ea} = 312.48 \text{ V}$ a<br>A88<br>A88

#### **31.8 DC Series Motor**

These eight equations describe the performance characteristics of a series DC motor. The first equation links the terminal voltage **Vt** to the back emf (**Ea** defined by the third equation) and the IR drop through the armature due to armature resistance **Ra**, adjustable resistance **Rd**, and series resistance **Rs**. The second equation calculates the load torque **TL** with the machine constant **K**, flux φ, load current **IL**, and the torque loss **Tloss**.

$$
Vt = K \cdot \phi \cdot \omega m + (Ra + Rs + Rd) \cdot IL
$$
 Eq. 31.8.1

$$
TL = K \cdot \phi \cdot IL - Tloss \qquad \qquad Eq. 31.8.2
$$

The third equation defines the back emf in the armature **Ea** in terms of **K**, φ, and mechanical frequency ω**m**. The fourth equation shows torque generated at the rotor due the magnetic flux φ and current **IL**.

$$
Ea = K \cdot \omega m \cdot \phi \qquad \qquad Eq. 31.8.3
$$

$$
T = K \cdot \phi \cdot IL \qquad \qquad Eq. 31.8.4
$$

The next equation shows a reciprocal quadratic link between ω**m**, **Vt**, **K**, φ, **Ra**, **Rs**, **Rd**, and torque **T**.

$$
\omega m = \frac{Vt}{K \cdot \phi} - \frac{(Ra + Rs + Rd) \cdot T}{(K \cdot \phi)^2}
$$
 Eq. 31.8.5

The sixth equation computes the torque generated **T** as the sum of load torque **TL** and lost torque **Tloss**. The last two equations show the connection between **K**, φ, a field constant **Kf**, load current **IL**, and torque **T**.

$$
T = Tloss + TL
$$
 Eq. 31.8.6

$$
K \cdot \phi = Kf \cdot IL \qquad \qquad Eq. 31.8.7
$$

$$
T = Kf \cdot IL^2
$$
 Eq. 31.8.8

**Example 31.8** - A series motor, with a machine constant of 2.4, rotating at 62 rad/s, is supplied with a terminal voltage of 110 V and produces a torque of 3 Nm. The armature resistance is 10 Ω, the series resistance is 5  $Ω$ , and the adjustable resistance is 0.001  $\Omega$ . Find the average voltage induced in the armature, the flux, and the load current.

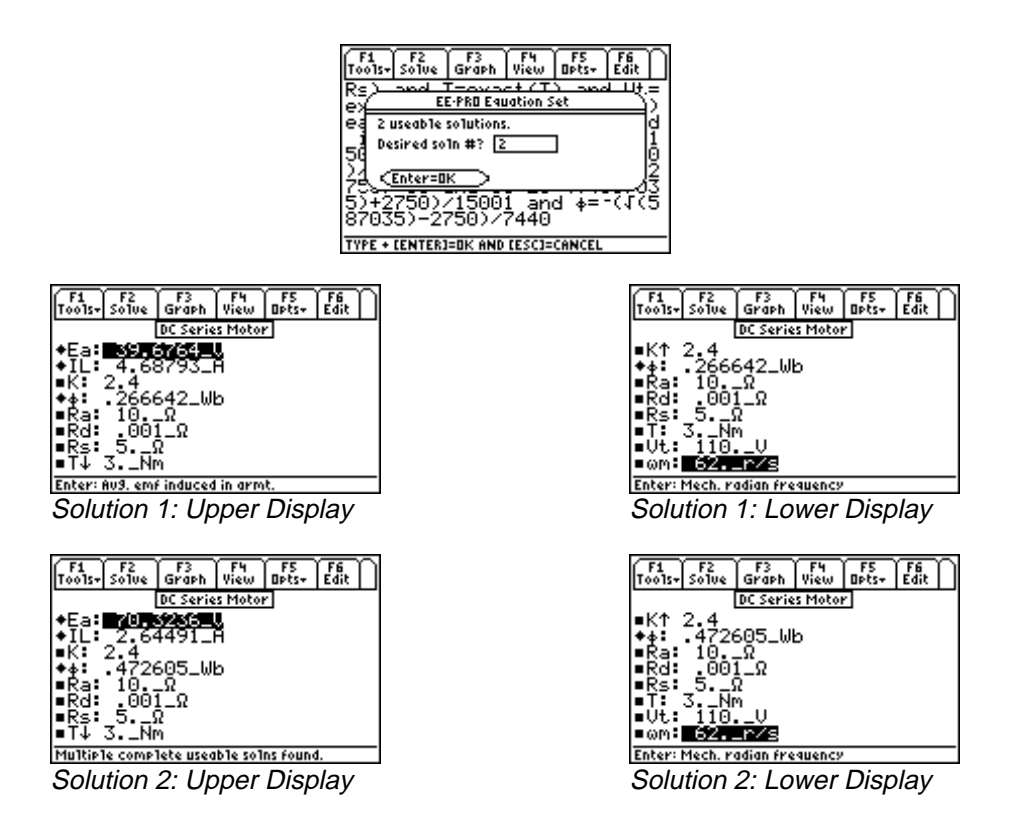

**Solution** - The first, third and fifth equations are needed to compute a solution. Select these by highlighting and pressing **[ENTER]**. Press **[F2]** to display the input screen, enter all the known variables and press [F2] to solve the selected equation set. There are two possible solutions for this example. Type the number of the solution set to be viewed and press **ENTER** twice. To view another solution set, press **F2** to and select another number. The computed results are shown in the screen displays above.

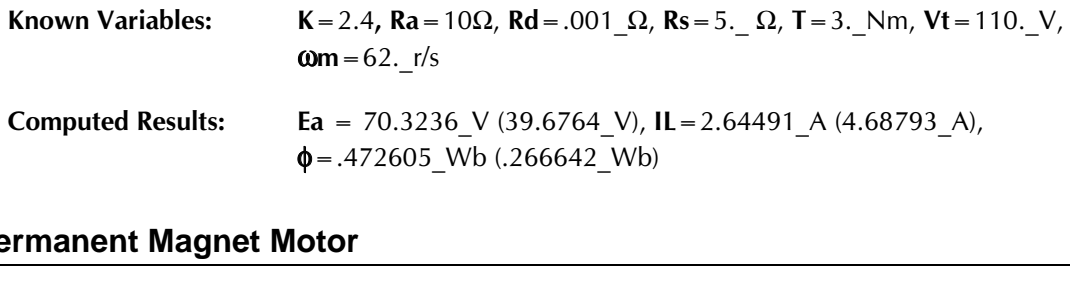

#### --**31.9 Permanent Magnet Motor**

These five equations characterize the basic features of a permanent magnet motor. The first equation shows the back emf **Ea** in terms of machine constant **K**, flux φ, and radian velocity ω**m**. The second equation shows the connection between generated torque **T**, **K**, φ and armature current **Ia**. The terminal voltage **Vt** is the sum of back emf **Ea** and the inductive-resistance drop in the armature. The fourth equation shows conservation of various torques **T**, **TL** and **Tloss**. The final equation displays the quadratic relationship of ω**m** in terms of **K**, **Vt**, φ, **T** and **Ra**.

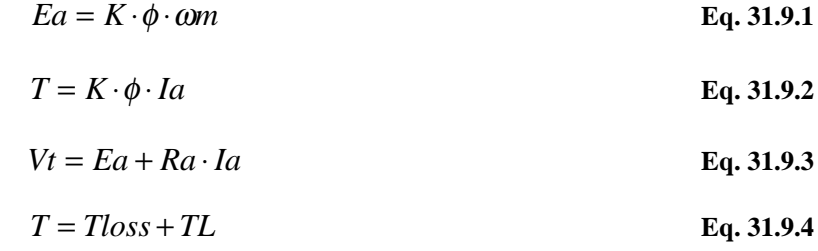

$$
\omega m = \frac{Vt}{K \cdot \phi} - \frac{Ra \cdot T}{(K \cdot \phi)^2}
$$
 Eq. 31.9.5

**Example** 31.9 – Find the machine constant for a permanent motor rotating at 62.5 rad/s in a magnetic flux field of 1.26 Wb. Assume a 110 V back emf.

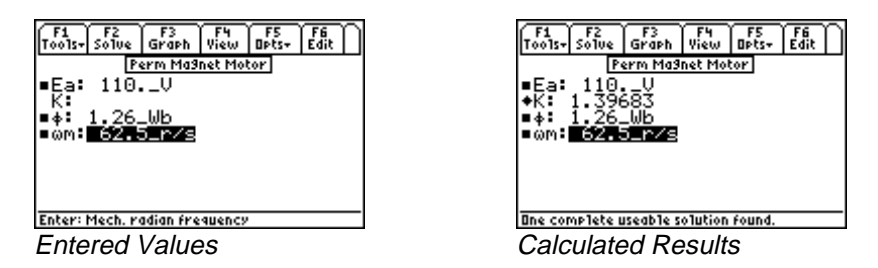

**[ENTER]**. Press **[F2]** to display the input screen, enter all the known variables and press **[F2]** to solve the **Solution** - The first equation is needed to compute the solution. Select it by highlighting and pressing equation.

Known Variables: Ea = 110. V,  $\phi$  = 1.26 Wb,  $\omega$ m ATU Computed Result:  $K = 1.39683$  $\begin{array}{c} \begin{array}{c} \text{min} \\ \text{max} \end{array} \end{array}$ 

#### **31.10 Induction Motor I**

These eleven equations define the relationships amongst key variables used in evaluating the performance of an induction motor.

The first equation expresses the relationship between the radian frequency induced in the rotor ω**r**, the angular speed of the rotating magnetic field of the stator ω**s**, the number of poles **p**, and the mechanical angular speed ω**m**.

$$
\omega r = \omega s - \frac{p}{2} \cdot \omega m \qquad \text{Eq. 31.10.1}
$$

The second, third and fourth equations describe the slip **s** using ω**r** and ω**s**, ω**m**, **p**, the induced rotor power per phase **Pr**, and the power transferred to the rotor per phase **Pma**.

$$
s = 1 - \frac{p}{2} \cdot \frac{\omega m}{\omega s}
$$
  
Eq. 31.10.2  

$$
\frac{Pr}{Pma} = s
$$
  
Eq. 31.10.3

$$
\omega r = s \cdot \omega s \qquad \qquad \text{Eq. 31.10.4}
$$

**Pma** is defined in the fifth equation in terms of the rotor current **Ir** and the rotor phase voltage **Ema**.

$$
Pma = 3 \cdot Ir \cdot Ema \qquad \qquad Eq. 31.10.5
$$

The sixth and seventh equations account for the mechanical power **Pme** in terms of **p**, ω**m**, ω**s**, **Pma**, and torque **T**.

$$
Pme = 3 \cdot \frac{p}{2} \cdot \frac{\omega m}{\omega s} \cdot Pma
$$
 Eq. 31.10.6

$$
Pme = T \cdot \omega m \qquad \qquad Eq. 31.10.7
$$

The eighth equation expresses torque in terms of **p**, **Pma**, and ω**s**.

$$
T = 3 \cdot \frac{p}{2} \cdot \frac{Pma}{\omega s}
$$
 Eq. 31.10.8

The last three equations show an equivalent circuit representation of induction motor action and links the power **Pa** with rotor resistance **Rr**, rotor current **Ir**, slip **s**, rotor resistance per phase **RR1** and the machine constant **KM**.

$$
Pma = Rr \cdot Ir^{2} + \frac{1-s}{s} \cdot Rr \cdot Ir^{2}
$$
  
\n
$$
Pa = \frac{1-s}{s} \cdot Rr \cdot Ir^{2}
$$
  
\nEq. 31.10.9  
\nEq. 31.10.10  
\n
$$
Rr = \frac{RR1}{KM^{2}}
$$
  
\nEq. 31.10.11

**Example 31.10** – Find the mechanical power for an induction motor with a slip of 0.95, a rotor current of 75 A, and a resistance of 1.8  $\Omega$ .

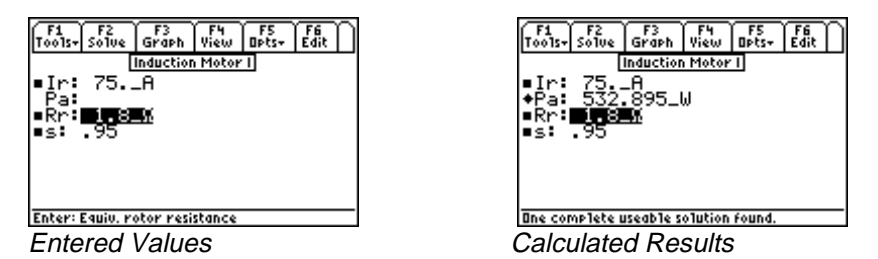

**[ENTER]**. Press **[F2]** to display the input screen, enter all the known variables and press **[F2]** to solve the **Solution -** Choose the next to last equation to compute the solution. Select by highlighting and pressing equation.

Known Variables: **Ir** = 75.\_A, Rr = 1.8\_Ω,<br>**Pa** = 532.895\_W Computed Result:  $Pa = 532.895 W$ 

 $\overline{\phantom{a}}$ 

#### **31.11 Induction Motor II**

These equations are used to perform equivalent circuit analysis of an induction motor. The first equation shows the power in the rotor per phase **Pma**, defined in terms of the rotor current **Ir**, rotor resistance **Rr**, and slip **s**.

$$
Pma = \frac{Rr}{s} \cdot Ir^2
$$
 Eq. 31.11.1

The second equation shows the expression for torque **T** in terms of poles **p**, **Pma** and radian frequency of the induced voltage in the stator ω**s**. The third equation is an alternate representation of torque in terms of the applied voltage **Va**, stator resistance **Rst**, **Rr**, inductive reactance **XL**, and ω**s**.

$$
T = \frac{3}{2} \cdot p \cdot \frac{Pma}{\omega s}
$$
  
\n
$$
T = \frac{3}{2} \cdot \frac{p}{\omega s} \cdot \frac{Rr}{s} \cdot \frac{Va^2}{\left(Rst + \frac{Rr}{s}\right)^2 + XL^2}
$$
  
\nEq. 31.11.3

The equation for **Tmmax** represents the maximum positive torque available at the rotor, given the parameters of the induction motor stator resistance **Rst**, **XL**, **Va**, **p**, and ω**s**.

$$
Tm \max = \frac{3}{4} \cdot \frac{p}{\omega s} \cdot \frac{Va^2}{\sqrt{Rst^2 + XL^2} + Rst}
$$
 Eq. 31.11.4

The maximum slip **sm** in the fifth equation represents the condition when  $dT/ds=0$ .

$$
sm = \frac{Rr}{\sqrt{Rs^2 + XL^2}}
$$
 Eq. 31.11.5

The sixth equation defines the so-called breakdown torque **Tgmax** of the motor. The final equation relates **Rr** with machine constant **KM** and the rotor resistance per phase **RR1**.

$$
Tg \text{ max} = -\frac{3}{4} \cdot \frac{p}{\omega s} \cdot \frac{Va^2}{\sqrt{Rs^2 + XL^2} - Rst}
$$
 Eq. 31.11.6  

$$
Rr = \frac{RR1}{KM^2}
$$
 Eq. 31.11.7

**Example 31.11** – An applied voltage of 125 V is applied to an eight pole motor rotating at 245 rad/s. The stator resistance and reactance is 8 and 12  $\Omega$  respectively. Find the maximum torque.

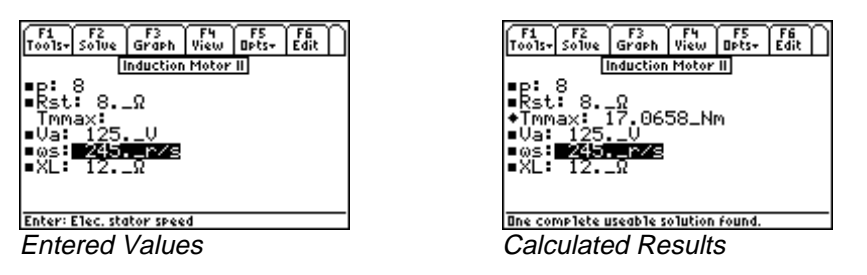

**Solution** - Use the fourth equation to compute the solution. Select by moving the cursor bar, highlighting, and pressing **[ENTER]**. Press **[F2]** to display the input screen, enter all the known variables and press **[2]** to solve the equation.

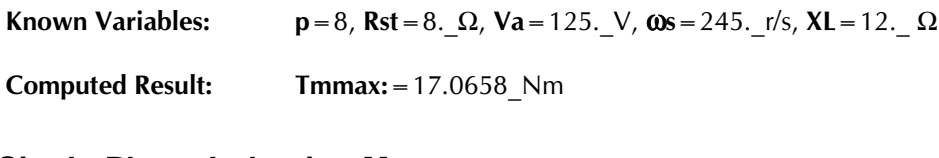

### - $\frac{1}{\sqrt{2}}$ **31.12 Single-Phase Induction Motor**

These three equations describe the properties of a single-phase induction motor. The first equation defines the slip for forward flux **sf** with respect to the forward rotating flux φ, the radian frequency of induced current in the stator ω**s**, the number of poles **p**, and the angular mechanical speed of the rotor ω**m**. The final two equations represent the forward and backward torques **Tf** and **Tb** for the system with respect to **sf,** the number of poles **p**, the electrical stator speed ω**s**, the equivalent rotor resistance **Rr** and the currents **Isf** and **Isb**. The forward torque is given by the power dissipated in the fictitious rotor resistor.

$$
sf = 1 - \frac{p}{2} \cdot \frac{\omega m}{\omega s}
$$
  
\n
$$
Tf = \frac{p}{2} \cdot \frac{1}{\omega s} \cdot \frac{Isf^2 \cdot Rr}{2 \cdot sf}
$$
  
\nEq. 31.12.1  
\nEq. 31.12.2

$$
Tb = -\frac{p}{2} \cdot \frac{1}{\omega s} \cdot \frac{I s b^2 \cdot R r}{2 \cdot (2 - s f)}
$$
 Eq. 31.12.3

**Example 31.12** – Find the forward slip for an eight pole induction motor with a stator frequency of 245 rad/s, and a mechanical radian frequency of 62.5 rad/s.

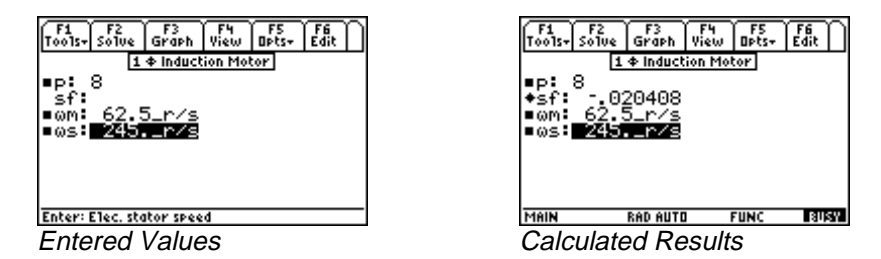

**[ENTER]**. Press **[F2]** to display the input screen, enter all the known variables and press **[F2]** to solve the **Solution -** The first equation is needed to compute the solution. Select by highlighting and pressing equation.

Known Variables:  $p = 8$ ,  $\omega m = 62.5$  r/s  $\omega s$ ATU Computed Results:  $sf = -020408$ 

### $\frac{1}{2}$ **31.13 Synchronous Machines**

These five equations focus on the basic properties of a synchronous machine. The first equation relates the radian mechanical and electrical speeds ω**m** and ω**s** with the number of poles **p**. The second equation shows maximum torque **TTmax** (sometimes referred to as pull out torque) in terms of current **IIf**, applied voltage **Va**, **p**, and ω**s**. **Pma** represents the power produced in the load with a phase delay of θ. The last two equations show torque relationships with mechanical power **Pme**, ω**m**, **Pma**, and ω**s**.

$$
\omega m = \frac{2}{p} \cdot \omega s \qquad \qquad Eq. 31.13.1
$$

$$
TT \max = 3 \cdot \frac{p}{2} \cdot \frac{If \cdot Va}{\omega s}
$$
 Eq. 31.13.2

$$
Pma = Va \cdot Ia \cdot \cos(\theta) \tag{Eq. 31.13.3}
$$

$$
T = \frac{Pme}{\omega m}
$$
 Eq. 31.13.4

$$
T = 3 \cdot \frac{p \text{ Pma}}{2 \text{ \omega s}}
$$
 Eq. 31.13.5

**Example** 31.13 – Find the stator radian frequency and the maximum torque for a synchronous machine with a mechanical rotational velocity of 31 rad/s. The motor has eight poles, a field current of 1.8 A, and experiences an applied voltage of 130 V.

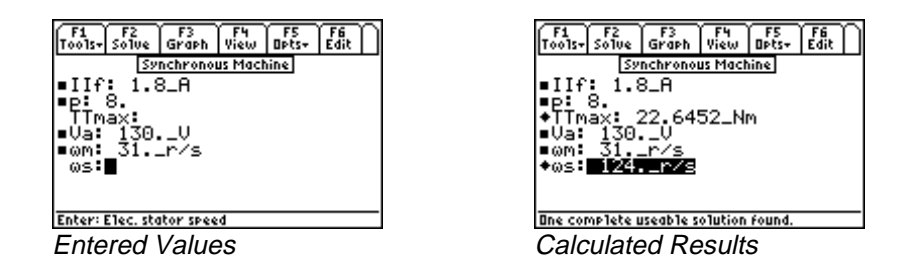

**Solution -** The first and second equations are needed to compute the solution. Select these using the cursor bar and pressing **ENTER**. Press **F2** to display the input screen, enter all the known variables and press **[F2]** to solve the equations.

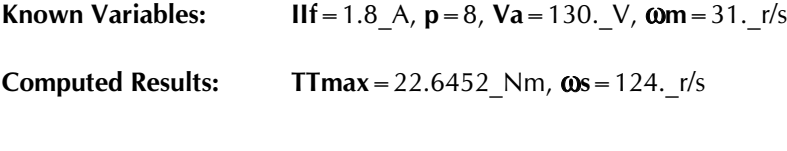

# **Chapter 32 Introduction to Reference**

This chapter guides the user through the *Reference* Part of EE•*Pro*. The information in the *Reference* section of the software is organized in a similar fashion as *Analysis* and *Equations*, except the information is generally noninteractive.

#### **32.1 Introduction**

The *Reference* Part is organized in nine sections that include topics the following topics: *Resistor Color Chart*, *Standard* (or preferred) *Component Values*, *Semiconductor Properties*, *Boolean Expressions*, *Boolean Algebra Properties, Fourier, Laplace* and *z transforms properties*, commonly used *Fundamental Constants*, *SI prefixes*, and the *Greek Alphabet*.

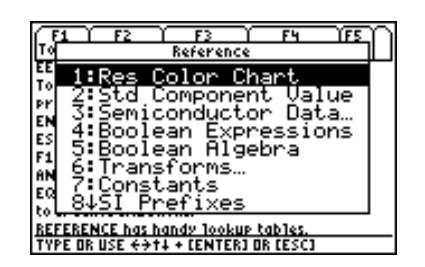

Pull down menu on TI - 89 and TI - 92 Plus

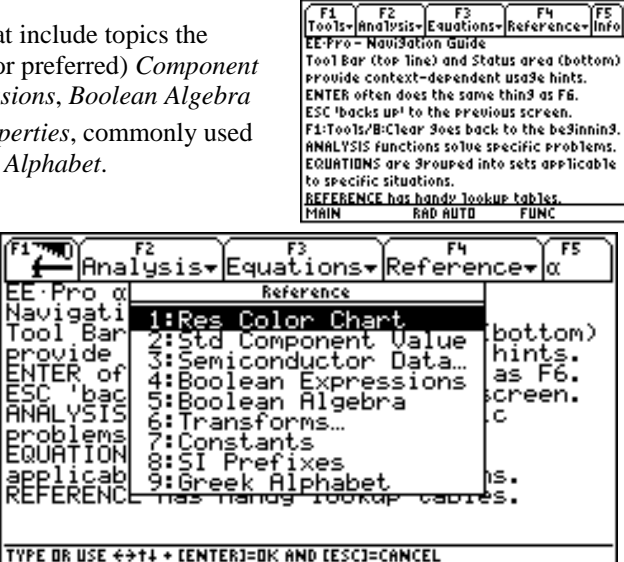

Unlike *Analysis* and *Equations*, the screen formats for the topics in the *Reference* section can differ significantly, depending on the information presented. Some Reference tables, such as the *Resistor Color Chart* and *Standard Component Values*, are dynamically interactive and perform calculations. Many sections include pictures for more clarification.

#### **32.2 Finding Reference**

The *Reference* Part is accessed by starting EE•*Pro.*

- 1. Start EE•*Pro*:
	- TI 89 and TI 92 Plus: Press  $\overline{APPS}$  key to display the pull down menu. Use  $\odot$  key to move the high-light bar to EE•*Pro* and press [ENTER]. Alternatively, type in [A] when the pull down menu appears.
- Pressing **†** accesses the menu for the *Reference* section listing the topics. EE•*Pro* is structured with a hierarchy of screens for choosing a specific topic.
- 2. Select a topic of *Reference* by moving the highlight bar to the desired section using the  $\odot$  key and pressing **¸**. Alternatively, type in the number corresponding to the section desired. For example, press **ª** to access *Semiconductor Data*, or press **{** to access the *Transforms* section.

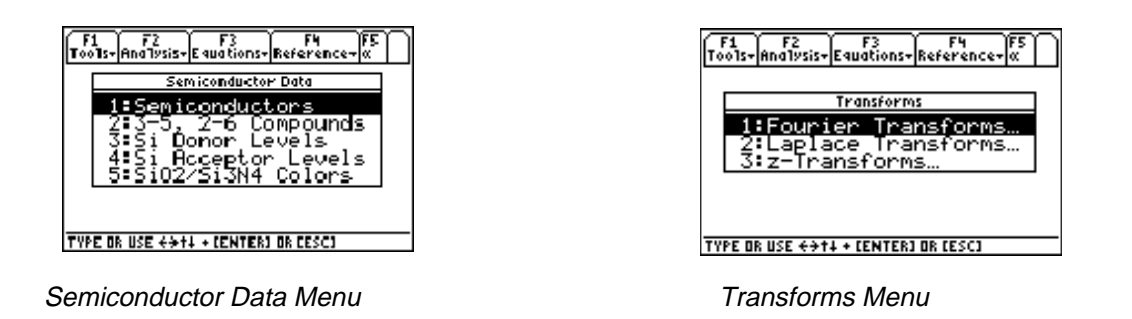

#### **32.3 Reference Screens**

The semiconductor data section has been chosen to illustrate how to navigate within a topic of the *Reference* section.

When accessing the *Semiconductor Data* section, a dialog box appears listing the available topics. Use  $\odot$  key to move the highlight bar to 3-5 and 2-6 Compounds and press **ENTER**. This displays the electronic, and physical properties of the compound gallium phosphide, GaP.

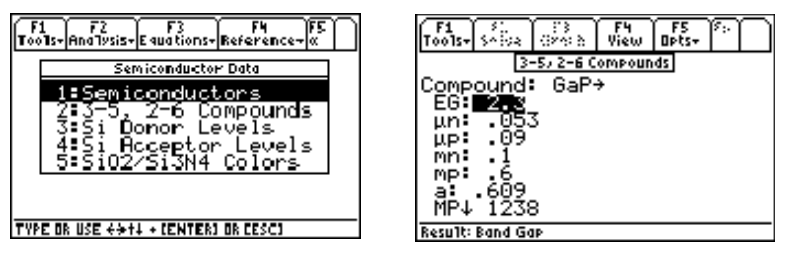

| SABA<br>'0015-l                                     | Choose CompoundFS    | Choose      |
|-----------------------------------------------------|----------------------|-------------|
| Compound<br>FG:<br>սո:<br>μp:<br>mn:<br>mp:<br>MP 4 | ۱Hs<br>nSb<br>atCdTe |             |
| <b>AIN</b>                                          | RAD AUTO             | <b>FUNC</b> |

 Sections in Semiconductor Data Properties of GaP Materials available in **3-5, 2-6 Compounds** section

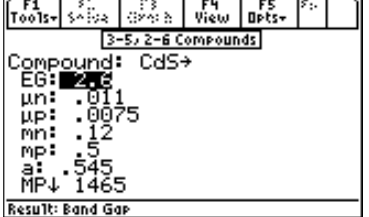

Properties of CdS

- Note that GaP has an arrow  $\rightarrow$  to its right indicating that there are other materials whose properties are also listed. Move the highlight bar to GaP, press **[ENTER]** to view the other materials. The list of other materials includes GaSb, InAs, InP, InSb, CdS, CdSe, CdTe, ZnS, ZnSe, ZnTe. To display the properties of CdS, use the  $\odot$  key to move the high light bar to CdS and press **[ENTER]**. Alternatively, type in **[6]** when the pull down menu appears.
- The data displayed automatically updates to list the properties of CdS as shown above.

• Other properties available in the section include *Donor and Acceptor levels* in Silicon shown in the screen displays below.

| Too1s <del>v</del>  …≫<br>Pēras a<br>Opts+<br>View | <b>Opts-</b><br>View<br><b>Herios</b> a<br>TOO ISHLAADAN |
|----------------------------------------------------|----------------------------------------------------------|
| Si Donor Levels                                    | Si Acceptor Levels                                       |
| Ŗ.                                                 | 再见<br>CB) : I<br>. 25                                    |
| is:<br>Bi:<br>.069<br>Ге:                          | Bai                                                      |
| -1.<br>۰.<br>25                                    | - 36                                                     |

Silicon Donor Level **Silicon Acceptor Levels** 

The last topic in *Semiconductor Properties* includes the colors observed for Silicon dioxide and Silicon Nitride thickness. These colors are arranged in order of thickness (µm). Some colors appear multiple times due to multiple diffraction orders.

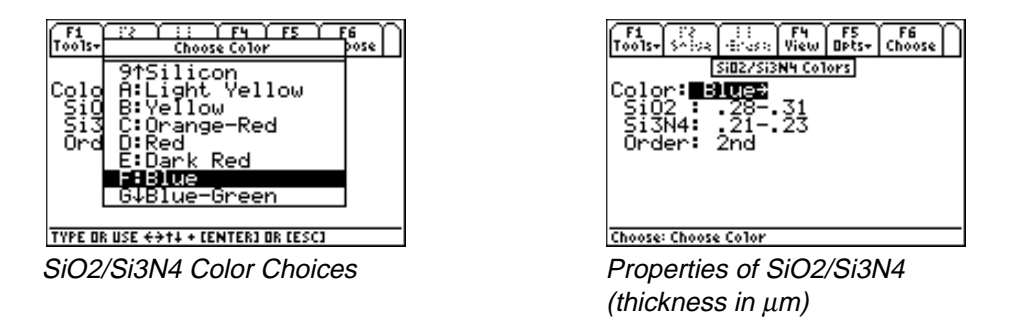

#### **32.4 Using Reference Tables**

The *Transform* section is used as an example of viewing reference tables. *Transforms* allows the user to inspect *Fourier, Laplace* or *z-transforms*. Each of these topics are divided into three sub-topics, *Definitions, Properties* and *Transform Pairs*. For example, navigate from *Transforms* → *Fourier Transforms* → *Transform Properties*. A screen display below shows the lists the equations displaying the fundamental properties of *Fourier* transform pairs. Note that the name of the selected transform equation appears in the status line. For example, if the highlight bar is moved to the sixth equation, the status line displays "Rectangular Pulse" as the description of the property.

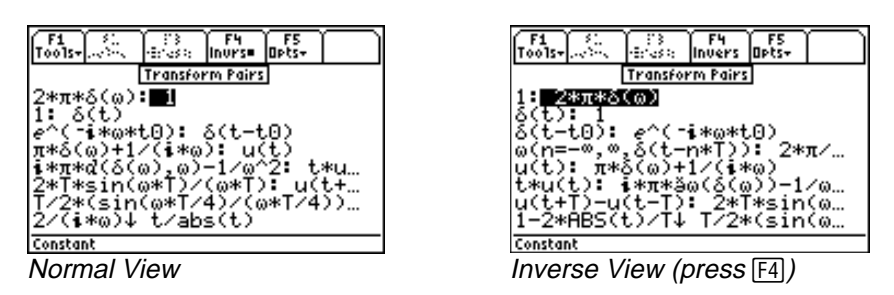

To view the equation in *Pretty Print* format, press **B**. The contents on the right side of the colon (:) are displayed in *Pretty Print*, while the contents to the left of the colon are displayed in regular type above the status line. To reverse this display (display the inverse of the property), press **[ESC]** to exit *Pretty Print* mode, press **[F4]** to display the *inverse* form of the transform property, and  $\odot$  to view the inverse transform in *PrettyPrint*.

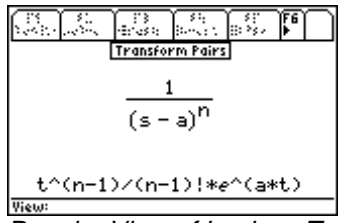

**The CONSTANT CONSTRUCT STATE OF A THE CONSTRUCT STATE OF A THE CONSTRUCT STATE OF A THE CONSTRUCT STATE OF A T**<br>Regular View of Laplace Transform Inverse View of Laplace Transform

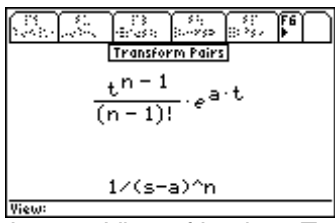
# **Chapter 33 Resistor Color Chart**

This section of EE•*Pro* allows the user to enter the color sequence of a physical resistor and compute its value and tolerance. Most physical resistors come with a band of colors to help identify its value. There are 3 variations of color bands used in practice: 3, 4 or 5 band of colors. The table below identifies the hierarchy used in practice. A picture of the color chart is included in the software and is displayed when the function key **†** is pressed.

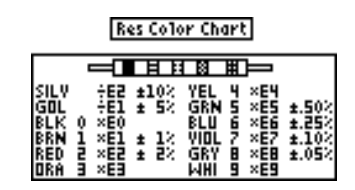

### **Table 33-1 Description of Colors in resistors**

#### **Band positions represent:**

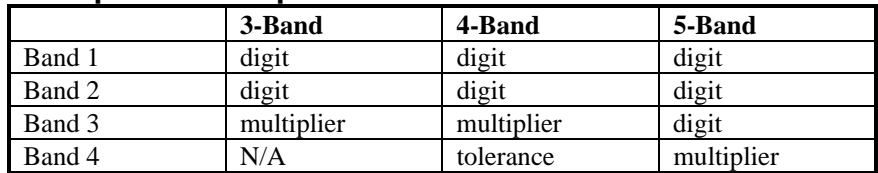

### **Band positions represent:**

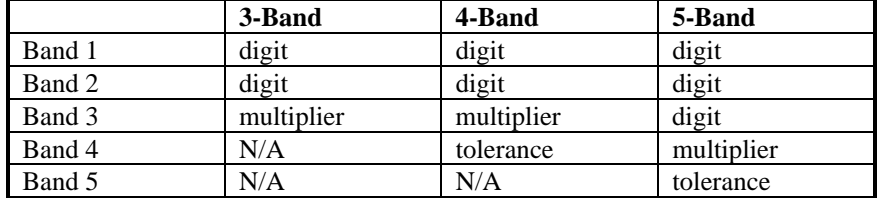

### **Colors represent:**

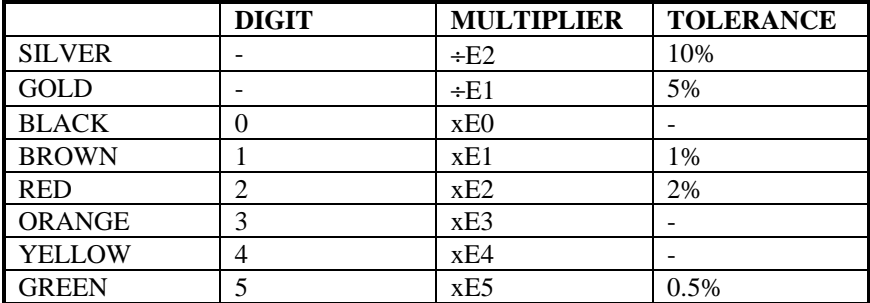

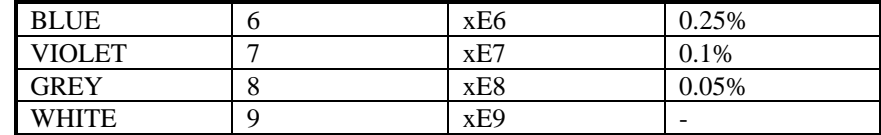

### Field Description

### **Input Fields**

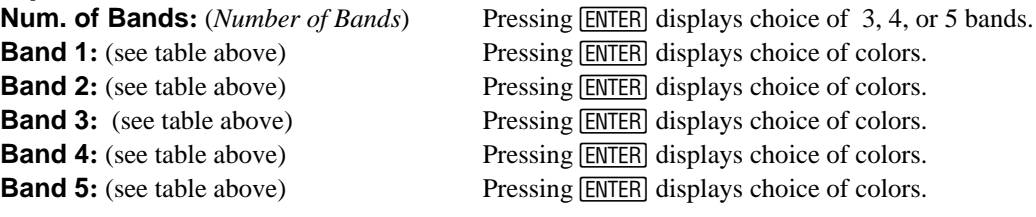

# **Output Fields**

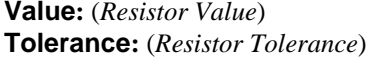

**Value:** (*Resistor Value*) Returns a Resistor Value. Returns a percent.

# **33.1 Using the Resistor Color Chart**

Select this topic from the *Reference* section and press [ENTER].

- 1. Select the number of bands on the resistor (display automatically updates for the entry).
- 2. In each **Band field**, select a color using  $\odot$  and pressing *[ENTER]*.
- 3. The results are displayed in the **Value** and **Tolerance** lines of the display.

**Example 33.1**- Find the value and tolerance of a resistor with band colors yellow, black, red and gold. Using the steps outlined above.

- 1. Enter 4 for **Num. of Bands**.
- 2. For the **1st Digit Band**, select Yellow color.
- 3. For the **2nd Digit Band**, select Black color.
- 4. For the **Multiplier Band**, select Red color.
- 5. For **Tolerance Band**, select Gold.
- 6. The results show 4000  $\Omega$  in the **Value** field, and  $\pm$ 5% in the **Tolerance** field as shown to the right.

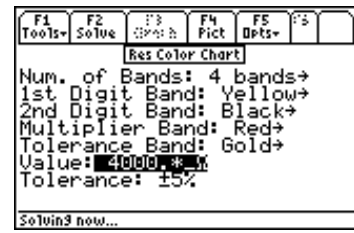

# **Chapter 34 Standard Component Values**

In this section, the software computes the inverse of the color chart computation described in the previous chapter (i.e.: given a value and a tolerance for a resistor, a color sequence is generated). As a side benefit the calculation algorithm also allows the user to estimate suitable "off-the-shelf" standard components for needed resistors, inductors and capacitors. These are also referred to as "Preferred Values" of components available from manufacturers.

#### Field Descriptions

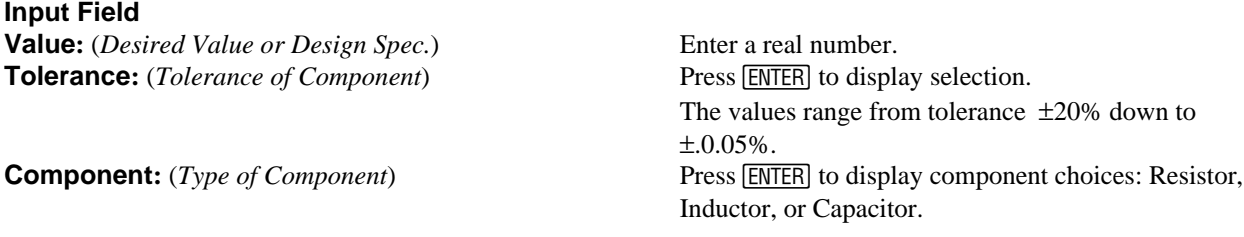

#### **Output Field**

**Value:** (*Closest Standard Value to the Desired Value*) Returns a "Preferred Value". **Bands**: (*Resistor Color Bands - if the Component is a Resistor*) Returns the color bands in a resistor.

**Example 34.1 -** A design calculation yields 2.6 microfarads for a capacitor. Find the closest preferred value with a tolerance of 1%.

Use the following directions:

- 1. Press the **MODE** setting and set **Display Digits** to **FLOAT 8,** press *ENTER*.
- 2. In the **Value** field, enter **2.6E-6**.
- 3. In the **Tolerance** field, press  $\boxed{\text{ENTER}}$  to display choices; use  $\odot$  key to move the highlight bar  $\pm 1$  % and press *ENTER*.
- 4. In the **Component** field, press  $\boxed{\text{ENTER}}$  to display; use  $\odot$  key to move the highlight bar to "Capacitor" and press **[ENTER]** to select.
- 5. The Standard Component Value is displayed as **2.61E-6\_F.**

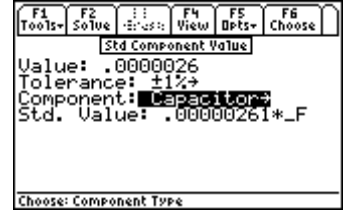

# **Chapter 35 Semiconductor Data**

Physical, chemical, electrical, electronic and mechanical properties of common semiconductors are presented in this section. The information is organized under five (5) topics listed in detail in Table 35-1. All properties are listed at 300 °K, unless otherwise specifically stated. Details of how to access the information is included in the table.

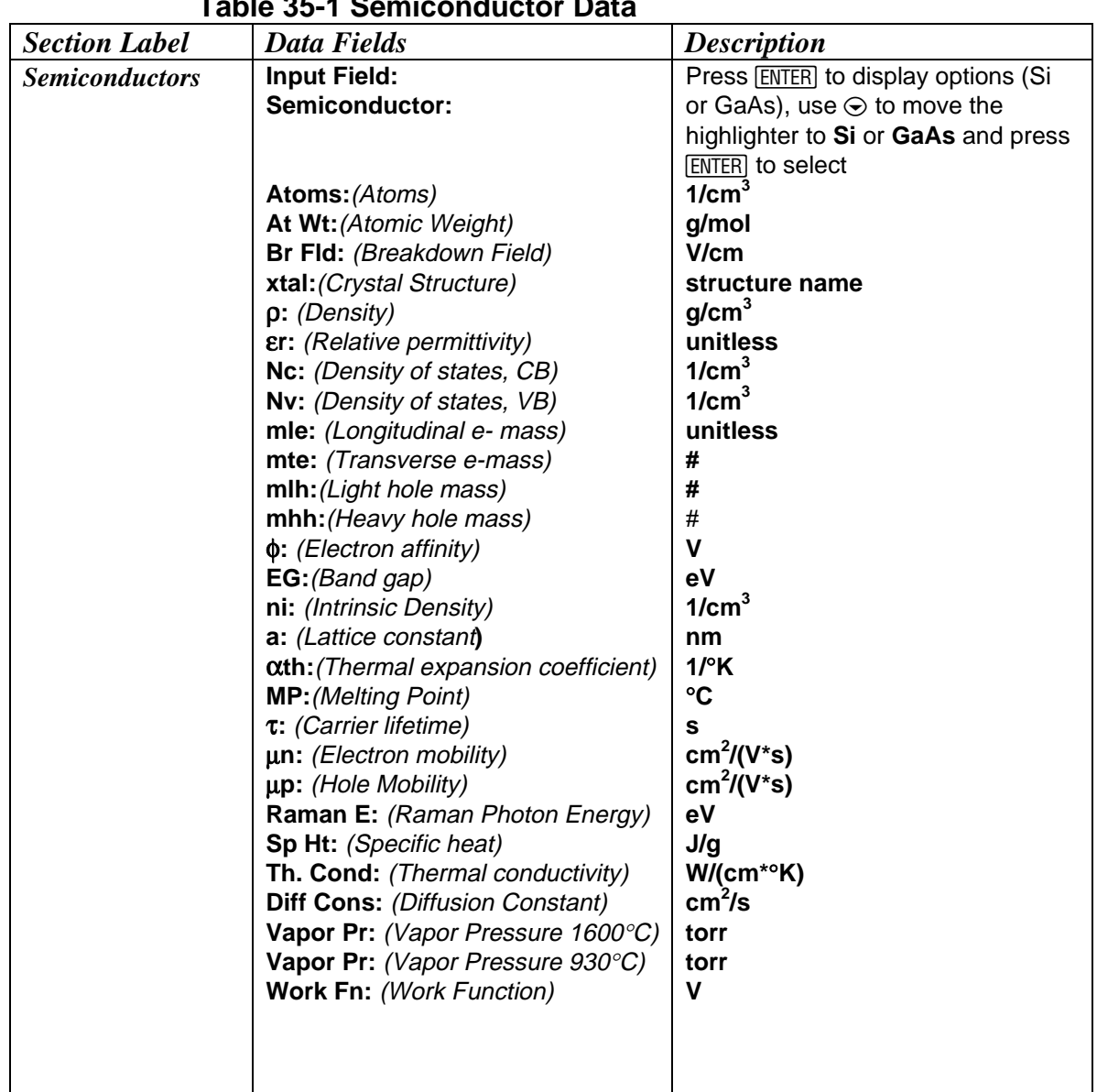

#### **Table 35-1 Semiconductor Data**

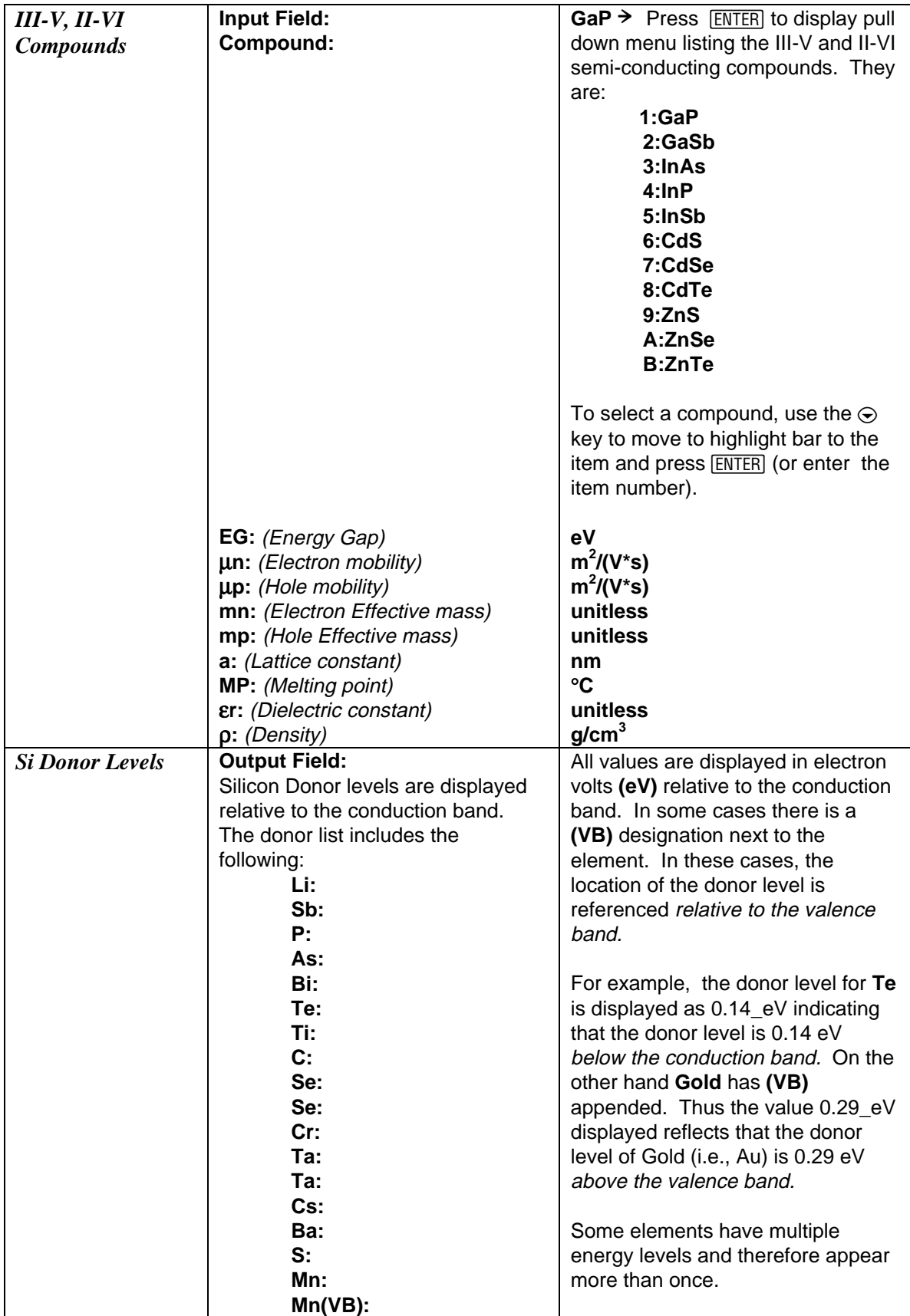

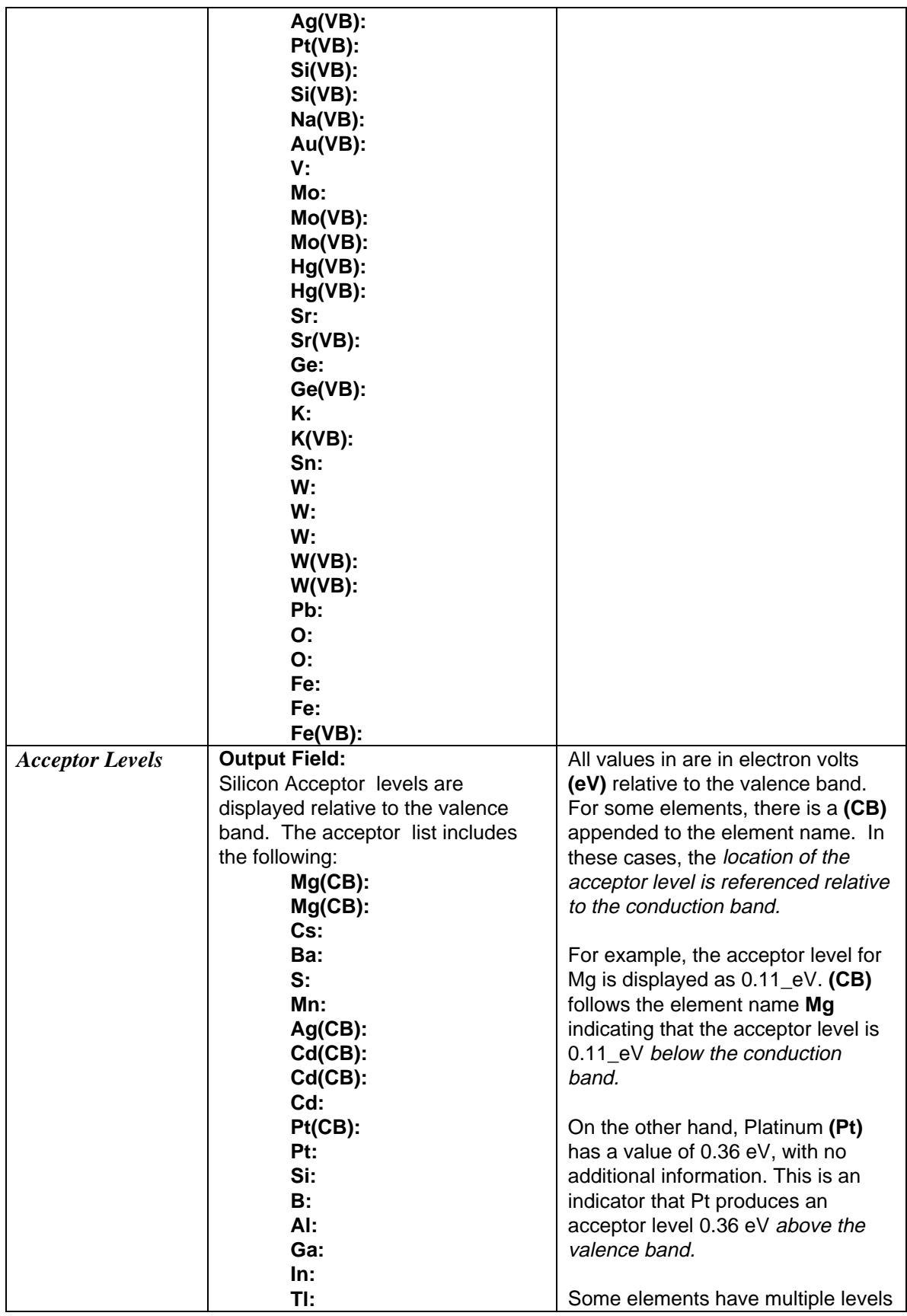

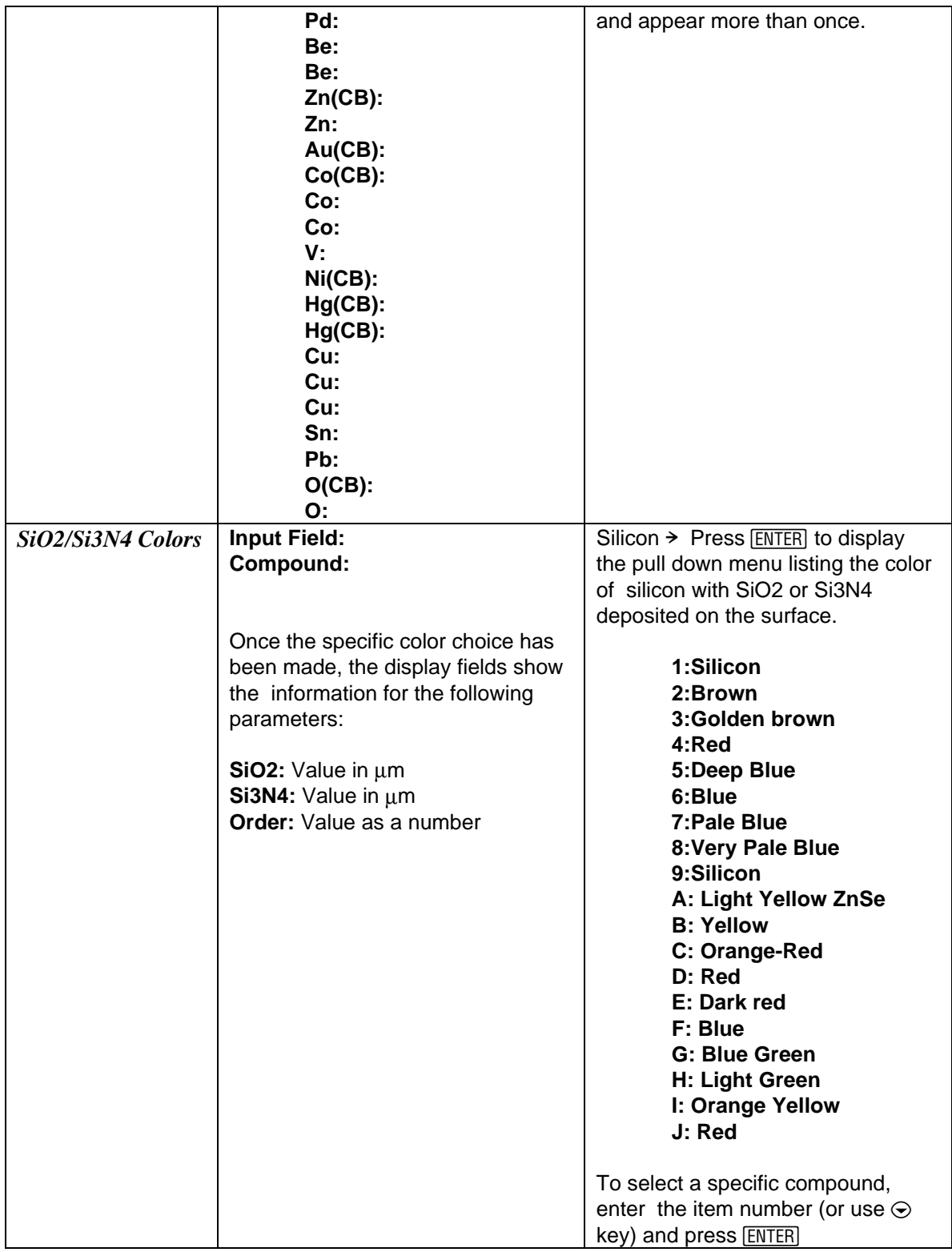

# **Chapter 36 Boolean Expressions**

This section covers the Boolean expressions reference table, which includes 16 commonly-used Boolean expressions. This section also contains a diagram of the most commonly-used logic components.

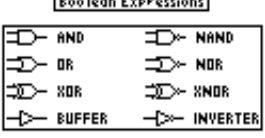

1.8. R. R

 $\text{``(x-y')+(x':y)}\text{''}$ 

F6

# **36.1 Using Boolean Expressions**

This section displays a list of rules for Boolean algebra for two variables **x** and **y**:

"+" is used to indicate the OR function.

"**.**" is used to indicate AND function.

" **'** " represents a logical inversion.

The logic element symbols for AND, OR, NOR, BUFFER, NAND, INVERTER, XOR and XNOR, INVERTER are shown in this section and can be viewed by pressing the function key **†**. The Boolean algebra rules are

sixteen in number and are listed as functions *F0-F15*. They are also identified by their name as shown in the Table 36-1.

**Example 36.1 -** Find the properties of an *Exclusive OR (XOR)*.

- 1. Use the arrow key  $\odot$  to move the highlight bar down the list. Continue scrolling until the status line reads "*Exclusive OR (XOR)*".
- 2. To view the expression in *Pretty Print*, press [F5] to display the pull down menu and press either the  $[ENTER]$  key or  $\boxed{1}$ . This will display the Boolean expression for XOR in *Pretty Print* form.
- 3. Press **[ESC]** to revert to the previous level.

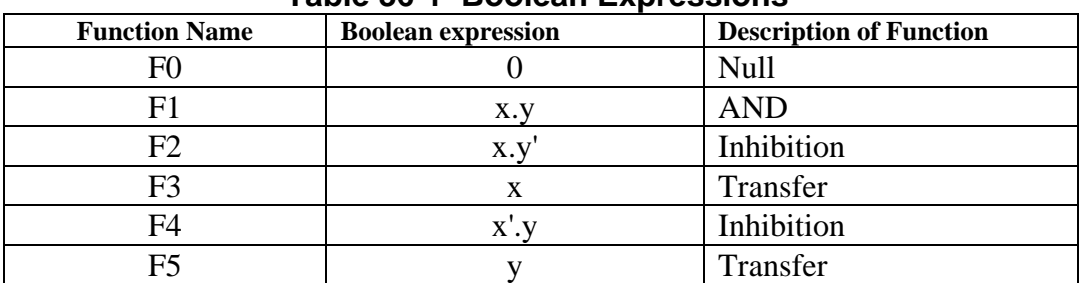

# **Table 36-1 Boolean Expressions**

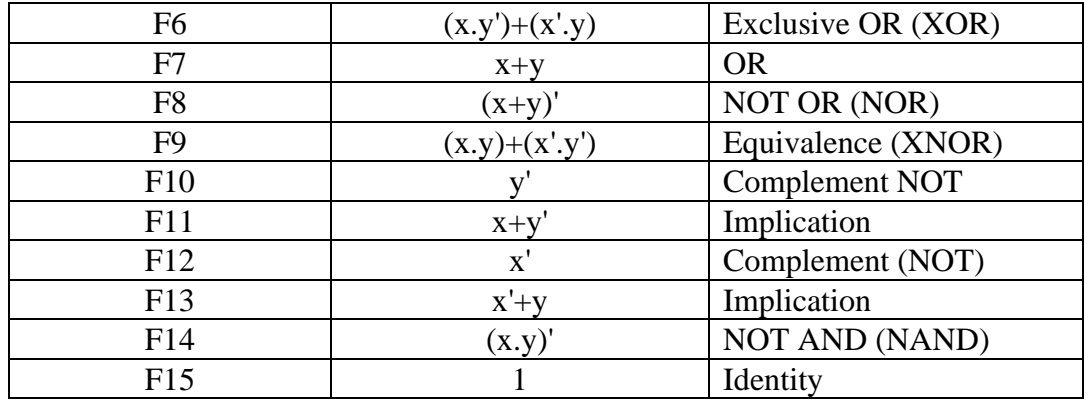

# **Chapter 38 Transforms**

This section accesses a series of tables containing transforms of common interest to electrical engineers. The transforms are listed as three topics - *Fourier*, *Laplace* and *z-Transforms*. Each topic contains information categorized under three sub-topics - Definitions, Properties and Transform pairs. All formulae can be viewed in *Pretty Print* equation-display format. These sub-topics are not interactive, i.e., one cannot specify an arbitrary expression and expect to compute a transformed result.

# **38.1 Using Transforms**

When the **Transform** section is selected, a dialog box is appears. To choose a topic, move the highlight bar using  $\odot$  or  $\odot$  keys and press  $\overline{ENTER}$  (alternatively, press the number associated with the topic).

- 1. Select **Fourier Transforms, Laplace Transforms**, or  **z-Transforms**.
- 2. Select **Definitions, Properties** or **Transform Pairs**
- 3. Use the  $\odot$  or  $\odot$  keys to move to the transform line desired.
- 4. The forward transforms are displayed by default. Pressing **F4** toggles between the forward and inverse

formats.

- 5. Press  $\odot$  to view the transform property in *Pretty Print.* 
	- Information is presented on either side of the colon as shown below. The term on the left side of the colon,  $F(\omega)$  represents the function in the frequency domain, while the right side of the colon represents the exact definition for  $F(\omega)$  in terms of the time domain function f(t), integrated over all time modulated by e<sup>-i⋅ω⋅t</sup>.

#### **Forward and Inverse Formats**

• The information can be displaced in the inverse (as opposed to forward) form, meaning that the information on either side of the colon changes positions when the Inverse key **†** is pressed. A

'**é**' symbol appears in the **†** tool bar to indicate the inverse form of the transform function is being displayed.

$$
F(\omega):\int\limits_{-\infty}^{+\infty}\bigl(f(t)\cdot e^{-i\omega t}\bigr)dt
$$

z *Forward Fourier Transform*

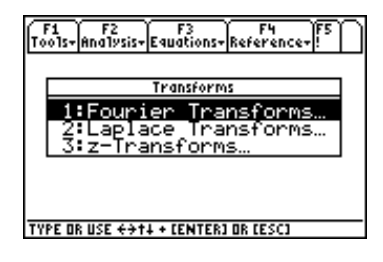

$$
f(t)\mathpunct{:}\frac{1}{2\pi}\int\limits_{-\infty}^{+\infty}\bigl(F(w)\cdot e^{-i\omega t}\bigr)dw
$$

#### **Status Line Message**

• The status line gives a description of the equation highlighted. The descriptions use standard mathematical terminology such as *Modulation, Convolution, Frequency Integration*, etc.

**Example 38.1 -**What is the definition of the *Inverse Fourier transform*?

- 1. In the main **Transforms** screen, move the highlight bar to **Fourier Transforms** and press [ENTER].
- 2. Press **[ENTER]** a second time to access **Definitions**.
- 3. Move the highlight bar to the second definition and press **B** to display the equation in *Pretty Print* format.
- 4. Press  $\textcircled{0}$  or  $\textcircled{0}$  to scroll. Press any key to return to the previous screen.

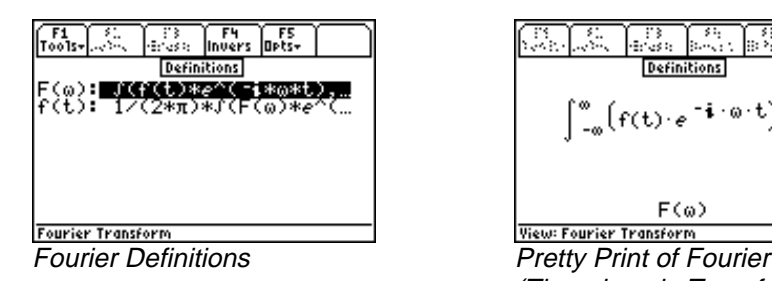

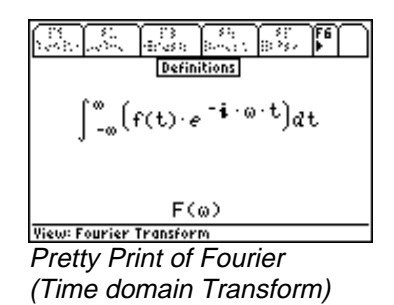

#### **Example 38.2**

View the **Laplace** transform of the time function **f(t)=t**.

- 1. In the initial **Transforms** screen, move the highlight bar to **Laplace Transforms** and press **[ENTER]**.
- 2. Move the highlight bar to **Transform Pairs** and press **[ENTER]**.
- 3. Scroll down to t: 1/s^2 and press **B** to view the equation in *Pretty Print* format.

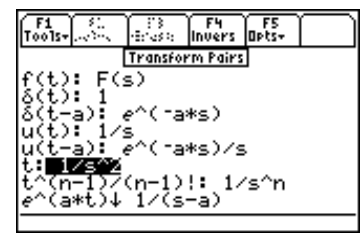

Laplace Transform Pairs **Pretty Print of 't** 

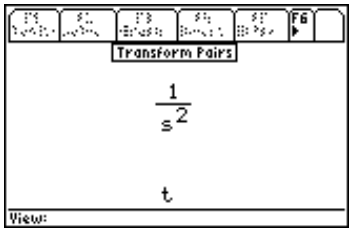

# **Chapter 39 Constants**

This *Constants Reference Table* section lists the values and units for 43 commonly-used universal constants. These constants are embedded in equations in the *Equations* section of EE•*Pro* and are automatically inserted during computations.

# **39.1 Using Constants**

The *Constants* section in *Reference* is designed to give a quick glance for commonly used constants. It lists values of accuracy available by the standards of measurement established by appropriate international agencies. This section does not include any information of the uncertainty in measurement.

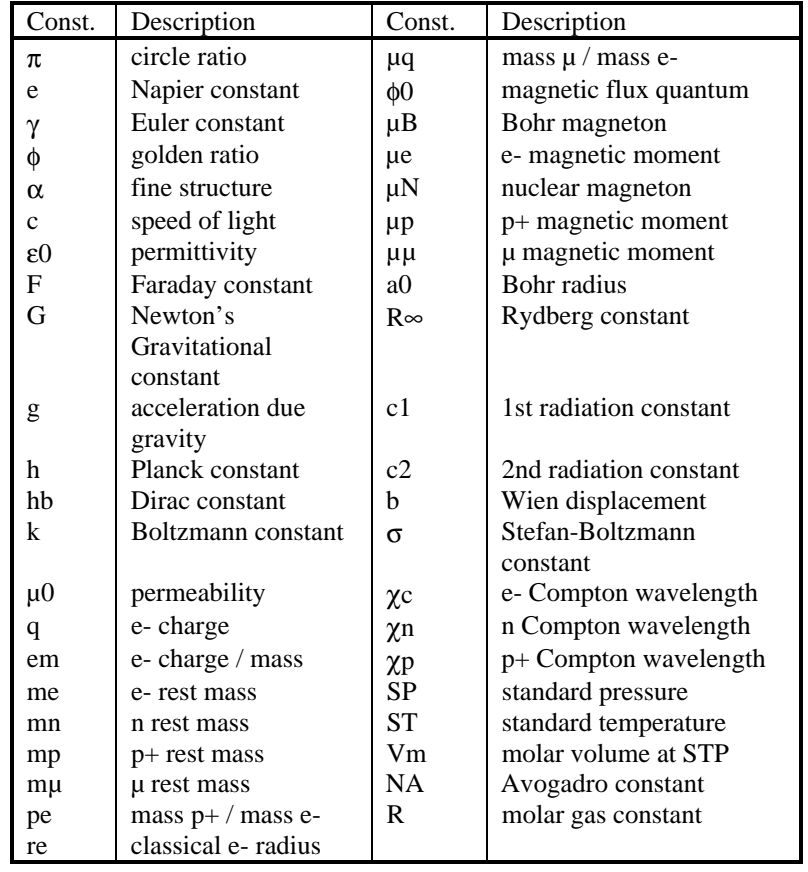

#### **Table 39-1. Constants Reference Table**

These constants were arranged in the following order: universal mathematical constants lead the list followed by universal physical constants, atomic and quantum mechanical constants, radiation constants, standard temperature and pressure, universal gas constant and molar constants. To view a constant, use the arrow key  $\odot$  key to move the highlight bar to the value and press the *View* key **[4]**. The status line at the bottom of the screen gives a verbal description of the constant.

### **Example 39.1-** Look up the value of π.

- 1. Pi is the first value to appear in the constant sections. Make sure it is selected by the highlight bar using the arrow keys.
- 2. Access the *View* function by pressing key **†**.
- 3. Press any key to return to the constants screen.

The number of significant digits displayed in *Pretty Print* can be changed in the **MODE** setting.

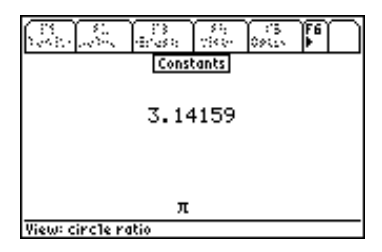

# **Chapter 40 SI Prefixes**

The SI Prefixes section displays the prefixes used by the Systeme International [d'Unit[eacute]s] (SI).

# **40.1 Using SI Prefixes**

The prefixes are listed in the order shown in Table 40-1. The  $\odot$  key is used to

move the highlight bar to select a SI prefix multiplier. The name of the prefix is displayed in the status line. The prefix and multiplier can be viewed by pressing the **[4]** key.

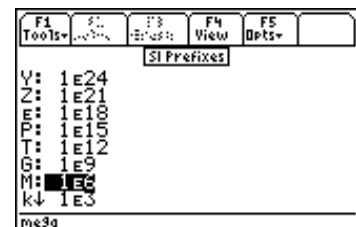

### **Table 40-1 SI Prefix Table**

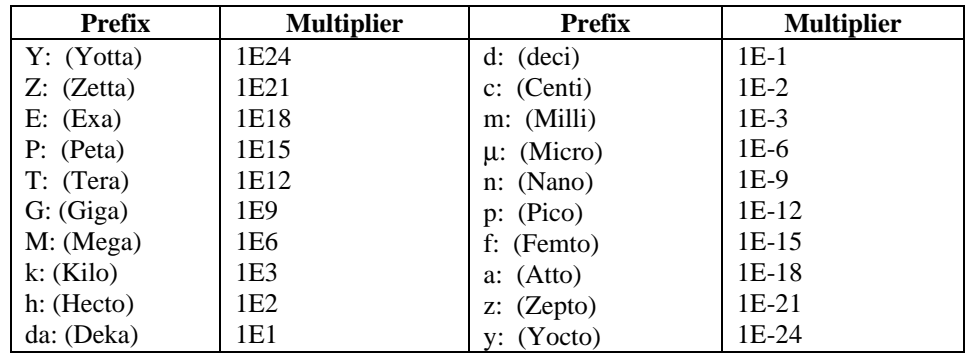

# **Chapter 41 Greek Alphabet**

This section displays the Greek Alphabet and their names. There are several Greek letters supported by the TI - 89. To enter the Greek letters, the sequential keystrokes are listed in the TI-89 manual. They are repeated here for convenience of the user. Alternatively,  $\boxed{2nd}$   $\boxed{+}$  (or  $\boxed{CHAR}$ ) followed by  $\boxed{1}$  will access an internal menu listing several Greek characters.

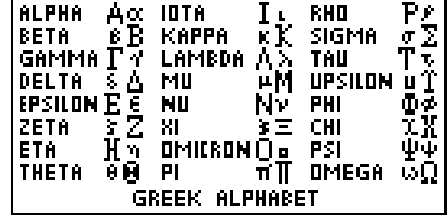

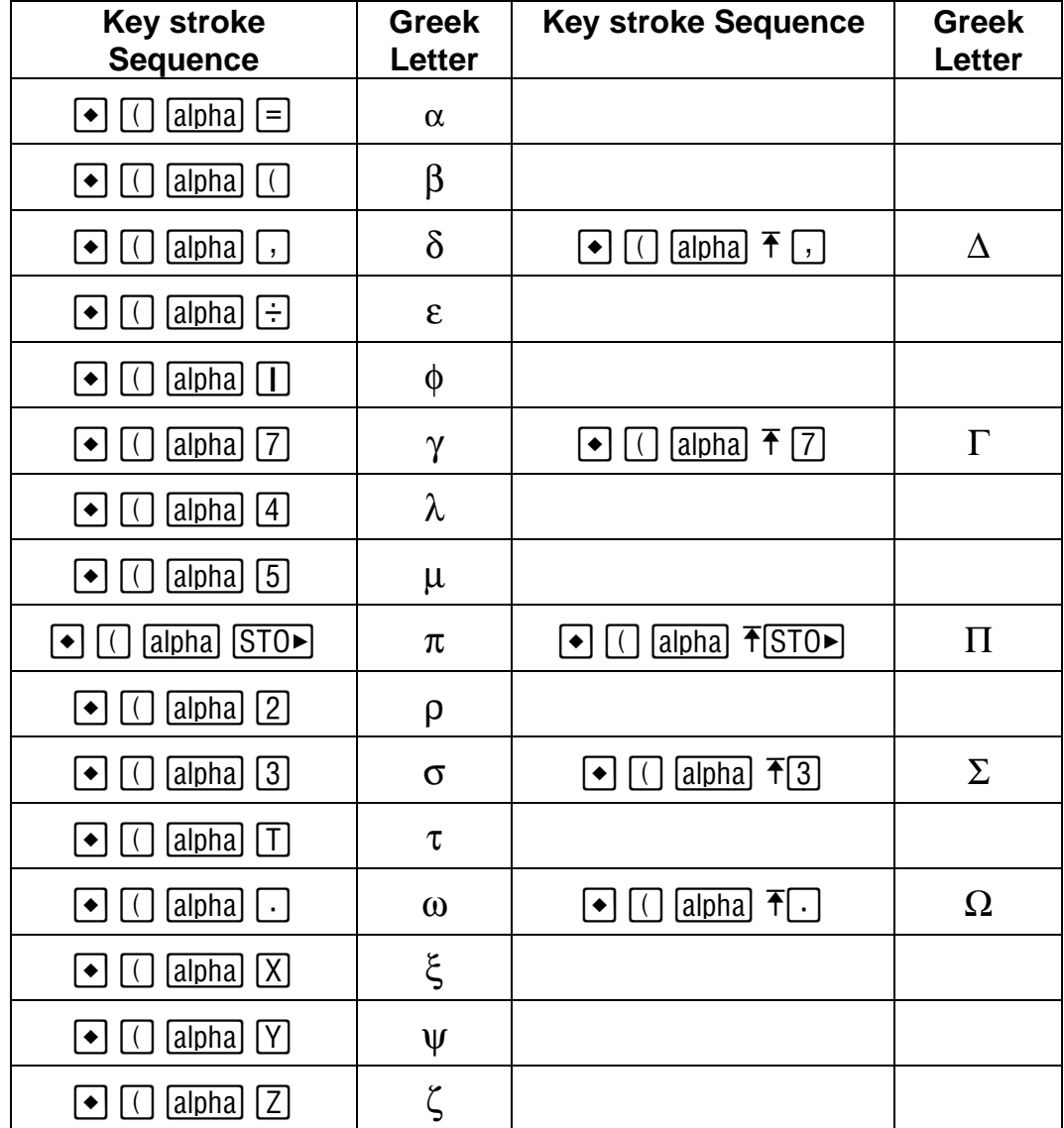

**Table 40-1**

# **Appendix A Frequently Asked Questions**

A complete list of commonly asked questions about the EE•*Pro* are listed here*.* Review this list for your questions prior to calling for Technical support. You might save yourself a phone call! The material is covered under four general headings.

### **A.1 Questions and Answers**

- General Questions
- Analysis Questions
- Equations Questions
- ❖ Reference Questions

### **A.2 General Questions**

The following is a list of questions about the general features of EE•*Pro*:

**Q.** Where can I find additional information about a variable?

**A.** A brief description of a highlighted variable appears in the status line at the bottom of the screen. More information, including its allowable entry parameters (i.e.: whether complex, symbolic or negative values can be entered, etc.) can be accessed by pressing **‡/Opts** and **2:Type**.

**Q.** What does the underscore "\_" next to a variable mean?

**A**. This designates a variable which allows entry or expression of complex values.

**Q .** I am in the middle of a computation and nothing seems to be occurring. How can I halt this process? **A.** Some computations can take a long time, particular if many equations and unknowns are being solved or a complex analysis function has been entered. Notice if the message in the status line at the bottom-right of the screen reads BUSY. This indicates that the TI math engine is attempting to solve the problem. Pressing the  $\overline{[0N]}$ 

key usually halts a computation and allows the user to regain control of the software. If, for some reason, the calculator locks up and does not allow user intervention, a "cold start" will have to be performed. This can be done by holding down the three keys;  $\boxed{2nd}$ ,  $\textcircled{0}$ , and  $\textcircled{0}$ , and pressing  $\boxed{0N}$ . **WARNING:** This will delete folders

containing any defined variables or stored programs. Use it as a last resort. A "cold start" will **not** delete EE•*Pro* from your calculator.

**Q** What do three dots (...) mean at the end of an item on the screen?

**A.** The three dots (an ellipsis) indicate the item is too wide to fit on the available screen area. To view an item in its entirety, select it by moving the highlight bar and press  $\overline{[F4]}$  (or  $\overline{[O]}$ , in some cases) to view the item in *Pretty* 

*Print*. Press  $\circled{0}$  or  $\circled{0}$  to scroll the item back and forth across the screen to view the entire object.

**Q.** How can I recall, or view values of a previously computed problem?

**A.** EE•*Pro* automatically stores its variables in the current folder specified by the user in **MODE** or the HOME

screens. The current folder name is displayed in the lower left corner of the screen (default is "Main"). To create a new folder to store values for a particular session of EE•*Pro*, press **ƒ:/TOOLS, ª:/NEW** and type the name of

the new folder (see Chapter 5 of the TI-89 Guidebook for the complete details of creating and managing folders). There are several ways to display or recall a value:

- The contents of variables in any folder can be displayed using the [VAR-LINK], moving the cursor to the variable name and pressing [F6] to display the contents of a particular variable.
- Variables in a current folder can be recalled in the HOME screen by typing the variable name.
- Finally, values and units can be copied and recalled using the **ƒ/Tools 5:COPY** and **6:PASTE** feature.

All inputs and calculated results from *Analysis* and *Equations* section are saved as variable names. Previously calculated, or entered values for variables in a folder are replaced when equations are solved using new values for inputs.

**Q.** Why is it that some of the values of variables saved earlier are cleared when I graph an equation or analysis function which uses the variable name(s)?

**A.** When an equation or analysis function is graphed, EE•*Pro* creates a function for the TI grapher which expresses the dependent variable in terms of the independent variable. This function is stored under the variable name *pro(x)*. When the EE•*Pro*'s equation grapher is executed, values are inserted into the independent variable for *pro(x)* and values for the dependent value are calculated. Whatever values which previously existed in either of the dependent and independent variables in the current folder are cleared. To preserve data under variable names which may conflict with EE•*Pro*'s variables, run EE•*Pro* in a separate folder using the guidelines above.

**Q.** An item which is supposed to be displayed in a menu doesn't appear.

**A.** Some menus have more than eight items. If an arrow  $\downarrow$  appears next to the digit 8, use the arrow key  $\odot$  to

scroll the menu and view the remaining topics or press  $\boxed{2nd} \odot jump$  to the bottom of the menu.

**Q.** Is there a help section in the software?

**A.** There is a short series (slides) of general hints which can be accessed from the main screen of EE•*Pro* under **‡/Info**. A different message appears each time **‡** is pressed. We've attempted to keep most of the explanation

of certain topics to the manual in an effort to keep the software compact. Consult the chapter corresponding to the appropriate section of the software. If your are still in need of clarification, contact Texas Instruments (contact information in the *Warranty and Technical Support* section of the manual) A compiled list of the received questions and answers will be posted periodically on the da Vinci website. *http://www.dvtg.com/faq/eepro*

# **A.3 Analysis Questions**

These are some commonly asked questions about the *Analysis* section of EE•*Pro*.

**Q.** The screen display of computed results does not look identical to the example in the manual.

**A.** The **MODE** setting, which controls the number of floating point digits displayed in a value and whether an

answer appears in exact or approximate form, may have been set differently on the calculator used to make the screen displays for the example problem. Press the **MODE** key to view or change the mode settings. The first page

will display the number of floating point digits, whether the display is in NORMAL, SCIENTIFIC, OR ENGINEERING exponential formats. Pressing **[F2**] will display whether computed answers are displayed in

APPROXIMATE or EXACT formats. The default mode setting for EE•*Pro* is *Float 6*, *Radian* and *Approximate* calculations.

**Q.** The calculated angle or radian frequency result isn't correct.

A. Check to be sure the **MODE** settings list **degrees** or **radians** for *angle* units and make sure it matches the units

of your entered value or desired value. Secondly, if the result is greater than  $2\pi$  or less than  $-2\pi$  ( $|\text{result}| \ge 360^{\circ}$ ), the TI *solve(...)* function may be generating a non principal solution. A principal solution is defined as a value between 0 and  $2\pi$  (or between 0 and 360°). A non principal solution can be converted to a principal solution by adding or subtracting integer multiples of  $2\pi$  (or 360°) until the remainder is within the range of 0 and  $2\pi$  (or 0 and 360°). The remainder is the principal solution.

**Example:** Imagine solving the equation  $sin(x) = 0.5$ . Non principle solutions include: 30°, 390°, -330°, 750°, etc., but the *principal* solution is 30°.

**Q.** The solution for an analysis function is expressed in symbolic terms or variables, whereas a numerical value was expected. Why?

**A.** If a variable name is entered as an input, EE•*Pro* will calculate a solution in symbolic form. In cases where a parameter entry is left blank, the variable's name will be used in a symbolic computation. A name cannot be entered which is identical to the variable name (i.e.: C for capacitance) instead, leave the entry blank.

**Q.** Units are not displayed in *Analysis* computations. Why?

**A.** The *Analysis* section incorporates methods for calculation which are unique to each topic in analysis (as opposed to *Equations* which uses similar methods of calculation in all of the sections). Unit management was omitted for simplicity. All entries and computed results in *Analysis* are assumed to be in common SI units (F, m, A,  $\Omega$ , etc.) which are stated in the status line for each parameter. In some cases, variables will be expressed in units arbitrarily chosen by the user (example: The variable *len* in **Transmission Lines** can be entered in *km, m, miles* however the answers will be expressed in units of *len*).

If a value is entered that is inconsistent with the expected data type, an error dialog will appear which lists the entry name, the description, and the expected data type(s). See Appendix E for details on error messages.

**Q.** What is the multiple graph feature in Capital Budgeting and how do I get it to plot several projects simultaneously?

**A.** Activating the multiple graph feature allows successive graphs to be overlayed on the same. To do this, the graphing execution must be repeated each time a new project is plotted.

- 1. Make sure the cash flows for all the named projects have been entered.
- 2. Enable the **Multiple Graphs** feature by highlighting and pressing the **[ENTER]** key.
- 3. Select the name of a project you wish to graph and press **[3]**.
- 4. To overlay a second project on the first, select a different project name and press **…** to graph.
- 5. Repeat step 4 each time a new project is to be graphed on top of previously plotted functions.

# **A.4 Equations Questions**

These are some common questions about the Equations section of EE•*Pro*.

**Q.** There are already values stored in some of my variables. How do I clear or use those values? **A.** These values remain from previous solving operations. It is okay to ignore the values. As long as they aren't selected '**é**' they will be overwritten by new solutions. If you want to reset the values, clear one or all of the

variables. A value can be re-used in a computation by highlighting the displayed value and pressing **ENTER** twice.

**Q.** Why do the values of the entered or calculated results change when the Units feature is deactivated in the  $\overline{F5}$ options menu?

**A.** When the Units feature is on, values can be entered and saved in any unit. When units are off, values can be entered in any unit, but the values will automatically be displayed on the screen in the default SI units. This is necessary so that when a series of equations are solved, all the values are consistent.

**Q.** When solving a set of equations "Too many unknowns to finish solving." is displayed. Why? **A.** Sometimes the solver doesn't have enough to solve for all the remaining, unknown variables. In some cases, a *Partial Solution* set will be displayed. If the unknown value(s) is not calculated, more known values (or selected equations) will need to be selected to compute the solution.

**Q.** If I view the value of a variable in *Pretty Print*, I notice that the units contain an extra character (such as '∆'). **A.** In a few cases EE•*Pro* and the TI-89 and TI-92 operating systems use slightly different conventions for displaying units. The unit system in EE•*Pro* is designed to conform to the convention established by SI, however, in order to CUT and PASTE a value and units from EE•*Pro* to another area of the TI operating system, EE•*Pro* must insert extra characters in the units to match TI's syntax. This causes extra characters to appear or symbols to appear differently in *Pretty Print.*

**Q.** There are already values stored in some of my variables. How do I clear those values? **A.** The values can be accessed via VAR-LINK menu. To delete variables in VAR-LINK, use the file management tool provided (use  $\boxed{f1}$  key to access file management tools), check  $\boxed{f4}$  the variables you want deleted and delete the variables.

**Q.** The solution to my problem is clearly wrong! An angle might be negative or unreasonably large. Why? **A.** This is most likely to happen when angles are involved in the equation(s) you are solving. The TI 89 may have found a non-principal solution to your equation, or may have displayed the angle in radians (see the answer to the second question in the *Analysis* section).

If a non-principal solution is found, it may then be used to solve other equations, leading to strange results. Example: Imagine solving the equation  $x + y = 90^\circ$ . If x is 30°, then y should be 60°. But if a non-principal solution for x was found, such as  $750^{\circ}$ , then the value of y will be -660 $^{\circ}$ , which although technically correct, is also not a principal solution.

# **A.5 Reference**

For more information, see Chapter 33, "Reference: Navigation Guide" and your TI 89 User's Guide.

#### **Reference : Standard Component Values**

The message "Out of range" will occur if an entered component value is not in the range of  $10^{\pm 23}$ .

# **Appendix B Warranty, Technical Support**

# **B.1 da Vinci License Agreement**

**By downloading/installing the software and/or documentation you agree to abide by the following provisions.**

- **1. License:** da Vinci Technologies Group, Inc. ("da Vinci") grants you a license to use and copy the software program(s) and documentation from the linked web/CD page ("Licensed Materials").
- **2. Restrictions:** You may not reverse-assemble or reverse-compile the software program portion of the Licensed Materials that are provided in object code format. You may not sell, rent or lease copies that you make.
- **3. Support:** Limited technical support is provided through Texas Instruments Incorporated. Details are listed below.
- **4. Copyright:** The Licensed Materials are copyrighted. Do not delete the copyright notice, trademarks or protective notice from any copy you make.
- **5. Warranty:** da Vinci does not warrant that the program or Licensed Materials will be free from errors or will meet your specific requirements. **The Licensed Materials are made available "AS IS" to you are any subsequent user.**

Although no warranty is given for the License Material, the media (if any) will be replaced if found to be defective during the first three (3) months of use. For specific instructions, contact the TI webstore via www.ti.com. THIS PARAGRAPH EXPRESSES da Vinci's MAXIMUM LIABILITY AND YOUR SOLE AND EXCLUSIVE REMEDY.

- **6. Limitations: da Vinci makes no warranty or condition, either express or implied, including but not limited to any implied warranties of merchantability and fitness for a particular purpose, regarding the Licensed Materials.**
- **7. Restricted Rights:** The Licensed Materials are provided with Restricted Rights. Use, duplication or disclosure by the United States Government is subject to restrictions as set forth in subparagraph [c](1)(ii) of the Rights in Technical Data and Computer Software clause at DFARS 252.227-7013 or in subparagraph [c](1) and (2) of the Commercial Computer Software – Restricted Rights at 48 CFR 52.227-19, as applicable.

**In no event shall da Vinci or its suppliers, licensers, or sublicensees be liable for any indirect, incidental or consequential damages, lost of profits, loss of use or data, or interruption of business, whether the alleged damages are labeled in tort, contract or indemnity.**

**Some states do not allow the exclusion or limitation of incidental or consequential damages, so the above limitation may not apply.**

### **B.2 How to Contact Customer Support**

#### **Customers in the U.S., Canada, Puerto Rico, and the Virgin Islands**

For questions that are specific to the purchase, download and installation of EE•*Pro*, or questions regarding the operation of your TI calculator, contact Texas Instruments Customer Support:

phone: **1.800.TI.CARES (1-800-842-2737)**

e-mail: **ti-cares@ti.com**

For questions specific to the use and features of EE•*Pro,* contact da Vinci Technologies Group, Inc.

phone: **1-541-757-8416 Ext. 109, 9 AM-3 PM, P.S.T. (Pacific Standard Time), Monday thru Friday (except holidays).**

email: **support@dvtg.com**

#### **Customers outside the U.S., Canada, Puerto Rico, and the Virgin Islands**

For questions that are specific to the purchase, download and installation of EE•*Pro*, or questions regarding the operation of your TI calculator, contact Texas Instruments Customer Support:

e-mail: **ti-cares@ti.com**

Internet: **www.ti.com**

For questions specific to the use and features of EE•*Pro,* contact da Vinci Technologies Group, Inc.

e-mail: **support@dvtg.com** Internet: **www.dvtg.com**

# **Appendix C Bibliography**

In developing EE•*Pro* a number of resources were used. The primary sources we used are listed below. In addition, a large list of publications, too many to list here, were used as additional references.

- 1. Campsey, B. J., and Eugene F. Brigham, *Introduction to Financial Management,* Dryden Press, 1985, pp. 392-400
- 2. Van Horne, James C., *Financial management and Policy*, 8th Edition, Prentice-Hall, 1989, pp. 126-132
- 3. Edminister, Joseph A., *Electric Circuits, 2nd Edition, Schaum's Outline Series in Engineering*, McGraw-Hill Book Company, 1983
- 4. Nilsson, James W., Electric Circuits, 2nd Edition, Addison-Wesley Publishing Company, Reading MA 1987
- 5. Plonsey, Robert and Collins, Robert E., *Principles and Applications of Electromagnetic Fields*, McGraw-Hill Book Company, Inc. 1961.
- 6. Ryder, John D., *Electronic Fundamentals and Applications, 5th Edition,* Prentice-Hall Inc., Englewood Cliffs, NJ, 1980
- 7. Smith, Ralph J., *Electronic Circuits and Devices, 2nd Edition*, John Wiley and Sons, New York, NY 1980
- 8. Boylestad, Robert L., *Introduction to Circuit Analysis, 3rd Edition*, Charles E Merrill Publishing Company, Columbus, OH 1977
- 9. Jordan, Edward C., *Reference Data for Radio Engineers: Radio Electronics, Computers and Communications,* 7<sup>h</sup> Edition, Howard and Sams, Indianapolis IN 1985.
- 10. Coughlin, Robert F and Driscoll, Frederick F.., *Operational Amplifiers and Linear Integrated Circuits,* Prentice-Hall, Englewood Cliffs, NJ 1991.
- 11. Johnson, David E., and Jayakumar, V., *Operational Amplifier Circuits Design and Applications,* Prentice-Hall, Englewood Cliffs, 1982
- 12. Stout, David F., *Handbook of Operational Amplifier Design*, McGraw-Hill Book Company, New York, 1976
- 13. Ghausi, Mohammed S., *Electronic Devices and Circuits: Discrete and Integrated,* Holt, Rienhard and Winston, New York, NY 1985
- 14. Slemon G. R., and Straughen, A., *Electric Machines*, Addison-Wesley, Reading, MA 1980
- 15. Mano, M.M., *Digital Logic and Computer Design*, Prentice-Hall Inc., Englewood Cliffs, NJ 1979
- 16. Cohen and Taylor, *Rev. Modern Physics, Vol. 59, No. 4, October 1987*, pp. 1139-1145
- 17. Sze, Simon, *Physics of Semiconductors*, John Wiley and Son, New Jersey, 1981
- 18. Mueller, Richard S., and Kamins, Theodore I., *Device Electronics for Integrated Circuits*, 2nd Edition, John Wiley and Son, New jersey, 1986
- 19. Hodges, David A., Jackson, Horace A*., Analysis of Digital Integrated Circuits*, McGraw-Hill, New York, 1988
- 20. Elmasry, Mohamed I., Editor, *Digital MOS Integrated Circuits*, IEEE Press, New York, 1981
- 21. Kuo, Benjamin C., *Automatic Control Systems*, Prentice Hall, New jersey, 1991
- 22. Stevenson Jr., William D., *Elements of Power Systems Analysis*, McGraw-Hill International, New York, 1982
- 23. Wildi, Theodore, *Electrical Power Technology*, John Wiley and Son, New Jersey, 1981
- 24. Yarborough, Raymond B., *Electrical Engineering Reference Manual*, Professional Publications, Belmont, CA 1990
- 25. Schroeder, Dieter K., *Advanced MOS Devices*, Addison Wesley, Reading MA 1987
- 26. Neudeck, Gerold W., *The PN Junction Diode*, Addison Wesley, Reading MA 1983
- 27. Pierret, Robert F., *Semiconductor Fundamentals*, Addison Wesley, Reading MA 1983
- 28. Pierret, Robert F., *Field Effect Devices*, Addison Wesley, Reading MA 1983
- 29. Neudeck, Gerold W., *The Bipolar Junction Transistor*, Addison Wesley, Reading MA 1983
- 30. Irwin, David J., *Engineering Circuit Analysis*, McGraw-Hill, New York, 1987

# **Appendix D: TI-89 & TI-92 Plus-Keystroke and Display Differences**

# **D.1 Display Property Differences between the TI-89 and TI-92 Plus**

The complete display specifications for both the TI-89 and TI-92 Plus calculators are displayed below.

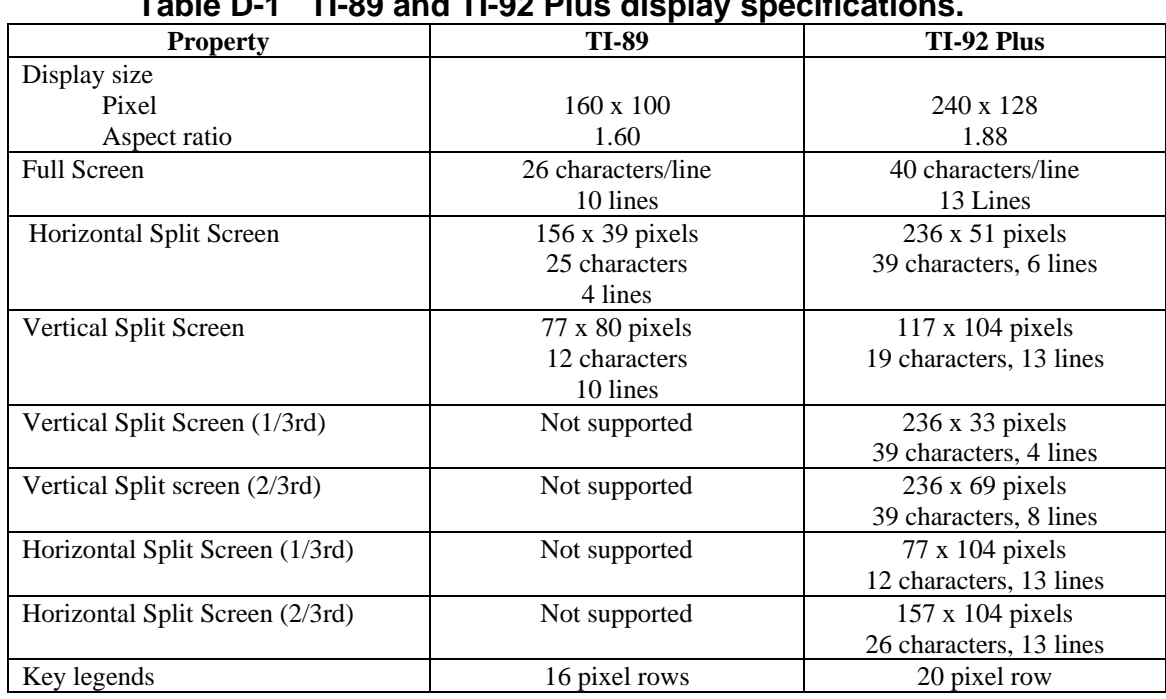

# **Table D-1 TI-89 and TI-92 Plus display specifications.**

# **D.2 Keyboard Differences Between TI-89 and TI-92 Plus**

The keystrokes in the manual for EE•*Pro* are written for the TI-89. The equivalent keystrokes for the TI-92 Plus are listed in the following tables.

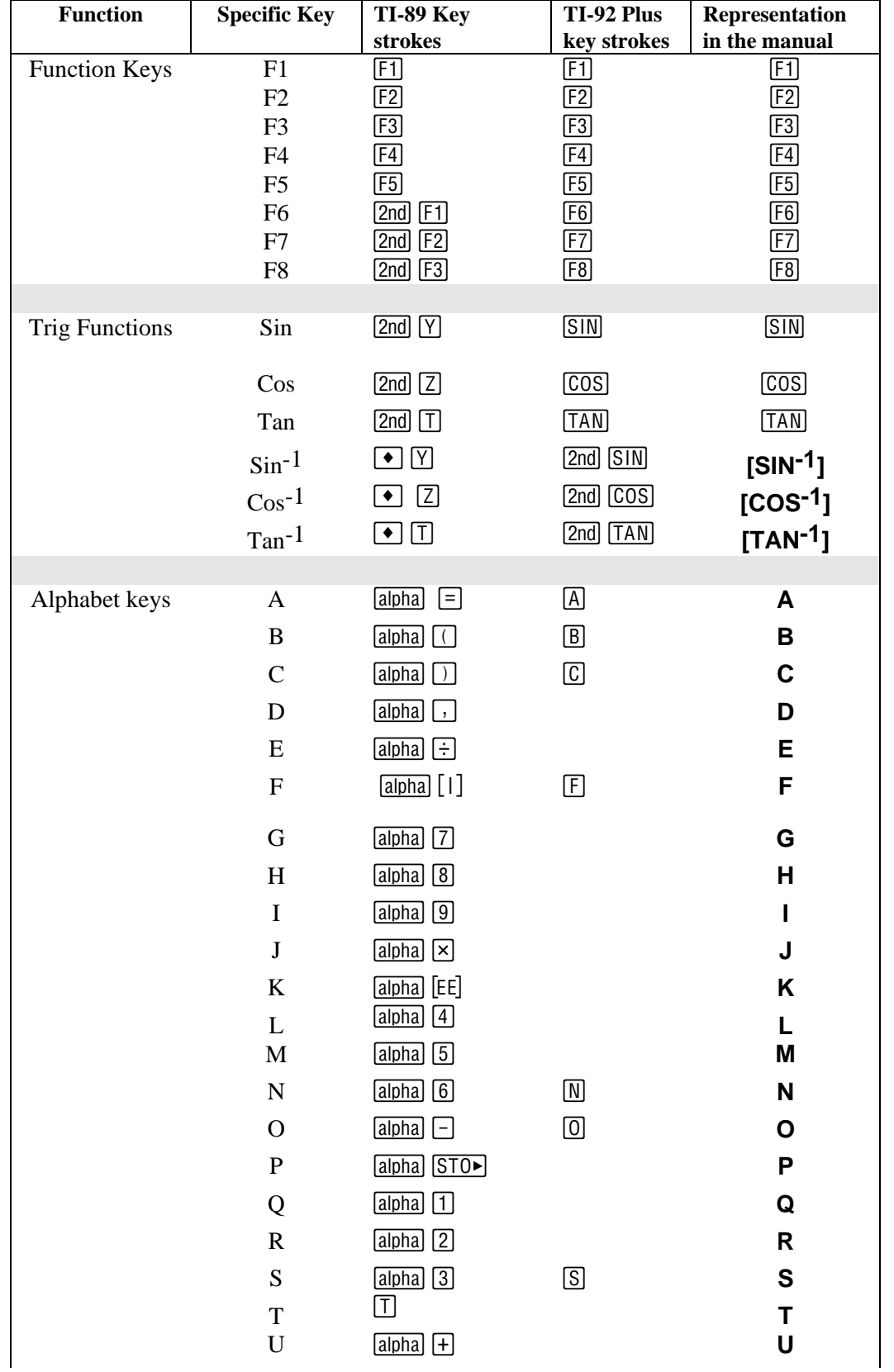

# **Table D-2 Keyboard Differences, Representation in Manual**

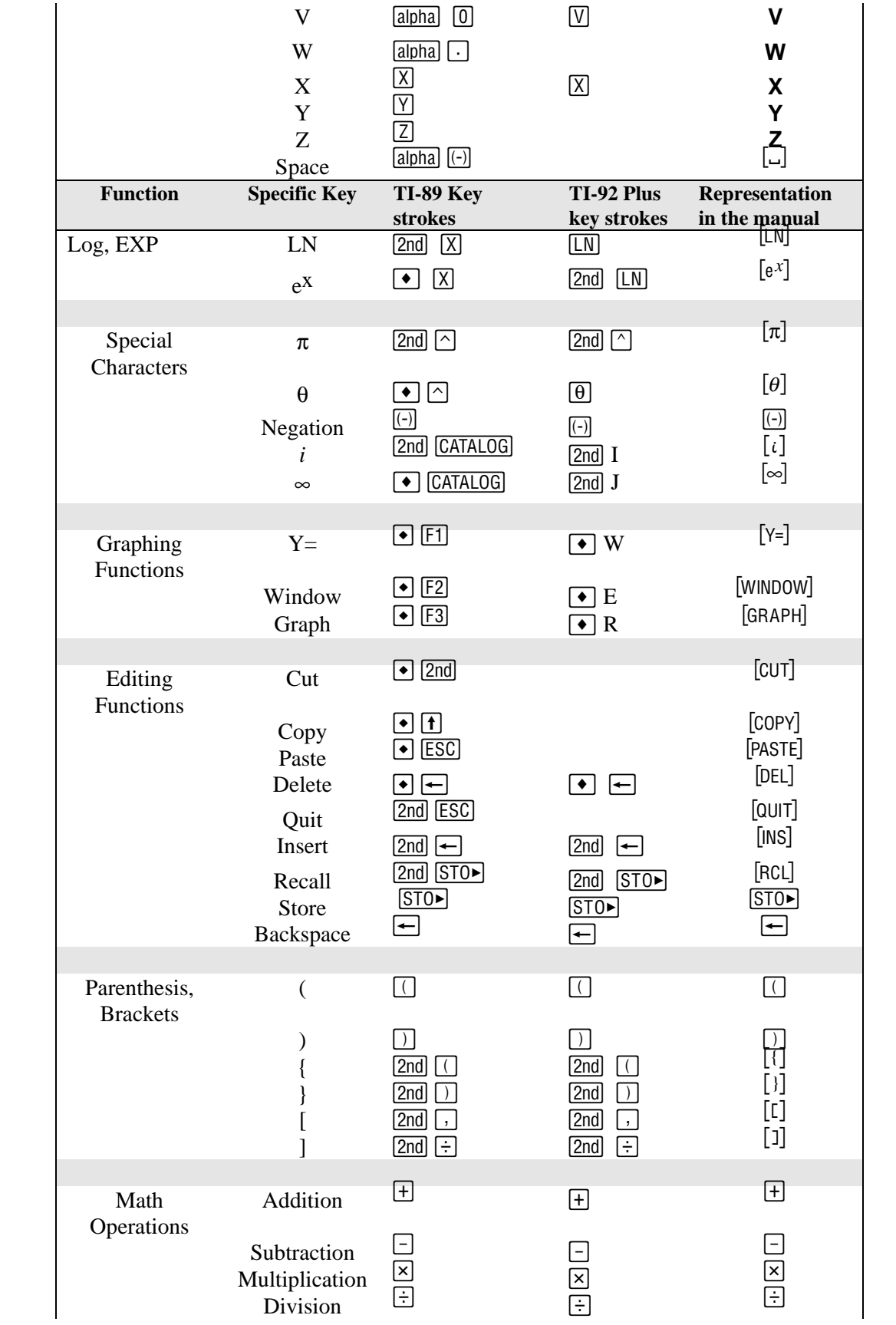

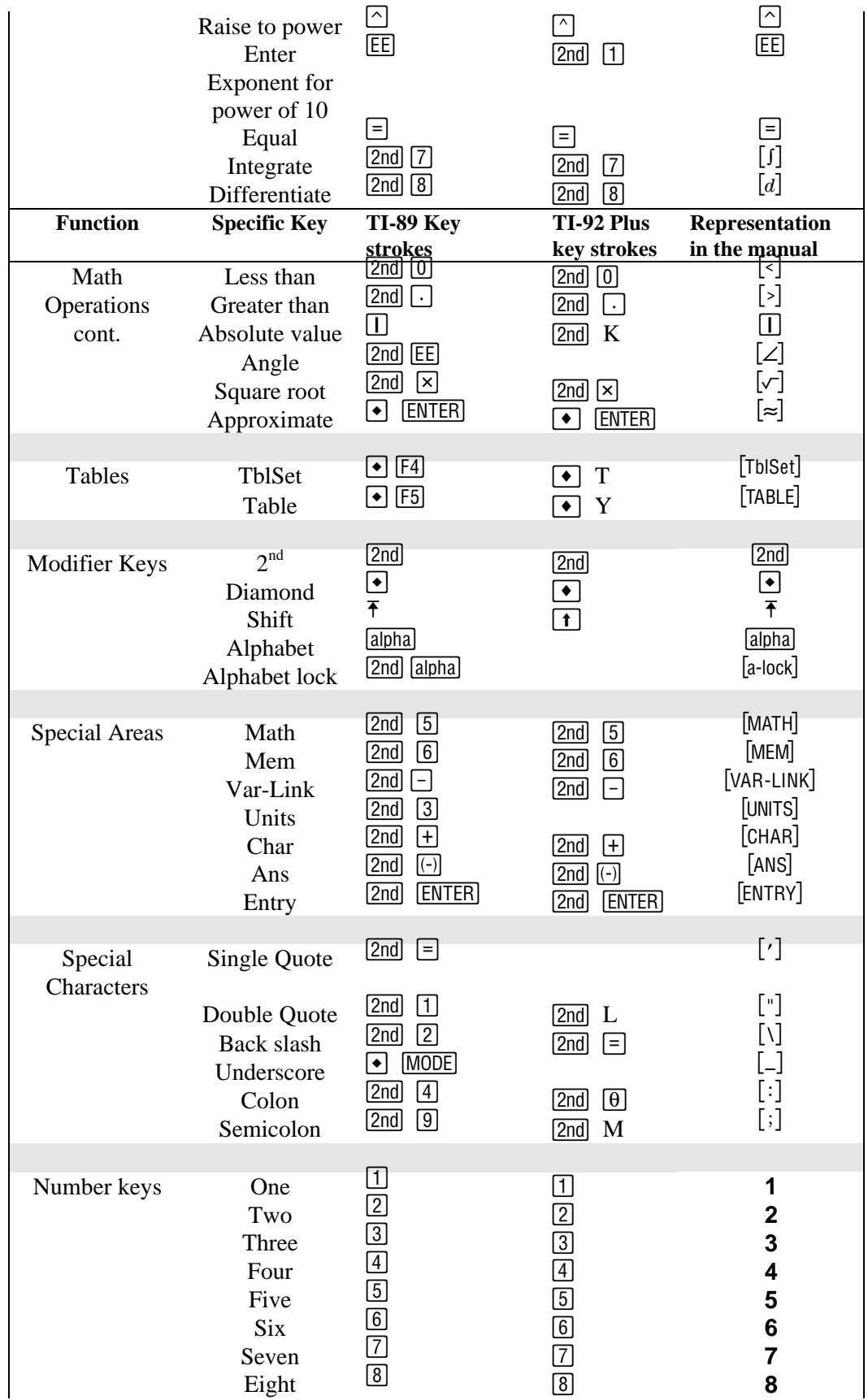

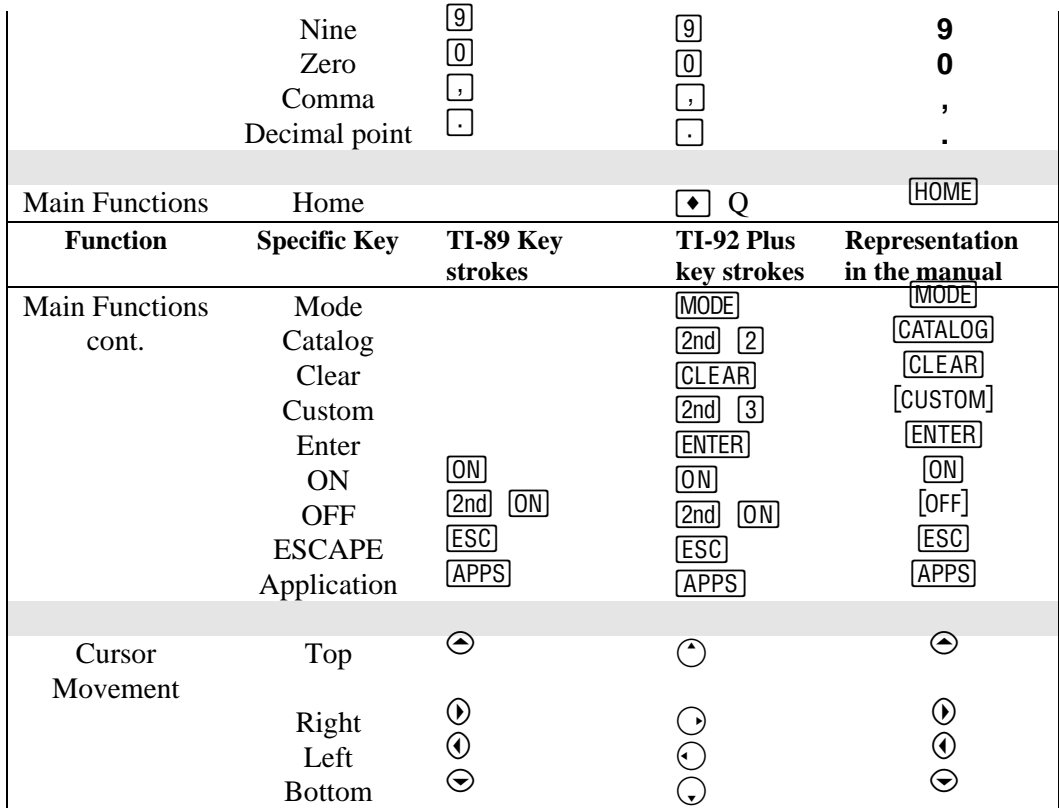

# **Appendix E Error Messages**

- General Error Messages
- Analysis Error Messages
- Equations Error Messages
- Reference Error Messages

### **E.1 General Error Messages**

1. **NOTE:** Make sure the settings in the **MODE** screen **do not** have the following configuration.

### **Angle: DEGREE Complex Format: POLAR**

**EE**•*Pro* works best in the default mode settings of your calculator (ie. **Complex Format: REAL**, or **Angle: RADIAN**). If one of a set of error messages appears which includes **"An error has occurred while converting....", Data Error"**, **"Domain Error"**, and/or **"Internal Error"**, check to see if the above settings in the **MODE** screen exists. If it does, change the or reset your calculator to the default mode settings  $(2nd)$  [MEM] [F1] [3] [ENTER]).

- 2. "**Syntax Error**" -- occurs if the entered information does not meet the syntax requirements of the expected entry. Check to make sure extra parenthesis are removed and the entered value meets the legal rules for number entry.
- 3. "**Insufficient Table Space**" or "**Insufficient Memory**" can occur when the system is low on available memory resources. Consult your TI-89 manual on methods of viewing memory status and procedures for deleting variables and folders to make more memory available.
- 4. The message "**Unable to save EE**•**Pro data**" will be displayed if EE•*Pro* is unable to save information of its last location in the program before exiting due to low memory availability. Consult your TI-89 manual under the index heading: *Memory-manage*.
- 5. "**The variable prodata1 was not created by EE**•**Pro...**" EE•*Pro* uses a variable called "prodata1" to recall its last location in the program when it is re-accessed. If this variable list is changed to a format which is non-recognizable to EE•*Pro*, it displays this message before overwriting.
- 6. "**Data length exceeds buffer size. The variable name will be displayed instead. The variable's value may be viewed with VAR-LINK using ˆ or recalled to the author line of the HOME screen."**
- 7. "**An error has occurred while converting this variable's data for display**. (The name of the variable is in the title of this dialog box.) **There may be something stored in the variable that EE**•**Pro can't make sense of. You may be able to correct the problem by deleting the variable**."
- 8. **"storage error..."** This message is set to occur if the user attempts to enter a value into a variable which is locked or archived, or a memory error has occured. Check the current status of the variable by pressing **[VAR-LINK]** and scrolling to the variable name, or check the memory parameters by pressing **[MEM]**.
- 9. **"Invalid variable reference. Conflict with system variable or reserved name."** This can occur if a variable name is entered which is reserved by the TI operating system. A list of reserved variable names is included in Appendix F.

### **E.2 Analysis Error Messages**

#### **AC Circuits Error Messages**

1. **"No impedances/admittances defined"** This message is displayed if an entry for impedance **ZZ\_**or **YY\_**admittance is not a real, complex number or a defined variable in the **Voltage Divider** and **Current Divider** sections of **AC Circuits**.

#### **Ladder Network Error Messages**

1. When displaying a list of ladder network elements, an element may be named **"Unknown Element"** if it contains erroneous element-type information. This may occur if the variable "ladnet", which contains information of the components and arrangement of the ladder network, has been altered or corrupted. View "ladnet" in **[VAR-LINK]**, and delete it if necessary. If deleted, the user will

need to re-enter the ladder network information.

- 2. A dialog displaying **"LadNet invalid. Delete and try again."** may occur if a ladder network contains one or more elements with erroneous data. See above.
- 3. A dialog displaying **"No ladder elements exist."** will occur if an attempt is made to solve a ladder network that contains no defined elements. Add elements to the network by pressing [F7].
- 4. **"Invalid variable reference. Conflict with system variable or reserved name."** This error is displayed if a variable name is entered as an input which is identical to a variable name used by EE•*Pro.* This message is also displayed if an entered variable name is a reserved system variable. A complete list of variables reserved by the TI operating system is listed in Appendix F.

#### **Filter Design Error Messages**

5. A dialog displaying **"Invalid freq. ratios."** will occur if an attempt is made to design a passive filter using frequency data that does not apply to the particular filter topology. Check your entered values, you may need to try a different filter design.

#### **Gain and Frequency: Transfer Function/Bode Diagrams**

- 6. The computed transfer function H(s) may contain **"[Entry error]"** rather than an actual transfer function. This will occur when the number of zero (or numerator) terms greater than or equal to the number of pole (or denominator) terms.
- 7. An empty plot or the following dialogue may occur if an attempt is made to graph the transfer function before one has been defined: **"Undefined variable. Usually this error is caused by graphing the Bode diagram before the transfer function Hs has been defined. F2:Analysis 5:Gain and Frequency/1:Transfer Function calculates Hs."**

#### **Computer Engineering:**

7. An **"Invalid number format"** message will be displayed if an entered number does not follow the legal rules of the number base, or if a decimal term is entered. The format of numbers in *the Computer Engineering* section of EE•*Pro* is (p)nnnn…, where p is the letter prefix **b**, **o**, **d**, or **h** indicating binary, octal, decimal, and hexadecimal, number systems and n represents the legal digits for the number base. If a number does not begin with a letter prefix in parenthesis, then it is assumed to be in the number base set in the **†**/**Mode** dialog.

8. **"Entry truncated"** will appear if an entered value exceeds the binary word size allocated in the **†**/**Mode** dialog. For example, the decimal number 100 is expressed as a 7 bit binary number:1100100. If a **word size** of 6 bits is designated in the **†**/**Mode** dialog, the latter six digits of the number (100100) will be entered into the available word space.

#### **Computer Engineering : Binary Arithmetic**

9. The message **"Undefined Result"** will be displayed if an attempt is made to divide by zero.

#### **Computer Engineering: Karnaugh Map**

10. **"Two few unique letters in Vars."** This occurs when **n**, the number of unique, single-letter variables in **Vars** does not meet the criteria that  $2^n$  must be greater than the largest number appearing in the **Minterms** or **Don't Care** series. Thus if the largest number is 15, there must be no less than four unique, single-letter variables since  $2^4$  > 15.

#### **Capital Budgeting**

- 11. When changing the name of a project, the error **"Duplicate project variable name."** will occur if the entered name is already in use by an existing project.
- 12. The **"Too few cash flows"** message will be displayed if an attempt is made to solve a project which contains too few or no cash flow entries.
- 13. The message **"Data Error. Reinitializing project."** will occur if the project data has been altered or is inconsistent with current state. EE•*Pro* will restart.

### **E.3 Equation Messages**

 If a value is entered that is inconsistent with the expected data type, an error dialog will appear which lists the entry name, the description, and the expected data type(s), and the expected units.

If an error occurs during a computation that involves temperature, **"temp conversion err"** or **"deg/watt conversion err"** will be displayed.

When solving equation sets, several messages can be displayed. These messages include:

• **"One or more equations has no unknowns....."** This message occurs if one or more of the selected equations in a solution set has all of its variables defined by the user. This can be remedied by pressing **[ESC]**, deselecting the equation(s) where all of the variables are defined and resolving the solution set by pressing **[F2]** twice. To determine which equation has all of its variables defined, press **[ESC]** to view the equations, select an equation in question by highlighting the equation and pressing **ENTER**, and pressing **"** to view the list of variables. A '**é**' next to a variable indicates a value has been specified for that variable by the user. If all of the variables in an equation are marked with a '**é**', no unknown variables exist for that equation. This equation should not be included in the solution set. Press **[ESC**] to view the list of equations. Select the equations to be solved, *excluding the equation with no unknowns*, and press **[F2]** twice to resolve the set of equations.

- **"Unable to find a solution in the time allowed. Examine variables eeinput and eeprob to see the exact statement of the problem. EE\xB7Pro sets Exact/Approx mode to AUTO during solve."**
- **"No equations have been selected. Please select either a single equation to solve by itself, or several equations to solve simultaneously."**
- **"Too many unknowns to finish solving"-**generally occurs if the number of equations is less than the number of unknowns
- **"It may take a long time to find a complete solution, if one can be found at all. You may abort the calculation at any time by pressing the ON key."** -this occurs if there are many unknowns or multiple solutions.
- **"No input values provided...."** occurs if none of the variables have values designated when solving an equation set.
- **"The nsolve command will be used. The existing value for the unknown, if any, will be used as an initial guess."** The *nsolve* function is used when a single unknown exists in the equation and the unknown variable is an input in a user defined function (an example is the error function *erf* in Semiconductor Basics of *Solid State* or the *eegalv* in Wheatstone Bridge in *Meters and Bridges*). The nsolve function will not generate multiple solutions and the solution which nsolve converges upon may not be unique. It may be possible to find a solution starting from a different initial guess. To specify an initial guess, enter a value for the unknown and then use F5:Opts/7:Want to designate it as the variable to solve for. More information on the differences between the *solve*, *nsolve* and *csolve* functions is listed in the TI-89 manual.
- **"One complete useable solution found."** All of the unknown variables were able to be solved in the selected equations.
- **"One partial useable solution found."** Only some of the variables in the selected equations were able to be solved.
- **"Multiple complete useable solns found."** One or more variables in the selected equations have two possible values
- **"Multiple partial useable solns found."** One or more variables in the selected equations have two possible values, however not all of the unknown variables were able to be solved.

The following messages can appear when attempting to graph equation set functions:

- **"Independent and dependent variables are the same."**
- "**Unable to define Pro(x)**"-cannot resolve the dependent and independent variables.
- **"Undefined variable"** too many dependent variables or dependent variable unable to be defined in terms of the independent variable.
- **"Error while graphing."**

### **E.4 Reference Error Messages**

For more information, see Chapter 33, "Reference: Navigation Guide" and your TI 89 User's Guide.

#### **Reference : Standard Component Values**

The message "Out of range" will occur if an entered component value is not in the range of  $10^{\pm 23}$ .

# **Appendix F: System Variables and reserved names**

The TI-89 and TI-92 Plus has a number of variable names that are reserved for the Operating System. The table below lists all the reserved names that are not allowed for use as variables or algebraic names.

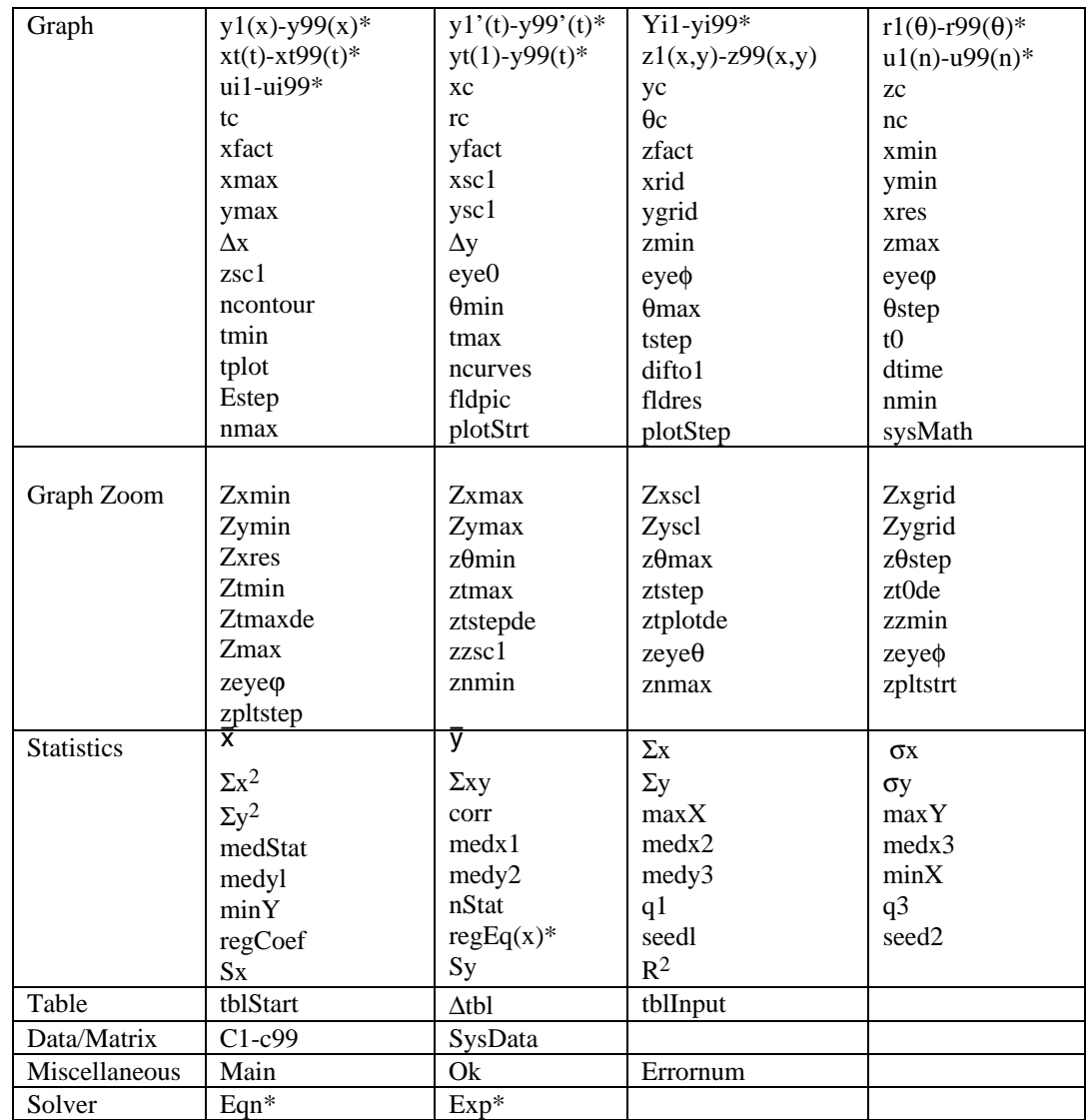